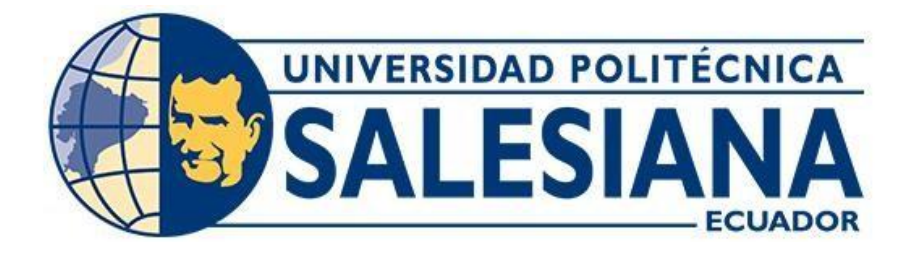

# **UNIVERSIDAD POLITÉCNICA SALESIANA SEDE GUAYAQUIL**

# **CARRERA DE INGENIERÍA ELECTRÓNICA**

DISEÑO E IMPLEMENTACIÓN DE UN BANCO DE PRUEBAS DE COMUNICACIONES UNIFICADAS BASADAS EN VOZ SOBRE IP PARA EL ANÁLISIS DE TRÁFICO TELEFÓNICO Y SEÑALIZACIÓN VOIP

Trabajo de titulación previo a la obtención del

Título de Ingeniero Electrónico

**AUTORES:** ANTONY STEVEN RODAS ANDRADE MAVERICK ENRIQUE ARREAGA VULGARIN

**TUTOR:** ING.TEDDY JHENNSE NEGRETE PEÑA, MSC

 Guayaquil-Ecuador 2022

# **CERTIFICADO DE RESPONSABILIDAD Y AUTORÍA DEL TRABAJO DE TITULACIÓN**

Nosotros, Antony Steven Rodas Andrade con documento de identificación N° 0941232852 y Maverick Enrique Arreaga Vulgarin con documento de identificación N° 0952487049; manifestamos que:

Somos los autores y responsables del presente trabajo; y, autorizamos a que sin fines de lucro la Universidad Politécnica Salesiana pueda usar, difundir, reproducir o publicar de manera total o parcial el presente trabajo de titulación.

Guayaquil, 1 de febrero del año 2022

Atentamente,

Antony Steven Rodas Andrade Maverick Enrique Arreaga Vulgarin 0941232852 0952487049

# **CERTIFICADO DE CESIÓN DE DERECHOS DE AUTOR DEL TRABAJO DE TITULACIÓN A LA UNIVERSIDAD POLITÉCNICA SALESIANA**

Nosotros, Antony Steven Rodas Andrade con documento de identificación No.

0941232852 y Maverick Enrique Arreaga Vulgarin con documento de identificación No.

0952487049, expresamos nuestra voluntad y por medio del presente documento cedemos a la Universidad Politécnica Salesiana la titularidad sobre los derechos patrimoniales en virtud de que somos autores del proyecto técnico : "Diseño e Implementación de un banco de pruebas de comunicaciones unificadas basadas en voz sobre IP para el Análisis de Tráfico Telefónico y Señalización VOIP " el cual ha sido desarrollado para optar por el título de: Ingeniero Electrónico, en la Universidad Politécnica Salesiana, quedando la Universidad facultada para ejercer plenamente los derechos cedidos anteriormente.

En concordancia con lo manifestado, suscribimos este documento en el momento que hacemos la entrega del trabajo final en formato digital a la Biblioteca de la Universidad Politécnica Salesiana.

Guayaquil, 1 de Febrero del año 2022

Atentamente,

Antony Steven Rodas Andrade Maverick Enrique Arreaga Vulgarin 0941232852 0952487049

# **CERTIFICADO DE DIRECCIÓN DEL TRABAJO DE TITULACIÓN**

Yo, Teddy Jhennse Negrete Peña con documento de identificación N° 0912419611 , docente de la Universidad Politécnica Salesiana , declaro que bajo mi tutoría fue desarrollado el trabajo de titulación: DISEÑO E IMPLEMENTACIÓN DE UN BANCO DE PRUEBAS DE COMUNICACIONES UNIFICADAS BASADAS EN VOZ SOBRE IP PARA EL ANÁLISIS DE TRÁFICO TELEFÓNICO Y SEÑALIZACIÓN VOIP, realizado por Antony Steven Rodas Andrade con documento de identificación N° 0941232852 y por Maverick Enrique Arreaga Vulgarín con documento de identificación N° 0952487049, obteniendo como resultado final el trabajo de titulación bajo la opción de proyecto técnico que cumple con todos los requisitos determinados por la Universidad Politécnica Salesiana.

Guayaquil, 1 de febrero del año 2022

Atentamente,

.

Ing. Teddy Jhennse Negrete Peña, **MSC** 0912419611

# **Dedicatoria**

## **Antony Steven Rodas Andrade**

<span id="page-4-0"></span>Mi Tesis la dedico con todo mi amor a mi esposa y amiga Ivonne, por estar conmigo en aquellos momentos en que el estudio y el trabajo ocuparon mi tiempo y esfuerzo. Gracias por toda tu ayuda. A mis padres por su apoyo y estimulo para poder continuar con mis estudios y apoyarme en los momentos más difíciles de la actualidad y recalcarme de continuar y culminar mis estudios.

También quisiera recordar por esta dedicatoria a mi querida abuelita que en paz descanse Alicia Requena que siempre estuvo a mi lado me cuido y siempre me amo con tanto cariño y siempre estuvo pendiente de mí, este logro te lo dedico mas a ti porque siempre me apoyaste y te llevare siempre en el corazón.

Al Ing. Teddy Negrete por brindarnos dicho apoyo y encaminarnos para poder culminar esta etapa.

La ayuda que me han brindado ha sido sumamente importante y espero seguir cumpliendo mas logros y hacerlo sentir orgullosos de mi

## **Maverick Enrique Arreaga Vulgarín**

Agradezco principalmente a Dios por protegerme durante todo mi camino y darme fuerzas para superar obstáculos y dificultades a lo largo de toda mi vida.

A mis padres por haberme forjado como la persona que soy ahora en la actualidad por saber formarme con buenos sentimiento, hábitos y valores. Me formaron con reglas y libertades, pero siempre me motivaron constantemente para cumplir mis metas.

A mi esposa Laura que creyó en mí en los momentos más difíciles cuando ni yo mismo sabía qué camino seguir. Gracias por ser esa brújula y esa luz que siempre guía mi camino.

A mis amigos que conocí a lo largo de este forzoso camino, porque juntos supimos pasar las adversidades de la vida y nos dimos ese mutuo apoyo que necesitamos en su debido momento cada uno.

Al Ing. Teddy Negrete por brindarnos dicho apoyo y encaminarnos para poder culminar esta etapa.

A todas las personas que nos han apoyado y han hecho que el trabajo se realice con éxito en especial a aquellos que nos abrieron las puertas y compartieron sus conocimientos.

## **Resumen del proyecto**

<span id="page-6-0"></span>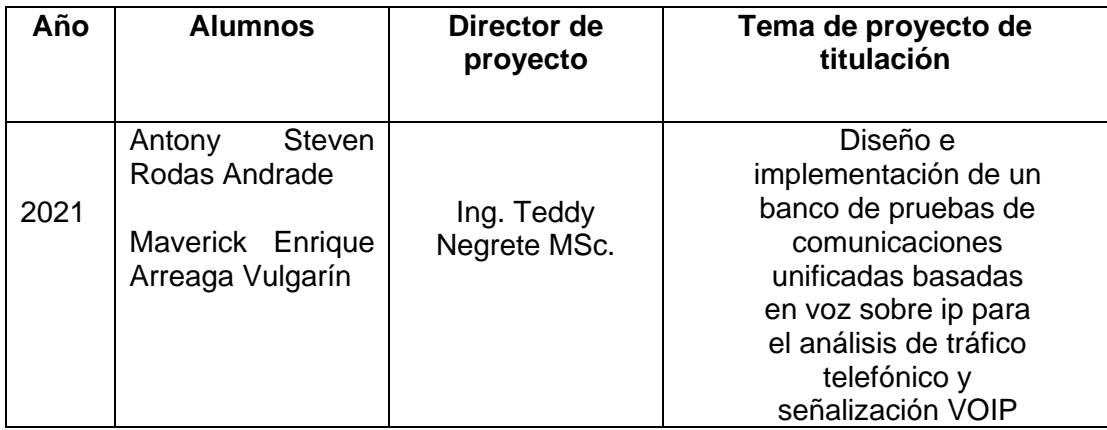

Este proyecto de investigación tiene como propósito principal el diseño e implementación de un banco de pruebas de comunicaciones unificadas basadas en voz sobre ip para el análisis de tráfico telefónico y señalización VOIP (Voice Over IP) para utilizarlo en el laboratorio de telecomunicaciones de la Universidad Politécnica Salesiana sede Guayaquil en beneficio de prácticas para estudiantes de la carrera de ingeniería en telecomunicaciones.

El banco de pruebas de comunicaciones unificadas se estructura de equipos de voz sobre ip, como teléfonos ip, teléfonos de videoconferencia ip, centrales telefónicas Issabel, Yeastar y 3CX, dispositivo ATA con teléfonos convencionales, equipo GOIP, GSM VOIP, Switch y router para las interconexiones de la red y un bastidor con cableado estructurado para la comunicación de todos los dispositivos.

En esta investigación se presentan 10 prácticas las cuales se nombran a continuación: Instalación y configuración de IPBX Issabel en server local. Instalación y configuración de IPBX Yeastar. Instalación y configuración de IPBX 3CX en host local. Configuración de hardware SIP para uso en el banco de pruebas VOIP. Configuración de códec de video en IPBX Issabel para uso en videollamadas. Configuración IVR en IPBX Issabel y Yeastar. Configuración de troncal VOIP GSM para llamadas entrantes y salientes hacia la red celular. Configuración de tarjeta TDM410P Asterisk en server IPBX Issabel para llamadas salientes mediante teléfonos convencionales. Configuración de troncal SIP entre centrales IPBX de diferentes vendors Issabel y Yeastar. Configurar una troncal de telefonía hacia la PSTN (La Red telefónica conmutada pública) para pruebas de llamadas entrantes y salientes reales utilizando el banco de pruebas.

Con el desarrollo de las diez prácticas de laboratorio aplicado a comunicaciones unificadas y voz sobre IP, los estudiantes de la carrera de ingeniería en Telecomunicaciones de la Universidad Politécnica Salesiana sede Guayaquil pondrán en práctica todos sus conocimientos teóricos de la telefonía VOIP mediante este banco de pruebas.

## **Abstract**

<span id="page-7-0"></span>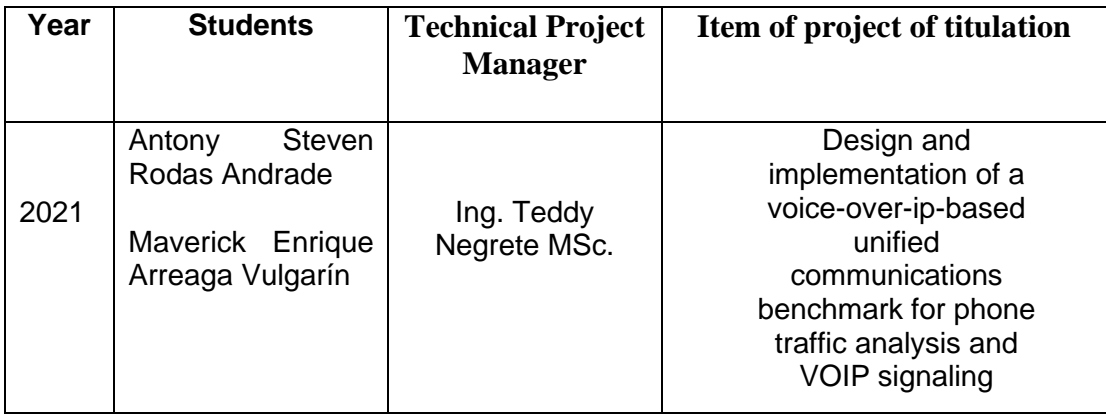

The main purpose of this research project is to design and implement a voice-on-ip unified communications test bench for telephone traffic analysis and VOIP (Voice over IP) signaling for use in the telecommunications laboratory of the Salesiana Polytechnic University headquarters Guayaquil for the benefit of internships for students of the engineering career in telecommunications.

The Unified Communications Test Bank is structured with voice-over-ip equipment, such as ip phones, ip video conferencing phones, Issabel, Yeastar and 3CX telephone centers, ATA device with conventional telephones, GOIP equipment, GSM VOIP, switch and router for network interconnections, and a structured cabling rack for communication of all devices.

This research presents 10 practices which are named below: Installing and configuring IPBX Issabel on a local server. Installation and configuration of IPBX Yeastar. Installing and configuring IPBX 3CX on local host. Configuring SIP hardware for use in the VOIP test bench. Configuring video codec in IPBX Issabel for use in video calls. IVR configuration on IPBX Issabel and Yeastar. GSM VOIP trunk configuration for incoming and outgoing calls to the cellular network. Configuring TDM410P Asterisk card on IPBX Issabel server for outbound calls using conventional phones. SIP trunk configuration between IPBX power plants from different Issabel and Yeastar vendors. Configure a telephony trunk to the PSTN (Public Switched Telephone Network) for testing actual incoming and outgoing calls using the test bench.

With the development of the ten laboratory practices applied to unified communications and voice over IP, students of the telecommunications engineering career of the Salesian Polytechnic University headquarters Guayaquil will put into practice all their theoretical knowledge of VOIP telephony through this test bench.

# Índice general

<span id="page-8-0"></span>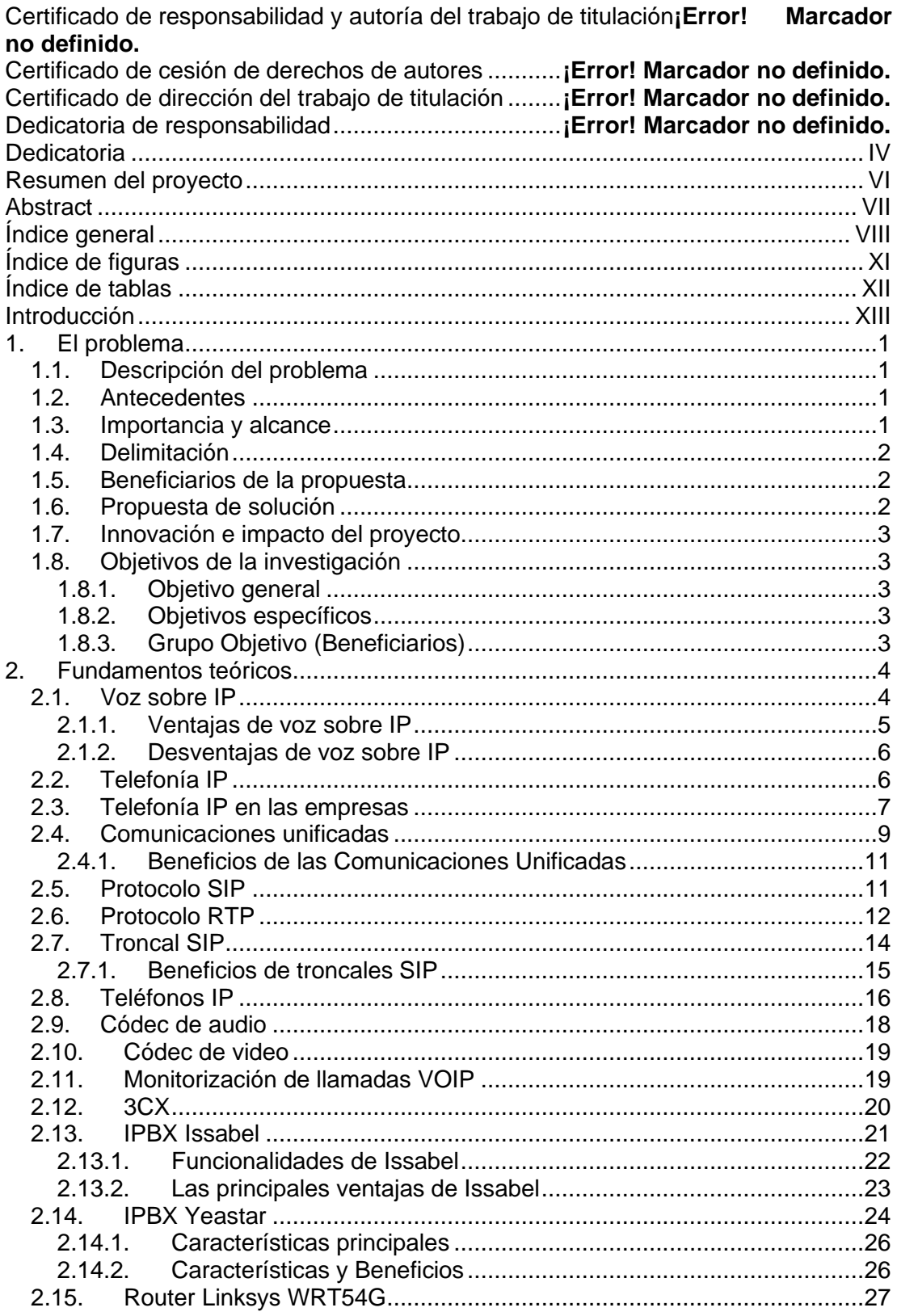

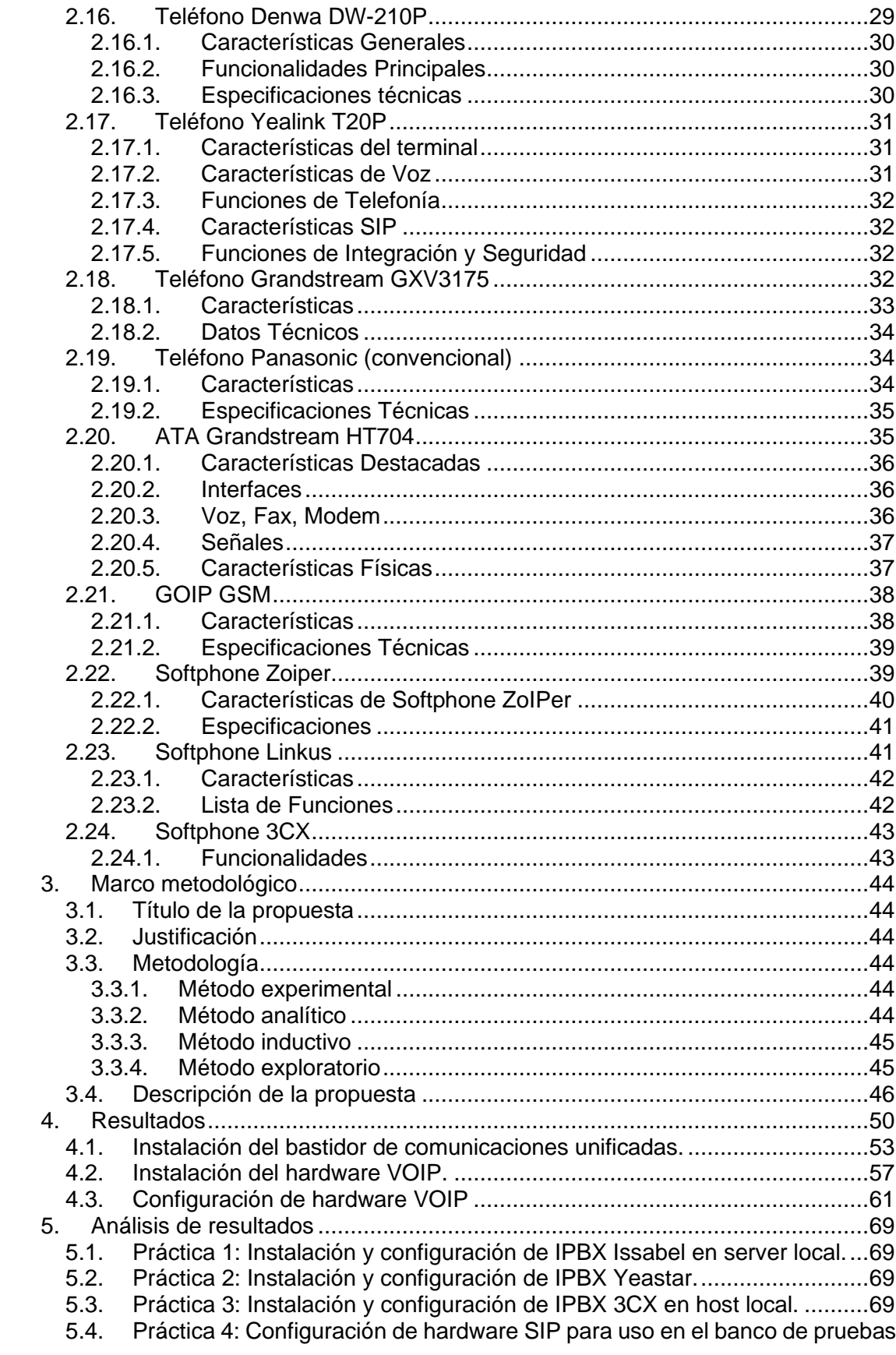

# [VOIP.](#page-82-4) 69

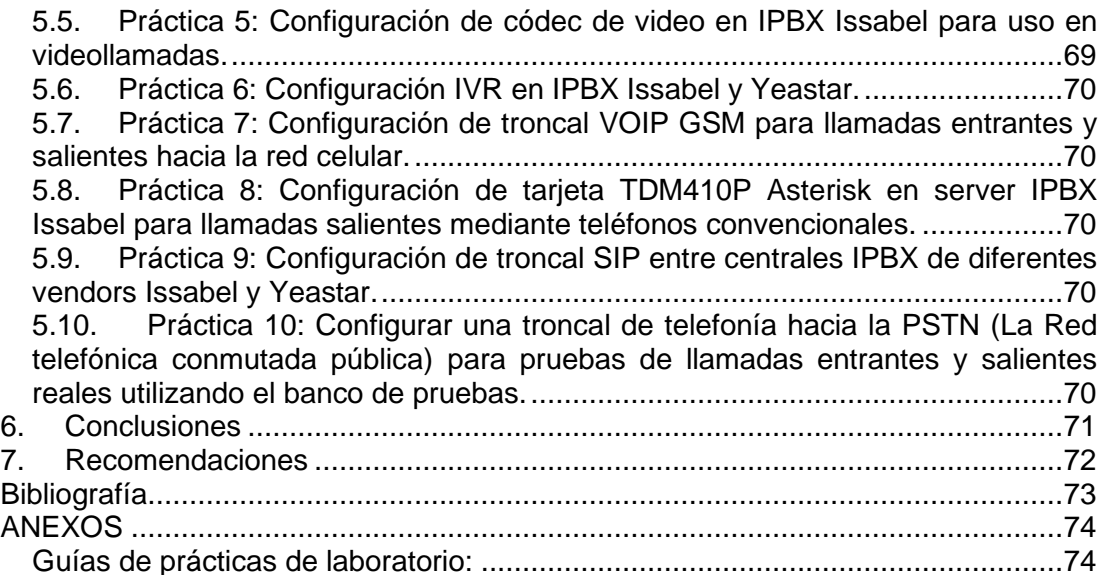

# **Índice de figuras**

<span id="page-11-0"></span>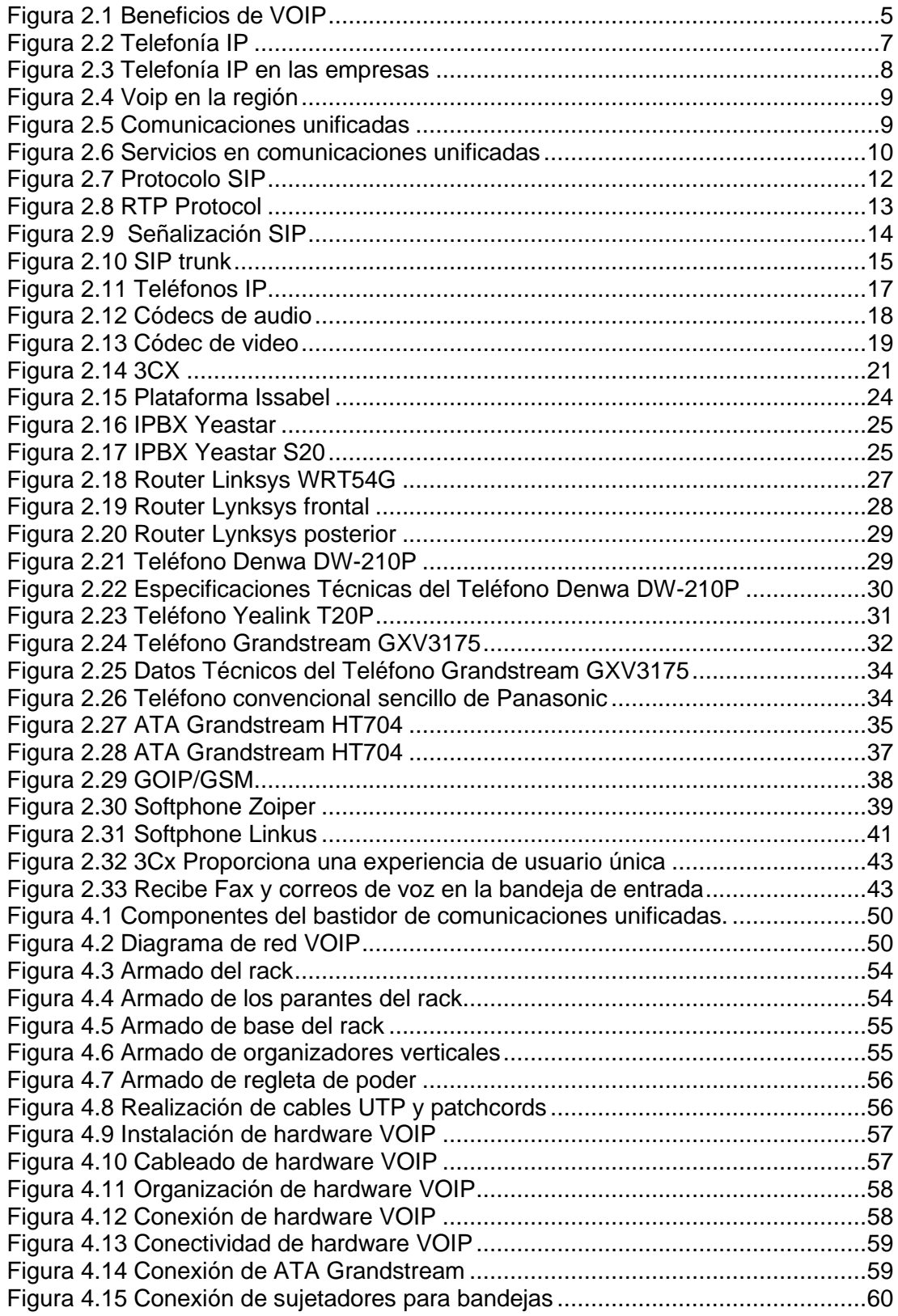

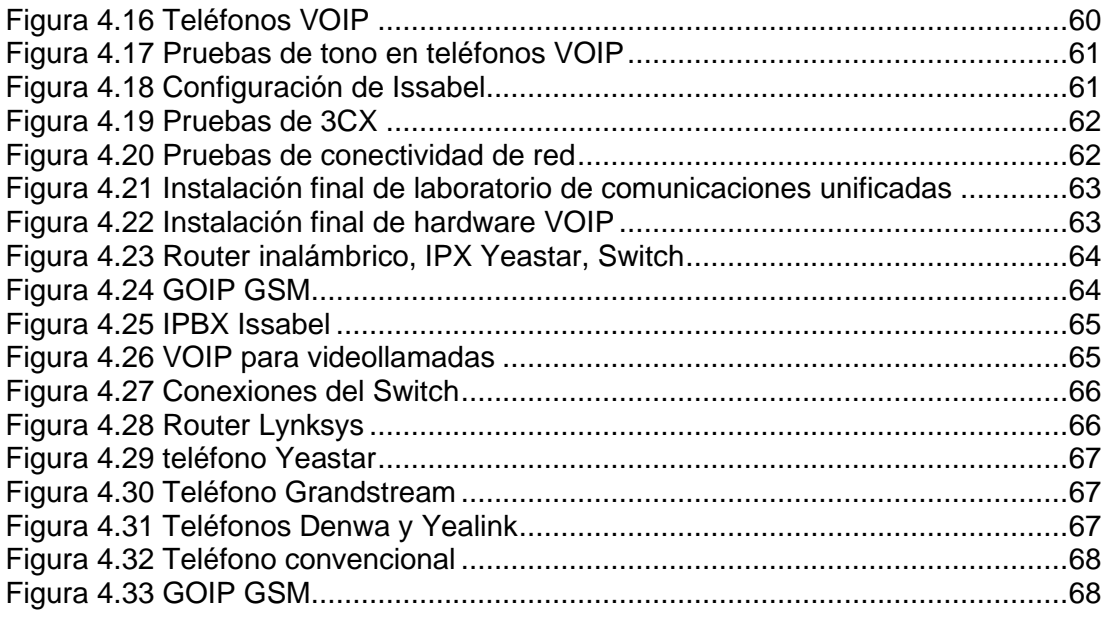

# **Índice de tablas**

<span id="page-12-0"></span>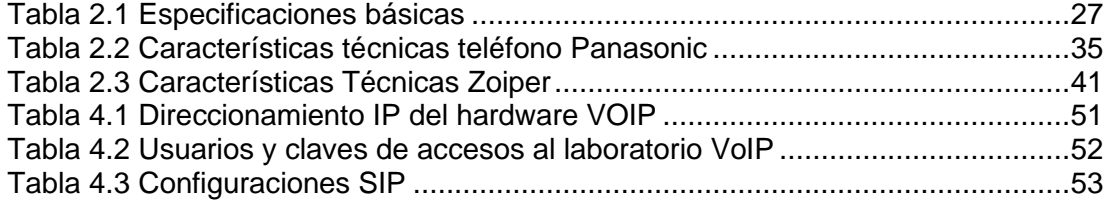

#### **Introducción**

<span id="page-13-0"></span>Los sistemas de comunicaciones unificadas en tecnologías de voz sobre ip han evolucionado con el paso de los años, afianzando cada día más a clientes y empresas que confían en los sistemas de voz sobre ip para sus comunicaciones internas o externas.

Una rama importante en las telecomunicaciones es la telefonía de voz sobre IP (protocolo de internet), muchas empresas telefónicas requieren de ingenieros altamente calificados en sistemas de telefonía IP, comunicaciones unificadas, servicios complementarios de telefonía, configuración de IPBX (Internet Private Branch Xchange), configuración de hardware VOIP, etc.

En este contexto se requiere fortalecer el conocimiento teórico de telefonía IP mediante la práctica con el uso de dispositivos de hardware y software de voz sobre ip, para que los futuros ingenieros de la carrera de ingeniería en telecomunicaciones de la Universidad Politécnica Salesiana sede Guayaquil puedan utilizarlo en sus prácticas de las materias afines. Estas prácticas son desarrolladas con elementos modernos y tecnologías actuales como los sistemas de VOIP (voz sobre IP) basadas en servicios en la nube, hardware local para configuraciones de VOIP y sistemas troncalizados para telefonía IP.

En este proyecto se realizará la investigación para sistemas de comunicaciones unificadas VOIP utilizando las marcas líderes en el mercado local e internacional como lo son 3CX, Issabel y Yeastar. Estos laboratorios abarcarán una serie de diez prácticas muy útiles para el aprendizaje colaborativo de los estudiantes de la carrera de ingeniería en telecomunicaciones de la Universidad Politécnica Salesiana sede Guayaquil.

El documento de tesis se clasifica de la siguiente manera: en el primer capítulo se explica el problema planteado del análisis de este trabajo de tesis. En el segundo capítulo se enfoca a los fundamentos teóricos de la telefonía IP. En el capítulo 3 se refiere al marco metodológico, tipo de investigación, diseño de investigación, título de la propuesta, justificación y la descripción de la propuesta. En el capítulo 4 se refiere a los resultados de la investigación. En capítulo 5 se refiere al análisis de resultados, conclusiones y recomendaciones. Finalmente se tiene los anexos del documento en el cual constan las diez prácticas de laboratorio VOIP.

# **1. El problema**

## <span id="page-14-1"></span><span id="page-14-0"></span>**1.1. Descripción del problema**

La Universidad Politécnica Salesiana sede Guayaquil cuenta con varios laboratorios para las prácticas de los estudiantes de la carrera de ingeniería en telecomunicaciones, sin embargo, el laboratorio de telecomunicaciones no dispone de un bastidor actualizado de prácticas dedicados a la telefonía de voz sobre ip y de comunicaciones unificadas en la nube.

Una anterior tesis implementó un bastidor pequeño con un servidor Elastix y hardware de voz sobre ip para prácticas de telefonía IP, sin embargo, la central Elastix está fuera de servicio, y para actualizarla no existen más distribuciones actualizadas y soporte para la marca de IPBX Elastix.

Este problema ha sido resaltado cuando se ha pretendido hacer prácticas de telefonía IP en materias como Taller de Comunicaciones. En este contexto se plantea una solución actualizada de comunicaciones unificadas y voz sobre IP para los estudiantes de la carrera de telecomunicaciones de la Universidad Politécnica Salesiana sede Guayaquil.

Esta tesis se enfoca en el diseño e implementación de un bastidor o rack de telefonía IP para prácticas de comunicaciones unificadas, utilizando tres tecnologías o vendors como 3CX, Issabel y Yeastar. Con esto se pretende capacitar al estudiante futuro ingeniero en tecnologías avanzadas de voz sobre IP.

## <span id="page-14-2"></span>**1.2. Antecedentes**

La Universidad Politécnica Salesiana sede Guayaquil se ha caracterizado por ser una universidad con excelentes laboratorios para las prácticas de diferentes materias para las carreras que oferta. El laboratorio de telecomunicaciones de la carrera de ingeniería en telecomunicaciones constantemente se encuentra en procesos de actualización de equipos y materiales para las prácticas de los estudiantes de telecomunicaciones.

Sin embargo, durante estas actualizaciones de equipos y materiales, no se ha podido evidenciar equipos o hardware de voz sobre ip, para las prácticas en esta importante área del conocimiento en la profesionalización de los futuros ingenieros en telecomunicaciones de la Universidad Politécnica Salesiana sede Guayaquil.

# <span id="page-14-3"></span>**1.3. Importancia y alcance**

Con el aporte de esta propuesta, los estudiantes de la carrera de ingeniería en telecomunicaciones de la Universidad Politécnica Salesiana sede Guayaquil pueden realizar prácticas en el campo de las redes de voz sobre ip y la telefonía de comunicaciones unificadas.

## <span id="page-15-0"></span>**1.4. Delimitación**

**Espacial:** El diseño, análisis y pruebas del prototipo se desarrollará en las instalaciones del domicilio del tesista Anthony Rodas y posteriormente el bastidor y equipos será entregado al laboratorio de telecomunicaciones de la carrera de telecomunicaciones de la Universidad Politécnica Salesiana sede Guayaquil, que se encuentra ubicada en la Av. Domingo Comín y callejón Chambers.

**Temporal:** Se tiene previsto terminar las pruebas y demostraciones técnicas a inicios del año 2021.

**Académica:** Se realizará un análisis de las tesis de grado encontradas en la base de tesis de la Universidad Politécnica Salesiana "Diseño e implementación de Centrales Telefónicas de voz sobre Ip para prácticas de análisis de tráfico, señalización, protocolos de conmutación y Troubleshooting Voip para uso en el Laboratorio de Telecomunicaciones", y tener como referencia bibliográfica y académica para la investigación desarrollada en la implementación de un banco de pruebas de comunicaciones unificadas de este proyecto de tesis.

## <span id="page-15-1"></span>**1.5. Beneficiarios de la propuesta**

La realización de este proyecto refuerza los conocimientos adquiridos en el estudio de las nuevas tecnologías en redes de voz sobre ip que necesita poseer el futuro profesional de la carrera de telecomunicaciones, con la finalidad de ampliar los conocimientos y mejorar el desarrollo de las habilidades como estudiante de la carrera de ingeniería en telecomunicaciones de la Universidad Politécnica Salesiana sede Guayaquil.

## <span id="page-15-2"></span>**1.6. Propuesta de solución**

El presente proyecto de tesis tiene como finalidad diseñar e implementar un banco de pruebas de comunicaciones unificadas basadas en voz sobre ip para el análisis de tráfico telefónico y señalización VoIP, que consiste en la realización de diez prácticas de laboratorio para los estudiantes de la carrera de ingeniería en telecomunicaciones de la Universidad Politécnica Salesiana sede Guayaquil.

Las diez prácticas se citan a continuación:

- 1) Instalación y configuración de IPBX Issabel en server local.
- 2) Instalación y configuración de IPBX Yeastar.
- 3) Instalación y configuración de IPBX 3CX en host local.
- 4) Configuración de hardware SIP para uso en el banco de pruebas VOIP.
- 5) Configuración de códec de video en IPBX Issabel para uso en videollamadas.
- 6) Configuración IVR en IPBX Issabel y Yeastar.
- 7) Configuración de troncal VOIP GSM para llamadas entrantes y salientes hacia la red celular.
- 8) Configuración de tarjeta TDM410P Asterisk en server IPBX Issabel para llamadas salientes mediante teléfonos convencionales.
- 9) Configuración de troncal SIP entre centrales IPBX de diferentes vendors Issabel y Yeastar.
- 10) Configurar una troncal de telefonía hacia la PSTN (La Red telefónica conmutada pública) para pruebas de llamadas entrantes y salientes reales utilizando el banco de pruebas.

# <span id="page-16-0"></span>**1.7. Innovación e impacto del proyecto**

En este proyecto de titulación se propone realizar el diseñar e implementar un banco de pruebas de comunicaciones unificadas basadas en voz sobre ip para el análisis de tráfico telefónico y señalización VoIP.

Este trabajo consiste en diez prácticas de sistemas de comunicaciones unificadas utilizando tres marcar líderes en el mercado local e internacional como Issabel, 3Cx y Yeastar.

El proyecto de investigación tiene un alto impacto ya que trata sobre la configuración de redes de voz sobre ip utilizando tecnologías modernas de comunicaciones unificadas, sistemas de IPBX locales y en la nube.

# <span id="page-16-1"></span>**1.8. Objetivos de la investigación**

# <span id="page-16-2"></span>**1.8.1. Objetivo general**

Diseñar e implementar un banco de pruebas de comunicaciones unificadas basadas en voz sobre Ip para el análisis de tráfico telefónico y señalización VoIP utilizando hardware de telefonía Ip, software licenciado y código abierto (open source).

# <span id="page-16-3"></span>**1.8.2. Objetivos específicos**

- Configurar 3 diferentes tipos de centrales telefónicas de voz sobre Ip para el banco de pruebas.
- Realizar un banco de pruebas de 10 laboratorios de comunicaciones unificadas basadas en voz sobre Ip.
- Crear una red de voz sobre IP utilizando hardware de telefonía Ip como teléfonos IP, teléfono con videoconferencia, GSM Voip y softphones
- Configurar una troncal de telefonía hacia la PSTN (La Red telefónica conmutada pública) para pruebas de llamadas entrantes y salientes reales utilizando el banco de pruebas.

# <span id="page-16-4"></span>**1.8.3. Grupo Objetivo (Beneficiarios)**

Tanto en el ámbito estudiantil como en el comunitario, se aportaría un gran beneficio, no solo a la sociedad actual, sino a futuras generaciones de profesionales que deseen aprender e incursionar en esta área de la telefonía de voz sobre ip, así como realizar experimentos que requieran la obtención de datos que solo puedan ser obtenidos con este proyecto y el banco de pruebas de comunicaciones unificadas.

## **2. Fundamentos teóricos**

#### <span id="page-17-1"></span><span id="page-17-0"></span>**2.1. Voz sobre IP**

VoIP es un acrónimo de Voice Over Internet Protocol (Voice Over Internet Protocol), que a su vez se refiere a la voz en Internet. Es una tecnología que brinda comunicación por voz y sesiones multimedia (como video) a través del Protocolo de Internet (IP). Las soluciones proporcionadas por los proveedores de servicios VoIP originales pueden reflejar la arquitectura de las redes telefónicas tradicionales o tradicionales, mientras que los proveedores de segunda y tercera generación han establecido redes cerradas para grupos de usuarios privados, ofreciendo llamadas gratuitas o completamente separadas de ellas. La Internet. La solución VoIP permite a los usuarios de cualquier dominio de Internet interactuar de forma dinámica cuando desean realizar una llamada.

Para realizar llamadas a través de VoIP, los usuarios necesitan teléfonos IP basados en software (Softphones) o teléfonos VoIP basados en hardware. Puede realizar llamadas en cualquier momento y en cualquier lugar, ya sea un número de VoIP o un número de teléfono PSTN. Las empresas que utilizan un sistema VoIP en lugar del sistema tradicional de "par de cobre" obtendrán muchos beneficios, como reducir las facturas telefónicas mensuales y mejorar la movilidad y la productividad. En 2008, el 80% de todas las nuevas líneas instaladas internacionalmente fueron VoIP. Las soluciones VoIP son adecuadas para empresas que necesitan soluciones de comunicaciones unificadas. Estas soluciones incluyen funciones de conferencia web, estado, fax y correo de voz (como correo electrónico, chat y más clientes de teléfonos inteligentes), para que los empleados puedan realizar esta operación dondequiera que estén. (3cx.es, 2021b)

Voice Over IP convierte datos (como voz y audio) en señales digitales y las transmite a través de Internet como paquetes de datos digitales. Para utilizar la tecnología VoIP, necesita un servicio VoIP o una aplicación que pueda simplificar las llamadas, el acceso a Internet y el enlace troncal SIP o un proveedor de VoIP. Algunos proveedores de telefonía o de banda ancha ofrecen telefonía IP como estándar o como complemento de los servicios tradicionales de PSTN. Sin embargo, la mayoría de los proveedores de telecomunicaciones están realizando una transición gradual a todo IP. Si su proveedor de servicios telefónicos habitual ofrece una solución de VoIP, no es necesario que utilice troncales SIP ni un proveedor de VoIP independiente.

Al utilizar la tecnología de intercambio de datos para transmitir voz, VoIP utiliza muchos protocolos para simplificar las llamadas. Esto incluye el protocolo RTP (transporte en tiempo real), que define un formato de paquete estándar que se utiliza para transportar medios a través de Internet. Además, SIP (Protocolo de inicio de sesión) es un protocolo de señalización que se utiliza para establecer, mantener y finalizar sesiones entre 2 o más participantes. Los datos de voz y video se dividen en paquetes de datos, que se envían a través de Internet y luego se reconstruyen como mensajes de audio y video sin procesar para su transmisión en tiempo real.

## <span id="page-18-0"></span>**2.1.1. Ventajas de voz sobre IP**

La transmisión de Voz sobre IP [\(VoIP\)](https://www.3cx.es/voip-sip/voip-faq/) puede facilitar muchos procesos y servicios que normalmente son muy difíciles y costosos de implementar usando la tradicional red de voz PSTN:

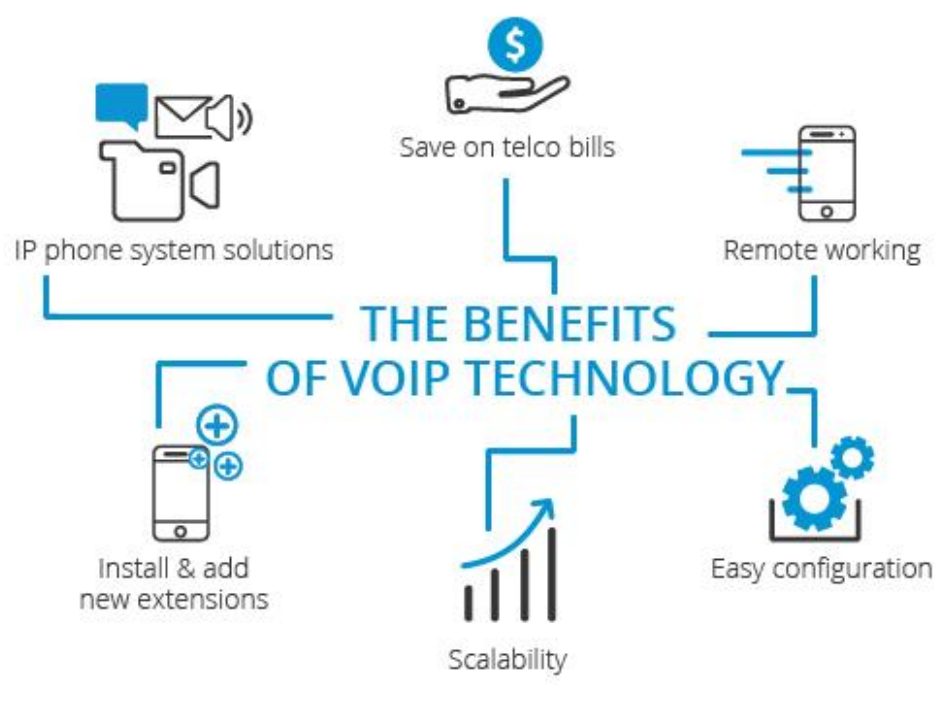

Figura 2.1 Beneficios de VOIP Fuente: (3cx.es, 2021b)

- <span id="page-18-1"></span>• Se pueden transmitir varias llamadas a través de la misma línea telefónica. De esta forma, la transmisión de voz sobre IP puede simplificar el proceso de incorporación de líneas telefónicas en la empresa sin necesidad de líneas físicas adicionales.
- El uso de la tecnología de voz IP puede implementar fácilmente funciones que las compañías telefónicas normalmente necesitan pagar más, como el desvío de llamadas, el identificador de llamadas o la rellamada automática.
- La tecnología de voz sobre IP puede realizar comunicaciones unificadas porque puede integrar otros servicios disponibles en Internet, como videoconferencias, mensajería instantánea, etc.
- En comparación con los sistemas telefónicos tradicionales, las soluciones de voz IP pueden ahorrar muchos costos. Los usuarios pueden disfrutar de los beneficios de las llamadas gratuitas y tarifas reducidas de llamadas internacionales y de larga distancia.
- Las organizaciones pueden usar aplicaciones que brindan características que

aumentan la productividad y la eficiencia de los agentes para mejorar su servicio al cliente. Además, los clientes también pueden contactar a la empresa a través de varios canales y pueden llamar al centro de contacto de forma gratuita.

- Cuando su empresa haya instalado una solución de comunicación de software de VoIP, será mucho más fácil trabajar con trabajadores remotos. Las extensiones se pueden agregar fácil y fácilmente, y los empleados se pueden agregar al sistema telefónico de la empresa sin importar dónde se encuentren.
- Las máquinas de fax son equipos obsoletos que muchas empresas han eliminado. Pero para aquellos que son leales a la era más simple, muchas soluciones de comunicación modernas brindan fax a correo electrónico, que se simplifica a través de VoIP.
- El sistema completo es fácil de implementar y de bajo costo. Sin una infraestructura extensa, los sistemas de comunicación de voz IP se pueden instalar rápidamente y a bajo costo. Además, con la ayuda de aplicaciones móviles y clientes web, no se requieren costosos teléfonos o equipos de escritorio, lo que la convierte en una solución ideal para pequeñas y grandes empresas.
- A través de una conexión a Internet de gran ancho de banda, los servicios de voz IP de alta calidad pueden proporcionar una excelente calidad de llamada en un tiempo de espera muy corto. (3cx.es, 2021b)

# <span id="page-19-0"></span>**2.1.2. Desventajas de voz sobre IP**

- Si tiene problemas de Internet o cortes de energía, puede causar un mal funcionamiento del sistema telefónico VoIP. Además, una mala conexión a Internet puede afectar la calidad de sus llamadas. Por lo tanto, muchas empresas eligen una conexión a Internet dedicada para la comunicación VoIP.
- Como servicio de Internet, es vulnerable a ciberataques. Existen múltiples riesgos de seguridad, como ataques DOS o interceptación de llamadas. Sin embargo, los proveedores de servicios y los sistemas de software más confiables implementan herramientas y medidas para prevenir tales vulnerabilidades. (3cx.es, 2021b)

# <span id="page-19-1"></span>**2.2. Telefonía IP**

La telefonía IP (Protocolo de telefonía de Internet) es un término que se utiliza para describir las tecnologías que utilizan el protocolo IP para intercambiar voz, fax y otras formas de información. Estas tecnologías generalmente se transmiten a través de la red telefónica pública conmutada (PSTN). Las llamadas se transmiten en grupos a través de una red de área local (LAN) o Internet, evitando cargos por PSTN.

Desde mediados hasta finales de la década de 1990, los protocolos de Internet y TCP / IP comenzaron a promover cambios en las industrias de la telefonía y las comunicaciones. El protocolo de Internet se ha convertido en el método de transmisión de casi todas las comunicaciones de datos. En la actualidad, todos los proveedores de telecomunicaciones utilizan infraestructura IP para algunos o todos los servicios de voz. La mayoría de las empresas ya se han convertido desde PSTN y están utilizando VoIP para comunicaciones de voz o han planeado implementarlo como parte de una solución de comunicaciones unificadas. (3cx.es, 2021b)

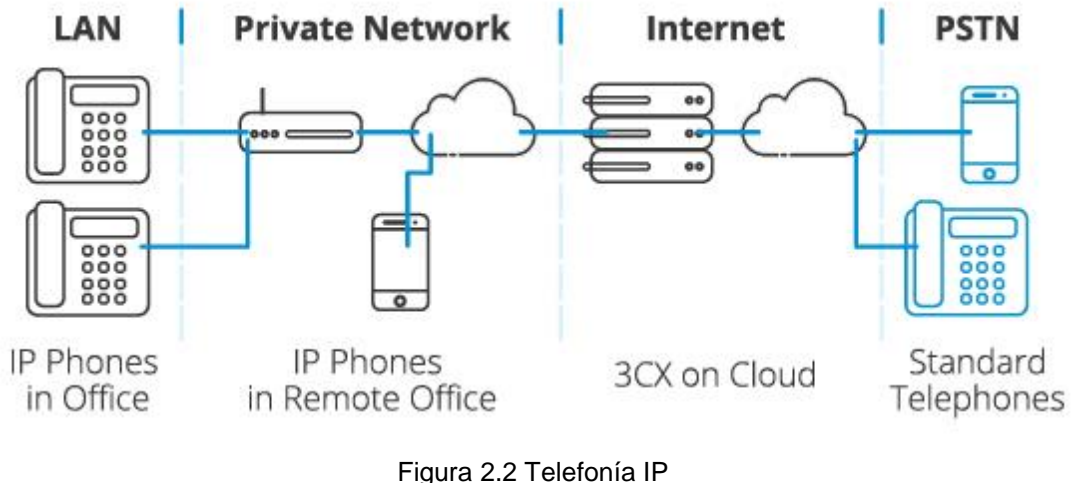

Fuente: (3cx.es, 2021b)

# <span id="page-20-1"></span><span id="page-20-0"></span>**2.3. Telefonía IP en las empresas**

La telefonía IP tiene muchos beneficios en un entorno corporativo, pero puede atribuirse a consideraciones de costos relacionadas con la infraestructura y las facturas telefónicas mensuales. Las soluciones modernas de VoIP PBX (como 3CX) permiten a las empresas ejecutar sistemas en hardware no propietario existente y dispositivos de bajo costo (como Mini PC). Los sistemas telefónicos tradicionales y las soluciones de VoIP patentadas requieren una implementación extensa en una arquitectura cerrada, que puede costar cientos de miles de dólares y es más difícil de administrar, configurar y mantener. El sistema telefónico IP estándar abierto es más fácil de expandir y más económico.

El uso de troncales VoIP y SIP puede reducir las tarifas telefónicas. Esto se debe a que la empresa puede conectarse fácilmente a oficinas y sucursales remotas en otras ciudades y países, por lo que las llamadas dentro de la empresa son gratuitas. Se eliminan los cargos de larga distancia y, en promedio, los cargos de llamadas son mucho más baratos.

El sistema telefónico empresarial proporciona más que teléfonos para empresas. La telefonía IP marca el comienzo del desarrollo de una solución de comunicaciones unificadas que puede proporcionar un paquete de comunicaciones completo y todo en uno que se ejecuta en una sola red y una sola plataforma. Estas soluciones también permiten a los usuarios utilizar teléfonos VoIP mediante teléfonos inteligentes y computadoras (mediante aplicaciones o clientes web). (3cx.es, 2021b)

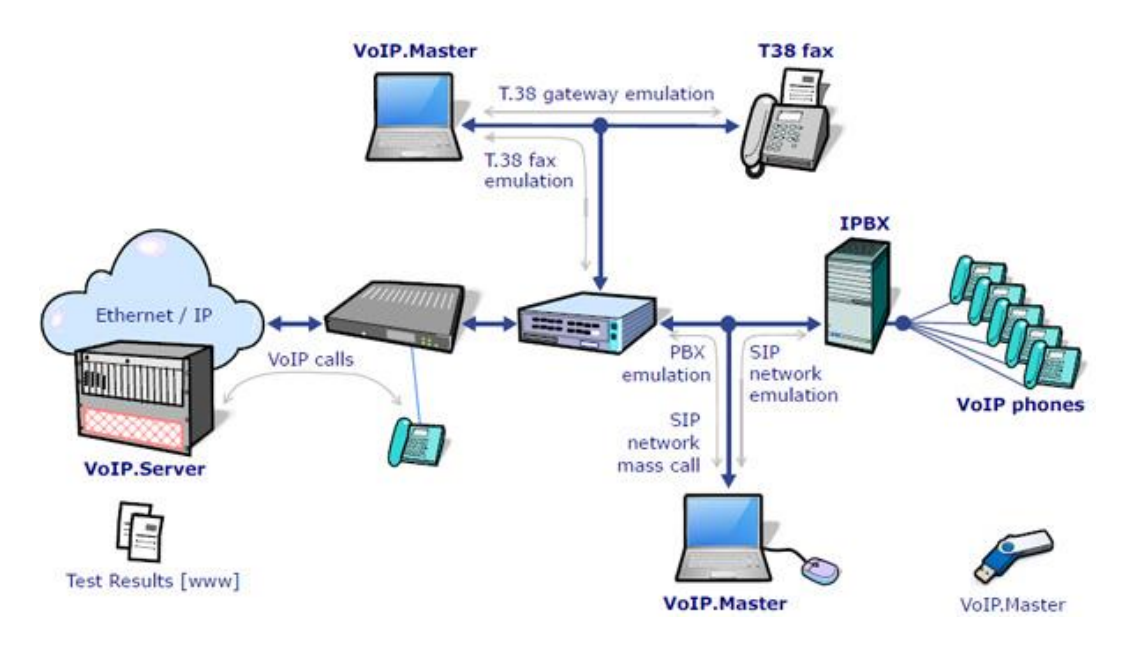

Figura 2.3 Telefonía IP en las empresas Fuente: (albedotelecom.com, 2021)

<span id="page-21-0"></span>Gracias a los beneficios de las comunicaciones de bajo costo, las tarifas de datos económicas y la sólida infraestructura de red, el mercado global de VoIP está creciendo. La adopción de Snowball, especialmente en oficinas pequeñas y el Ministerio del Interior (SOHO), es otro factor importante que impulsará significativamente el crecimiento del mercado en los próximos años. Además, la industria está siendo testigo de la inminente transición a un entorno de comunicaciones completamente unificadas (UC), y VoIP se considera el primer paso hacia esta evolución.

VoIP también se ha convertido en un servicio, especialmente para las pequeñas y medianas empresas que están migrando activamente a la nube pública por falta de fondos o inversión de capital. Además, con el rápido desarrollo de Bring Your Own Device (BYOD), la VoIP móvil se ha popularizado gradualmente. VoIP proporciona principalmente comodidad a los empleados que están en casa o viajan con regularidad.

La industria también ha sido testigo del uso de redes VoIP dedicadas, software antivirus en tiempo real y cifrado de datos mejorado para mejorar la seguridad, eliminando así el riesgo de ataques de denegación de servicio (DoS) o fuga de datos. (ameriresearch.com, 2021)

Global Voice over Internet Protocol Market, by Region, 2014-2024 (in BN USD)

**Details** 

2016

 $2014 &$ 

 $2017$  to

Equivalent

2015

2024

to 50

hours

analyst

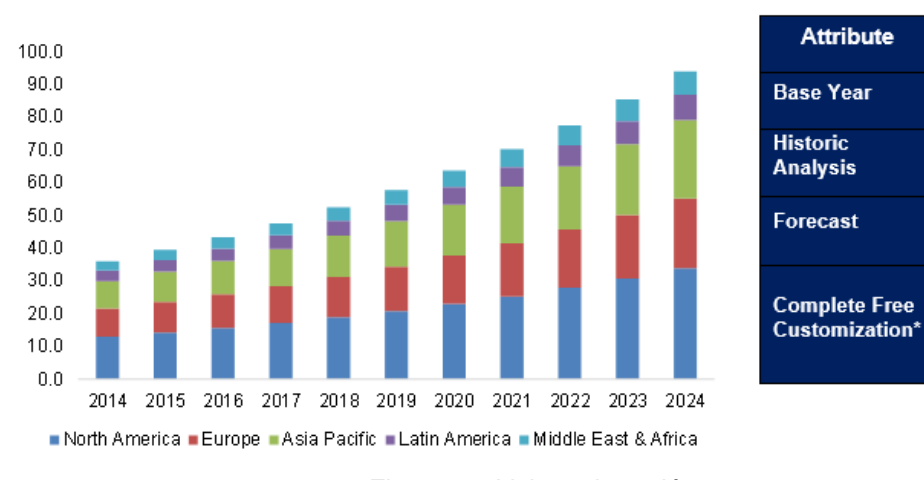

Figura 2.4 Voip en la región Fuente: (ameriresearch.com, 2021)

#### <span id="page-22-1"></span><span id="page-22-0"></span>**2.4. Comunicaciones unificadas**

La comunicación unificada, generalmente abreviada como CU, se refiere a diferentes formas de herramientas de comunicación que existen para la interacción digital y la colaboración del personal de la empresa. A través de llamadas telefónicas unificadas, conferencias web, SMS y correo electrónico, los usuarios pueden compartir y acceder a información y colaborar en tiempo real. Ya sea una empresa grande o pequeña, la solución de comunicaciones unificadas adecuada puede llevar los procesos comerciales a un nuevo nivel. Mejore la colaboración, aumente la productividad y la movilidad de los empleados y mejore la experiencia del usuario. (3cx.es, 2021b)

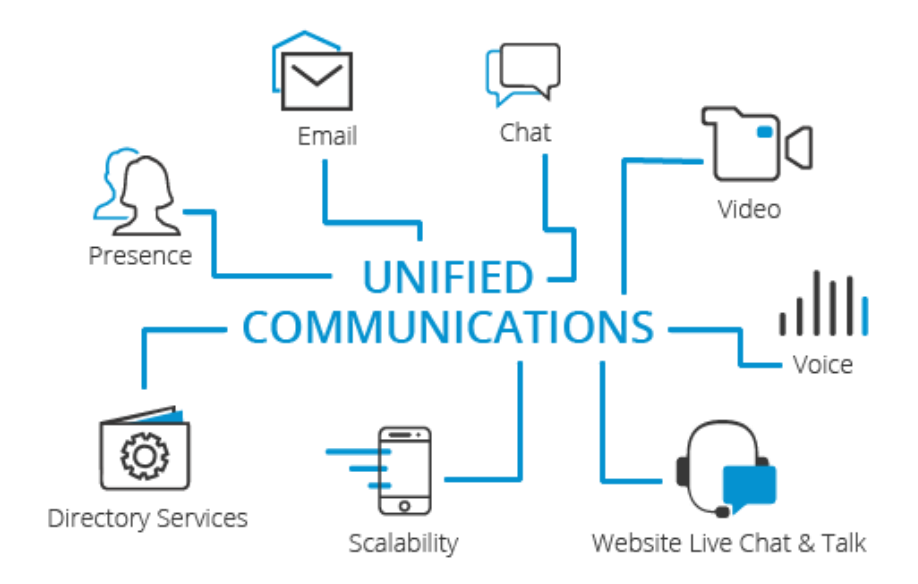

<span id="page-22-2"></span>Figura 2.5 Comunicaciones unificadas Fuente: (3cx.es, 2021b)

Actualmente, los usuarios técnicos pueden utilizar una gran cantidad de diferentes tipos de canales de comunicación. Esta es una lista (indicativa, pero de ninguna manera completa):

- Correo electrónico
- Teléfono (fijo, móvil, basado en VoIP)
- Conferencia de audio / video
- Estado (por ejemplo, considere su lista de contactos de Facebook y los iconos relacionados que se muestran cuando cada contacto está en línea o no)
- Redes sociales (como Twitter, Facebook, Vine, WhatsApp, Instagram, etc.)

En cierto sentido, la información se transmite en una dirección y puede mantenerse (casi) accesible indefinidamente, de modo que cuando haya tiempo, la parte remota pueda ver estos canales de comunicación, algunos de los cuales son del tipo "almacenar y reenviar". El correo electrónico es el abuelo de este método de comunicación.

Sin embargo, otros son más inmediatos y requieren una respuesta rápida (a menudo interrumpiendo otras tareas); el teléfono es claramente el mayor competidor en esta categoría.

Cada uno de estos diferentes canales de comunicación generalmente requiere su propia "aplicación" para acceder a la información intercambiada. A medida que aumenta la cantidad de canales en los que debemos enfocarnos, se vuelve difícil administrar de manera efectiva todos los canales. (3cx.es, 2021b)

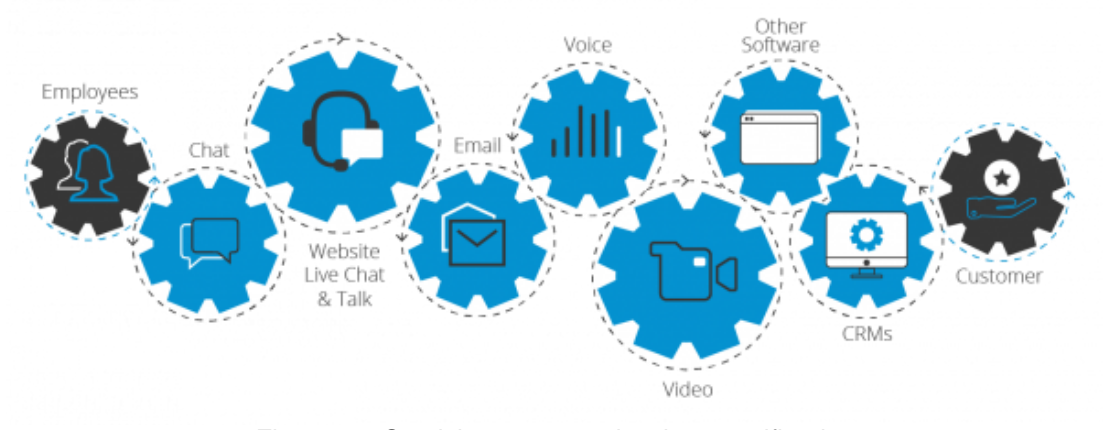

Figura 2.6 Servicios en comunicaciones unificadas Fuente: (3cx.es, 2021b)

<span id="page-23-0"></span>Las comunicaciones unificadas es un término general que lo abarca todo y que se utiliza para describir los esfuerzos del mercado para integrar todas las "aplicaciones" (y canales de comunicación) para que los usuarios puedan acceder a ellos en el momento y lugar que deseen (casa, lugar de trabajo) y acceder fácilmente a toda esta información. En el coche, en el tren ...) y los lugares que hay que visitar (portátiles, tablets, smartphones, cibercafés ...). Por ejemplo, la llamada entrante se puede enrutar al lugar donde se encuentre el destinatario, ya sea en la oficina o en la calle, a través de un teléfono móvil o con un cliente web en casa.

UC suavizó efectivamente la línea divisoria entre los canales de comunicación. Por ejemplo, los usuarios pueden recibir correo de voz y pueden optar por acceder a él por correo electrónico desde cualquier teléfono. Puede verificar el estado del remitente a través de la información de estado y, si está en línea, puede enviar una respuesta de inmediato a través de un mensaje de chat o una videollamada.

El objetivo de las comunicaciones unificadas es unificar y coordinar todos estos procesos comerciales para aumentar la eficiencia de los empleados y mejorar la experiencia del cliente.

# <span id="page-24-0"></span>**2.4.1. Beneficios de las Comunicaciones Unificadas**

- Mejorar la eficiencia y productividad de los agentes.
- Mejorar la colaboración entre empleados y departamentos.
- Hacer posible el trabajo móvil y remoto.
- Mejorar la experiencia del usuario y el servicio al cliente.
- Reducir costes-menos gestión y mantenimiento
- Incrementa la eficiencia y productividad de los agentes.

## <span id="page-24-1"></span>**2.5. Protocolo SIP**

.

SIP (Protocolo de inicio de sesión) es un protocolo de señalización que se utiliza para establecer una "sesión" entre 2 o más participantes, modificar la sesión y finalmente terminar la sesión. Ha obtenido la mayor aplicación en el mundo de la telefonía IP. El hecho de que SIP sea un estándar abierto ha despertado un gran interés en el mercado de los teléfonos, y los fabricantes que ofrecen teléfonos basados en SIP han experimentado un crecimiento exponencial en la industria. (3cx.es, 2021b)

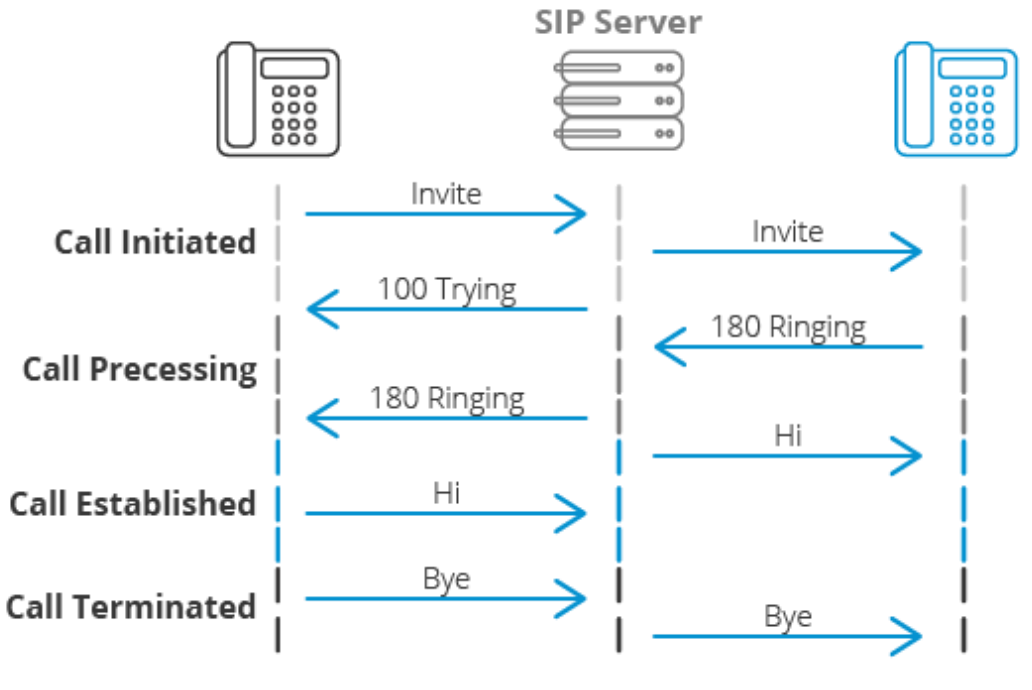

Figura 2.7 Protocolo SIP Fuente: (3cx.es, 2021b)

<span id="page-25-1"></span>El protocolo se basa en texto y es muy similar al protocolo HTTP. Los mensajes están basados en texto y el mecanismo de solicitud-respuesta facilita la resolución de problemas.

Los mensajes SIP describen la identidad de los participantes en la llamada y cómo contactar a los participantes a través de la red IP. Encapsulado en mensajes SIP, a veces también podemos ver declaraciones SDP. SDP (Protocolo de descripción de sesión) definirá los tipos de canales de comunicación que se pueden establecer para una sesión; por lo general, declarará qué códecs están disponibles y cómo se comunican los mecanismos de comunicación entre sí a través de una red IP.

Una vez que se completa el intercambio de mensajes de configuración, se puede usar otro protocolo (generalmente RTP (Protocolo de transporte en tiempo real)) para intercambiar comunicaciones.

SIP fue desarrollado por IETF y publicado como RFC 3261. Su flexibilidad le permite reemplazar casi por completo el protocolo H.323 en el mundo de VoIP. (3cx.es, 2021b)

## <span id="page-25-0"></span>**2.6. Protocolo RTP**

RTP: significa "Protocolo de transporte en tiempo real" y define un formato de paquete estándar para enviar audio y video a través de Internet. Definido en RFC1889. Fue desarrollado por el Grupo de tareas de transmisión de audio y video y se lanzó por primera vez en 1996. RTP se usa ampliamente en sistemas de

comunicación y entretenimiento, que involucran medios de transmisión basados en funciones de pulsar para hablar, como teléfonos, aplicaciones de videoconferencia, TV e Internet.

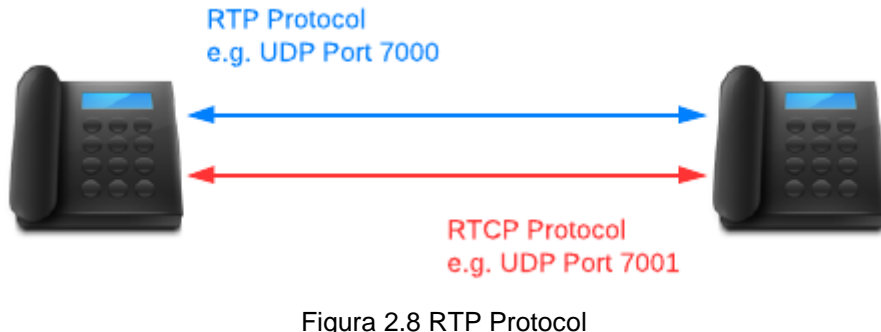

Fuente: (3cx.es, 2021b)

<span id="page-26-0"></span>RTP se utiliza junto con el protocolo de control RTP (RTCP). RTP transporta transmisiones de medios (por ejemplo, audio y video), mientras que RTCP se usa para monitorear transmisiones y estadísticas de calidad de servicio (QoS) y para ayudar a sincronizar múltiples transmisiones. RTP inicia y recibe en números de puerto pares, y la comunicación asociada con RTCP utiliza el siguiente número de puerto impar superior. RTP es una de las bases de VoIP y se puede utilizar junto con SIP, que ayuda a establecer conexiones en la red.

Como sugiere el nombre, el propósito de diseñar para RTP es transmitir de manera integral información relacionada con los medios en tiempo real. RTP incluye mecanismos de compensación inseguros, detección de pérdida de paquetes y entrega de paquetes fuera de orden. Estos problemas son particularmente comunes en la transmisión UDP (Protocolo de datagramas de usuario) sobre IP. RTP permite la transmisión paralela de datos a múltiples destinos de punto final a través de multidifusión IP, que es el principal estándar utilizado para la transmisión de audio y video. Con referencia al diseño de la arquitectura RTP, el mecanismo para el archivo de configuración asociado y el formato de carga de reproducción se implementa en el nivel de la aplicación en lugar del nivel del sistema operativo.

Las aplicaciones como VoIP que requieren transmisión en tiempo real de información multimedia generalmente requieren tiempo de transmisión de datos y la tolerancia a la pérdida de datos varía. Por ejemplo, la pérdida de audio en una aplicación VoIP puede hacer que la información de audio se pierda durante varios milisegundos. Esta pérdida se puede controlar mediante un algoritmo de compensación de errores para que la persona que llama pueda ignorarla e ignorarla. TCP (Protocolo de control de transmisión) también es el estándar utilizado por RTP, incluso cuando TCP no se utiliza normalmente en aplicaciones porque los mecanismos de control de errores pueden causar retrasos y afectar el tiempo de entrega. Por lo tanto, la mayoría de las implementaciones de aplicaciones RTP se basan en UDP. c

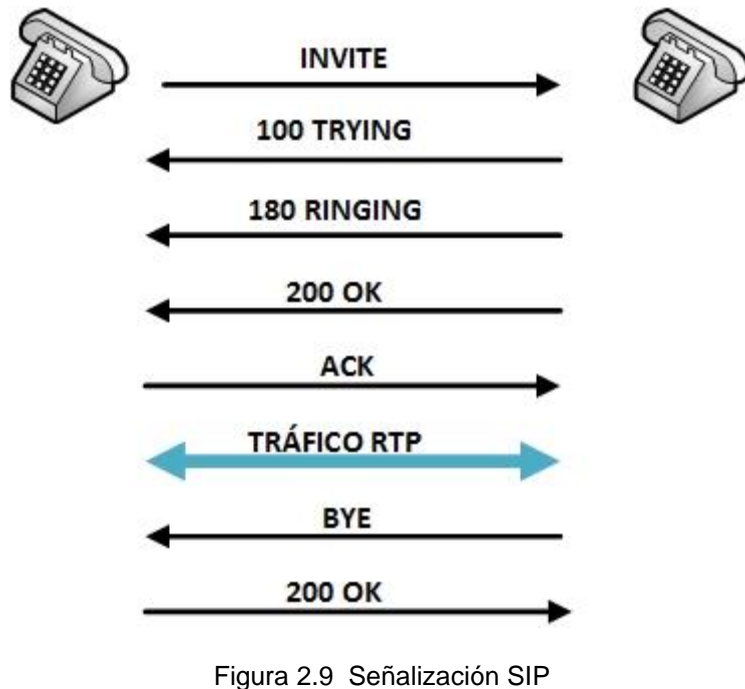

Fuente: (3cx.es, 2021b)

# <span id="page-27-1"></span><span id="page-27-0"></span>**2.7. Troncal SIP**

En los teléfonos tradicionales, las llamadas se realizan a través de la red telefónica tradicional (PSTN) (una red privada en forma analógica o digital). Dado que SIP es un protocolo IP, se ejecuta en la misma red que los datos transmitidos a través de Internet. Esta convergencia de voz y datos hace que los troncales SIP presten más atención al ancho de banda que las redes de cable o los circuitos físicos. Estas son algunas de las ventajas del enlace troncal SIP:

# **Convergencia de voz y datos**

- Reducción de equipos, ahorrando dinero, espacio y energía
- Costos flexibles gracias a una fuerte oferta competitiva
- Mejora de la fiabilidad y redundancia

La antigua y confiable PSTN (Public Switched Telephone Network) con sus líneas analógicas ISDN BRI, E1 o T1 está a punto de desaparecer. Los teléfonos están pasando de PSTN a líneas troncales SIP más modernas y flexibles.

Los grandes proveedores de telecomunicaciones están desactivando rápidamente las funciones antiguas de la RTPC y migrando a sus clientes a IP. Muchos países europeos han eliminado por completo la RDSI y muchos otros países tienen que cancelar. Hoy en día, la mayoría de las empresas ya utilizan sistemas de telefonía IP y troncales SIP modernos, aunque algunas pequeñas empresas todavía pueden confiar en tecnología obsoleta. La compañía telefónica de Verizon dejó de proporcionar ISDN en los Estados Unidos y el Reino Unido, y las líneas ISDN se han reducido considerablemente. En 2017, los principales operadores de telefonía como BT, KPN, France Telecom, Deutsche Telekom y Telecom Italia comenzaron a dejar de proporcionar líneas ISDN, y el Reino Unido anunció que eliminaría gradualmente la infraestructura ISDN en 2025.

Como resultado, el enlace troncal SIP (Protocolo de inicio de sesión) ha crecido significativamente y se estima que para 2020, el 71% del tráfico de red de las PYMES y grandes clientes corporativos del Reino Unido será a través de SIP. Generalmente, el proveedor de servicios de Internet ISP proporciona el enlace troncal SIP. A diferencia de los proveedores de PSTN, estas líneas no pasan a través de cables físicos sino a través de servicios en Internet. Los proveedores de troncales SIP generalmente brindan números y líneas a un precio mejor que los proveedores tradicionales, y tienen mayor flexibilidad y menor tiempo de empleo. (3cx.es, 2021b)

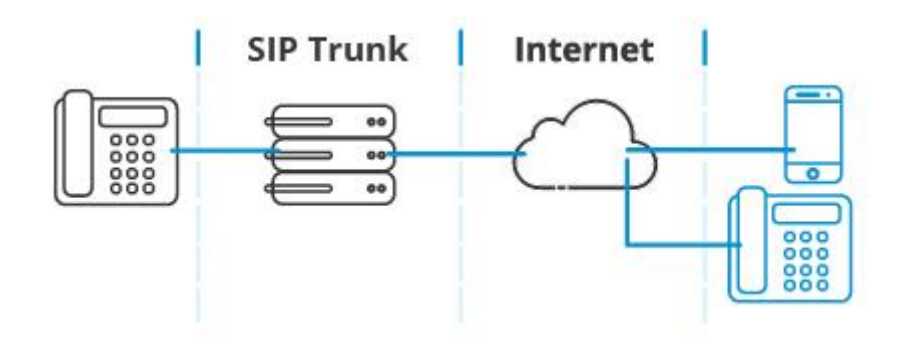

Figura 2.10 SIP trunk Fuente: (3cx.es, 2021b)

## <span id="page-28-1"></span><span id="page-28-0"></span>**2.7.1. Beneficios de troncales SIP**

Pero despedirnos de la PSTN traerá muchos beneficios a las empresas. El tronco SIP proporcionará:

- **Menor Renta mensual de líneas y DID** El uso de líneas troncales SIP puede reducir en gran medida el costo de instalar varias líneas en la oficina todos los meses. De manera similar, el costo de DID es mucho menor.
- **Menores Costos de Llamadas** Hay muchos proveedores de líneas troncales SIP y la competencia ha reducido considerablemente los precios. Algunos troncales SIP incluso llevan llamadas ilimitadas.
- **Mejor Servicio al Cliente** Brinde un mejor servicio a sus clientes agregando más números geográficos e internacionales. Simplemente agregue un número en la troncal SIP y diríjalo al IP PBX, puede brindar a los clientes más opciones para llamarlo a un costo menor. Reduzca las barreras para contactarlo y aumente las ventas.
- **Mueva sus oficinas y conserve el mismo número** Los troncales SIP no están restringidos por ubicación física, por lo que puede mover fácilmente la oficina sin cambiar la papelería o informar nuevos números a los clientes. No es necesario que se moleste y le pague al operador para que redirija la llamada.
- **Elimine Gateways VoIP** Los troncales SIP eliminan la necesidad de comprar y administrar Gateway VoIP. Todas las llamadas proceden de IP. Evitar la conversión de audio adicional a menudo puede mejorar la calidad de la comunicación.
- **Aproveche una moderna PBX IP** Las modernas soluciones de comunicaciones unificadas / IP PBX proporcionarán a los clientes una mayor productividad, movilidad y mejores ventas. Es mucho más fácil conectar una IP PBX a una troncal SIP que a través de PSTN.
- **Flexibilidad** Es muy sencillo adicionar canales a su troncal SIP para manejar más llamadas. Una simple llamada telefónica le permite agregar canales y, por lo general, se puede hacer de inmediato.
- **Número de canales correcto** Con los troncales SIP, puede elegir fácilmente la cantidad correcta de canales que necesita y, cuando usa ISDN / T1, generalmente debe elegir agregar 15 o 30 líneas. Por lo general, esto significa que terminará con una capacidad adicional costosa e innecesaria.

# <span id="page-29-0"></span>**2.8. Teléfonos IP**

En términos generales, un teléfono IP es un teléfono diseñado para IP PBX. Sin embargo, la popularidad del estándar SIP significa que la centralita IP actual se ha convertido casi universalmente en una centralita basada en SIP.

Esta es una buena noticia para las empresas y los usuarios finales, porque significa que los fabricantes de PBX ya no podrán forzar el uso de teléfonos, marcas o tipos específicos. Los fabricantes de teléfonos pueden producir teléfonos SIP. Siempre que el teléfono admita el estándar SIP, su inversión está protegida. El teléfono se puede utilizar con casi cualquier IP PBX basada en SIP. 3CX prueba su software con las principales marcas para garantizar la compatibilidad.

## **Las marcas que probamos son:**

- [Avaya](https://www.3cx.com/sip-phones/avaya-ip-phone-provisioning/)
- [Cisco](https://www.3cx.es/sip-phones/cisco-spa/)
- **[Fanvil](https://www.3cx.es/sip-phones/fanvil-x3-x5/)**
- **[Grandstream](https://www.3cx.com/sip-phones/grandstream-gxp21-series/)**
- [Htek](https://www.3cx.es/sip-phones/htek-serie-uc9/)
- [Polycom](https://www.3cx.es/sip-phones/polycom-vvx/)
- [Snom](https://www.3cx.es/sip-phones/snom-710-720-760/)
- [Yealink](https://www.3cx.es/sip-phones/yealink-serie-t4/)

3CX también proporciona softphones para clientes Windows y Web, ambos gratuitos. Puede utilizarlos para realizar y recibir llamadas VoIP desde su PC. La ventaja de usar softphones 3CX es que puede aprovechar llamadas VoIP bajas o gratuitas. No se requiere contrato, por lo que puede elegir un proveedor.

Los teléfonos SIP actuales también pueden funcionar sin tener que estar en una oficina o ubicación específica. La movilidad es el nuevo estándar de negocios. Ahora podemos utilizar teléfonos locales y remotos en el mismo sistema. La conveniente conexión proporcionada por los teléfonos IP simplifica la colaboración entre los miembros del equipo. Además, los teléfonos móviles actuales pueden ejecutar teléfonos SIP basados en software, lo que le permite llevar funciones ampliadas con usted. Ya sea que use un teléfono móvil o un teléfono IP de escritorio en una nueva ubicación, su número de teléfono sigue siendo el mismo y la conectividad de su cliente sigue siendo la misma.

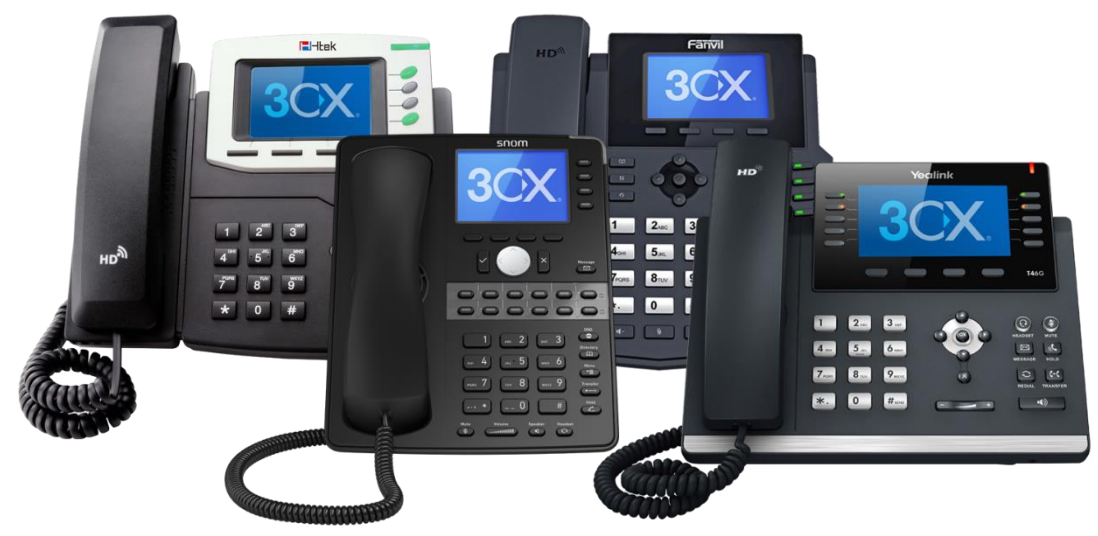

Figura 2.11 Teléfonos IP Fuente: (3cx.es, 2021b)

<span id="page-30-0"></span>Los teléfonos IP a veces se denominan teléfonos VoIP, teléfonos SIP o softphones. Son simplemente nombres diferentes para el mismo equipo / software que se utiliza para admitir la transmisión de voz en Internet, que también se conoce como tecnología VoIP (Voice Over Internet Protocol). En la mayoría de los casos, el protocolo admitido es SIP.

Existen diferentes tipos de teléfonos IP y su elección generalmente depende del rol del usuario. Obtenga más información sobre los diferentes tipos de teléfonos IP.

3CX admite los teléfonos IP más populares. Para obtener información sobre los teléfonos IP que se pueden usar con 3CX y pautas de configuración detalladas, visite nuestra página de soporte

### <span id="page-31-0"></span>**2.9. Códec de audio**

Un códec es una pieza de software que puede convertir señales analógicas en señales digitales para su transmisión a través de una red de datos. Hay códecs de video y audio. La única diferencia entre los dos es el algoritmo diseñado para comprimir y descomprimir archivos de audio, y el otro es el algoritmo para archivos de video. Estos dos códecs se dividen en otras dos categorías: Con pérdida y Sin pérdida.

**El códec sin pérdidas** conserva toda la información contenida en la transmisión original, manteniendo así la calidad de la señal de audio / video.

**El códec con pérdida** reduce la calidad de la compresión lograda, lo que reduce el consumo de ancho de banda.

Para los archivos de audio y video, existe una interacción compleja entre la calidad del video, la tasa de bits, la programación y los algoritmos de programación inversa, la pérdida de datos de reactivación y el tiempo de espera.

Los siguientes códecs se utilizan en la actualidad:

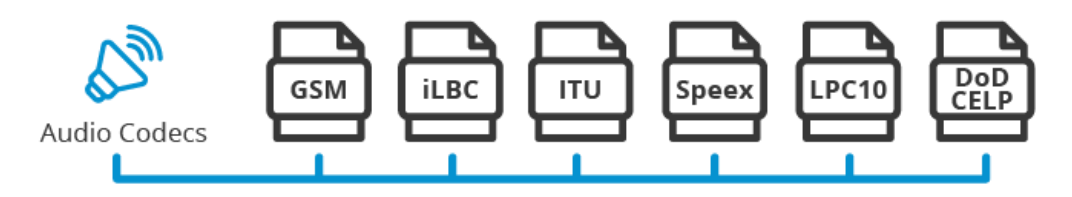

Figura 2.12 Códecs de audio Fuente: (3cx.es, 2021b)

- <span id="page-31-1"></span>• **GSM** – 13 Kbps (full rate), tamaño de marco de 20ms
- **iLBC** 15Kbps, tamaño de fram 20ms: 13.3 Kbps, tamaño de frame 30ms
- **ITU G.711** 64 Kbps, basado en muestras. También conocido como alaw/ulaw
- **ITU G719** 32/48/64/128 Kbps, tamaño de frame 28ms
- **ITU G.722** 48/56/64 Kbps
- **ITU G.723.1** 5.3/6.3 Kbps, tamaño de frame 30ms
- **ITU G.726** 16/24/32/40 Kbps
- **ITU G.728** 16 Kbps
- **ITU G.729** 8 Kbps, tamaño de frame 10ms
- **Speex** 2.15 to 44.2 Kbps
- **LPC10** 2.5 Kbps
- **DoD CELP** 4.8 Kbps

#### <span id="page-32-0"></span>**2.10. Códec de video**

- [VP8:](https://www.3cx.com/pbx/vp8/) Es un códec que se utiliza para codificar y decodificar videos de alta definición de archivos o transmisiones. El códec VP8 contrasta con el códec H.264 y es de uso gratuito.
- H.264/MPEG-4 Part 10 o AVC (Advanced Video Coding): Actualmente es uno de los formatos más utilizados para grabar, comprimir y reproducir videos HD. Comparado con VP8, H.264 no es gratuito.

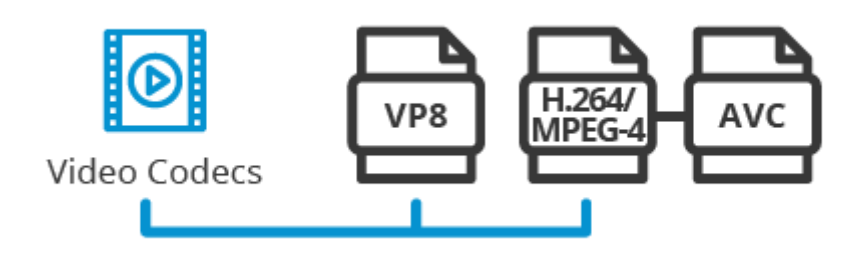

Figura 2.13 Códec de video Fuente: (3cx.es, 2021b)

### <span id="page-32-2"></span><span id="page-32-1"></span>**2.11. Monitorización de llamadas VOIP**

VoIP tiene varias ventajas y desventajas. La mayor ventaja de VoIP es el precio y la mayor desventaja es la calidad de las llamadas. Para las empresas que implementan redes telefónicas VoIP, especialmente aquellas que operan centros de llamadas ocupados (servicio al cliente, soporte técnico, telemarketing, etc.), los problemas de calidad de las llamadas son inevitables e inaceptables. Para analizar y resolver los problemas de calidad de las llamadas, la mayoría de las empresas utilizan una tecnología llamada monitoreo de llamadas VoIP.

El monitoreo de llamadas VoIP (también conocido como monitoreo de calidad (QM)) utiliza soluciones de hardware y software para probar, analizar y evaluar la calidad general de las llamadas realizadas a través de la red telefónica VoIP.

La supervisión de llamadas es un componente clave del plan general de calidad de servicio (QoS) de la empresa.

El hardware y el software de monitoreo de llamadas utilizan varios algoritmos matemáticos para medir la calidad de las llamadas VoIP y generar puntajes. La puntuación más común se llama puntuación de opinión media (MOS). MOS tiene un rango de medición de 1 a 5, aunque técnicamente 4.4 es la puntuación más alta posible en una red VoIP [fuente: TestYourVoIP.com]. Un MOS de 3.5 o superior se considera una "buena decisión".

Para crear MOS, el hardware y software de monitoreo de llamadas analizará varios parámetros de calidad de llamada diferentes, los más comunes son:

- **Latencia**: Es el tiempo de retraso entre los dos extremos de la conversación telefónica VoIP. Se puede medir de ida y vuelta. El retraso de ida y vuelta provoca el "efecto de llamada" que se experimenta cuando la calidad de una llamada de VoIP es deficiente. Las personas terminan hablando entre sí porque creen que la otra parte ha dejado de hablar. Un retraso de ida y vuelta de más de 300 milisegundos se considera deficiente.
- **Jitter**: Jitter es el retraso causado por la llegada tardía de paquetes o la secuencia incorrecta. La mayoría de las redes VoIP intentan eliminar la fluctuación a través de la fluctuación denominada búfer de fluctuación, que divide los paquetes de datos en pequeños grupos, los coloca en el orden correcto y los entrega todos a la vez al usuario final. Las personas que llaman por VoIP notarán un Jitter de 50 milisegundos o más.
- **Pérdida de paquetes**: Parte de la razón del problema del búfer de fluctuación es que a veces se sobrecarga y los paquetes retrasados se "caen" o se pierden [fuente: TestYourVoIP.com]. A veces, los paquetes de datos se pierden ocasionalmente durante la conversación (pérdida aleatoria) y, a veces, se descartan oraciones completas (pérdida de ráfaga) [fuente: TestYourVoIP.com]. La pérdida de paquetes se refiere al porcentaje de paquetes de datos perdidos respecto a los paquetes de datos recibidos.

Hay dos tipos diferentes de supervisión de llamadas: activa y pasiva. El monitoreo de llamadas activo (o subjetivo) ocurre antes de que la empresa implemente su red VoIP. El monitoreo activo generalmente lo realizan los fabricantes de equipos y los expertos en redes, que solo utilizan la red VoIP de la empresa para realizar pruebas. Una vez que se implementa la red VoIP y los empleados ya están usando el sistema, no se pueden realizar pruebas activas.

La supervisión pasiva de llamadas puede analizar las llamadas VoIP en tiempo real porque las realizan usuarios reales. El monitoreo pasivo de llamadas puede detectar problemas de tráfico de red, sobrecargas de búfer y otras fallas que los administradores de red pueden corregir durante el tiempo de inactividad de la red.

Otra forma de monitorear las llamadas es grabar las llamadas VoIP para su posterior análisis. Sin embargo, este tipo de análisis se limita a lo que se puede escuchar durante una llamada, no a lo que sucede en la red real. Este tipo de monitoreo generalmente lo realizan personas en lugar de computadoras, y se denomina garantía de calidad. (computer.howstuffworks.com, 2021)

# <span id="page-33-0"></span>**2.12. 3CX**

3CX se fundó en 2005, cuando VOIP era una tecnología emergente, y ahora se ha convertido en un líder en el campo de las comunicaciones comerciales globales. Utilizando estándares abiertos y tecnología WebRTC, 3CX ha evolucionado de su país / región a un sistema telefónico, convirtiéndose en una plataforma de comunicación completa, brindando a los clientes una solución simple, flexible y rentable de llamadas, videos o chat en tiempo real. El uso de 3CX puede garantizar una mayor productividad y una mejor experiencia del usuario, al tiempo que reduce considerablemente los costos y los problemas de administración.

Más de 250,000 empresas globales en más de 190 países / regiones confían en 3CX para ayudar a las empresas a conectarse y colaborar. Somos el proveedor preferido de compañías como Air France, NHS, Best Western y Pepsi, y estas compañías confían en 3CX para brindar comunicaciones seguras, confiables y fáciles.

3CX se vende exclusivamente a través de una red de 25.000 socios en todo el mundo. A través del programa de socios de 3CX, pueden descubrir los beneficios de SaaS: aumentar los ingresos y la estabilidad a través de ingresos recurrentes estables. 3CX tiene como objetivo cambiar el status quo, continuaremos cumpliendo con nuestra tradición. La pasión por la tecnología innovadora ha sido reconocida por la industria y hemos ganado numerosos premios de prestigio:

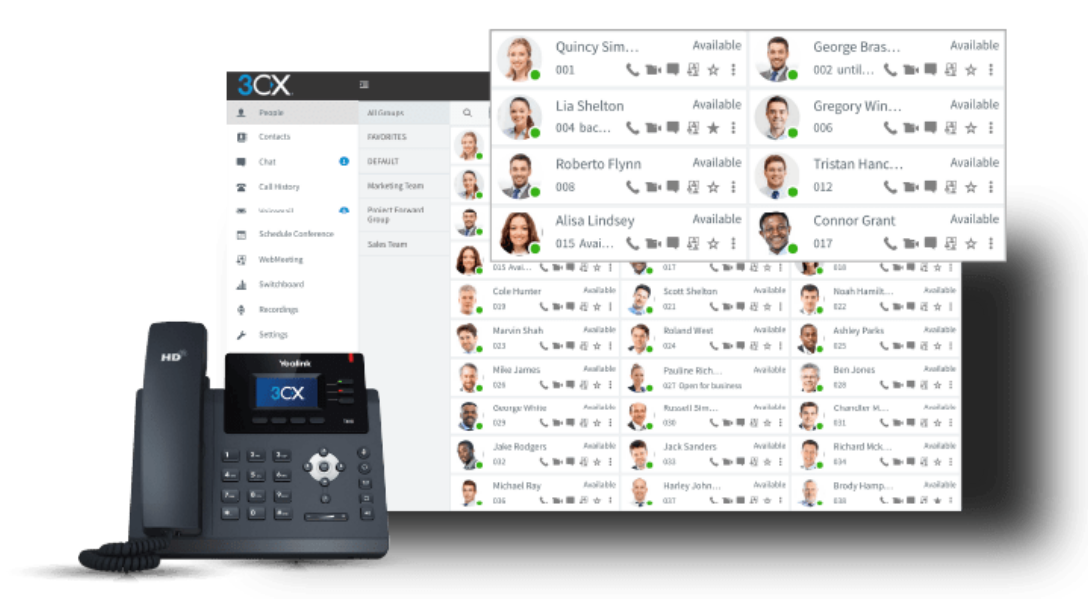

Figura 2.14 3CX Fuente: (3cx.es, 2021b)

### <span id="page-34-1"></span><span id="page-34-0"></span>**2.13. IPBX Issabel**

Issabel es un software con nombres femeninos, que nació en 2016 por la comunidad de Asterisk para no perder el progreso de su antecesor Elastix a lo largo de los años.

Es un software de comunicaciones unificadas y telefonía IP de código abierto basado en Asterisk, que se utiliza para instalar servidores, incluyendo correo electrónico, fax, IP PBX, mensajería instantánea, videoconferencia, centro de llamadas y funciones de colaboración.

El objetivo que se busca al crear esta alternativa es proporcionar una herramienta global que pueda unificar completamente todas las comunicaciones corporativas.

## <span id="page-35-0"></span>**2.13.1. Funcionalidades de Issabel**

Las numerosas aplicaciones de Issabel hacen de este software una de las herramientas de comunicación más completas. Por lo tanto, no solo puede brindar servicios telefónicos a la empresa, sino también integrar otros canales de comunicación de manera rápida y efectiva, lo cual es fundamental para el correcto desarrollo de las actividades comerciales en la actualidad. (Isabel, 2021)

Sus características más destacadas son las siguientes:

**VoIP PBX**: La central telefónica de Issabel cuenta con una gran cantidad de utilidades, entre las que podemos destacar:

- Grabación de llamada
- Identificación de llamadas
- Configuración de callback
- Llamada en espera
- Soporte para videoconferencias
- Sintetización de voz
- Colas de llamadas
- Herramientas para crear lotes de extensiones.
- IVR flexible y configurable
- Identificación de llamadas
- Admite la configuración del centro de llamadas según el cronograma.
- **Fax**: Issabel también permite enviar y recibir faxes. La aplicación tiene una variedad de plantillas personalizadas, puede crear la portada y el cuerpo del fax, enviar el fax por correo electrónico y ver el fax recibido en formato PDF a través del visor.

Además, también se puede integrar con WinprintHylafax, una herramienta que le permite enviar documentos por fax desde cualquier aplicación de Windows con un solo clic. Simplemente emita un comando de impresión y se emitirá de inmediato.

• **Email**: Otro canal de comunicación que se puede gestionar a través de Issabel es el correo electrónico. A través de este software podemos utilizar
otros dominios o gestión de listas de correo, etc. Además, también incluye soporte antispam e interfaz de configuración de retransmisión.

• **Mensajería instantánea**: Esta aplicación le permite utilizar una gran cantidad de clientes de mensajería instantánea disponibles. Además, si el cliente lo permite, la llamada se puede realizar aquí.

Por otro lado, admite conexiones con otras redes de mensajería y grupos de usuarios, así como conexiones de servidor a servidor para usuarios compartidos.

- **Módulo de Call Center**: Este módulo no viene incluido por defecto, pero debemos descargarlo de otras formas para usarlo. Al igual que el software principal, esta extensión es de código abierto, y algunas de las aplicaciones incluidas en este módulo son las más importantes y útiles:
	- o Es posible crear una lista de números de teléfono a los que no debemos llamar.
	- o Crear campañas publicitarias, tanto entrantes como salientes.
	- o Vincular formas y argumentos a actividades específicas.
	- o Banderas de pronóstico.

Además de estas funciones aplicables a cada canal de comunicación proporcionado por Issabel, el software también tiene un monitor de recursos del sistema que se puede abrir y cerrar a través de la Web.

Pero su funcionalidad va más allá: incluye soporte para herramientas de respaldo y restauración, y un poderoso firewall integrado en la plataforma y administración de actualizaciones. (Issabel, 2021)

#### **2.13.2. Las principales ventajas de Issabel**

El software Issabel es una de las plataformas de comunicación más completas disponibles en la actualidad y aporta importantes beneficios a la empresa. A continuación, destacamos algunos de ellos:

- **Software gratuito**: Issabel es un software de código abierto y se puede descargar y utilizar de forma gratuita. Esto es una ventaja en sí mismo, pero si contamos con los conocimientos necesarios, entonces podemos hacer las modificaciones que consideremos oportunas. Por tanto, el nivel de personalización es muy flexible según las necesidades específicas de la empresa.
- **Interfaz intuitiva**: La interfaz de gestión web es muy intuitiva y se puede instalar y configurar de forma muy sencilla y rápida.
- **Desarrollo**: Debido al trabajo ininterrumpido de los colaboradores, las funciones de Issabel están en continuo desarrollo, y se brindan cambios y mejoras actualizados para mejorar el desempeño y las funciones de este software todos los días.
- **Soporte técnico**: Las empresas que opten por utilizar Issabel no solo podrán obtener ayuda directa de sus proveedores de VoIP para solucionar los inconvenientes o dudas que puedan surgir durante el proceso de instalación y configuración. También recibirán soporte técnico de certificación de la propia plataforma. (Issabel, 2021)

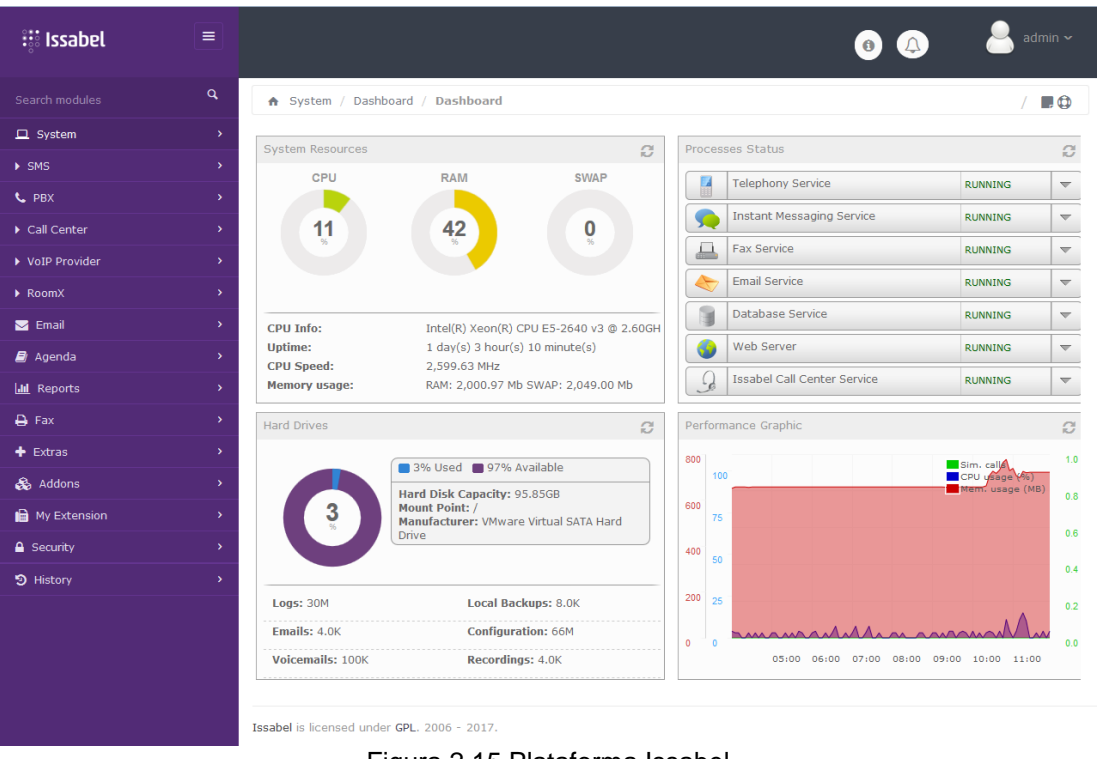

Figura 2.15 Plataforma Issabel Fuente: (Issabel, 2021)

# **2.14. IPBX Yeastar**

Yeastar se especializa en el desarrollo y fabricación de IP-PBX y puertas de enlace VoIP, y está comprometida con la distribución de productos de tecnología de próxima generación en el campo de las comunicaciones comerciales. Al mismo tiempo, Yeastar proporciona a ITSP soluciones rentables para desarrollar el mercado de adquisiciones final de la empresa.

Yeastar diseña, implementa y proporciona soluciones IP innovadoras para aplicaciones en todo el mundo y mantiene la estabilidad a largo plazo de los productos, lo que beneficia mucho a los usuarios. Yeastar ha sido unánimemente

reconocido en el negocio de VoIP con sus innovadores productos de red profesional de alto rendimiento.

Yeastar proporciona soluciones de comunicación confiables para pequeñas y medianas empresas, un sistema telefónico estable y eficiente, que permite el desarrollo comercial continuo; un sistema poderoso y completamente funcional puede maximizar el retorno de la inversión.

Las soluciones de Yeastar se han implementado en más de 100 países / regiones y cuentan con la experiencia y la confianza de 100.000 clientes satisfechos. Nos aseguramos de que las empresas de todo el mundo cumplan con los requisitos de telefonía empresarial. (Yeastar, 2021)

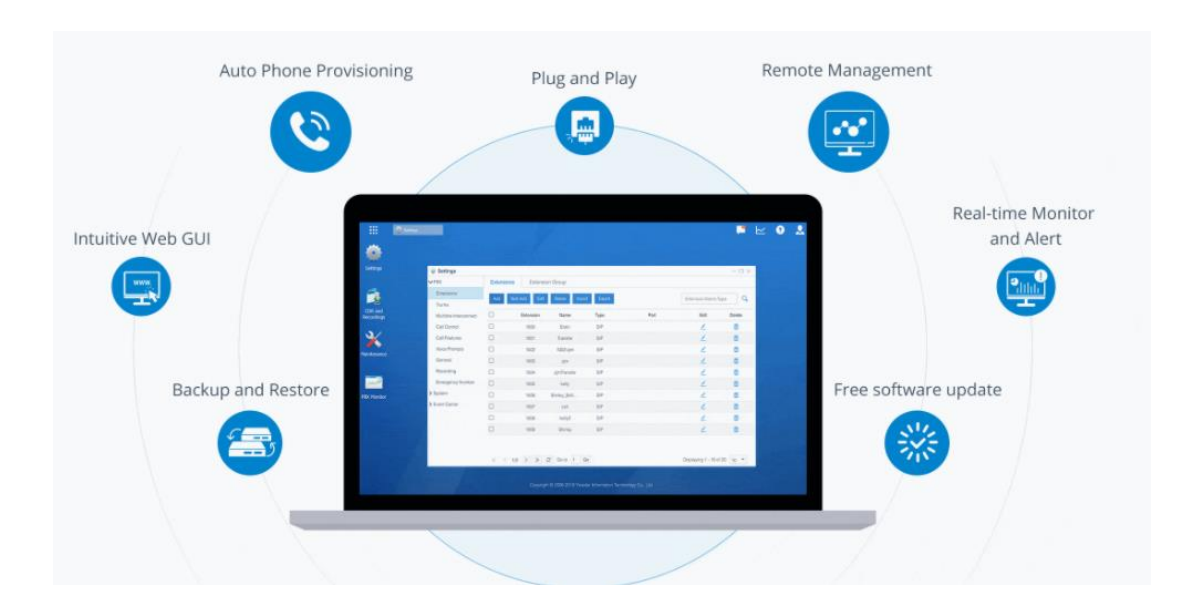

Figura 2.16 IPBX Yeastar Fuente: (Yeastar, 2021)

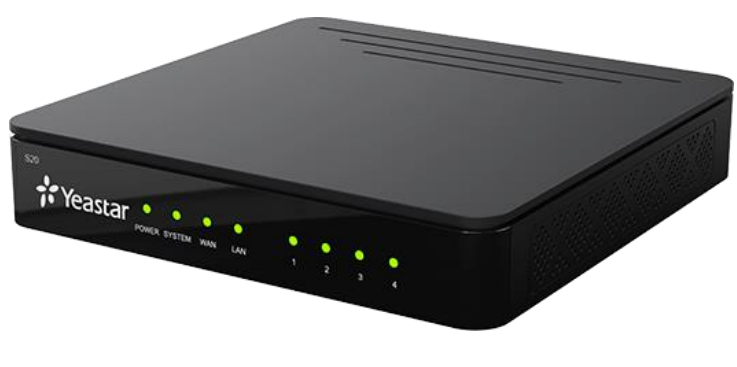

Figura 2.17 IPBX Yeastar S20 Fuente:(Yeastar, 2021)

### **2.14.1. Características principales**

- Diseñado para pequeñas y medianas empresas, puede admitir hasta 500 usuarios haciendo uso de la última tecnología de la serie Yeastar S para la integración, que puede ahorrar mucho costo, los aumentos en la productividad y la eficiencia brindan funcionalidad, rendimiento, calidad y confiabilidad.
- La serie S tiene instalación rápida, autoconfiguración integral, funciones avanzadas plug-play y una interfaz de usuario intuitiva de Metro que se puede manejar desde cualquier ubicación haciendo clic en configuración.
- La serie S adopta un diseño modular único y se puede instalar en los entornos más exigentes. También puede aprovechar las funciones avanzadas de nivel empresarial y las versiones de software más completas.
- La serie S adopta el procesador de cuatro núcleos de grado industrial de Freescale, el procesador de voz TI DSP y la última tecnología avanzada de protección de iluminación y dispositivos de suministro de energía de larga duración, centrándose en el futuro.
- Contiene funciones avanzadas estándar de conmutación por error, seguridad, monitoreo y generación de informes, junto con el firewall interno y soporte para el cifrado TLS y SRTP, nunca ha habido un sistema tan poderoso como lo es ahora. (Yeastar, 2021)

### **2.14.2. Características y Beneficios**

- Aplicación de comunicación Enlace unificado Linkus
- Funciona con SIP/IAX2, PSTN, ISDN BRI, E1/T1/PRI, y GSM/3G/4G
- Grabación de Llamadas integrada
- Potente aplicación (add-ons) incluyen Cliente Móvil de Linkus, Auto Provisión, Servidor LDAP, Panel de Conferencia, Servidor VPN, App Tarificador, App Hotelera.
- Cómoda integración con Call Center basado en la nube, PMS y CRM.

| Operadora<br>Automatizada<br>(IVR)                           | Enrutamiento<br>$\bullet$<br>de llamadas                | Fax a correo electrónico<br>$\bullet$        |
|--------------------------------------------------------------|---------------------------------------------------------|----------------------------------------------|
| Transferencia<br>Atendida                                    | Llamada<br>en<br>$\bullet$<br>espera (FXS)              | Intercomunicador/Intercomunicador<br>de zona |
| <b>AutoCLIP</b>                                              | Identificador<br>$\bullet$<br>de llamadas               | Extensión de movilidad                       |
| de<br>Registro<br>detalles<br>de<br><b>Ilamadas</b><br>(CDR) | Conferencia<br>$\bullet$                                | Aviso del sistema en varios idiomas          |
| de<br>Desvío<br><b>Ilamadas</b>                              | Mensaje<br>$\bullet$<br>personalizado                   | GUI web multilingüe<br>$\bullet$             |
| Monitor<br>de<br>$\bullet$<br><b>Ilamadas</b>                | Marcar<br>por<br>nombre                                 | No molestar (DND)                            |
| Aparcamiento<br>de llamadas                                  | <b>DISA</b><br>$\bullet$                                | Música en espera<br>$\bullet$                |
| de<br>Captura<br>llamada                                     | Tono<br>de<br>$\bullet$<br><b>Ilamada</b><br>distintivo | Grabación de toque                           |
| Grabación<br>de<br>$\bullet$<br>Ilamada                      | <b>DNIS</b>                                             | Videollamadas                                |

Tabla 2.1 Especificaciones básicas

Fuente: (Yeastar, 2021)

# **2.15. Router Linksys WRT54G**

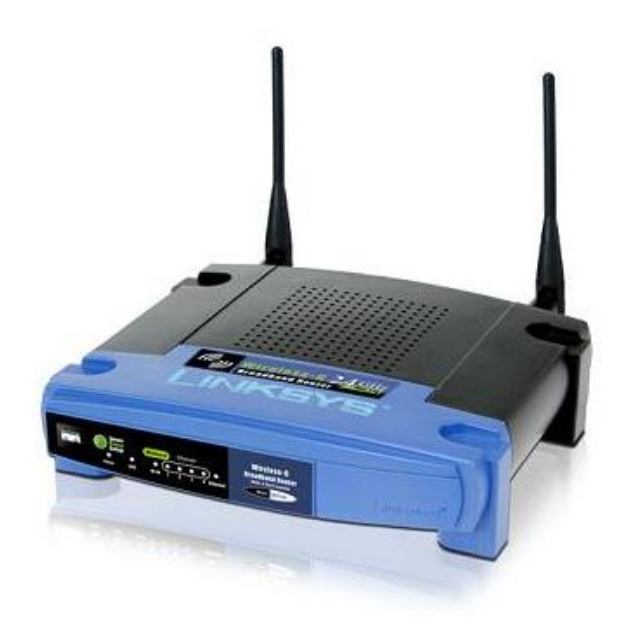

Figura 2.18 Router Linksys WRT54G Fuente: (Linksys.com, 2021)

El Router Inalámbrico Wireless-G BroadBand Linksys WRT54G es un dispositivo de red 3 en 1 que permite que toda su red comparta una conexión a Internet de alta velocidad por cable o DSL. Puede actuar como un wireless access point (punto de acceso inalámbrico), un switch Ethernet de 4 puertos o un router.(Linksys.com, 2021)

- Cumple con las normar 802.11g y 802.11b (2.4 GHz)
- Seguridad inalámbrica con el Wi-Fi Protected Access 2 (WPA2)
- Cuatro (4) puertos Ethernet full dúplex 10/100
- Funciones mejoradas de Administración de Seguridad de Internet, incluidas Políticas de Acceso a Internet con horarios
- Todos los puertos LAN admiten Auto-Crossover (MDI/MDI-X) No se necesitan cables cruzados
- Presione el botón SecureEasySetup™ (SES) para una fácil configuración de dispositivos inalámbricos

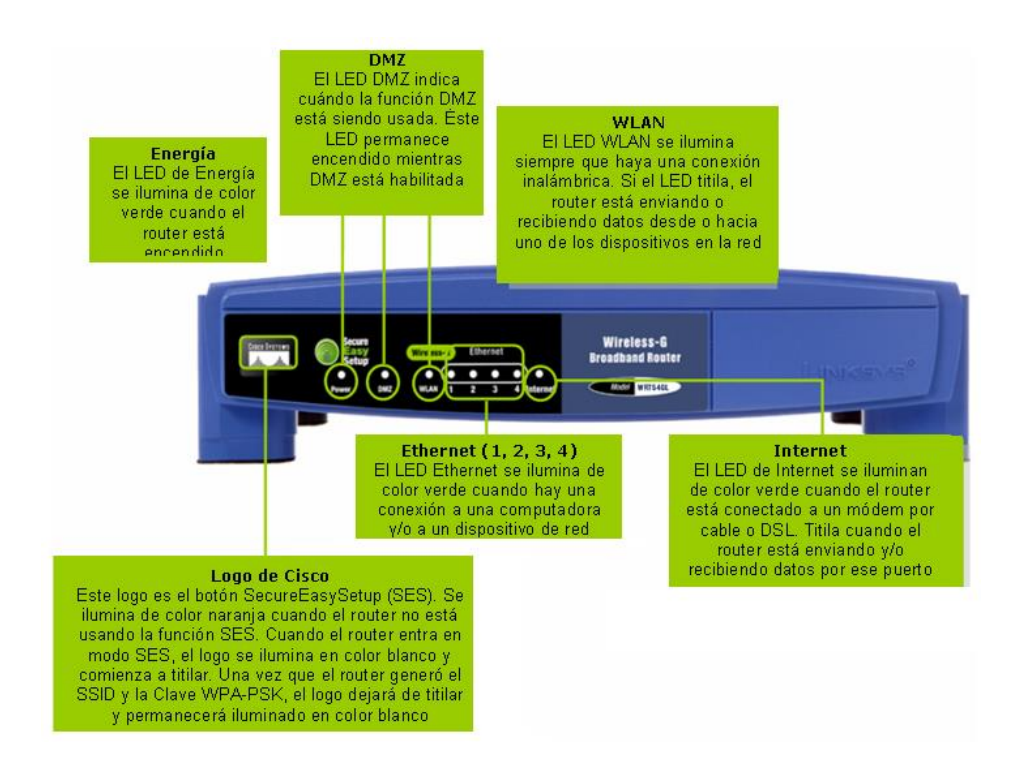

Figura 2.19 Router Lynksys frontal Fuente: (Linksys.com, 2021)

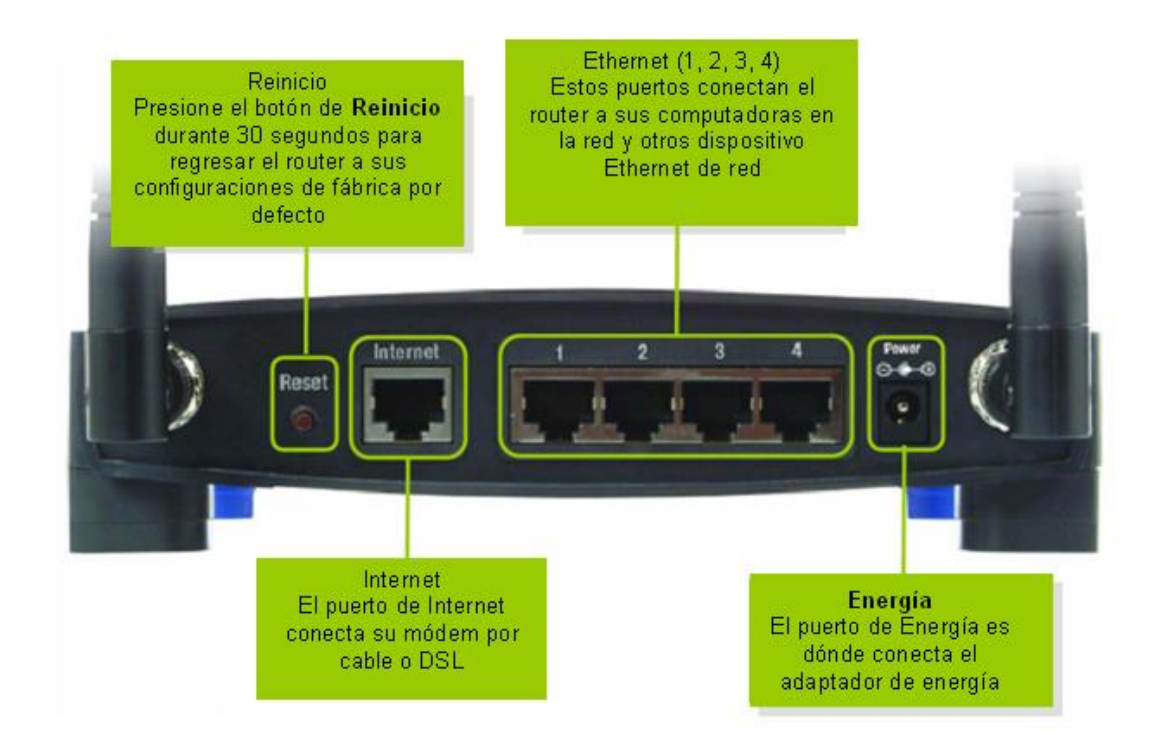

Figura 2.20 Router Lynksys posterior Fuente: (Linksys.com, 2021)

### **2.16. Teléfono Denwa DW-210P**

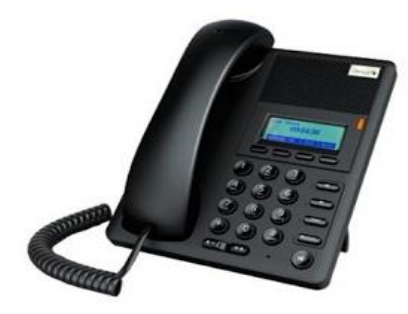

Figura 2.21 Teléfono Denwa DW-210P Fuente:(Denwaip.com, 2021)

Este teléfono tiene excelentes funciones y puede proporcionar comunicación de voz a través de la misma red de datos que utiliza la computadora. No solo funciona como un teléfono tradicional, sino que además de permitirle realizar y recibir llamadas y disfrutar de otras funciones que tienen los dispositivos ordinarios, también permite el uso de diversos servicios de datos, que se pueden esperar en un teléfono tradicional. (Denwaip.com, 2021)

### **2.16.1. Características Generales**

- 1 línea SIP.
- Voz HD full-dúplex. Pantalla LCD de 128 X 48p de 5 líneas.
- Indicador de línea en la pantalla.
- Listas de contactos locales y remotos Teléfono móvil (tubo), auricular (auricular) y vocero.
- Admite múltiples llamadas y llamadas en espera por línea.
- Fácil de configurar.
- POE y puerto de alimentación.
- Conjunto de chips: Broadcom

### **2.16.2. Funcionalidades Principales**

- Multilingüe (inglés y español).
- La marcación rápida admite la marcación de contacto directo.
- Historial de llamadas / llamadas salientes / llamadas perdidas.
- Soporta 500 registros.
- Tonos de llamada: 9 tonos de llamada y 5 tonos de llamada personalizables por el usuario (opcional).
- Aplicación SIP: admite transferencia / transferencia de llamadas (ciego / persona) / llamada en espera / llamada tripartita / conferencia / paginación e intercomunicador / estacionamiento de llamadas / captura de llamadas / unirse a la llamada / devolución de llamada / marcación automática de línea directa / auxiliar.

### **2.16.3. Especificaciones técnicas**

| <b>Detalles técnicos</b>        |                                 |  |
|---------------------------------|---------------------------------|--|
| Número de teclas                | 17                              |  |
| Tipo de auricular               | Terminal con conexión por cable |  |
| Exhibición                      |                                 |  |
| Pantalla táctil                 | ×                               |  |
| <b>Puertos e Interfaces</b>     |                                 |  |
| Jack de entrada CD              | V                               |  |
| Red                             |                                 |  |
| Ethernet                        | ×                               |  |
| Wi-Fi                           | ×                               |  |
| Bluetooth                       | ×                               |  |
| Características del teléfono    |                                 |  |
| Nº de líneas                    | 1 líneas                        |  |
| Contenido del embalaje          |                                 |  |
| Número de empuñaduras incluidas | 1 pieza(s)                      |  |
| Gestión de llamadas             |                                 |  |
| Identificador de llamadas       | V                               |  |
| <b>Diseño</b>                   |                                 |  |
| Color del producto              | Negro                           |  |

Figura 2.22 Especificaciones Técnicas del Teléfono Denwa DW-210P Fuente:(Intercompras.com, 2021)

### **2.17. Teléfono Yealink T20P**

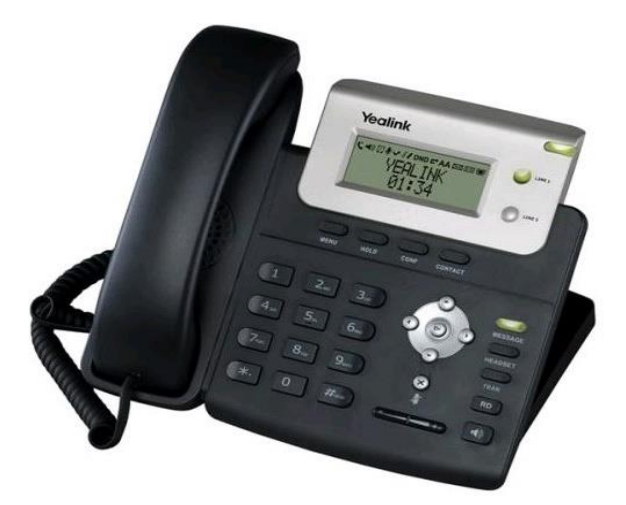

Figura 2.23 Teléfono Yealink T20P Fuente: (Onedirect.es, 2021)

El terminal Yealink T20P es el segundo paso en la gama Yealink. Este poderoso teléfono tiene una pantalla de dos líneas, varias teclas de función y proporciona un fácil acceso a las funciones más utilizadas, y el precio es sorprendente. Su precio viene con 2 puertos de red Ethernet 10/100 con interruptores, por lo que no necesita estar en la oficina para darse cuenta de que necesita usar el mismo enchufe de red que la computadora para cableado adicional. (Voipcentrix.com, 2021)

### **2.17.1. Características del terminal**

- Pantalla LCD de 2 líneas x 15 caracteres
- Manos libres
- Salida de auriculares (RJ9)
- 2 puertos LAN, PoE
- Compatibilidad con VLAN y QoS
- 2 puertos LAN 10/100 con conmutadores.
- Permitir montaje en pared
- Admite módulo de expansión a través del botón BLF
- Chipset TI TITAN y procesador de voz Texas Instruments (TI)
- HD Voice: códec HD con altavoces y auriculares de banda ancha
- Fuente de alimentación: estándar PoE de acuerdo con el estándar IEEE 802.3af o la fuente de alimentación adjunta

### **2.17.2. Características de Voz**

- Códecs HD: G722
- Códecs VoIP estándar: G.711, G.723.1, G.726, G.729A/B
- Altavoz manos libres full dúplex

# **2.17.3. Funciones de Telefonía**

- Llamada en espera, transferir, transferir, rechazar llamada
- Identificador de llamadas, lista de llamadas, no molestar (DND), remarcación, marcación rápida
- Conferencia tripartita, marcación rápida, ajuste de volumen, selección de tono de llamada personalizado
- Multiidioma, admite español
- Botón de silencio y manos libres
- Respuesta automática (respuesta automática)
- Admite las teclas Busy Lamp Field (BLF) y Shared Bridge Line Appearance (BLA)

### **2.17.4. Características SIP**

- Protocolo SIP 2.0 (RF C3261), NAT transversal: modo STUN
- Marcación DTMF dentro de banda y DTMF
- RFC2833 fuera de banda Modo proxy y modo SIP peer-to-peer

### **2.17.5. Funciones de Integración y Seguridad**

- Agenda comercial descargable (XML, LDAP, hasta 200 elementos) y tonos de timbre. Personalización XML de la pantalla.
- Configuración de acceso a través de HTTP y / o HTTPS.
- Admite cifrado SRTP / TLS / HTTPS, AES.
- Garantiza la seguridad de las comunicaciones activando SRTP.
- Compatibilidad con Transport Layer Security (TLS)
- Admite configuración de VLAN (802.1 pq), QoS.
- Utiliza MD5 / MD5-sess para administrar la autenticación.
- Configuración segura mediante cifrado AES.

# **2.18. Teléfono Grandstream GXV3175**

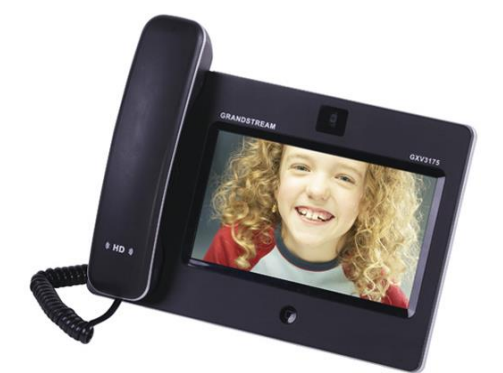

Figura 2.24 Teléfono Grandstream GXV3175 Fuente: (Avanzada7.com, 2021b)

GXV 3175 es el producto hermano del galardonado y certificado por Skype GXV3140.

Este producto ha sido y sigue siendo muy popular entre los clientes de pequeñas y medianas empresas y las grandes empresas. El delgado y elegante GXV3175 ofrece excelentes funciones de videoteléfono, con una claridad de imagen asombrosa, excelente calidad de audio de alta definición y una variedad de productividad empresarial integrada en el teléfono, entretenimiento ocasional y aplicaciones de redes sociales. GXV3175 representa el futuro de la comunicación multimedia personal y se basa en estándares de alta definición, videoconferencia en tiempo real de alta calidad, servicios de información y entretenimiento multimedia. (Avanzada7.com, 2021b)

### **2.18.1. Características**

GXV3175 tiene 3 líneas y hasta 3 cuentas SIP, así como el servicio de punto a punto IPVideoTalk ™ gratuito listo para usar. También incluye:

- **Vídeo y audio HD de alta calidad:** una pantalla táctil LCD en color de 7 pulgadas, una cámara CMOS ajustable de 1,3 megapíxeles con una cubierta de privacidad, dos puertos Ethernet 10M / 100M con PoE integrado, WiFi integrado (802.11 b / g / n), dos puertos USB, puerto SD, salida estéreo y de TV, conexión para auriculares y lápiz óptico.
- **Proyección de videoconferencia:** permite la conexión a un televisor digital para brindar una proyección más amplia de la persona que llama.
- **Práctica interfaz de usuario táctil con aplicaciones de redes sociales y de infoentretenimiento integradas:** el teléfono proporciona una fascinante interfaz gráfica de usuario multilingüe en la pantalla donde puede deslizar el dedo a otra posición, llamada "Tocar y deslizar".
- **Aplicaciones comerciales avanzadas:** el teléfono tiene muchas herramientas de productividad comercial, como calendario, directorio telefónico de video, extensión visual de BLF y teclas de marcación rápida, tonos de llamada de música visual, mecanismo de publicidad de banner multimedia en streaming y SDK / API.
- **Amplia interoperabilidad SIP y protección de seguridad y funciones de autoconfiguración:** el teléfono puede interoperar con la mayoría de los dispositivos SIP de terceros, las principales plataformas IPPBX o controladoras de puertos (softswitch), y utilizar HTTPS / TLS / SRTP / OpenVPN.

### **2.18.2. Datos Técnicos**

| Numero de puertos RJ45        | 2 puertos (10/100M con PoE integrado).        |
|-------------------------------|-----------------------------------------------|
| Conector para cascos          | Si (Incluye conversor 3.5mm/2.5mm headset)    |
| Numero de cuentas SIP         | 3 SIP accounts (support FREE IPVideoTalk)     |
| PoF                           | SI                                            |
| <b>Fuente de alimentacion</b> | <b>SI</b>                                     |
| Teclados de expansión         | <b>NO</b>                                     |
| Pantalla tactil               | SI                                            |
| Pantalla color                | SI                                            |
| Wifi                          | Incluido WiFi (802.11 b/g/n)                  |
| <b>Bluetooth</b>              | <b>NO</b>                                     |
| <b>Display</b>                | 7" resistive touch screen color LCD (800x400) |
| <b>Manos Libres</b>           | High fidelity full-duplex speakerphone        |

Figura 2.25 Datos Técnicos del Teléfono Grandstream GXV3175 Fuente: (Avanzada7.com, 2021b)

### **2.19. Teléfono Panasonic (convencional)**

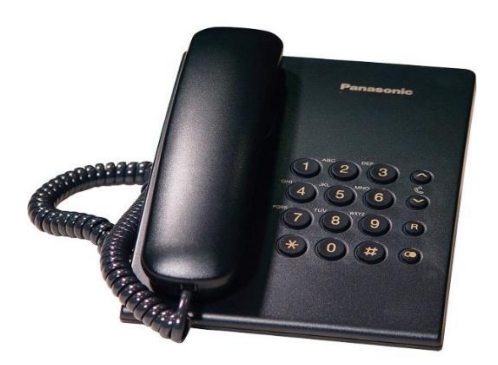

Figura 2.26 Teléfono convencional sencillo de Panasonic Fuente: (Jmtelcom.com, 2021)

El teléfono analógico Panasonic se conecta directamente a la línea analógica de la empresa que elija. Panasonic KX-TS500 es muy económico y tiene funciones de comunicación básicas.(Jmtelcom.com, 2021)

### **2.19.1. Características**

- Los teléfonos fijos de Panasonic son muy baratos.
- Tecla R: llamada en espera.
- Permite marcar nuevamente al último número.
- Configuración de tono de llamada.

### **2.19.2. Especificaciones Técnicas**

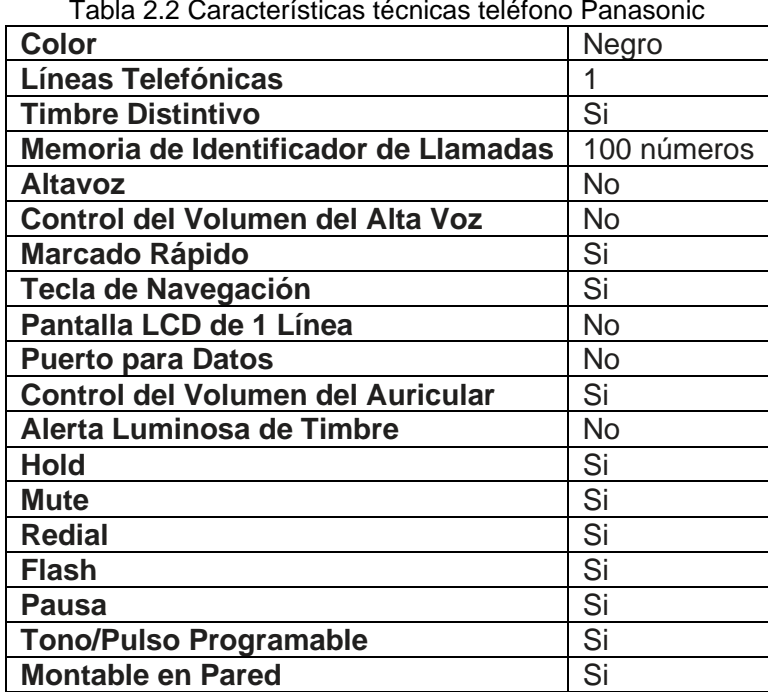

Fuente: (Jmtelcom.com, 2021)

# **2.20. ATA Grandstream HT704**

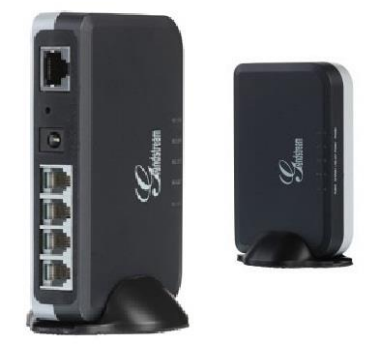

Figura 2.27 ATA Grandstream HT704 Fuente: (Avanzada7.com, 2021a)

Grandstream HT704 es una nueva generación de ATA IP (Adaptador de teléfono analógico) para usuarios residenciales y de pequeñas empresas. Su tamaño compacto, excelente calidad de voz, funciones telefónicas integrales, protección de alta seguridad y excelente configuración permiten a los proveedores de servicios<br>brindar servicios IP de voz de alta calidad a un precio muy brindar servicios IP de voz de alta calidad a un precio muy competitivo.(Avanzada7.com, 2021a)

Handytone Grandstream HT704 ATA, también conocido como voipiator o convertidor de ip a analógico, es inicialmente compatible con el estándar SIP 2.0 y tiene 4 puertos FXS para 4 llamadas simultáneas. También tiene 1 puerto de red único de 10 / 100Mbps (RJ45) con la luz indicadora led de alto rendimiento se utiliza para indicar el estado de alimentación y el estado de mensaje en espera, así como el soporte para posicionamiento vertical. (Redestecnologicas.com, 2021)

### **2.20.1. Características Destacadas**

- 2 puertos FXS (Grandstream HT702) o 4 puertos FXS (Grandstream HT704), con soporte para 3 REN y 1 10 / 100M.
- Indicadores LED de alimentación, Internet, conexión / actividad y estado del teléfono.
- Funciones telefónicas avanzadas, que incluyen identificador de llamadas, llamada en espera, conferencia tripartita, transferencia, transferencia de llamada, no molestar, indicador de mensajes, comandos de voz en varios idiomas, fax T.38, plan de marcación flexible.
- Compatible con una variedad de códecs de voz, incluidos G.711, G.723.1, G.2729A / B, G.726, iLBC con Anexo I / II.
- Proporciona una sólida protección de privacidad de voz / datos a través de TLS / SRTP / HTTPS, y brinda seguridad y configuración automática a través de TR069 y HTTP / HTTPS / TFTP.

### **2.20.2. Interfaces**

- Interfaz telefónica: Cuatro (4) puertos FXS (Grandstream HT704)
- Interfaz de red: un (1) puerto Ethernet de detección automática de 10 M / 100 Mbps (RJ45)
- Luz indicadora (LED): encendido, TELÉFONO 1 / TELÉFONO 2 / TELÉFONO 3 / TELÉFONO 4
- Botón de restauración de la configuración de fábrica: Sí

#### **2.20.3. Voz, Fax, Modem**

- Funciones telefónicas: activación o bloqueo del identificador de llamadas, llamada en espera, cambio de llamada a llamada (Flash), transferencia asistida o ciega, reenvío, pausa, no molestar, conferencia a tres vías.
- Función de voz de banda ancha: G.711, G.723.1, G.729A / B, G.726, iLBC, búfer de fluctuación dinámica, cancelación de eco avanzada en línea.
- Con Anexo I (PLC) y Anexo II (VAD / CNG) Fax IP: el tercer grupo de retransmisores de fax que cumplen con el protocolo T.38, con una velocidad de transmisión de hasta 14,4 kbps.
- Carga de tono corto / largo: 3 REN: hasta 1 km en cable 24 AWG.
- Identificador de llamadas: Bellcore Tipo 1 y 2, DTMF basado en ETSI, BT, NTT y CID Método de desconexión: señal de ocupado, inversión / parpadeo de polaridad, corriente de bucle.

### **2.20.4. Señales**

- Protocolos de red: TCP/UDP/IP, RTP/RTCP HTTP/HTTPS, ARP/RARP, ICMP, DNS, DHCP NTP TFTP
- TELNET, PPPoE, STUN, SIP (RFC3261), SIP sobre TCP/TLS, SRTP, TR069
- QoS: QoS nivel 2 (802.1Q VLAN/802.1p) y nivel 3 (ToS, DiffServ, MPLS)
- Método DTMF: Audio de entrada, RFC2833 y/o SIP INFO
- Configuración y control: HTTP, HTTPS, TELNET, TFTP TR-069, archivo XML cifrado por AES, syslog para seguridad y configuración automática

### **2.20.5. Características Físicas**

- Fuente de alimentación universal: Entrada: 100-240 VCA, 50-50 Hz; Salida: 12V VCC, 1A.
- Características ambientales: Operación: 0 ° -40 ° C o 32 ° -104 ° F; Almacenamiento: -10 ° -60 ° C o 14 ° -140 ° F; Humedad: 10-90% sin condensación.
- Tamaño y peso: 119 mm x 78 mm x 60 mm, 0,31 kg (con embalaje).

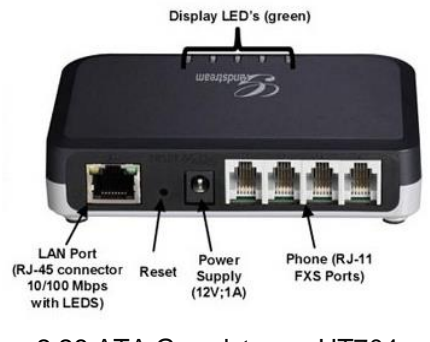

Figura 2.28 ATA Grandstream HT704 Fuente: (Avanzada7.com, 2021a)

**2.21. GOIP GSM** 

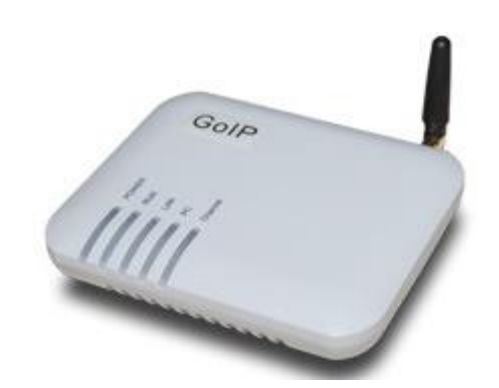

Figura 2.29 GOIP/GSM Fuente: (Teletiendasweb.com, 2021)

GoIP1 es muy adecuado para usar con cualquier plataforma IP-PBX (como Asterisk, 3CX, Elastix, Trixbox, SwitchBox, etc.) porque puede usarse como un grupo de troncales SIP estratégicas y / o agrupadas individualmente.

Una de las características interesantes de GoIP1 es su portabilidad y escalabilidad, puede compartir capacidad de instalación e incluso ser utilizada por múltiples IP-PBXs ubicadas en diferentes ubicaciones geográficas, ahorrando costos. (Teletiendasweb.com, 2021)

### **2.21.1. Características**

- Admite estándares abiertos (IETF SIP V2)
- Admite el modo proxy SIP
- Varios grupos de GoIP
- 2 puertos LAN Ethernet 10/100 para otros dispositivos
- GSM de cuatro bandas: compatible con GSM 850MHz, 900 MHz, 1800 MHz, 1900MHz QoS en la red de área local, IP con capacidad de búfer de fluctuación garantiza la calidad del servicio
- Compatibilidad con VLAN y QoS
- NAT transversal
- HTTP Web
- El sistema operativo Linux estable y de alto rendimiento integrado en el procesador ARM 9 de alto rendimiento.
- Proporcione 1 línea de teléfono móvil para su IP-PBX
- Indicadores LED de encendido, listo, estado, WAN, PC, GSM
- Transferencia de llamadas de GSM a VoIP y de VoIP a GSM
- Modo de solo marcación entrante o solo marcación saliente
- Plan de marcado
- Protección por contraseña de la conexión de línea GSM
- Relé GSM del identificador de llamadas al terminal VoIP
- Selección dinámica de códec
- Cortafuegos automático y cruce de NAT
- Cancelación de eco del altavoz
- Generación de ruido de confort (GNC)
- Detección de actividad de voz (VAD)
- Configuración automática (requiere configuración automática del servidor)
- Actualice el firmware de la interfaz gráfica de usuario.

### **2.21.2. Especificaciones Técnicas**

- Procesador: ARM9 300MHz
- DSP: VPDSP101 95MHz
- Memoria: RAM 16MB/ Flash 4MB
- GSM Module: Tipo: 850MHz, 900MHz, 1800MHz, 1900MHz
- Consumo: entrada AC100V ~ 240V, salida 12 VDC 500 mA
- Consumo energético: 3W Máximo
- Trabaja a temperatura: 10°C a 40°C (32°F a 104°F)
- Temperatura de bodegaje 0°C a 50°C (32°F a 122°F)
- Humedad: 40% ~ 90% No congelado
- Peso: 500g (incluyendo adaptador AC/DC)

### **2.22. Softphone Zoiper**

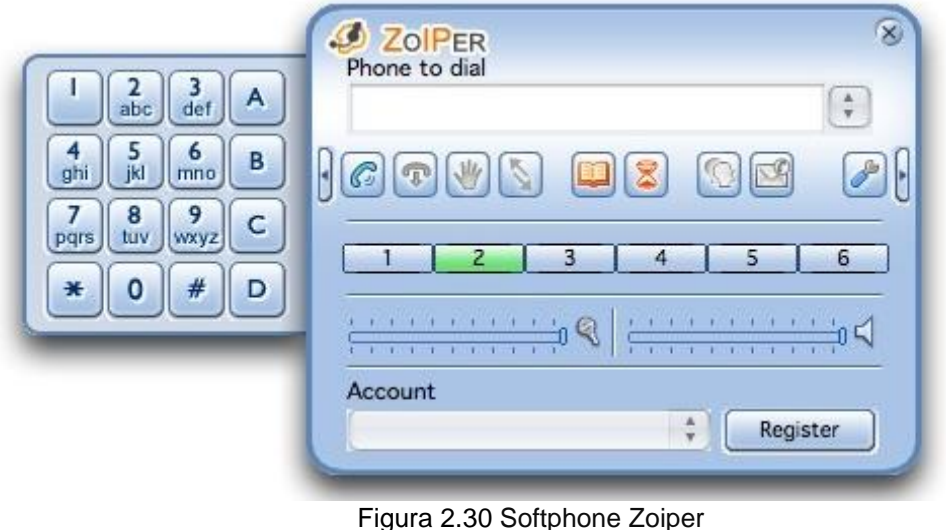

Fuente: (Servervoip.com, 2016)

El término softphone se refiere a la integración de software y teléfono, por lo que se denomina softphone. Es un programa que te permite utilizar la tecnología VoIP para realizar una llamada desde una computadora o laptop a otra computadora con el mismo programa. Con esta herramienta, también puede realizar llamadas tradicionales.(Masip.es, 2021)

El uso de esta tecnología es muy sencillo. Lo que necesitamos es una computadora

donde se instalará un softphone, una buena conexión a internet y un proveedor de VoIP. Además, dado que las computadoras generalmente carecen del mejor sistema de sonido, es conveniente usar auriculares.

Zoiper (anteriormente Idefisk) es un cliente de VoIP que es compatible con los protocolos abiertos utilizados por Asterisk (como SIP). También cumple con IAX.

### **2.22.1. Características de Softphone ZoIPer**

Sus múltiples características lo convierten en una herramienta indispensable en la gestión de la comunicación de cualquier empresa.(Masip.es, 2021)

Estos son algunos de ellos:

- **Se integra con la agenda del programa de gestión**: Es lo que utilizamos en la computadora (como Outlook) o la agenda del dispositivo móvil. A través de esta integración, podemos realizar e identificar las llamadas entrantes con mayor facilidad.
- **Incluye clic para llamar:** Esto significa que habrá un lugar para hacer una llamada en cualquier página web, y podemos hacer una llamada simplemente haciendo clic en el número de teléfono.
- **Contestar llamadas automáticamente:** Podemos configurar el software para que podamos contestar la llamada sin presionar ninguna tecla al contestar la llamada.
- **Copiar y pegar número:** Podemos seleccionar un número de teléfono de la computadora y copiarlo, y luego pegarlo en la ventana de llamada. Esto evita errores de marcación y ahorra un tiempo valioso.
- **Se puede implementar junto con otras aplicaciones instaladas en la computadora.** La más interesante es la integración con el software CRM, ya que al realizar o recibir una llamada se mostrará en pantalla el archivo del cliente, que contiene toda la información necesaria sobre él e información de interacción previa.
- **Registro de llamadas:** A través de este software, puede grabar parte de la llamada o la llamada completa.
- **Mejora del sonido:** El software incluye las funciones de reducción de ruido y cancelación de eco.

• **Incluye las características típicas de un teléfono normal,** como llamada en espera, con música para entretener a los clientes, la opción de registrar la identidad de la persona que llama o ignorar las llamadas entrantes.

#### **2.22.2. Especificaciones**

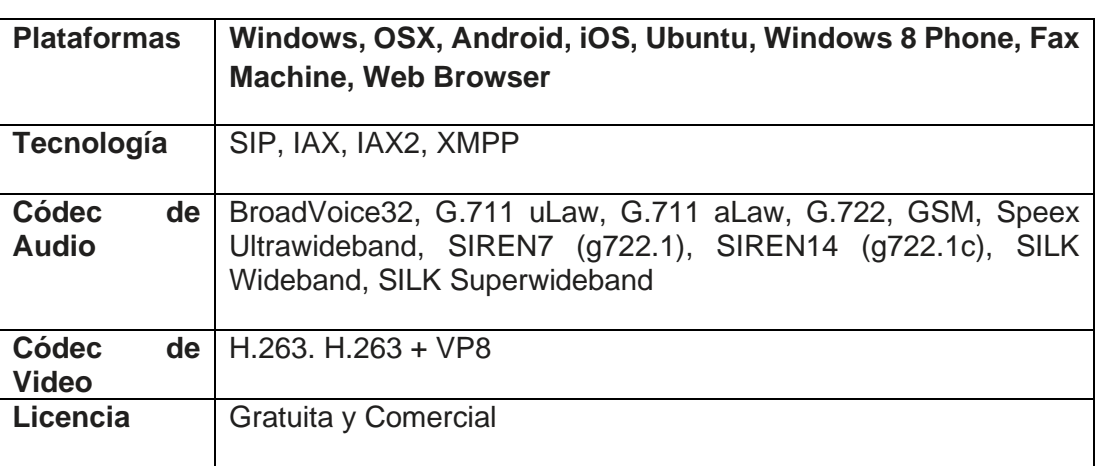

Tabla 2.3 Características Técnicas Zoiper

Fuente: (Servervoip.com, 2016)

### **2.23. Softphone Linkus**

Linkus es una aplicación de comunicaciones unificadas para escritorios Windows, Mac, iPhone y teléfonos Android. Diseñado para Yeastar Cloud PBX y VoIP PBX de la serie S, puede cambiar su Las computadoras de escritorio y los teléfonos móviles se convierten en oficinas completamente funcionales Extensión, brinde una experiencia de llamada conveniente y brinde Potentes funciones de colaboración, como estado, instantáneas Mensajería, integración CRM, etc. (Cohesiveglobal.com, 2021)

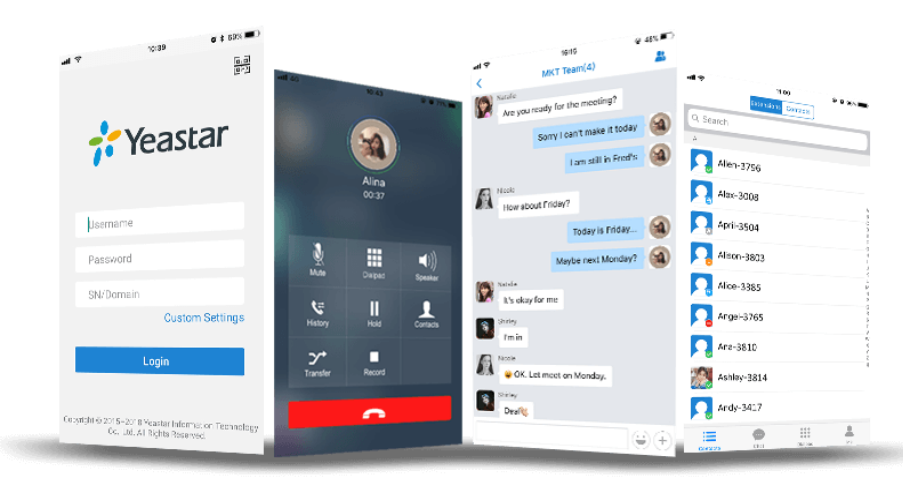

Figura 2.31 Softphone Linkus Fuente: (Cohesiveglobal.com, 2021)

### **2.23.1. Características**

Permite realizar y recibir llamadas VoIP corporativas en computadoras y dispositivos móviles donde se puede disfrutar de todas las funciones de extensión de Office al mismo tiempo.

Administra y controla las llamadas ya que se encarga de transferir, retener, silenciar y grabar las llamadas a cualquier número de teléfono o extensiones en la interfaz de usuario intuitiva.

La lista de extensiones proporciona una descripción general del directorio de la empresa y muestra el estado de nuestros compañeros. Con tan solo unos hacer clics, puede se puede iniciar un chat o un chat grupal con los colegas.(Cohesiveglobal.com, 2021)

# **2.23.2. Lista de Funciones**

- Llamada de audio HD
- Mensajería instantánea
- Chat grupal
- Estado en línea
- Estado personalizado descripción
- Mensajería unificada
- Uso compartido de archivos de hasta 100 MB Tamaño (Windows y Mac)
- Integración de contactos de Outlook (Windows)
- Integración de contactos de Google (Windows)
- Reuniones ad hoc (IOS y Android)
- Fácil de iniciar sesión con QR Escaneo de código
- Lista de extensiones
- Reglas de desvío de llamadas
- Selección de estrategia de red en anillo
- Llamada en espera
- Desvío de llamadas
- Llamada en espera, silencio
- Respuesta automática
- CallKit (iOS 10 o superior)
- Historial de llamadas
- Registro de chat
- Grabación de un toque

### **2.24. Softphone 3CX**

3CX es una centralita IP basada en software que proporciona todas las funciones necesarias como un sistema de comunicación unificado. 3CX se puede utilizar con los teléfonos IP, troncales SIP y puertas de enlace más populares.

Como solución de comunicación unificada, incluye conferencias web, estado, softphones, clientes de teléfonos inteligentes, etc., sin el costo y los problemas de las centrales telefónicas tradicionales o las limitaciones de la PBX en la nube compartida.(Cablanol.com, 2021)

### **2.24.1. Funcionalidades**

Estado en línea, fax y correo de voz a correo electrónico, conferencias web y mensajería instantánea son las principales funciones de 3CX. Al integrar softphones 3CX y clientes de teléfonos inteligentes, los usuarios pueden acceder automáticamente a funciones avanzadas de comunicaciones unificadas sin tener que aprender software por separado, que generalmente cobran tarifas adicionales a otros PBX en el mercado. (Cablanol.com, 2021)

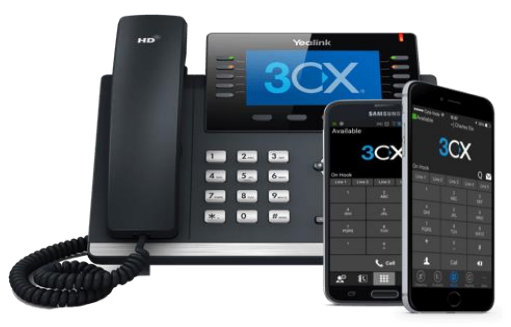

Figura 2.32 3Cx Proporciona una experiencia de usuario única Fuente: (Cablanol.com, 2021)

Los faxes entrantes se convertirán a PDF y se enviarán a los usuarios por correo electrónico sin ningún software de servidor de fax. Del mismo modo, el correo de voz se convertirá en archivos de audio y se reenviará por correo electrónico.

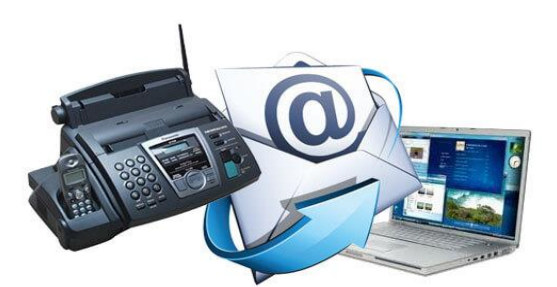

Figura 2.33 Recibe Fax y correos de voz en la bandeja de entrada Fuente: (Cablanol.com, 2021)

### **3. Marco metodológico**

#### **3.1. Título de la propuesta**

Diseño e implementación de un banco de pruebas de comunicaciones unificadas basadas en voz sobre ip para el análisis de tráfico telefónico y señalización VoIP

### **3.2. Justificación**

Las telecomunicaciones representan a uno de los campos ocupacionales en constante evolución, el cual ha registrado un rápido avance en el desarrollo de políticas y tecnologías.

El resultado de ello es un mercado cada vez más competitivo y un mundo interconectado. De esta manera, los profesionales de la información están llamados a aceptar los desafíos emergentes y cambios continuos, lo cual ha llevado a un nivel de comunicaciones donde la transmisión de voz, videos y datos han copado en todos los países de a nivel mundial, llegando a una perfección donde el nivel de latencia o perdida entre las comunicaciones se han disminuidos.

La mayoría de las empresas privadas y públicas han optado por un sistema nuevo que trata básicamente en las redes de infraestructura, el nombre que cogieron y asignaron a este sistema son centrales telefónicas IP, es un equipo telefónico diseñado para ofrecer servicios de comunicación a través de las redes de datos, a esta aplicación se le conoce como voz por IP (VoIP), donde la dirección IP es la identificación de los dispositivos dentro de la web.

Básicamente en este estudio de voz sobre IP principalmente en este proyecto es la de poder integrar un sistema de servidor de comunicaciones unificadas de código abierto o (open source), para la comunicación.

### **3.3. Metodología**

#### **3.3.1. Método experimental**

Se utiliza el método experimental configurativo a pruebas reales asociándolos con todos los demás equipos que integran el laboratorio para su análisis de estudio de cómo se comporta esta tecnología.

#### **3.3.2. Método analítico**

En las prácticas de laboratorios los estudiantes analizaran el comportamiento de las comunicaciones con programas de software que capturan las tramas de paquetes que fluyen en tiempo real en el momento de establecer una llamada IP.

### **3.3.3. Método inductivo**

El desarrollo del proyecto fue intercalado en varias etapas de prácticas que fueron inducidas y trasmitidas hacia los estudiantes con el beneficio de entender el comportamiento de las comunicaciones unificadas IP.

#### **3.3.4. Método exploratorio**

En las prácticas de laboratorios los estudiantes analizaran el comportamiento de las comunicaciones con programas de software que capturan las tramas de paquetes que fluyen en tiempo real en el momento de establecer una llamada IP.

El desarrollo del proyecto fue intercalado en varias etapas de prácticas que fueron inducidas y trasmitidas hacia los estudiantes con el beneficio de entender el comportamiento de las comunicaciones unificadas IP

- 1) Instalación y configuración de IPBX Issabel en server local.
- 2) Instalación y configuración de IPBX Yeastar.
- 3) Instalación y configuración de IPBX 3CX en host local.
- 4) Configuración de hardware SIP para uso en el banco de pruebas VOIP.
- 5) Configuración de códec de video en IPBX Issabel para uso en videollamadas.
- 6) Configuración IVR en IPBX Issabel y Yeastar.
- 7) Configuración de troncal VOIP GSM para llamadas entrantes y salientes hacia la red celular.
- 8) Configuración de tarjeta TDM410P Asterisk en server IPBX Issabel para llamadas salientes mediante teléfonos convencionales.
- 9) Configuración de troncal SIP entre centrales IPBX de diferentes vendors Issabel y Yeastar.
- 10) Configurar una troncal de telefonía hacia la PSTN (La Red telefónica conmutada pública) para pruebas de llamadas entrantes y salientes reales utilizando el banco de pruebas.

### **3.4. Descripción de la propuesta**

Mediante un análisis de los proyectos de titulación realizados en la Universidad Politécnica Salesiana sede Guayaquil se encontró que existe un trabajo de titulación llamado "Diseño e implementación de Centrales Telefónicas de voz sobre IP para prácticas de análisis de tráfico, señalización, protocolos de conmutación y Troubleshooting VoIP para uso en el laboratorio de telecomunicaciones el cual se puede potencializar el módulo de prácticas utilizando parte del hardware, también mediante dicho análisis se encontró que el proyecto necesita actualizarse con nuevos equipos y programas utilizados para un central telefónico IP.

Por medio del diseño e implementación de un banco de pruebas de comunicaciones unificadas basadas en voz sobre Ip para el análisis de tráfico telefónico y señalización VoIP, se fortalecerá el aprendizaje de los estudiantes de la carrera Ingeniería Electrónica con mención en Telecomunicaciones de la Universidad Politécnica Salesiana.

El presente proyecto de tesis tiene como finalidad diseñar e implementar un banco de pruebas de comunicaciones unificadas basadas en voz sobre ip para el análisis de tráfico telefónico y señalización VoIP, que consiste en la realización de diez prácticas de laboratorio para los estudiantes de la carrera de ingeniería en telecomunicaciones de la Universidad Politécnica Salesiana sede Guayaquil.

En las prácticas se cumplirán los siguientes objetivos por cada práctica, a continuación, el resumen:

**Práctica 1:** Instalación y configuración de ipbx Issabel en server local

#### **Objetivo general:**

Instalar y configurar ipbx Issabel en CPU server para las prácticas de laboratorio.

#### **Objetivos específicos:**

- Instalar ipbx Issabel en CPU server local mediante booteo de USB
- Realizar configuraciones básicas de la ipbx issabel
- Conectar a la red la ipbx Issabel
- Configuración de extensiones SIP en ipbx Issabel.

**Práctica 2:** Instalación y configuración de ipbx Yeastar

#### **Objetivo general:**

Configurar ipbx Yeastar s20 para las prácticas de laboratorio VoIP.

#### **Objetivos específicos:**

• Configurar ipbx Yeastar para uso en las prácticas de laboratorio VoIP.

- Realizar configuraciones básicas de la ipbx Yeastar.
- Conectar a la red la ipbx Yeastar.
- Configuración de extensiones SIP en ipbx Yeastar s20.

**Práctica 3:** Instalación y configuración de ipbx 3cx en host local

### **Objetivo general:**

Instalar y configurar ipbx 3cx en server local para las prácticas de laboratorio VoIP.

#### **Objetivos específicos:**

- Instalar ipbx 3cx on premise windows.
- Realizar configuraciones básicas de la ipbx 3cx.
- Conectar a la red la ipbx 3cx.
- Configuración de extensiones SIP en ipbx 3cx.
- Configuración de softphones 3cx.

**Práctica 4:** Configuración de hardware SIP para uso en el banco de pruebas VoIP

#### **Objetivo general:**

Configurar hardware SIP y de voz sobre ip que se utilizará en el banco de pruebas VoIP.

#### **Objetivos específicos:**

• Configurar red alámbrica e inalámbrica del banco de pruebas VoIP.

• Realizar configuraciones de los teléfonos VoIP y teléfonos de videoconferencia VoIP.

• Configurar parámetros básicos de red y actualización de firmware del hardware a utilizarse en el banco de pruebas VoIP.

• Verificar que haya conectividad con todos los equipos del banco de pruebas VoIP.

**Práctica 5:** Configuración de códec de video en ipbx Issabel para uso en videollamadas

### **Objetivo general:**

Configurar códec de video en ipbx Issabel para utilizar los teléfonos con videollamadas.

#### **Objetivos específicos:**

- Configurar códec adecuado para las videollamadas utilizando ipbx Issabel
- Configurar teléfonos para videollamadas.

### **Práctica 6:** Configuración IVR en ipbx Issabel y Yeastar

### **Objetivo general:**

Configurar IVR en las ipbx Issabel y Yeastar.

### **Objetivos específicos:**

- Realizar las configuraciones correctas para un IVR en ipbx Issabel.
- Realizar las configuraciones correctas para un IVR en ipbx Yeastar.

**Práctica 7:** Configuración de troncal VoIP GSM para llamadas entrantes y salientes hacia la red celular.

### **Objetivo general:**

Configurar troncal SIP para llamadas entrantes y salientes con equipo GSM VoIP

#### **Objetivos específicos:**

- Configurar troncal para llamadas entrantes y salientes.
- Configurar GSM VoIP para llamadas entrantes y salientes.
- Configurar troncal en ipbx Issabel
- Configurar troncal en ipbx Yeastar.

**Práctica 8:** Configuración de tarjeta TDM410P Asterisk en server ipbx Issabel para llamadas salientes mediante teléfonos convencionales.

#### **Objetivo general:**

Configurar tarjeta TDM en server Issabel para llamadas salientes desde teléfonos convencionales.

#### **Objetivos específicos:**

- Configurar tarjeta DADHI en IPBX issabel.
- Configurar extensiones para conectar teléfonos convencionales mediante la tarieta TDM Asterisk
- Realizar llamadas de pruebas salientes.

**Práctica 9:** Configuración de troncal SIP entre centrales ipbx de diferentes vendors issabel y Yeastar

#### **Objetivo general:**

Configurar troncal SIP para conectar las ipbx issabel y Yeastar.

#### **Objetivos específicos:**

- Configurar troncal SIP en ipbx issabel para conectividad entre centrales.
- Configurar troncal SIP en ipbx Yeastar para conectividad entre centrales.

• Realizar llamadas entrantes y salientes de las diferentes extensiones de las dos centrales ipbx.

**Práctica 10:** Configuración de una troncal de telefonía hacia la PSTN (la red telefónica conmutada pública) para pruebas de llamadas entrantes y salientes reales utilizando el banco de pruebas.

### **Objetivo general:**

Configurar troncal de telefonía PSTN en ipbx Yeastar para llamadas entrantes y salientes.

#### **Objetivos específicos:**

- Conectar tarjeta FXO en ipbx Yeastar s20
- Configurar llamadas entrantes desde la PSTN hacia el banco de pruebas VoIP.
- Configurar llamadas salientes desde la PSTN hacia el banco de pruebas VoIP.

### **4. Resultados**

En este capítulo se realizará la descripción de los resultados obtenidos en la instalación del hardware del laboratorio de comunicaciones unificadas VOIP.

Se describe un esquemático de la instalación de los equipos

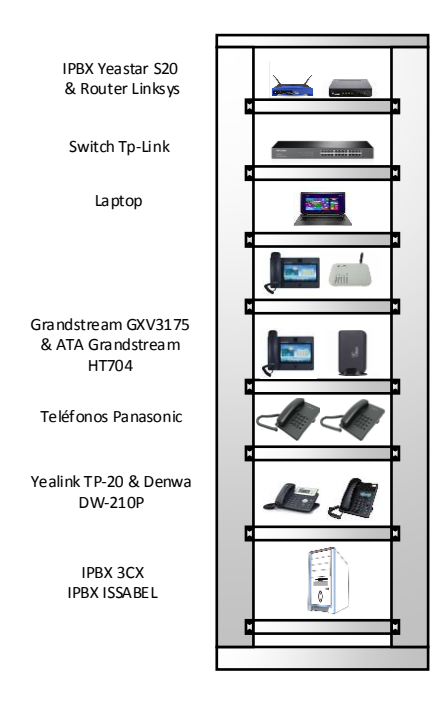

Figura 4.1 Componentes del bastidor de comunicaciones unificadas.

El diseño de la red VOIP se describe a continuación:

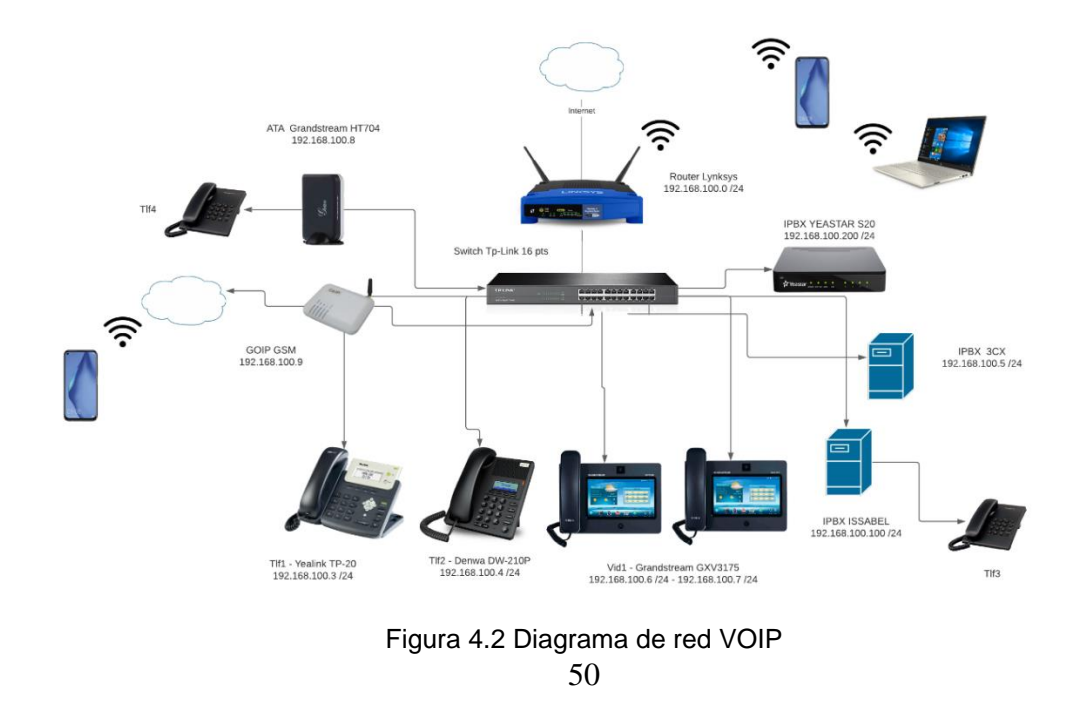

Para la conexión en red de los equipos VOIP se utiliza la siguiente tabla de IPs

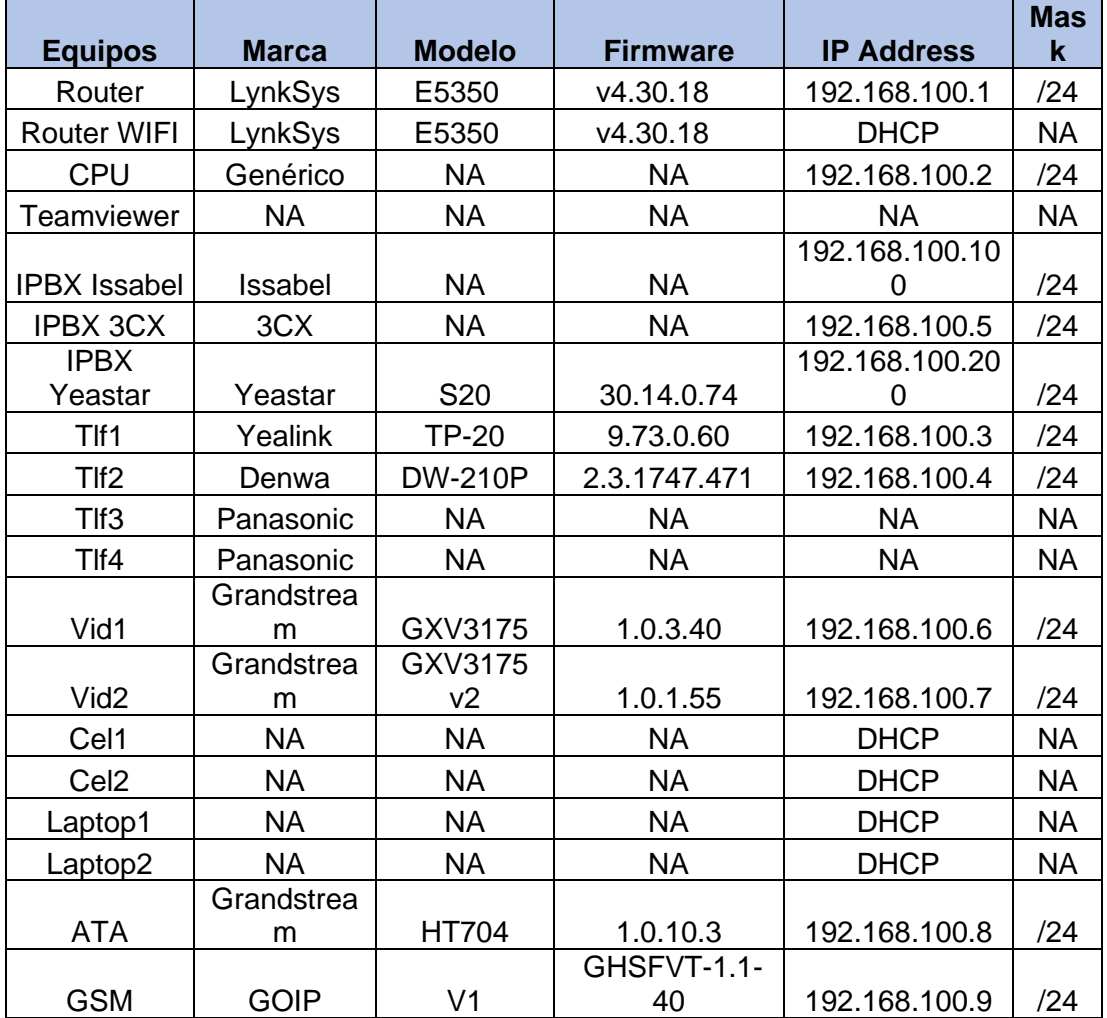

Tabla 4.1 Direccionamiento IP del hardware VOIP

A continuación, se muestra la tabla de usuario y claves de accesos a los equipos

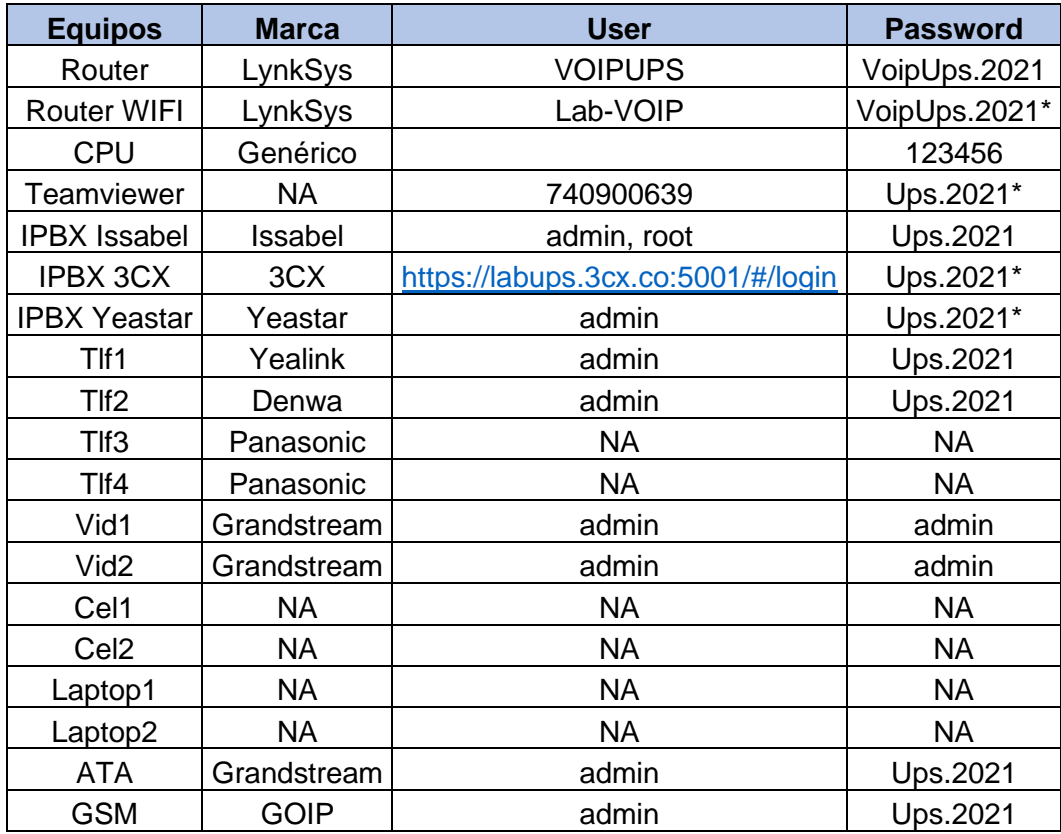

Tabla 4.2 Usuarios y claves de accesos al laboratorio VoIP

Se detalla las configuraciones SIP para los dispositivos VOIP

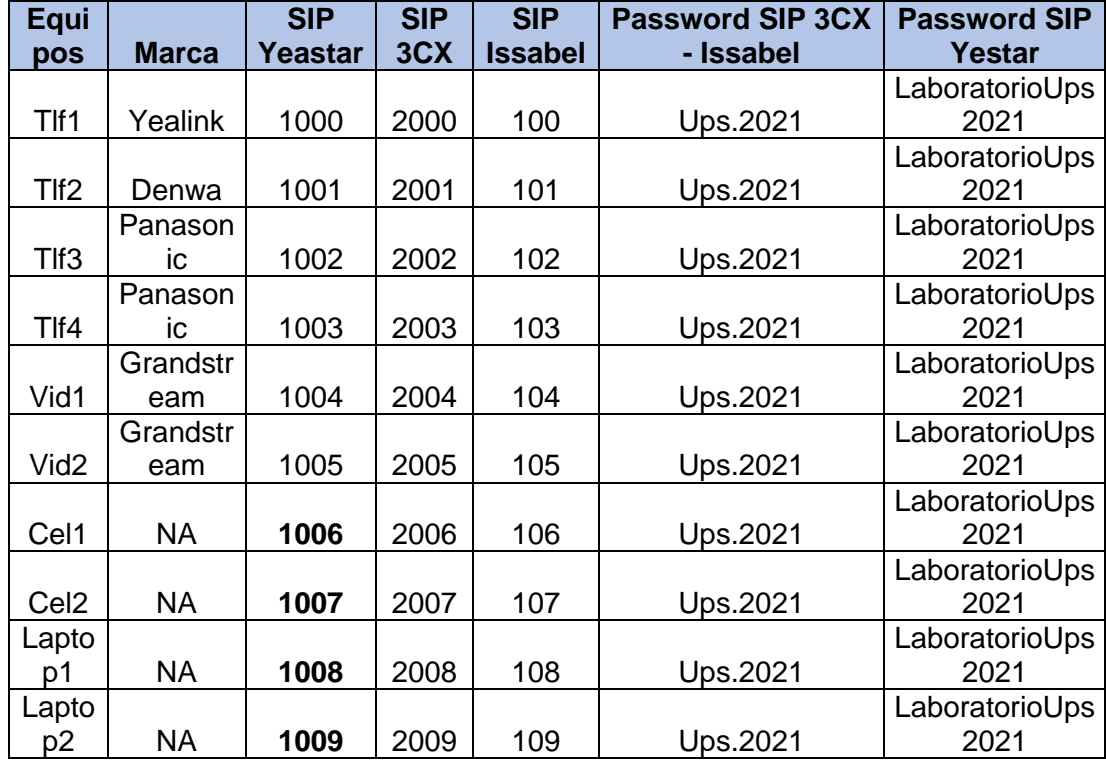

Tabla 4.3 Configuraciones SIP

### **4.1. Instalación del bastidor de comunicaciones unificadas.**

Para la instalación del hardware de VOIP del laboratorio de comunicaciones unificadas se utiliza un bastidor de 42 U de la marca beaucoup. El cual es armado en el domicilio de los tesistas.

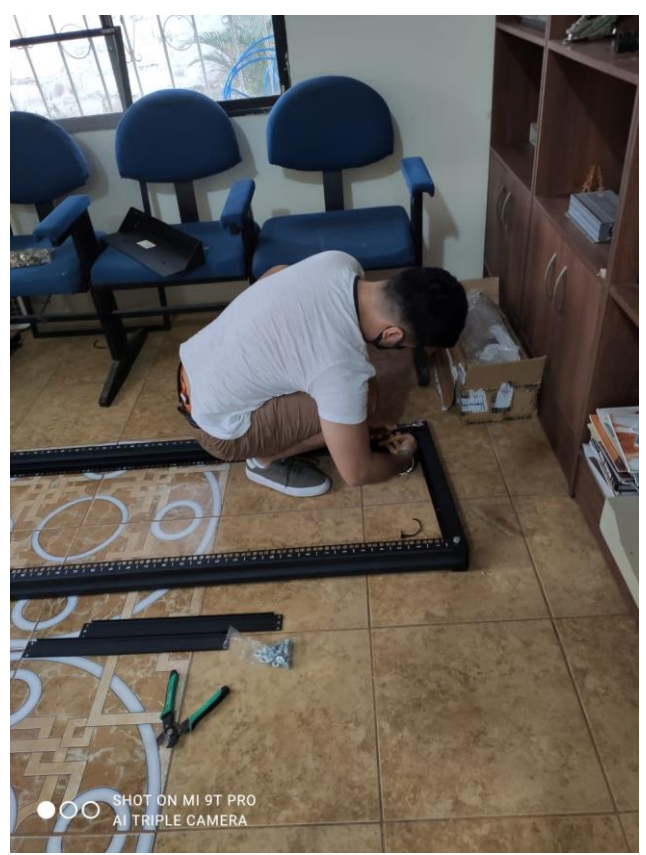

Figura 4.3 Armado del rack

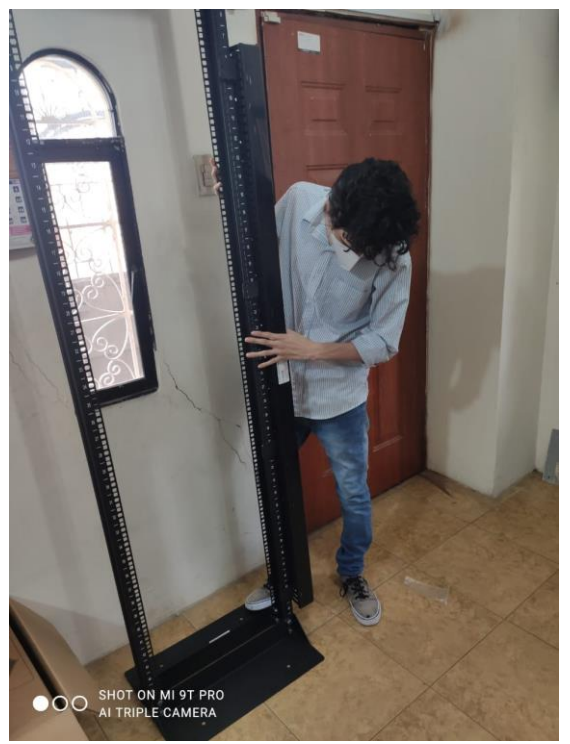

Figura 4.4 Armado de los parantes del rack

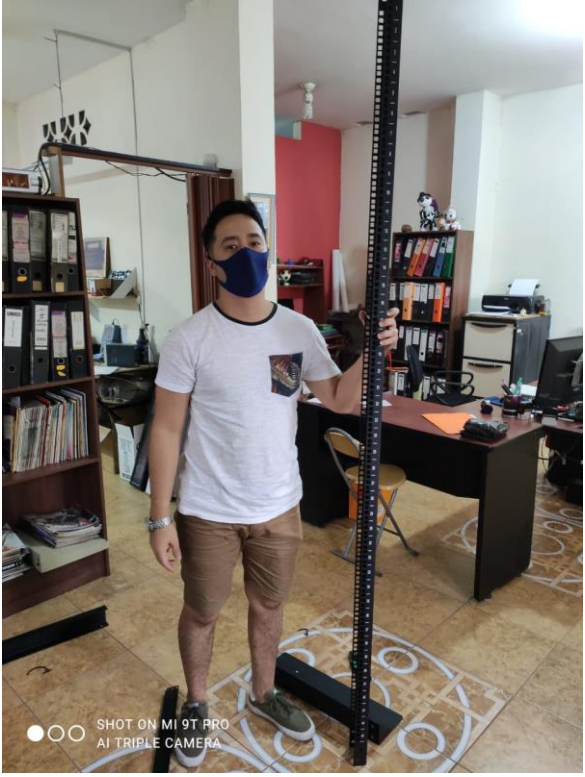

Figura 4.5 Armado de base del rack

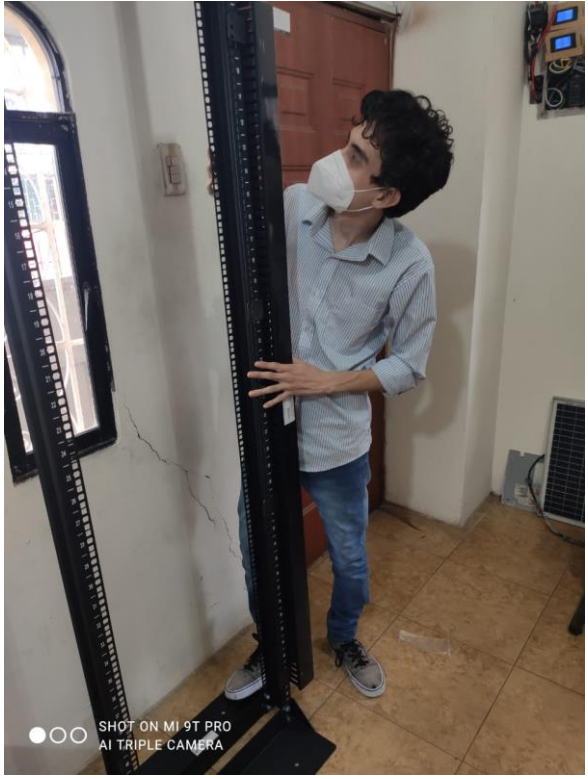

Figura 4.6 Armado de organizadores verticales

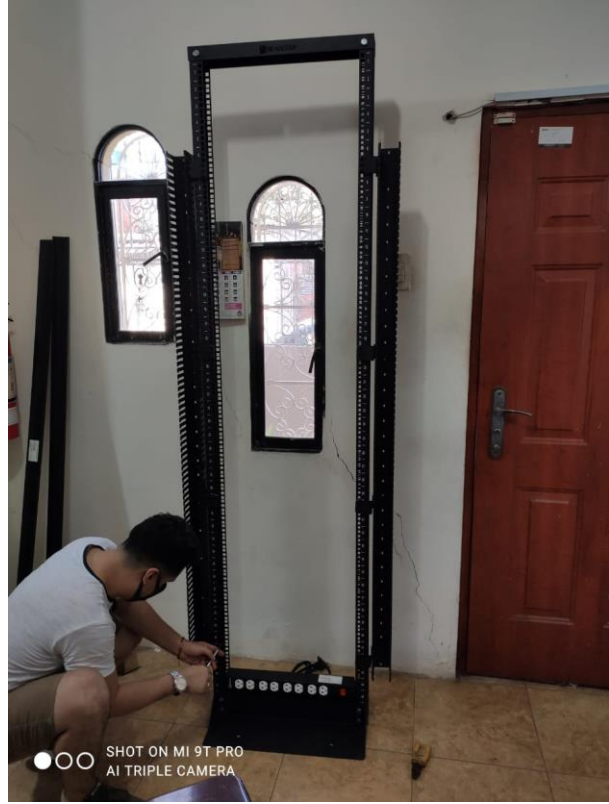

Figura 4.7 Armado de regleta de poder

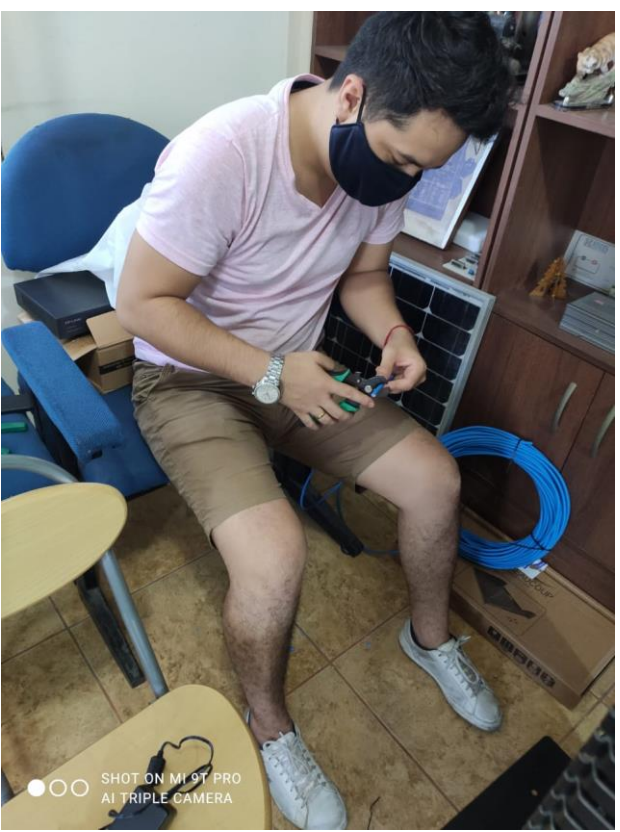

Figura 4.8 Realización de cables UTP y patchcords

# **4.2. Instalación del hardware VOIP.**

Una vez armado el rack o bastidor de comunicaciones VOIP, se procede a colocar el hardware en las mejores posiciones posibles.

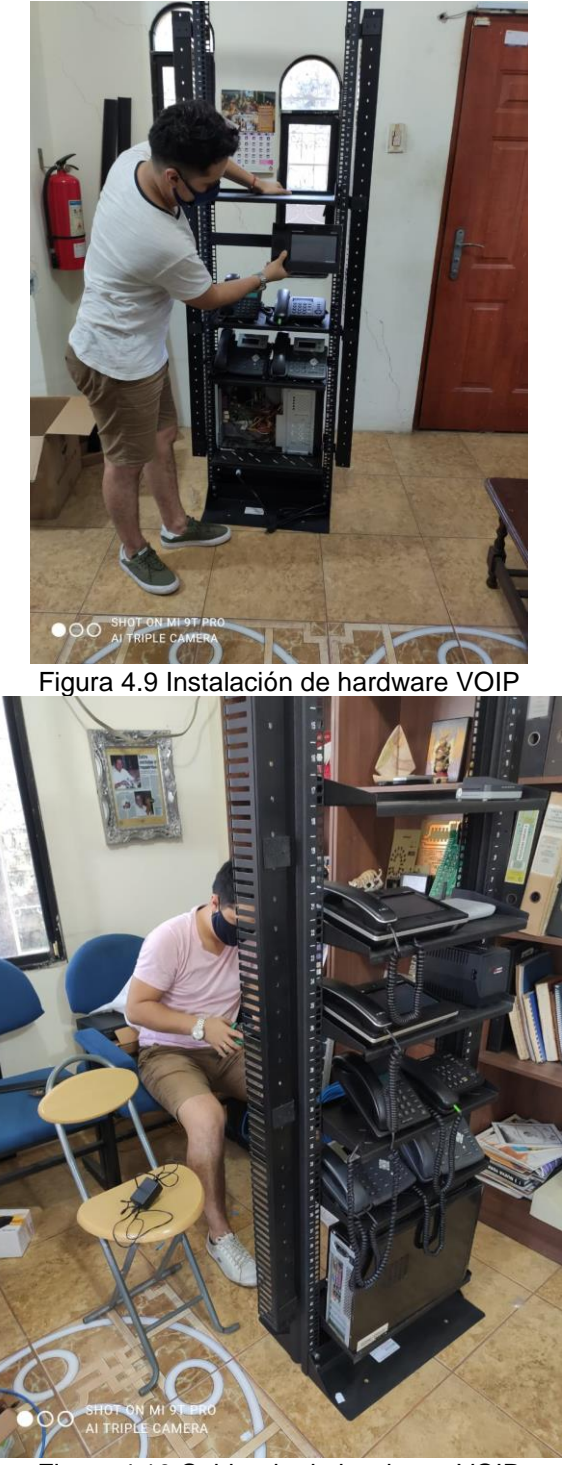

Figura 4.10 Cableado de hardware VOIP

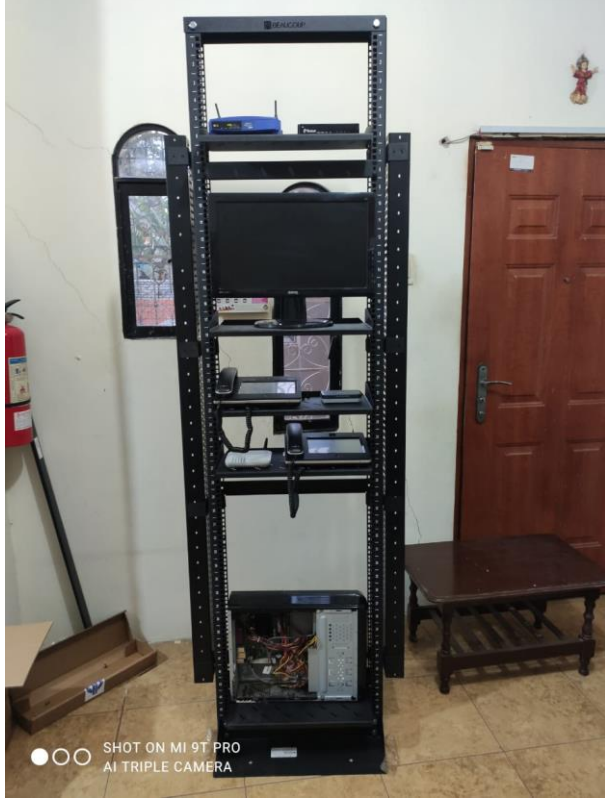

Figura 4.11 Organización de hardware VOIP

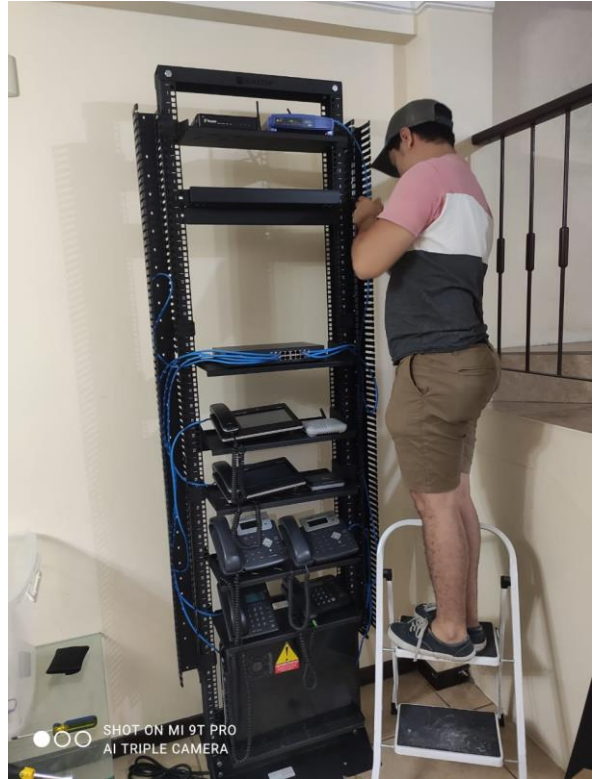

Figura 4.12 Conexión de hardware VOIP
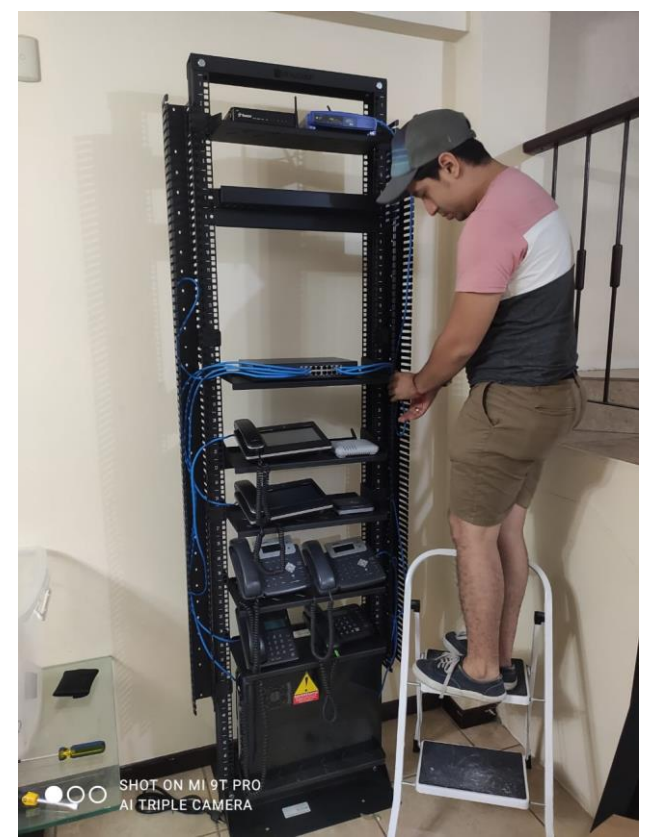

Figura 4.13 Conectividad de hardware VOIP

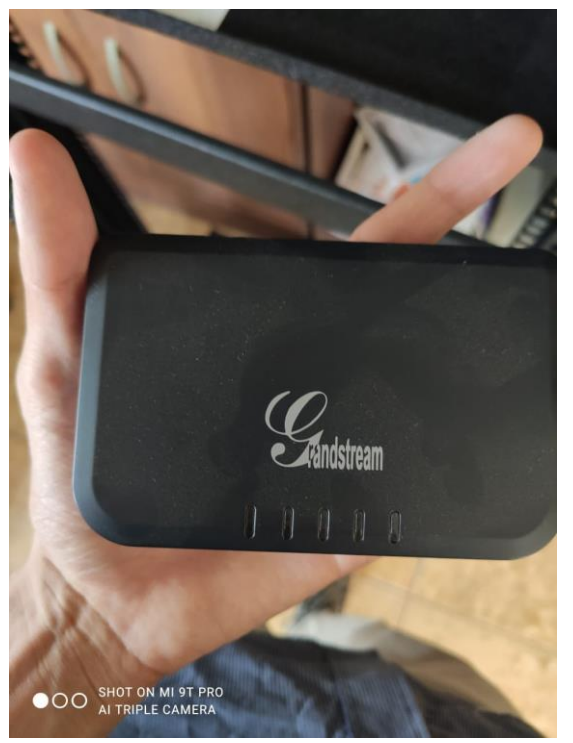

Figura 4.14 Conexión de ATA Grandstream

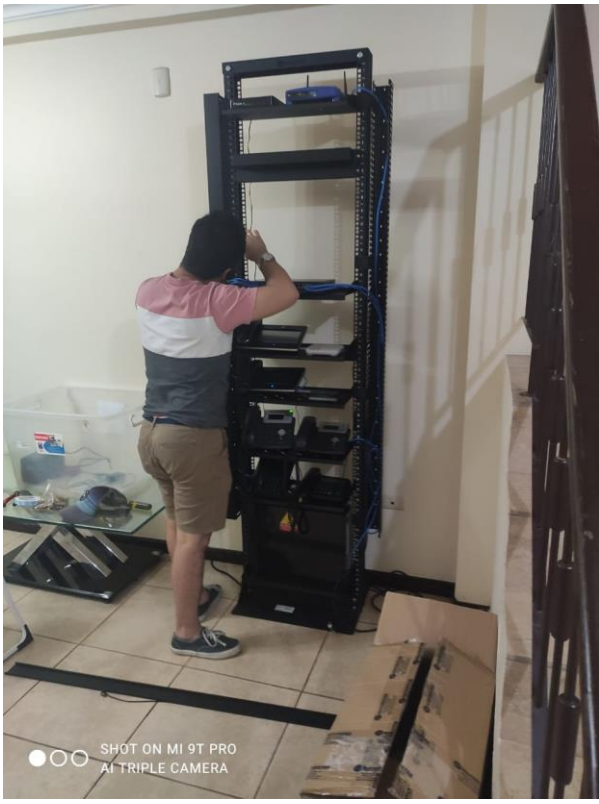

Figura 4.15 Conexión de sujetadores para bandejas

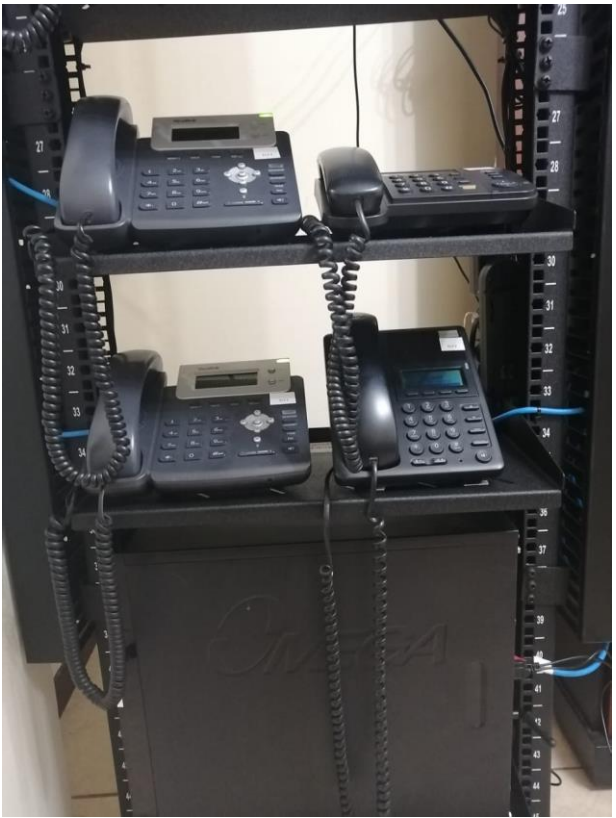

Figura 4.16 Teléfonos VOIP

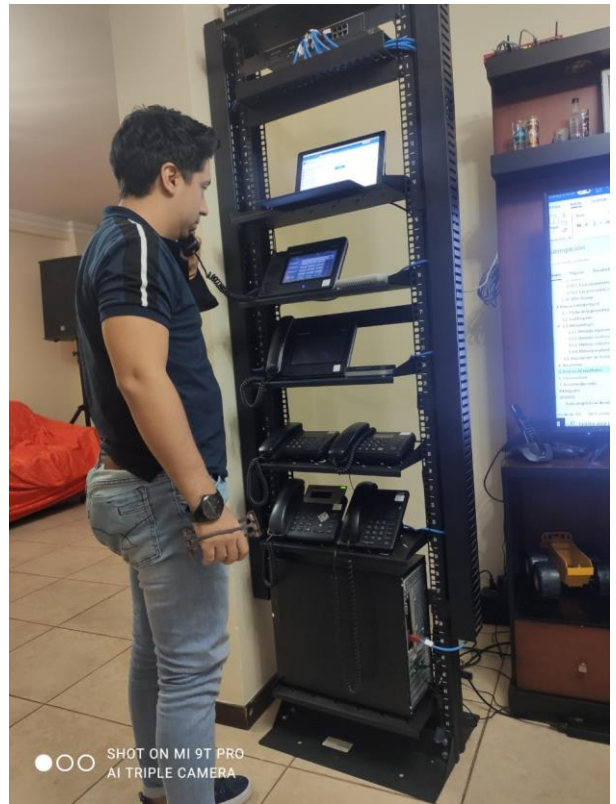

Figura 4.17 Pruebas de tono en teléfonos VOIP

# **4.3. Configuración de hardware VOIP**

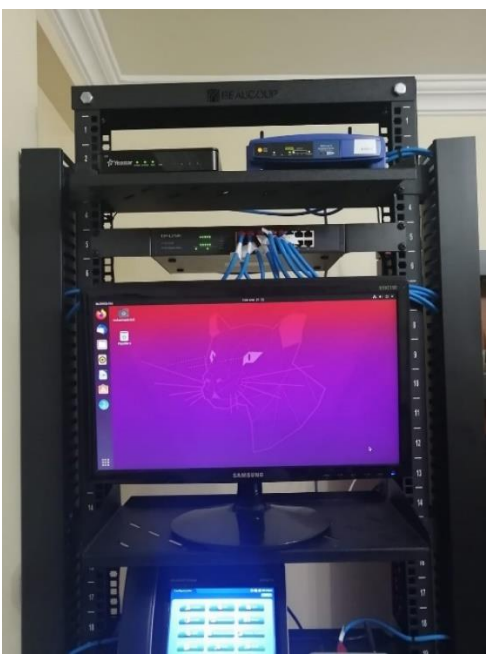

Figura 4.18 Configuración de Issabel

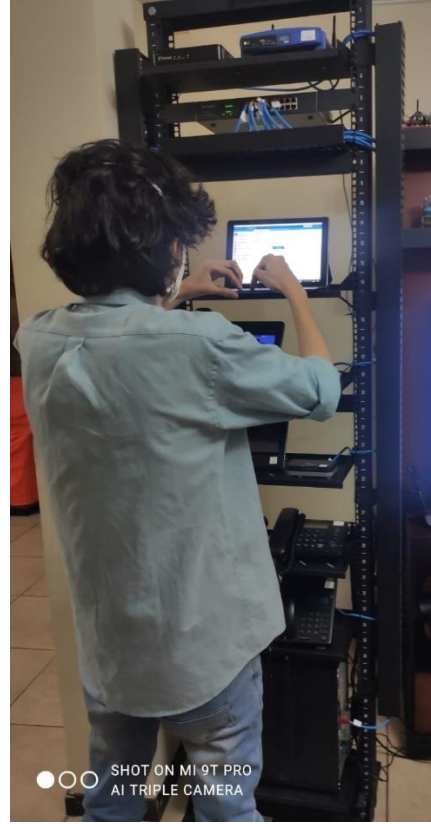

Figura 4.19 Pruebas de 3CX

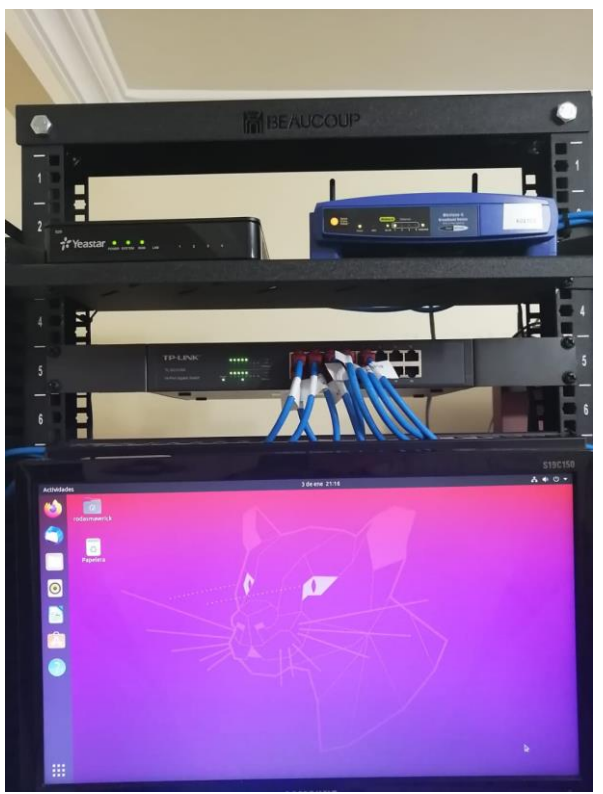

Figura 4.20 Pruebas de conectividad de red

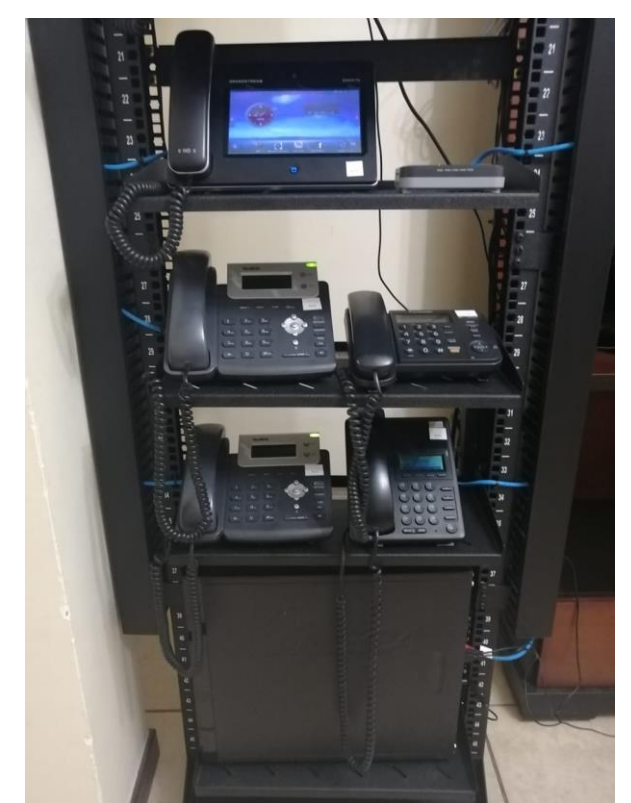

Figura 4.21 Instalación final de laboratorio de comunicaciones unificadas

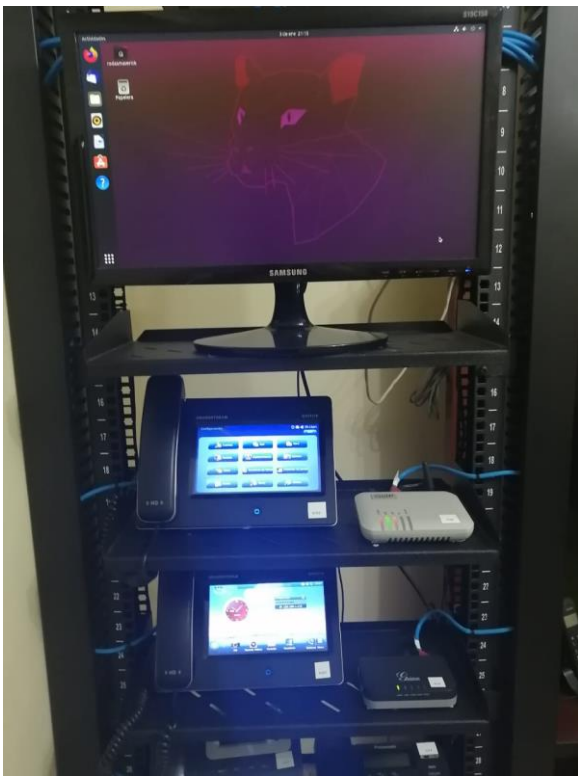

Figura 4.22 Instalación final de hardware VOIP

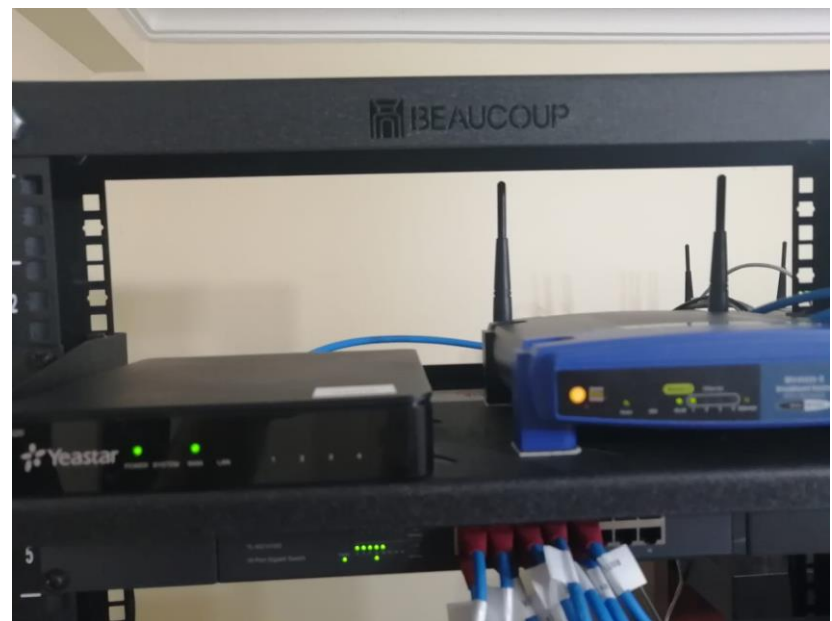

Figura 4.23 Router inalámbrico, IPX Yeastar, Switch

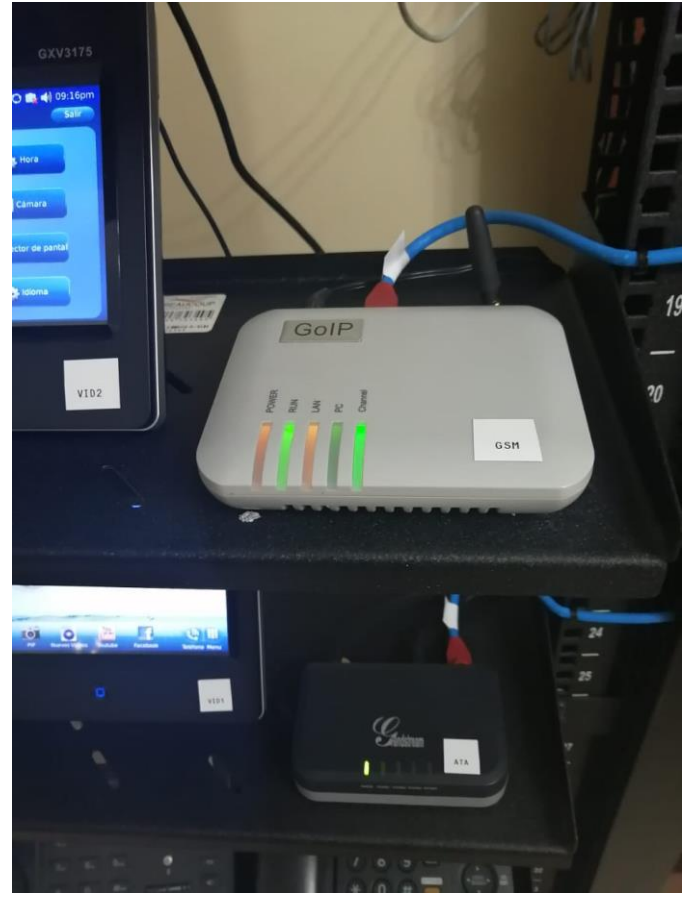

Figura 4.24 GOIP GSM

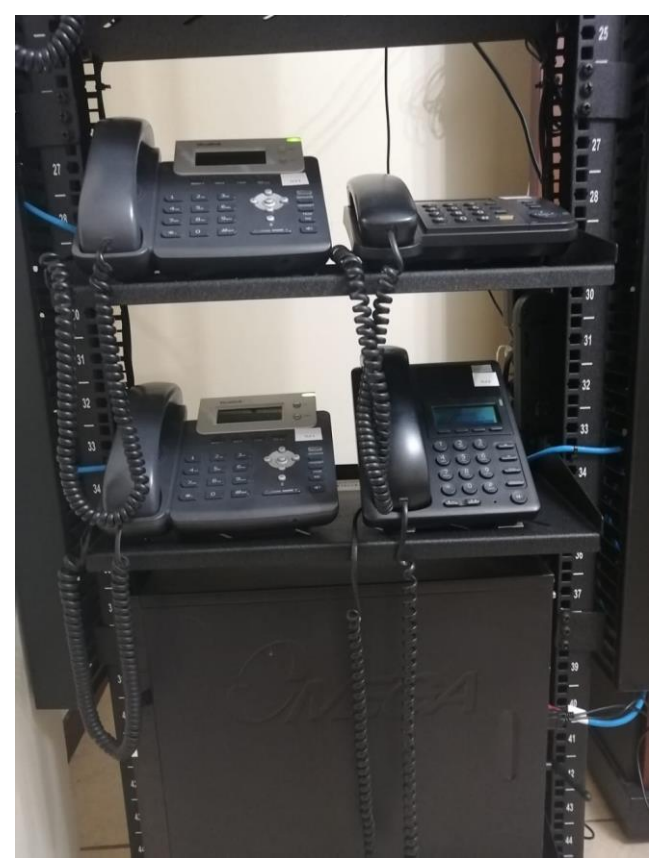

Figura 4.25 IPBX Issabel

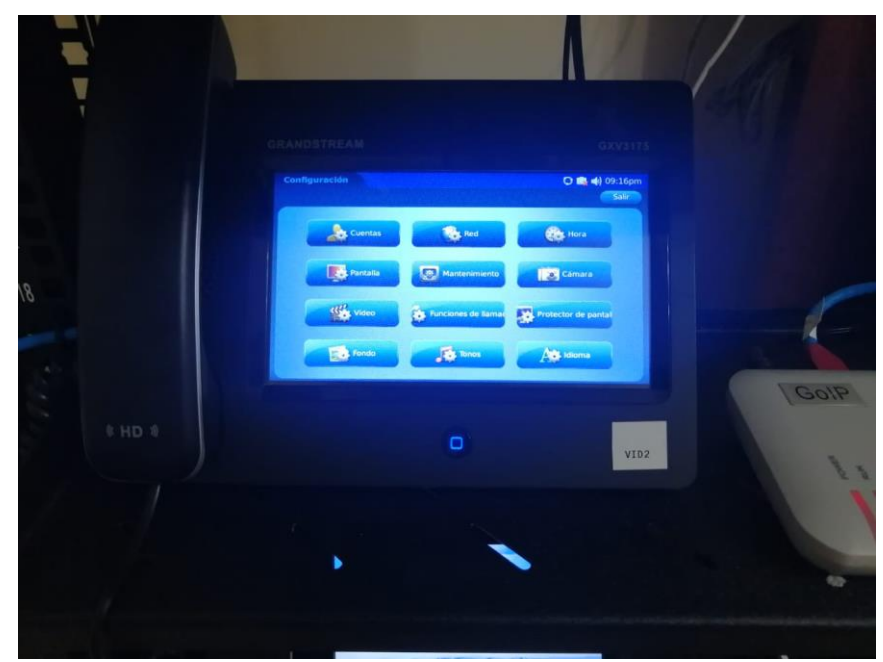

Figura 4.26 VOIP para videollamadas

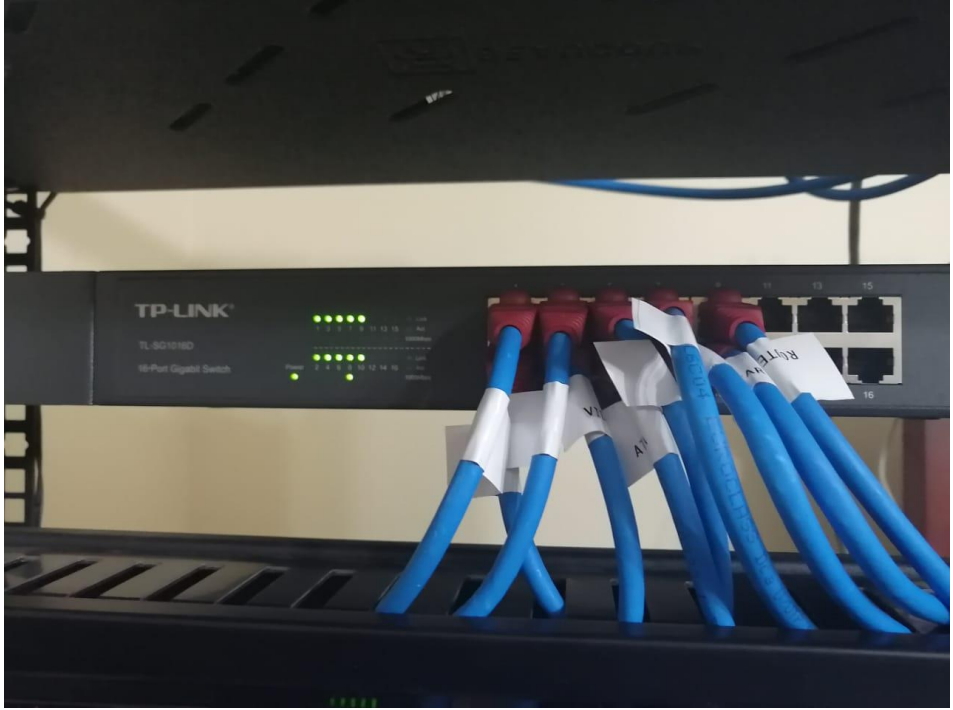

Figura 4.27 Conexiones del Switch

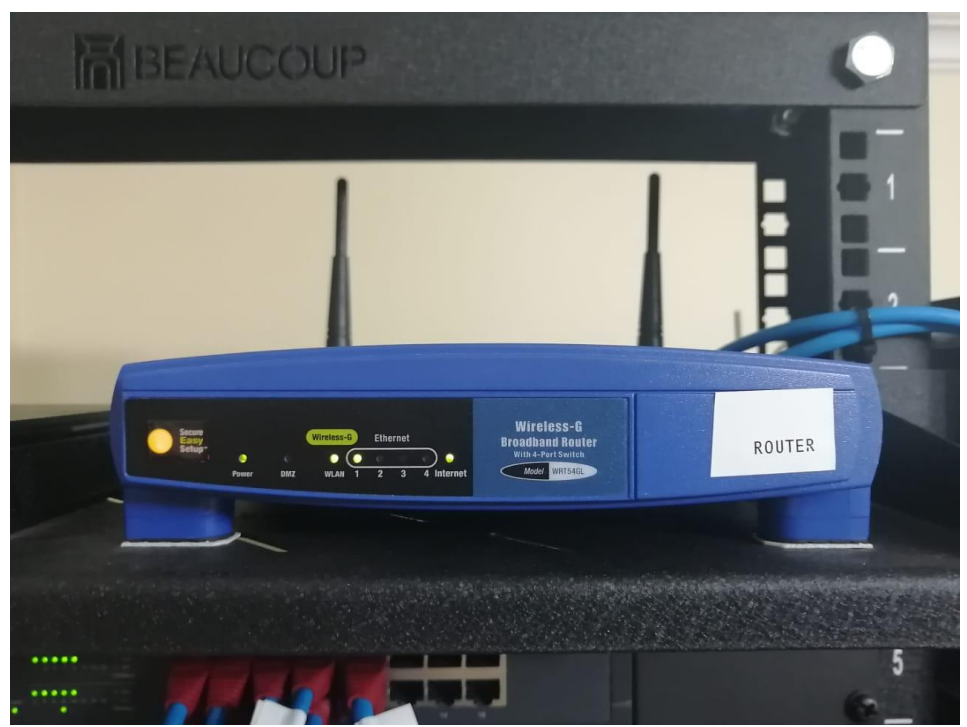

Figura 4.28 Router Lynksys

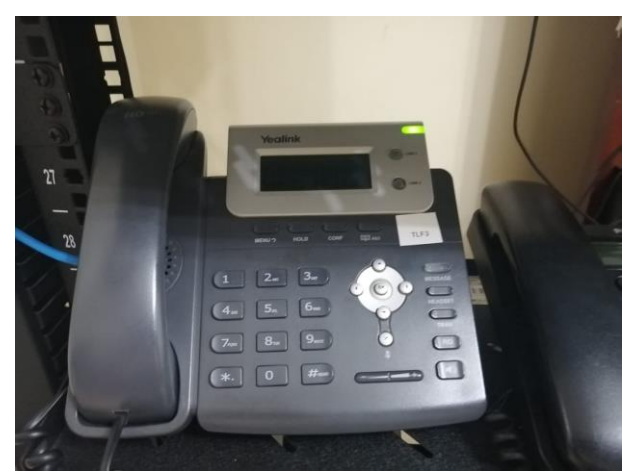

Figura 4.29 teléfono Yeastar

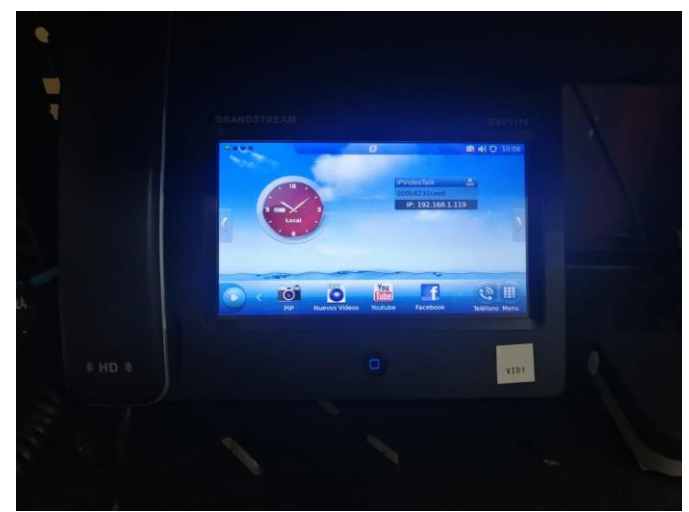

Figura 4.30 Teléfono Grandstream

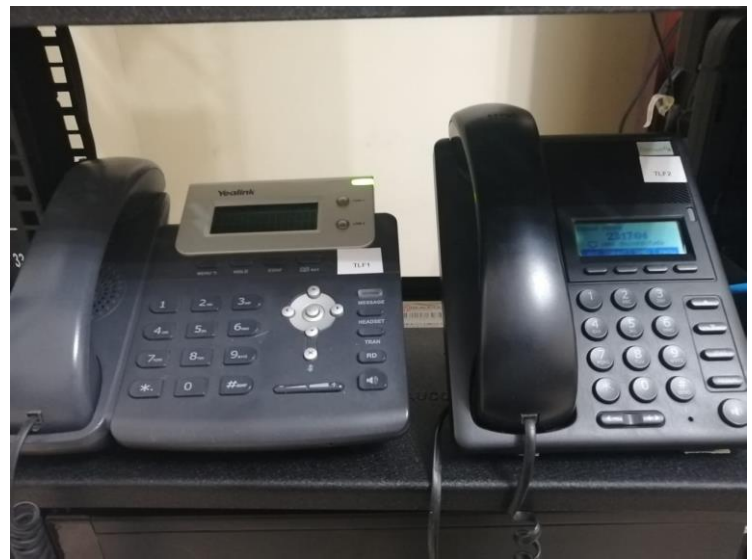

67 Figura 4.31 Teléfonos Denwa y Yealink

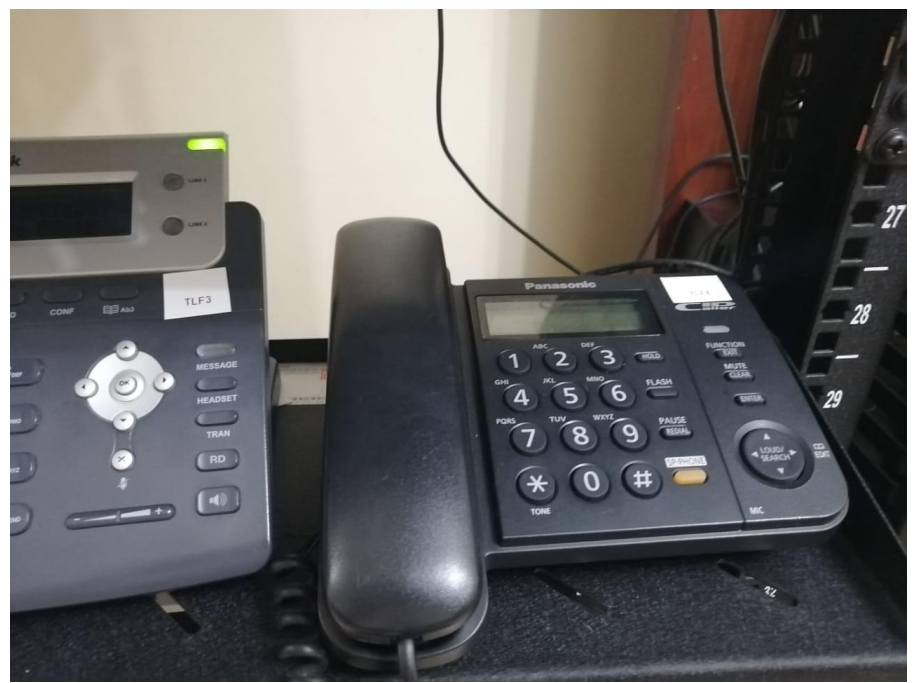

Figura 4.32 Teléfono convencional

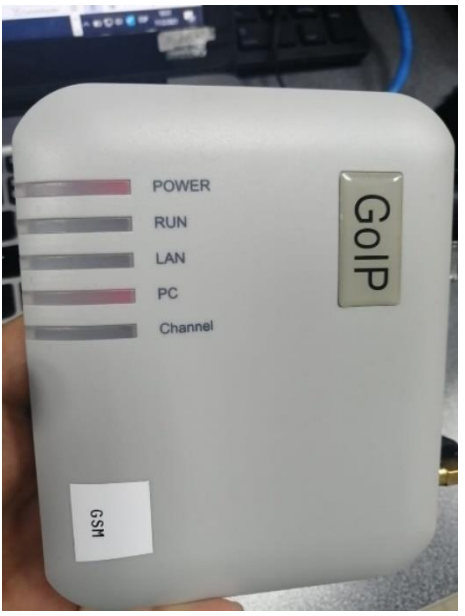

Figura 4.33 GOIP GSM

# **5. Análisis de resultados**

Se detalla a continuación un resumen de los resultados obtenidos al ejecutar cada una de las prácticas que se encuentra en detalle en la sección de anexos de este libro de tesis.

# **5.1. Práctica 1: Instalación y configuración de IPBX Issabel en server local.**

En esta práctica se realiza la configuración, instalación y pruebas de una central IPBX Issabel. Se cumplen los objetivos de instalación en un CPU de la ISO de Issabel, se realiza las configuraciones básicas, como configuración de hora, cambio de idioma, backup. Se realiza la conexión correcta a la red del laboratorio de comunicaciones unificadas. Se realiza la creación de las extensiones SIP.

# **5.2. Práctica 2: Instalación y configuración de IPBX Yeastar.**

En esta práctica se realiza la configuración, instalación y pruebas de una central IPBX Issabel. Se cumplen los objetivos de la configuración básica de la IPBX Yeastar, se realiza las configuraciones básicas, como configuración de hora, cambio de idioma, backup. Se realiza la conexión correcta a la red del laboratorio VOIP. Se realiza la creación de extensiones SIP.

# **5.3. Práctica 3: Instalación y configuración de IPBX 3CX en host local.**

En esta práctica se realiza la configuración, instalación y pruebas de una central IPBX 3CX. Se cumplen los objetivos de la configuración básica de la IPBX 3CX, se realiza las configuraciones básicas, como configuración de hora, cambio de idioma, backup. Se realiza la conexión correcta a la red del laboratorio VOIP. Se realiza la creación de extensiones SIP y se realizan pruebas de llamadas.

#### **5.4. Práctica 4: Configuración de hardware SIP para uso en el banco de pruebas VOIP.**

En esta práctica se realiza la instalación y configuración de todo el hardware VOIP que se utilizará en el rack de comunicaciones unificadas de este trabajo de investigación. Se cumplen los objetivos de configuraciones de los teléfonos VOIP, videoteléfonos, el ATA Grandstream, el GSM GOIP, el Router Lynksys. Se realiza la actualización de firmware en los equipos que sean necesarios actualizar.

#### **5.5. Práctica 5: Configuración de códec de video en IPBX Issabel para uso en videollamadas.**

En esta práctica se realiza la configuración de códecs de video en la IPBX Issabel para realizar pruebas con los videoteléfonos y los softphones. Se cumplen los objetivos planteados y se realizan pruebas de llamadas exitosas.

#### **5.6. Práctica 6: Configuración IVR en IPBX Issabel y Yeastar.**

En esta práctica se realiza la configuración de IVR en las IPBX Yeastar e Issabel, se cumplen los objetivos planteados en la práctica, se realizan pruebas de llamadas entrantes hacia los IVR exitosamente, se realiza la creación de mensajes de bienvenida a cada uno de los IVR tanto para Issabel como para Yeastar.

#### **5.7. Práctica 7: Configuración de troncal VOIP GSM para llamadas entrantes y salientes hacia la red celular.**

En esta práctica se realiza la configuración de una troncal GSM para llamadas entrantes y salientes hacia la red celular utilizando el hardware GSM GOIP. Se realiza la instalación de un chip del operador CNT, se configuran las troncales en las IPBX Issabel y Yeastar. Se realiza la creación de las rutas entrantes y salientes. Se realizan pruebas de llamadas exitosas hacia números celulares o la red PSTN.

#### **5.8. Práctica 8: Configuración de tarjeta TDM410P Asterisk en server IPBX Issabel para llamadas salientes mediante teléfonos convencionales.**

En esta práctica se realiza la configuración de la tarjeta TDM410P que es usada en la central IPBX Issabel para conectar teléfonos convencionales mediante sus puertos FXS. Se configura la extensión para realizar llamadas salientes desde la IPBX Issabel. Se cumple con los objetivos de esta práctica.

#### **5.9. Práctica 9: Configuración de troncal SIP entre centrales IPBX de diferentes vendors Issabel y Yeastar.**

En esta práctica se realiza la configuración de una troncal SIP entre las IPBX Yeastar e Issabel con el objetivo que se pueda realizar llamadas entre teléfonos que están conectados a sus diferentes centrales. Se cumplen los objetivos de esta práctica se realiza pruebas de llamadas exitosas.

#### **5.10. Práctica 10: Configurar una troncal de telefonía hacia la PSTN (La Red telefónica conmutada pública) para pruebas de llamadas entrantes y salientes reales utilizando el banco de pruebas.**

En esta práctica se realiza la configuración e instalación del módulo FXO en la central Yeastar, se crea la troncal para llamadas entrantes y salientes mediante el módulo FXO. Se realiza pruebas exitosas hacia PSTN.

# **6. Conclusiones**

Al finalizar este trabajo de investigación se realizan las siguientes conclusiones en base a los objetivos planteados al inicio del trabajo de investigación:

- Se cumple con el objetivo principal de diseñar e implementar un banco de pruebas de comunicaciones unificadas basadas en voz sobre Ip para el análisis de tráfico telefónico y señalización VoIP utilizando hardware de telefonía Ip, software licenciado y código abierto (open source). Para el cumplimiento de este objetivo se compra hardware VOIP que será entregado a la Universidad Politécnica Salesiana específicamente para ser usado en el laboratorio de telecomunicaciones.
- Se cumple el objetivo de realizar la configuración de tres diferentes tipos de centrales telefónicas de voz sobre Ip para el banco de pruebas. Se utilizan las IPBX Issabel instalada en un CPU , la IPBX 3CX instalada en una laptop y la IPBX Yeastar que es un hardware VOIP físico adquirido para este banco de pruebas.
- En anexos se detallan las diez prácticas cumpliendo así lo planteado en el objetivo específico. Se deja un manual de prácticas en digital para la realización de prácticas para los estudiantes de la carrera de telecomunicaciones de la Universidad Politécnica Salesiana sede Guayaquil.
- Con la adquisición de hardware VOIP se crea una red de voz sobre IP utilizando equipos de telefonía Ip como teléfonos IP, teléfono con videoconferencia, GSM Voip y softphones, los cuales serán entregados al laboratorio de telecomunicaciones, cumpliendo de esta manera otro objetivo específico de este trabajo de investigación.
- Como conclusión se cumple el objetivo de configurar una troncal de telefonía hacia la PSTN (La Red telefónica conmutada pública) para pruebas de llamadas entrantes y salientes reales utilizando el banco de pruebas. Esto se realiza mediante la adquisición del módulo FXO para la central IPBX Yeastar.

# **7. Recomendaciones**

Las recomendaciones planteadas en este trabajo de investigación son las siguientes:

- Se puede replicar este banco de pruebas VOIP con la finalidad de que en el laboratorio se pueda tener más de estos bancos de pruebas y así más estudiantes puedan utilizarlo durante las prácticas.
- En el mercado local existen más tipos de centrales VOIP que se puede utilizar a futuro para este banco de pruebas o para nuevos bancos de pruebas VOIP, como por ejemplo centrales IPBX Denwa o Grandstream.
- Este banco de pruebas VOIP es compatible con los equipos VOIP que se encuentran en el laboratorio de telecomunicaciones de anteriores trabajos de investigación.
- Se puede adquirir en un futuro más teléfonos de diferentes vendors, solo hay que revisar que marcas y modelos son compatibles con los diferentes IPBX indicados en esta investigación.
- La IPBX 3CX instalada en este banco de pruebas tiene una validez de 1 año por licencia gratis, luego de eso se puede crear otra IPBX 3CX en alguna laptop o CPU para extender este periodo de prueba.
- Las centrales IPBX Issabel es opensource quiere decir que no necesita licenciamiento para su funcionalidad.
- La IPBX Yeastar tiene otro espacio para instalación de módulo, se puede en un futuro instalar otro modulo FXO o FXS para conectar la PSTN o teléfonos convencionales respectivamente.
- Es recomendable mantener actualizados los equipos en firmware, así como también de realizar respaldos de configuración.

# **Bibliografía**

- 3cx.es. (2021a). ¿Qué es voz sobre IP (VoIP) y cómo funciona? Retrieved February 4, 2021, from https://www.3cx.es/voip-sip/voz-sobre-ip/
- 3cx.es. (2021b). Central Telefónica PBX basada en Software de Estándares Abiertos 3CX. Retrieved February 4, 2021, from https://www.3cx.es/
- albedotelecom.com. (2021). VOIP. Retrieved February 4, 2021, from https://www.albedotelecom.com/products/voipmaster/voipmaster\_zz\_ne ws1.html
- ameriresearch.com. (2021). Tamaño del mercado, análisis de voz sobre protocolo de Internet (VoIP) | Informe de la industria. Retrieved February 4, 2021, from https://www.ameriresearch.com/product/voice-overinternet-protocol-voip-market/
- Avanzada7.com. (2021a). Gateway Grandstream ATA-704 (4 FXS) Avanzada7.
- Avanzada7.com. (2021b). Grandstream GXV3175.
- Cablanol.com. (2021). Cablanol S.L.
- Cohesiveglobal.com. (2021). Yeastar Linkus.
- computer.howstuffworks.com. (2021). Cómo funciona VoIP | Como funcionan las cosas. Retrieved February 4, 2021, from https://computer.howstuffworks.com/ip-telephony.htm
- Denwaip.com. (2021). DATASHEET-DW-210P-ESP.
- Intercompras.com. (2021). Telefono IP Denwa Dw-210p 1 Linea- Negro DW-210P | intercompras.
- Issabel. (2021). Issabel Project Unified Communications And More... Retrieved February 4, 2021, from https://www.issabel.org/
- Jmtelcom.com. (2021). Télefono Análogo Sencillo PANASONIC KX-TS500 | JMTelcom.
- Linksys.com. (2021). Linksys WiFi Router Dual-Band AC1000 (WiFi 5) | Linksys.
- Masip.es. (2021). Softphone Zoiper Mas IP.
- Onedirect.es. (2021). Yealink T20P Teléfonos para telefonía IP Yealink comprar.
- Redestecnologicas.com. (2021). Grandstream HT704 | Ata o convertidor 4 puertos FXS.
- Servervoip.com. (2016). Zoiper, el Telefono SIP Soft Phone para Llamadas VoIP | VoIP.
- Teletiendasweb.com. (2021). GoIP |DISTRIBUIDOR PRINCIPAL COLOMBIA.
- Voipcentrix.com. (2021). VoIP Centrix|Yealink T20P telefono SIP de 2 lineas, manos libres, salida para auriculares, puerto de switch y PoE.
- Yeastar. (2021). Sistema PBX | PBX en la nube | Puerta de enlace VoIP | Yeastar. Retrieved February 4, 2021, from https://www.yeastar.com/es/

#### **ANEXOS**

# **Guías de prácticas de laboratorio:**

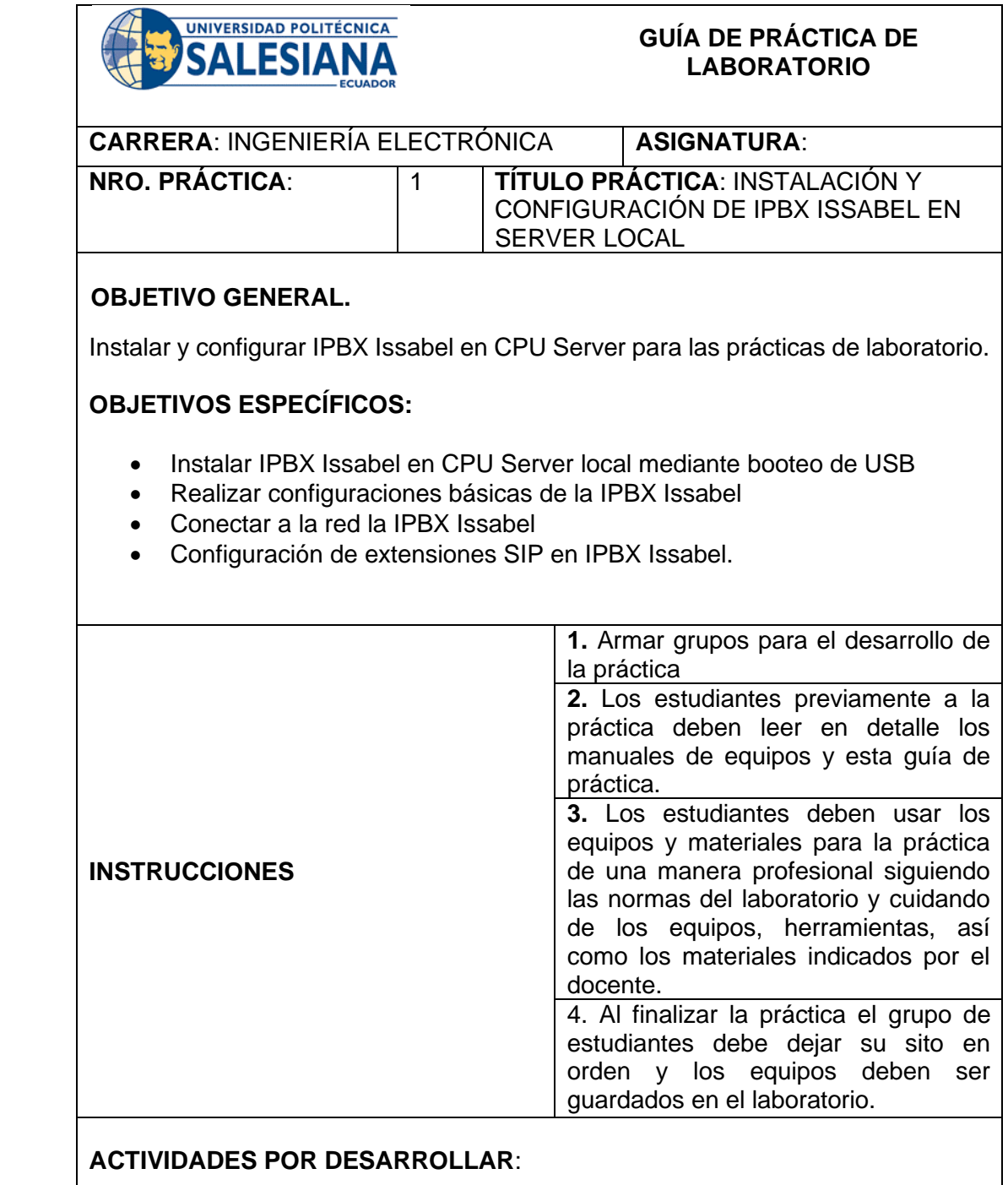

# **Instalación de IPBX Issabel**

Para instalar IPBX Issabel en un server local se debe tener un USB booteable con la imagen de Issabel instalada en el USB.

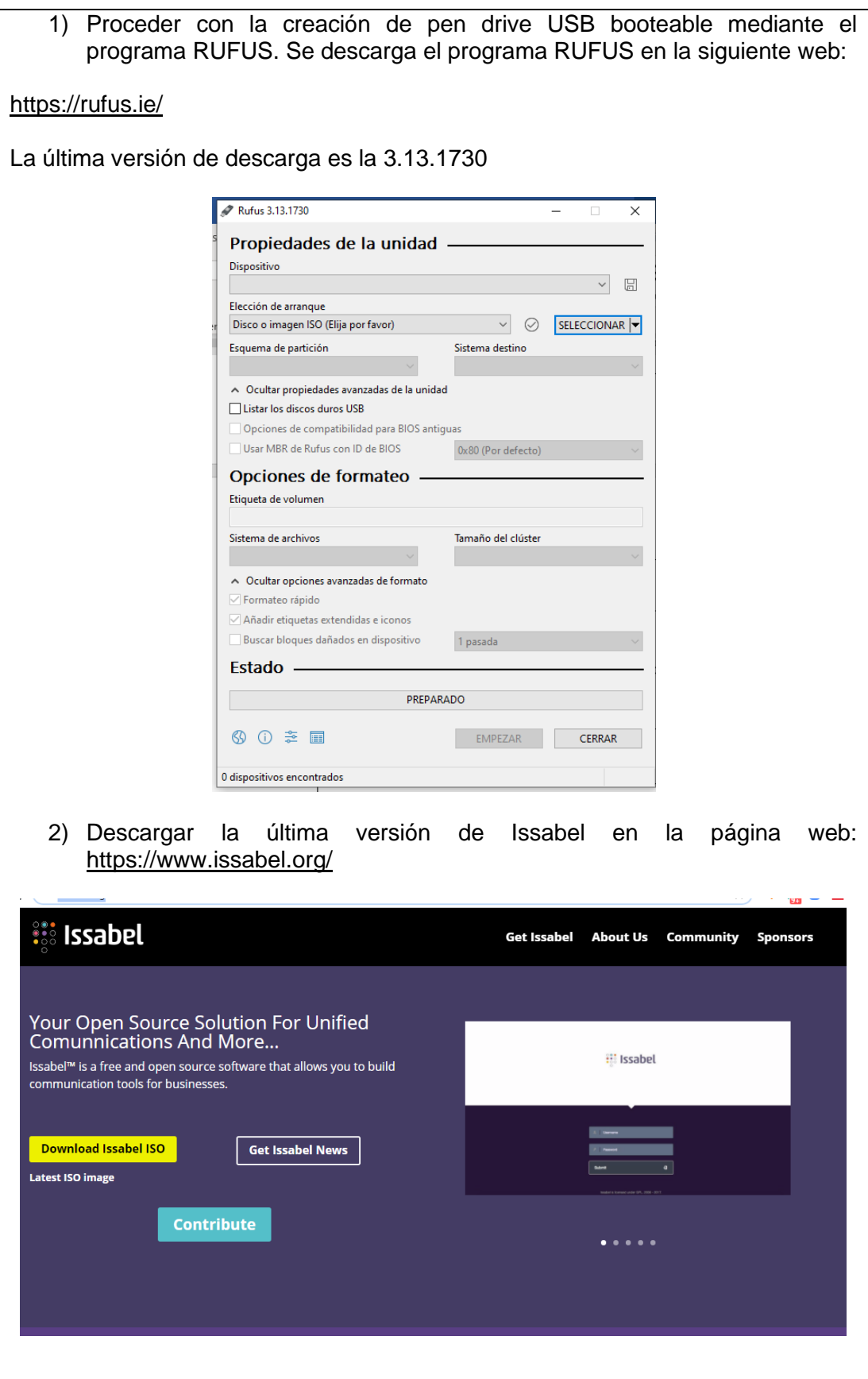

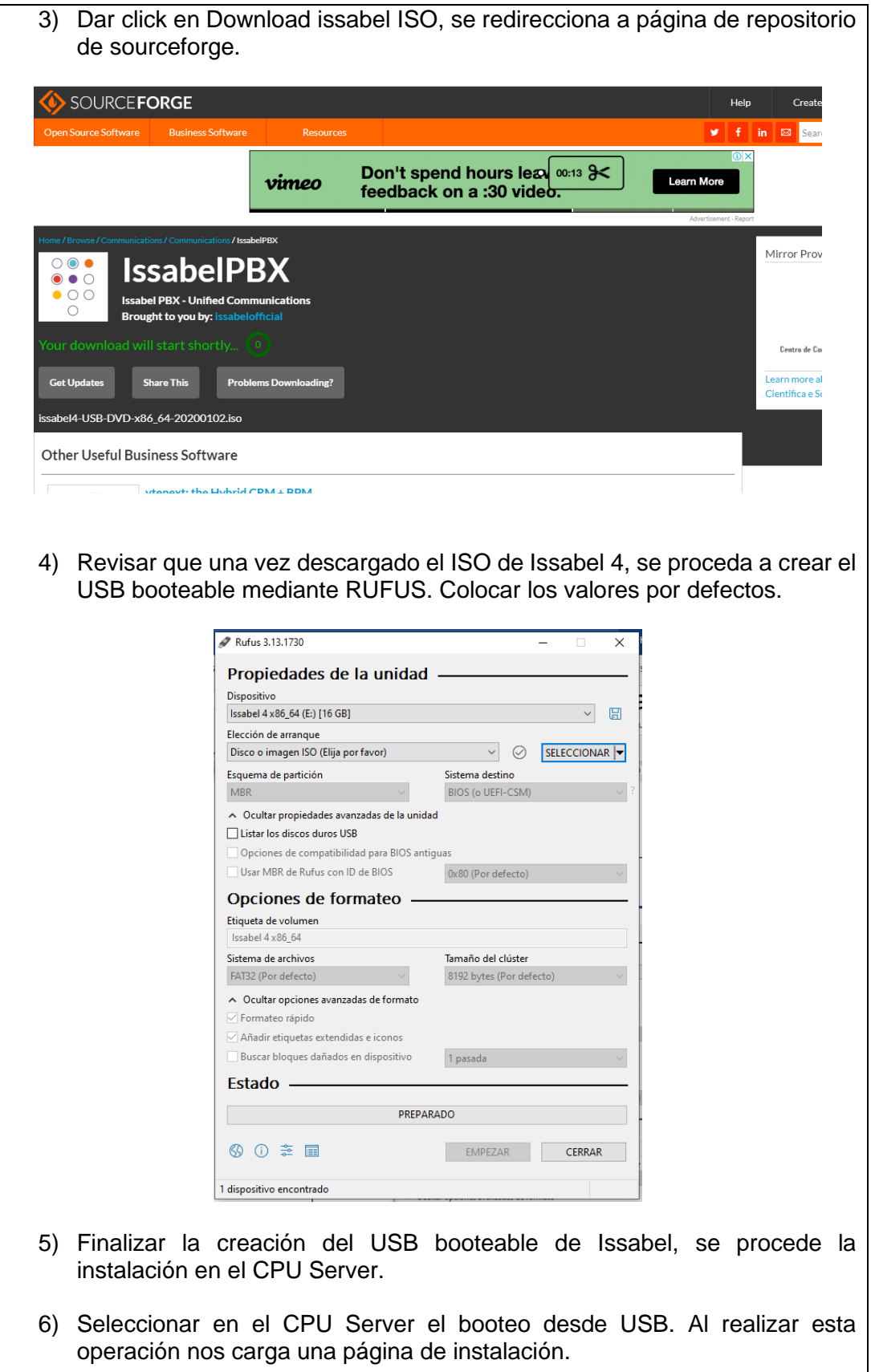

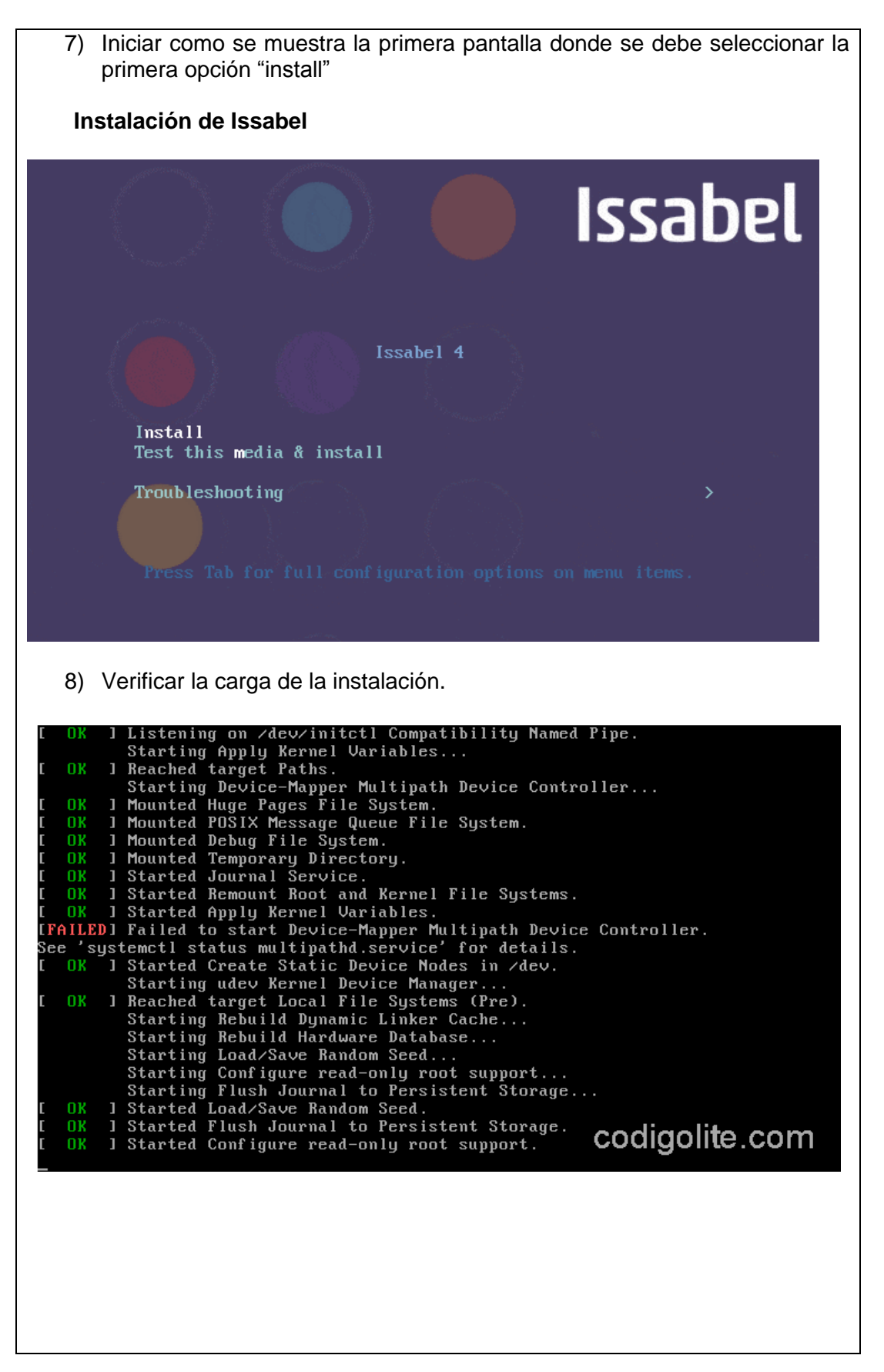

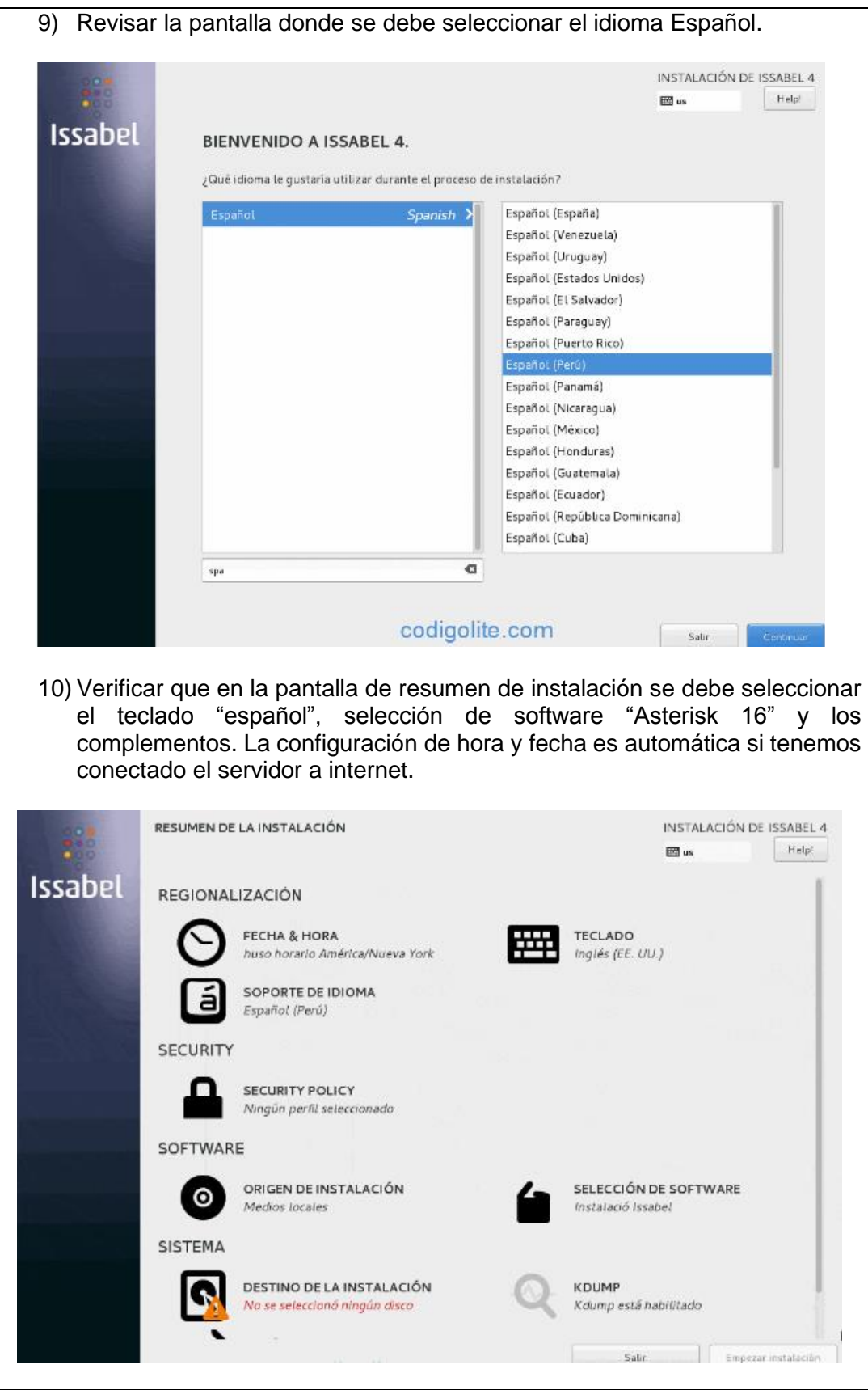

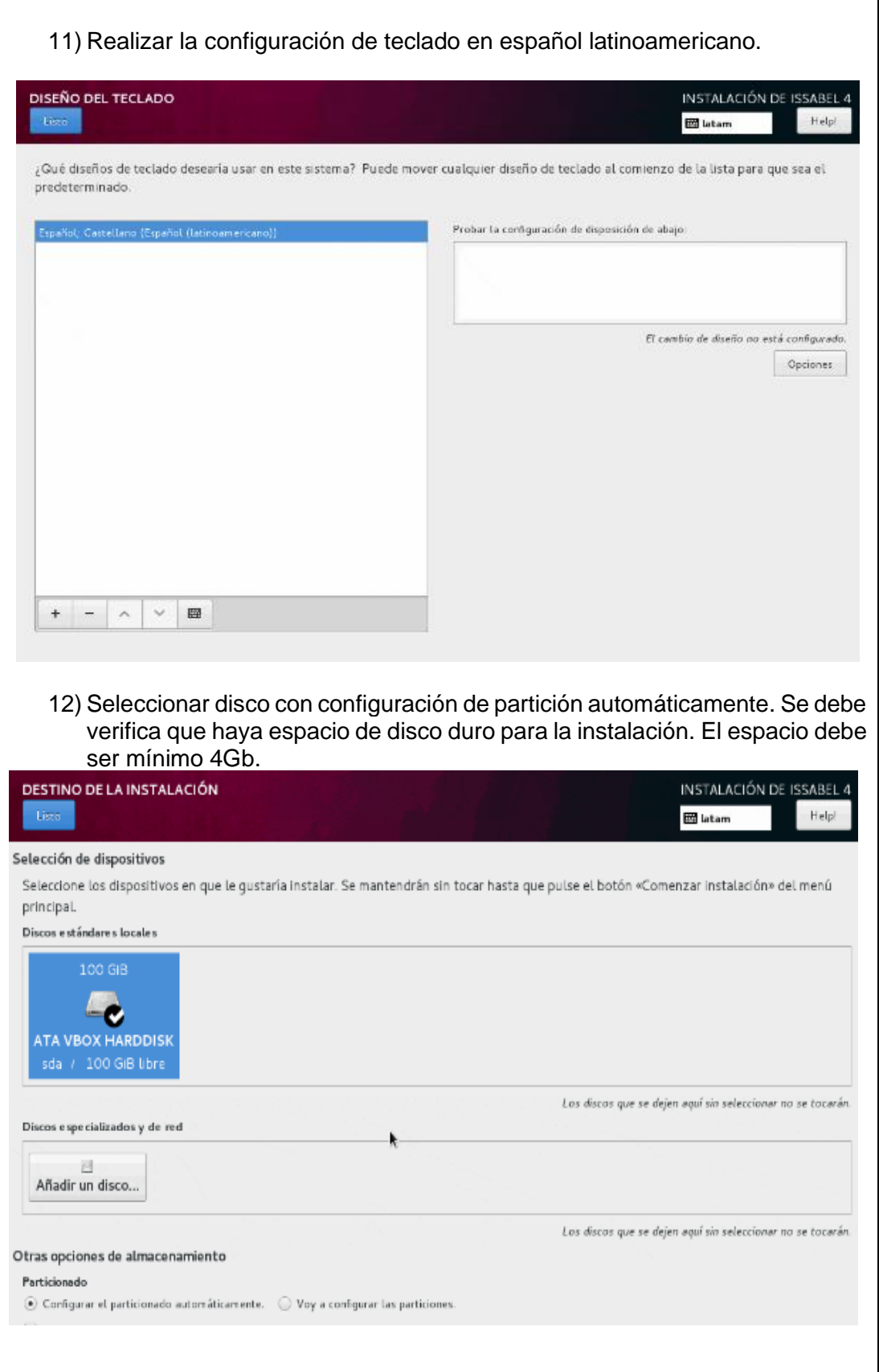

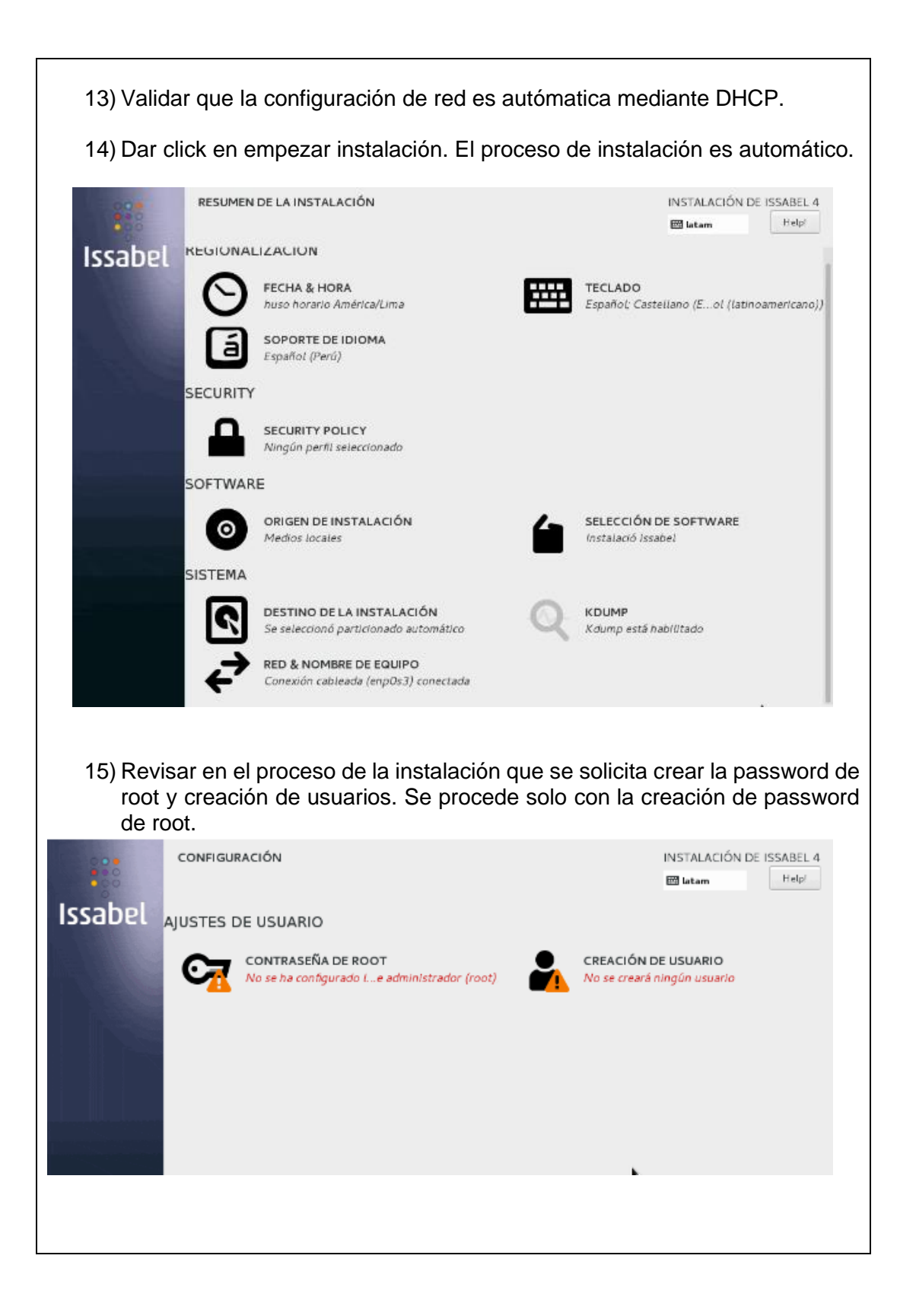

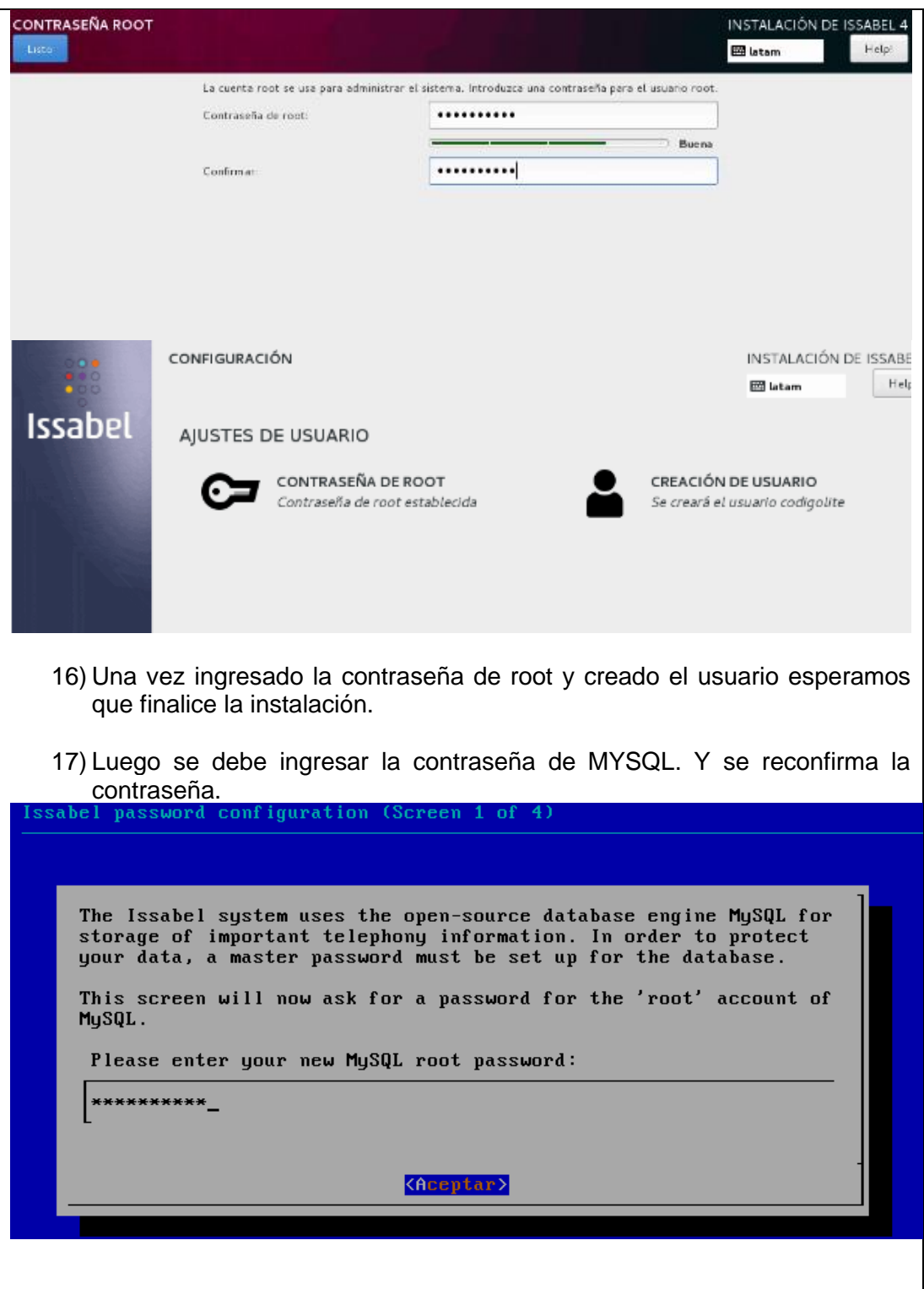

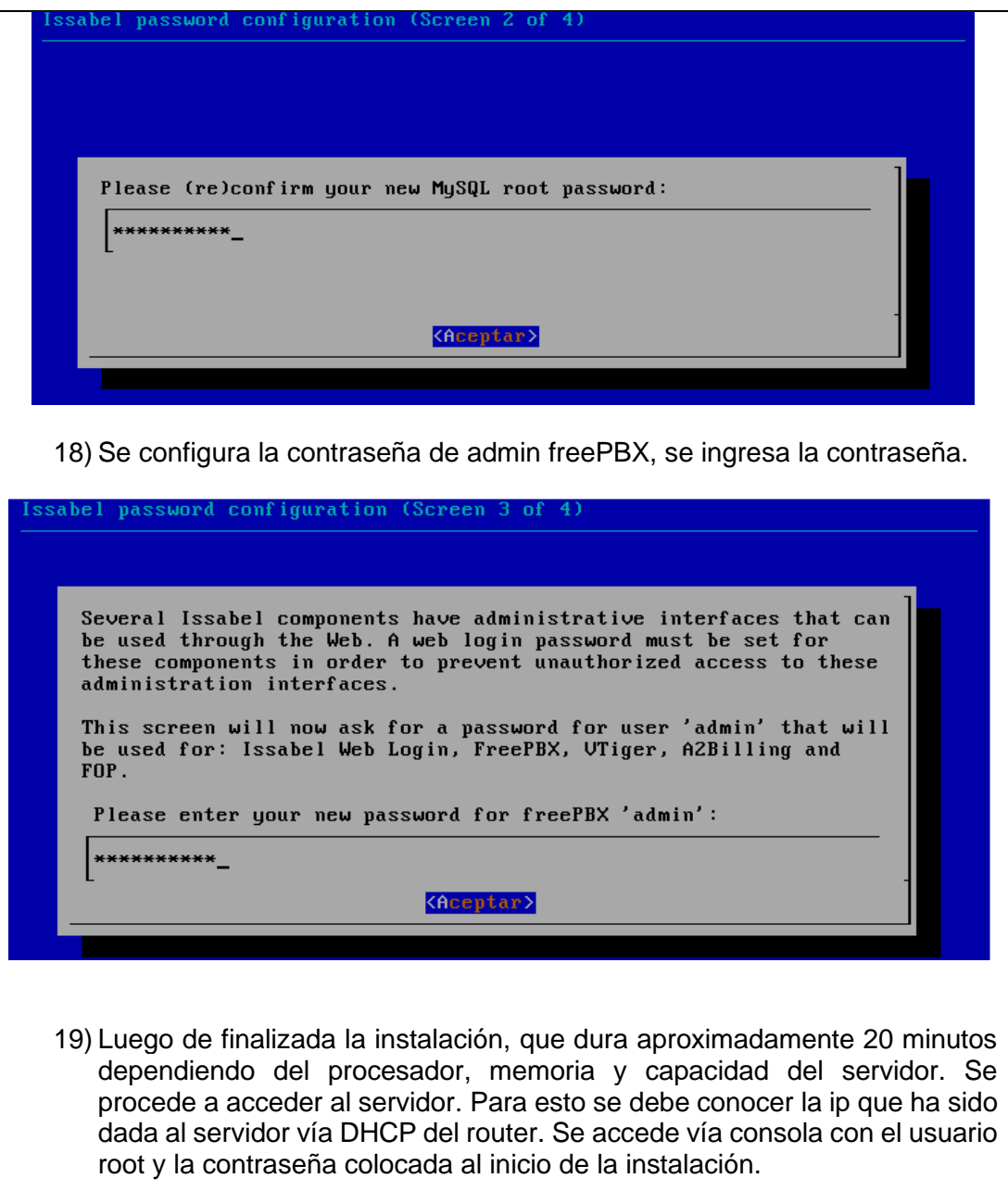

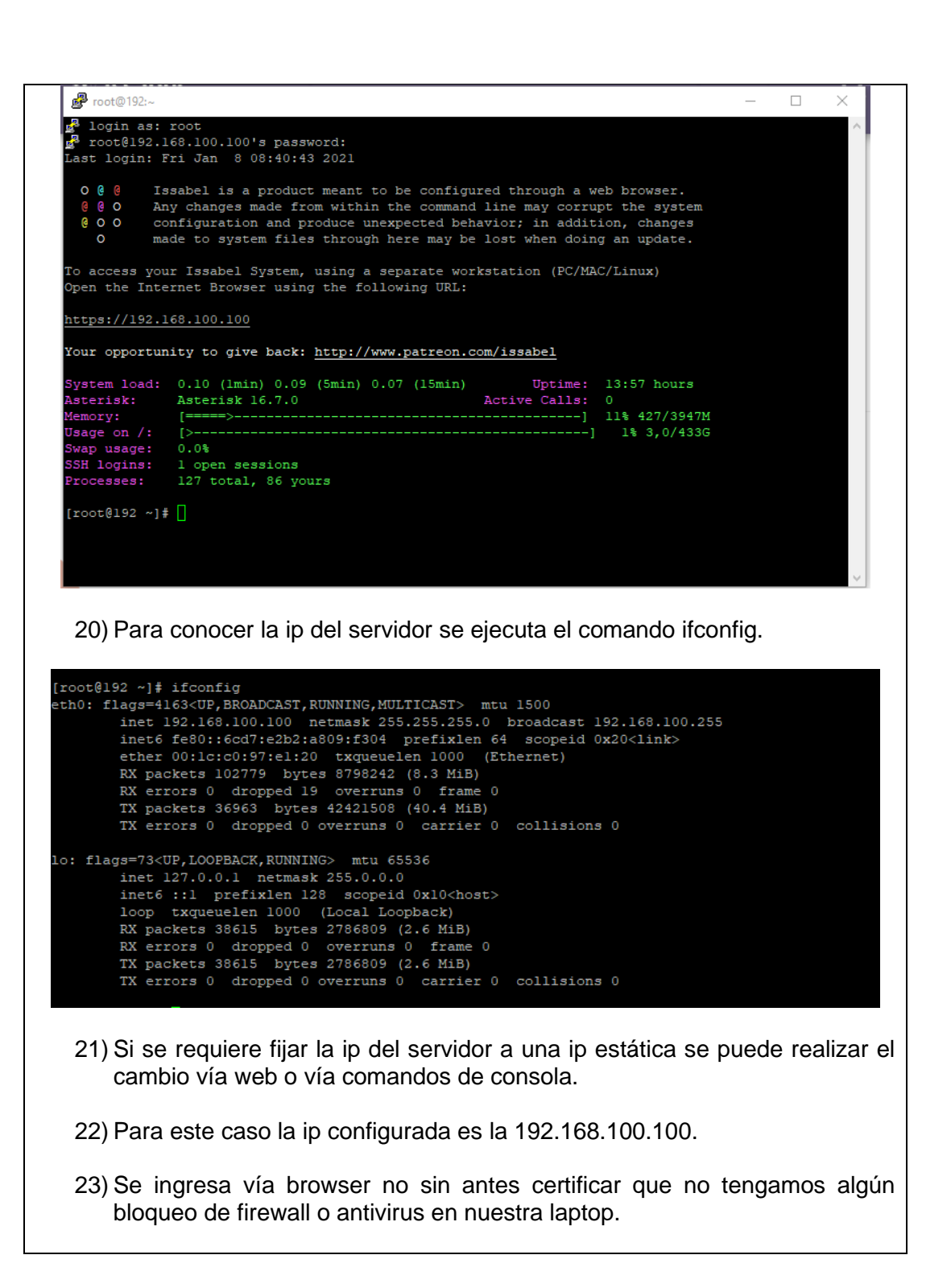

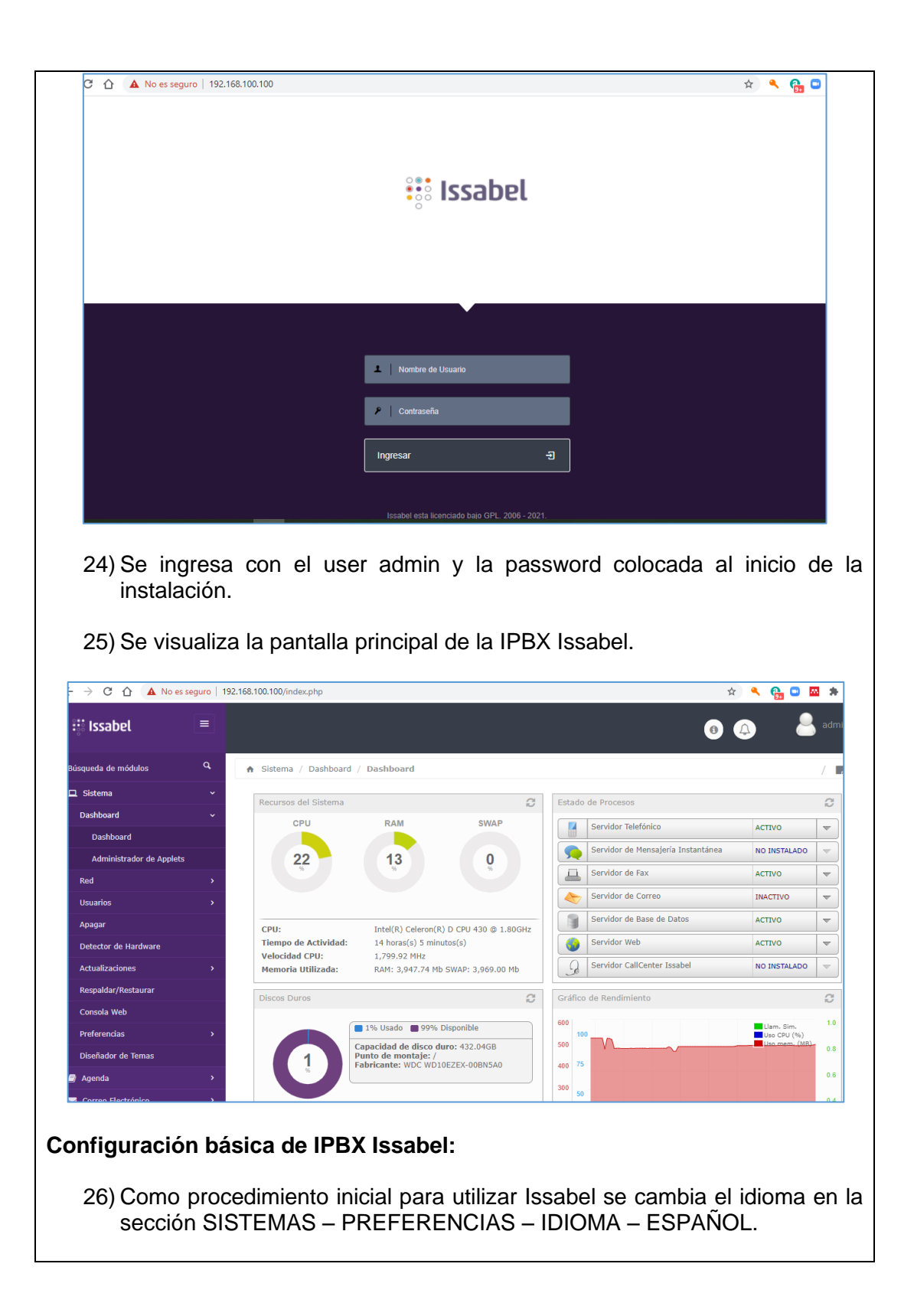

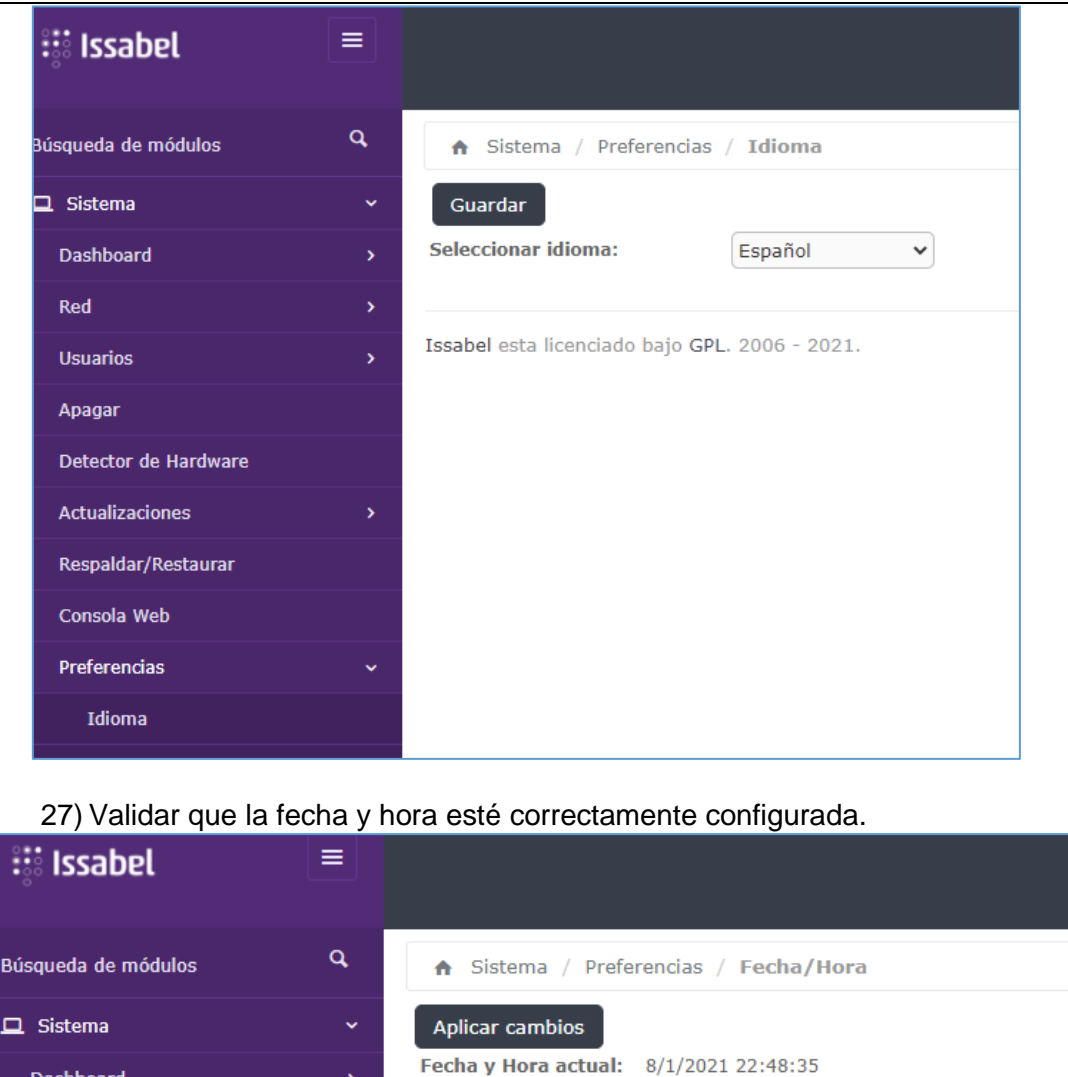

28) En la sección RED – PARÁMETROS DE RED, se debe fijar una ip para el servidor, en este caso la ip fijada es la 192.168.100.100

**Nueva Fecha:** 

**Nueva Hora:** 

08 Jan 2021

 $\left|22 \times \right| \left|48 \times \right| \left|25 \times \right|$ 

 $\left\vert \mathbf{v}\right\vert$ 

Nueva Zona Horaria: America/Guayaquil

Issabel esta licenciado bajo GPL. 2006 - 2021.

Dashboard

Red

**Usuarios** 

Apagar

Detector de Hardware

Respaldar/Restaurar

Actualizaciones

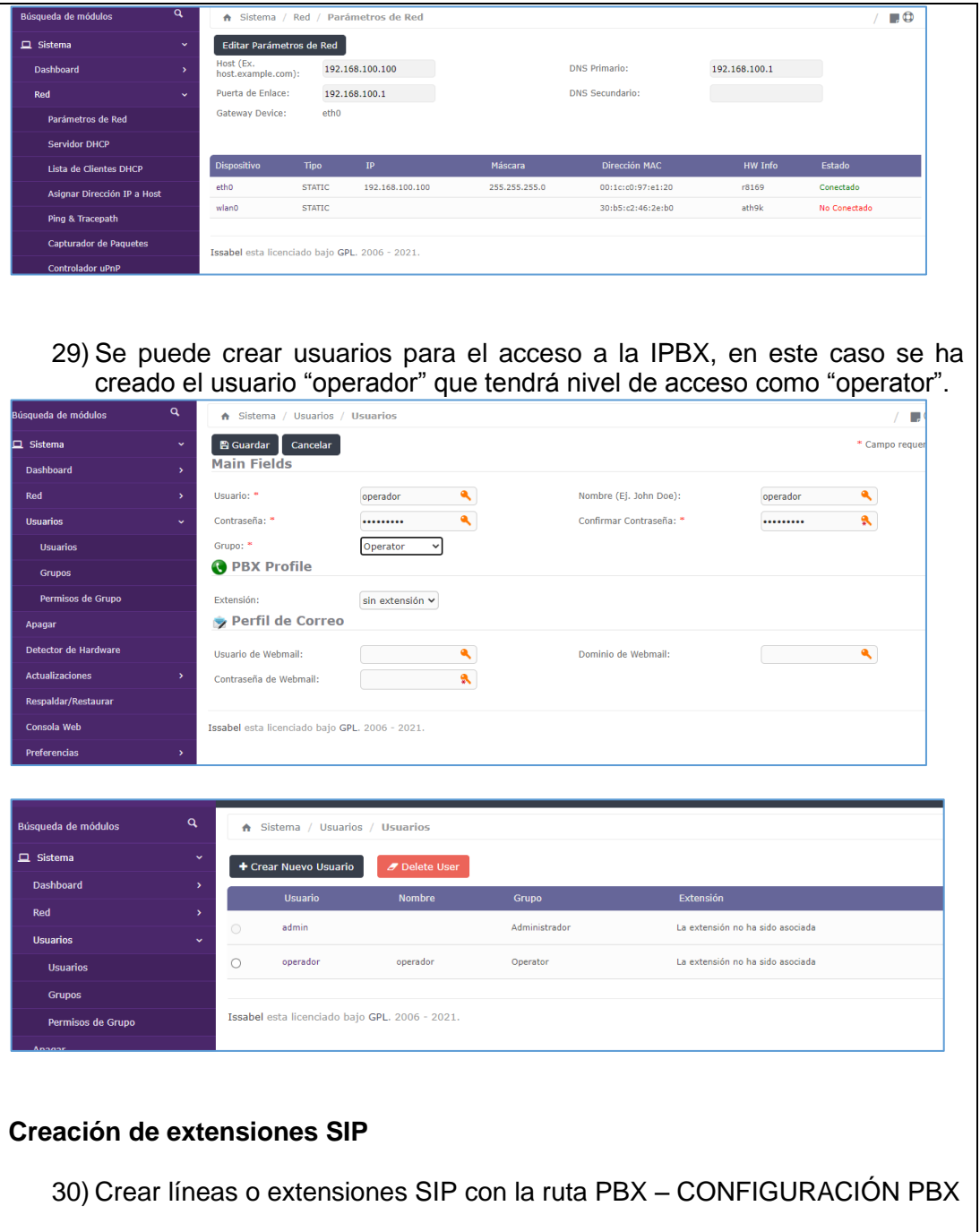

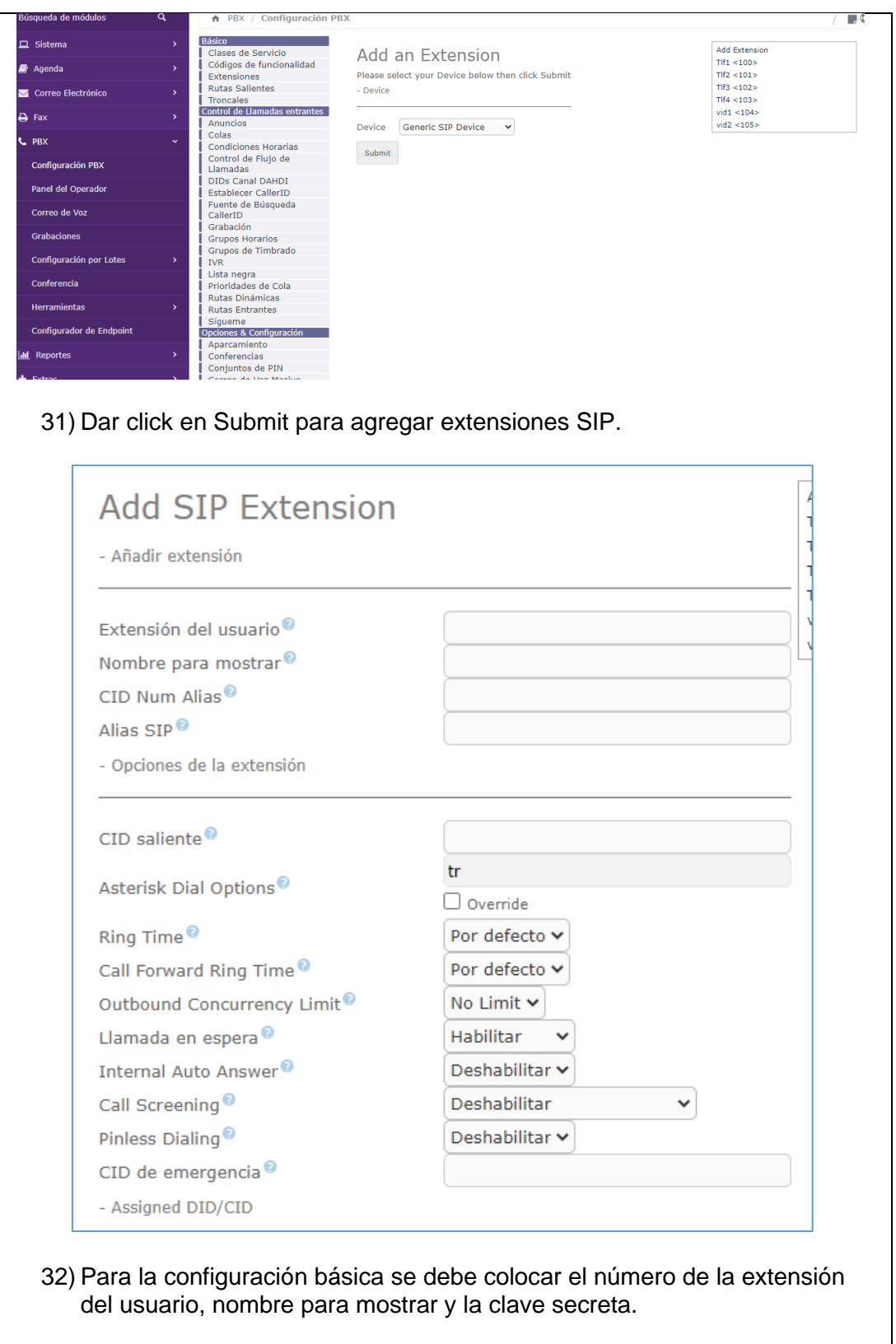

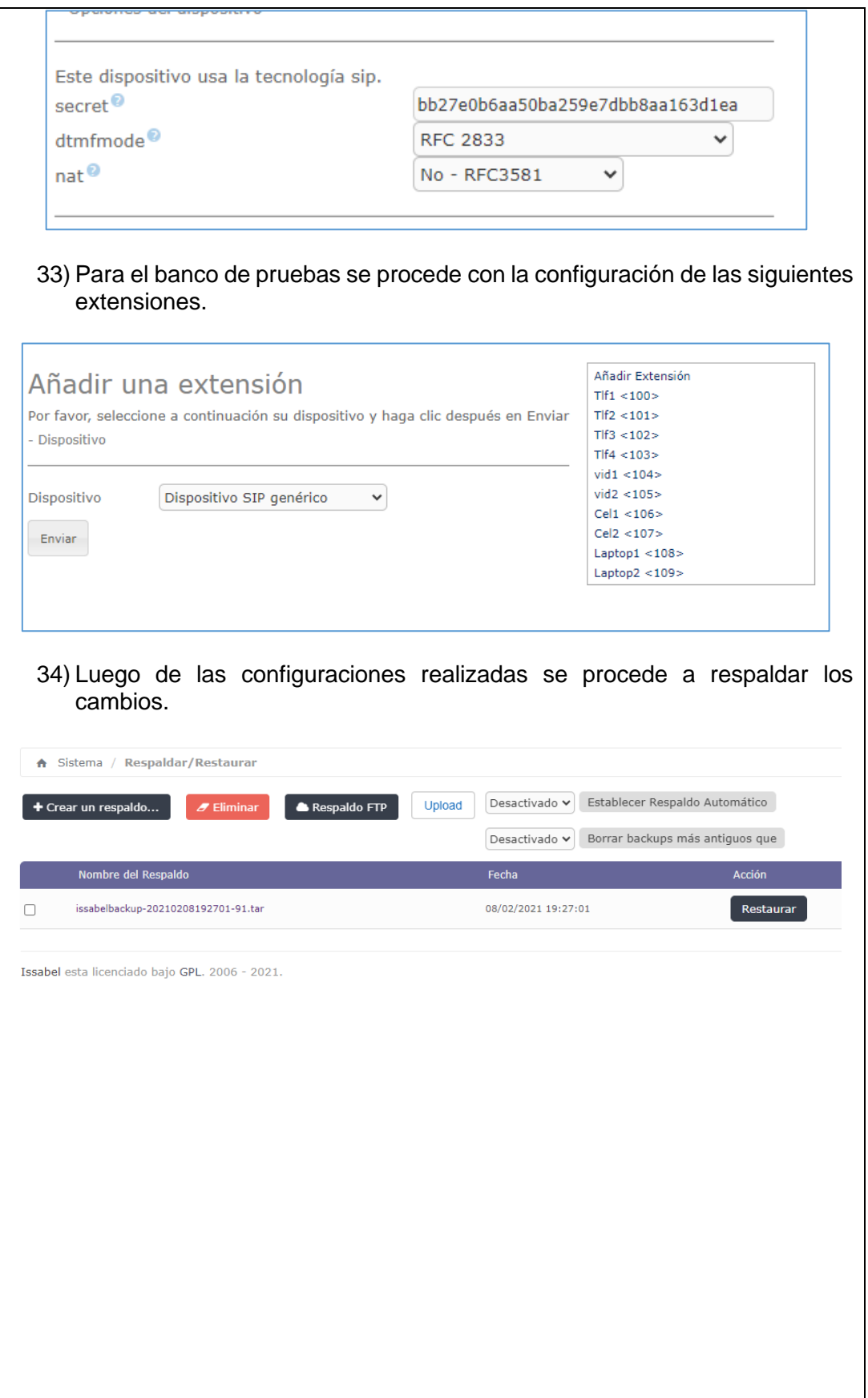

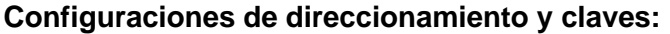

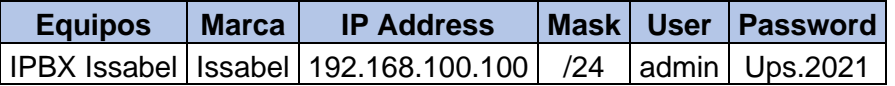

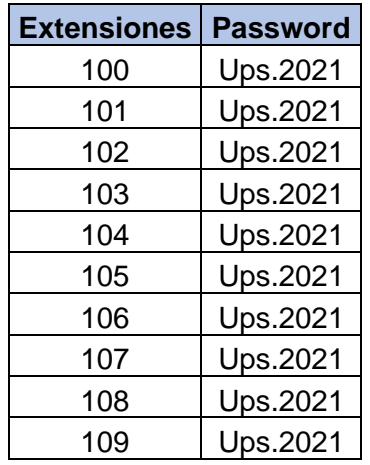

# **RESULTADO(S) OBTENIDO(S)**:

El estudiante debe colocar los resultados obtenidos en la práctica con imágenes y descripciones de cada imagen

# **CONCLUSIONES**:

El estudiante debe colocar las conclusiones de las prácticas de acuerdo con los objetivos planteados.

#### **RECOMENDACIONES**:

El estudiante debe colocar las recomendaciones de las prácticas de acuerdo con los objetivos planteados.

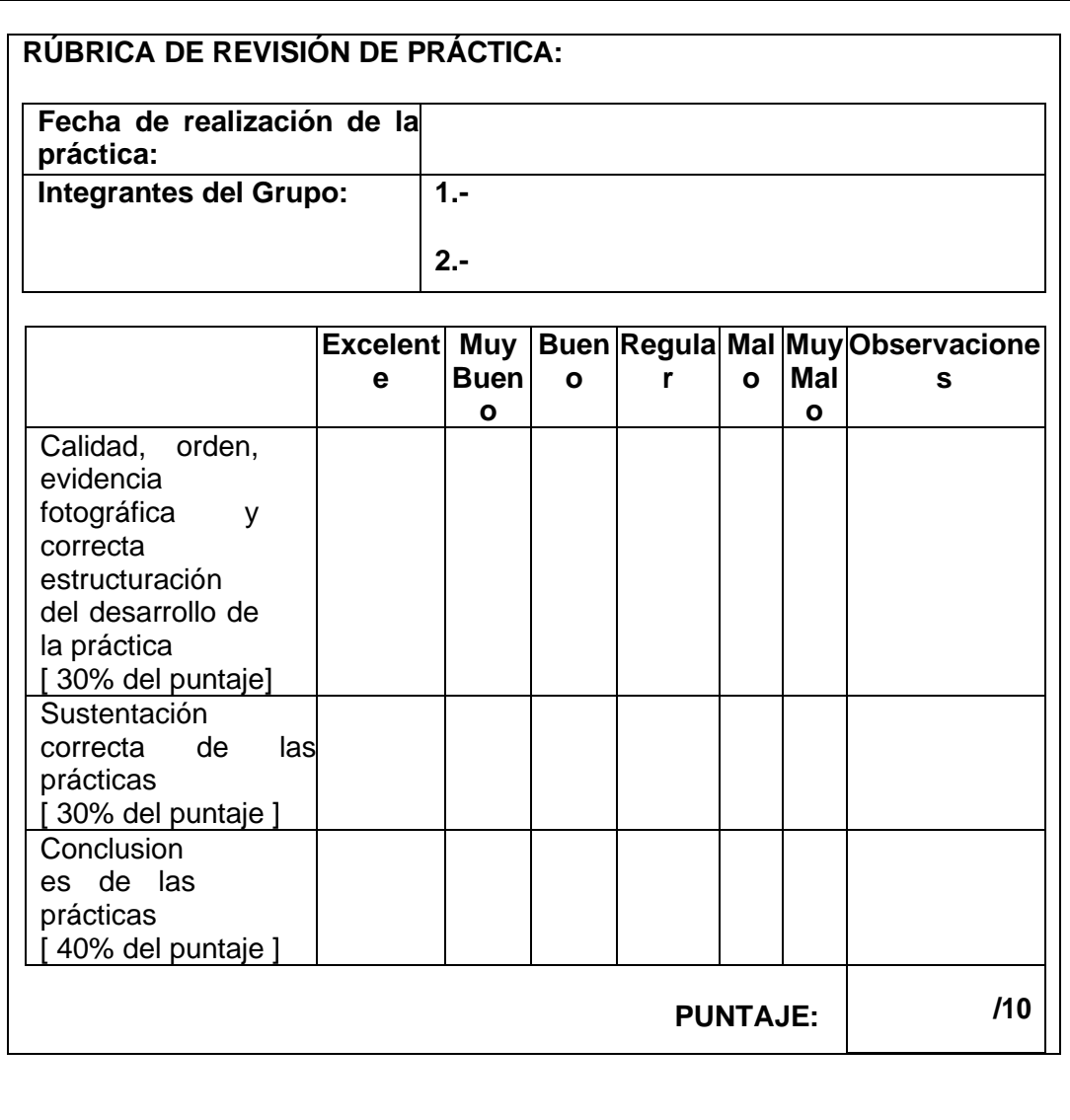

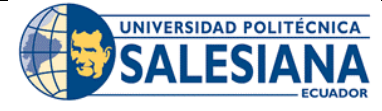

**GUÍA DE PRÁCTICA DE LABORATORIO** 

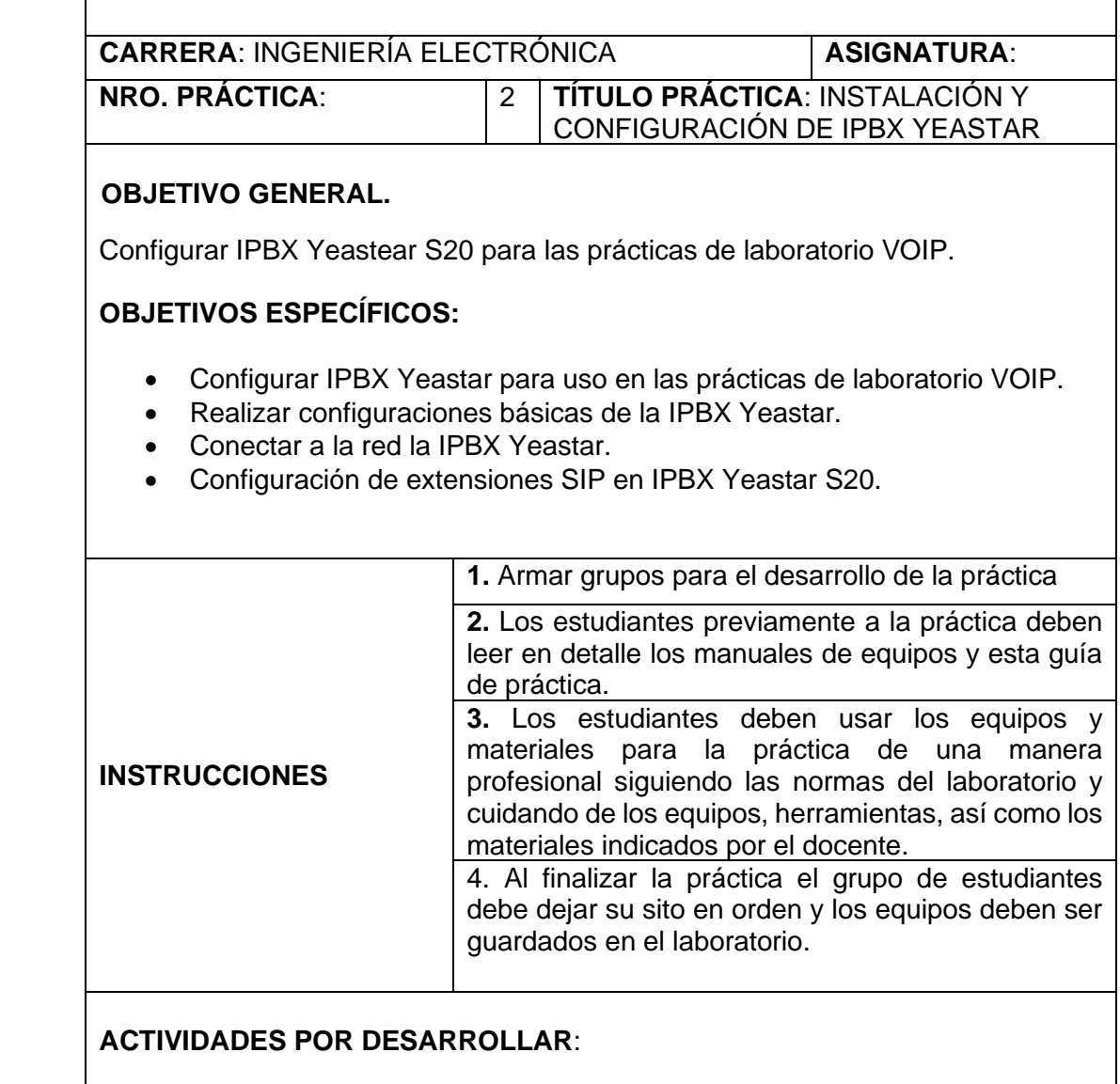

Para esta práctica se instala y configura la central IPBX Yeastar S20 la cual tiene las siguientes características técnicas:

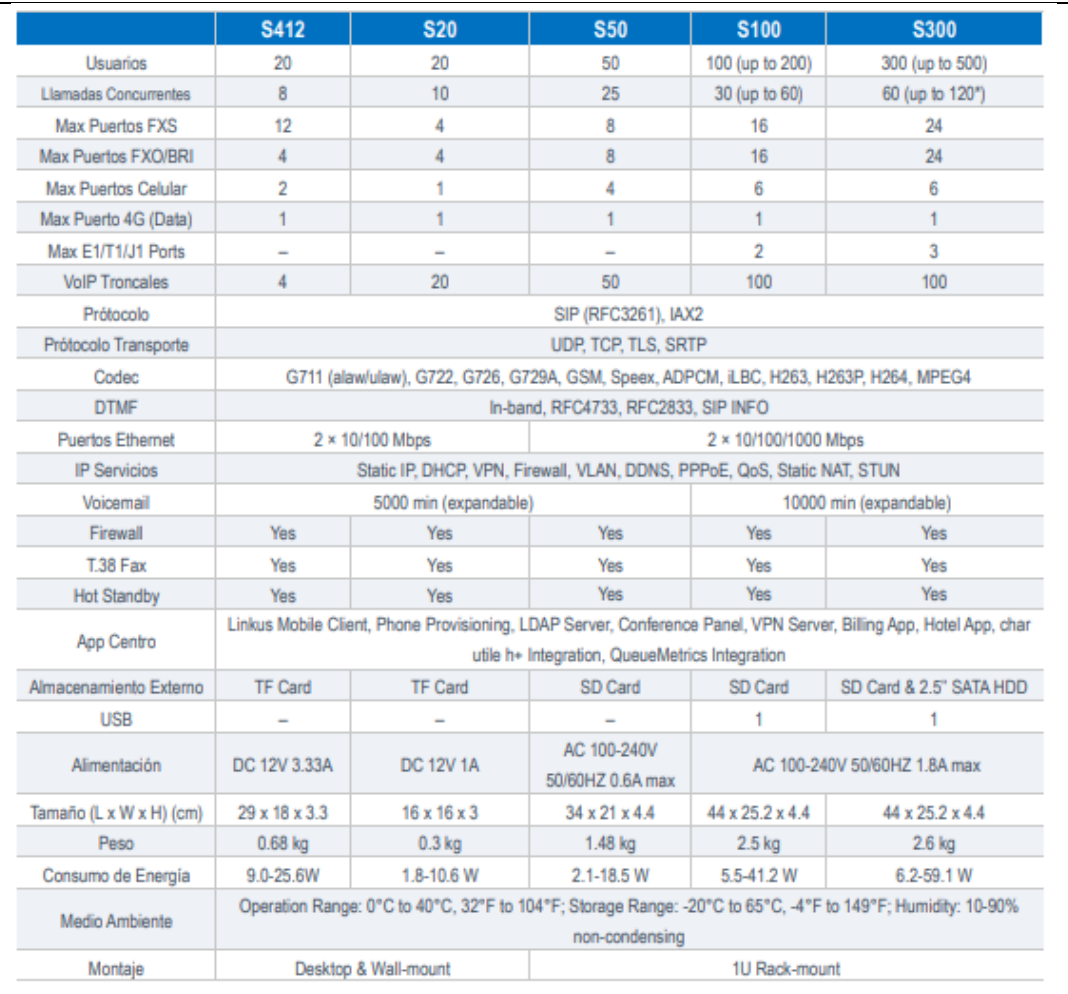

\* Si se habilita la automática grabación de llamadas, las llamadas simultáneas máximo será de 90.

Diseñado con las empresas de tamaño pequeño y mediano en mente, soporta hasta 500 usuarios e integra utilizando la última tecnología, Yeastar S-Serie ofreciendo ahorro excepcional, productividad y mejoras en eficiencia, otorgando potencia, rendimiento, calidad y tranquilidad.

Toda la nueva S-Series están diseñadas para la necesidad de comunicación no solo de hoy sino también del día mañana, con el diseño avanzado y modular especial de Yeastar satisface su opción de inversión.

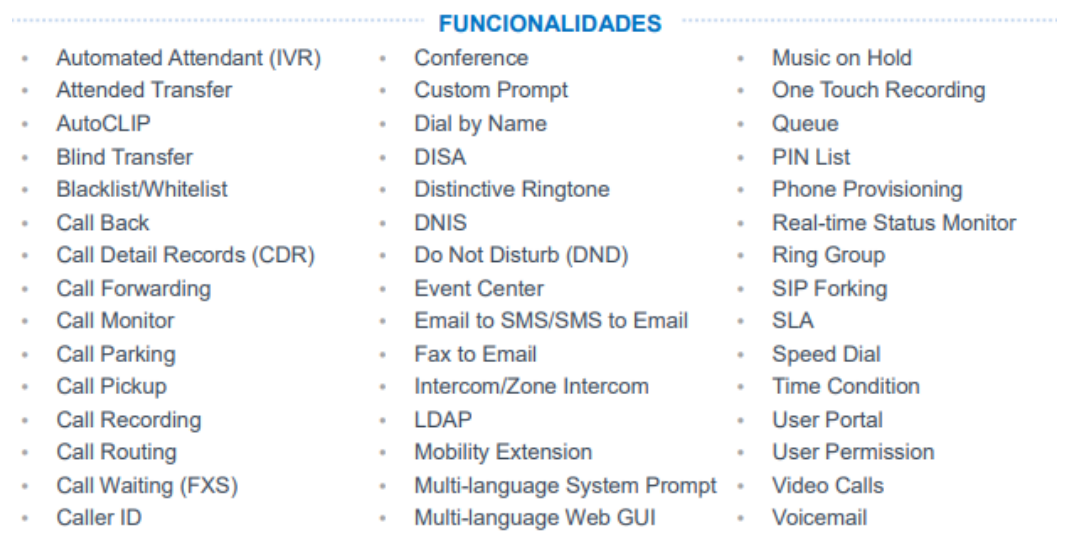

# **Apreciar La Solución Fácil a Usar**

Las características de S-Series de instalación rápida con auto provisión integral, la capacidad avanzada de plug -play, junto con una intuitiva Metro UI dirigida por la configuración punto y clic, desde cualquier locación.

# **Su Selección de Tecnologías y Funcionalidades**

Con un diseño modular único, la serie S se instalará en los entornos más exigentes. También puede tomar ventaja de las características del nivel empresarial avanzada y versiones de software más completas.

#### **Sistema Telefónico sin Riesgo**

La serie S está construida con la mente futura, utilizando las últimas tecnologías avanzadas de procesadores de cuádruple núcleo del nivel industrial de Freescale, procesadores de voz TI DSP y unidades de energía de larga duración y protección de la iluminación.

#### **Funciona con Seguridad y Fiabilidad Esperable**

Con failover, seguridad, monitoreo y capacidades de reporte avanzado como un estándar, combinado con un firewall interno y con soporte para cifrado TLS y SRTP, nunca ha habido un sistema tan robusto.

# **Características y Beneficios**

- Aplicación de comunicaciones unificadas Linkus
- Funciona con SIP/IAX2, PSTN, ISDN BRI, E1/T1/PRI, y GSM/3G/4G
- Grabación de Llamadas integrada
- Apps potentes (add-ons) incluyen Cliente Móvil de Linkus, Auto Provisión, Servidor LDAP, Panel de Conferencia, Servidor VPN, App Tarificador, App

# Hotelera, y mucho más vengan en pronto.

- Conveniente la integración con Call
- Center basado Nube, PMS, y CRM
- Actualización gratuita de software/firmware de toda la vida y todos estos son súper fáciles.
- Conecta sitios múltiples y usuarios remotos al instante
- No hay cargos ocultos y licencias extras
- Bajo consumo de energía (1.8-59.1 watt)

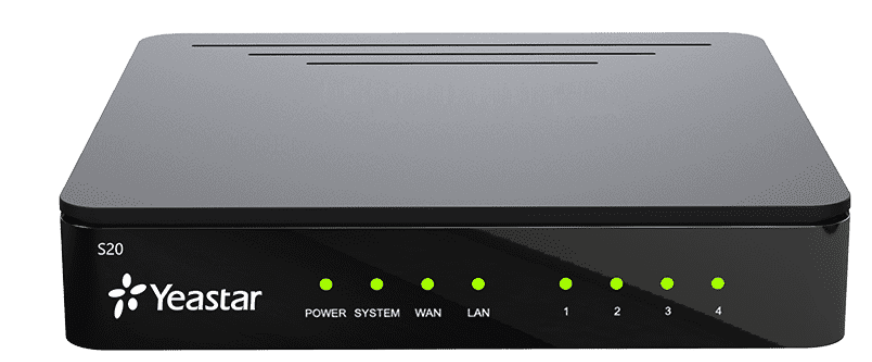

El Yeastar S20 se encuentra situado en la última bandeja del banco de pruebas junto al router Lynksys.

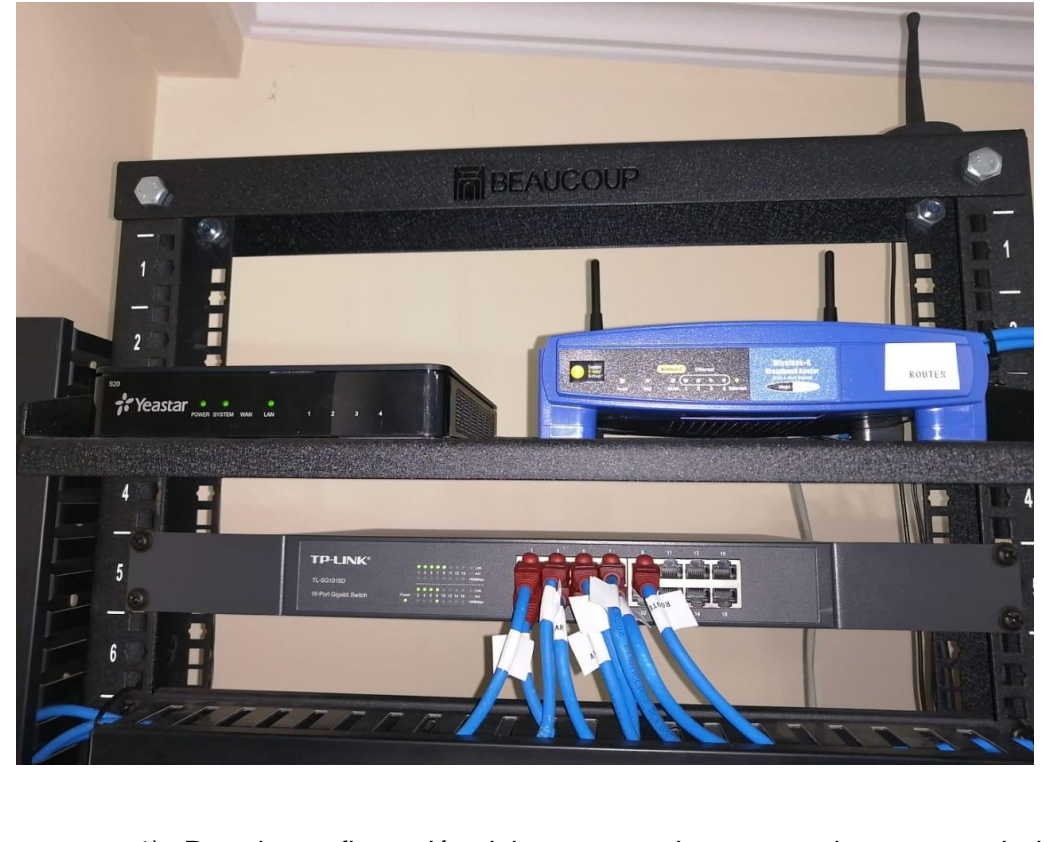

1) Para la configuración del router previamente se ingresa con la ip detectada por defecto, ya que el dispositivo adquiere una ip por DHCP, para saber la ip recibida del Yeastar, se utiliza el software IP
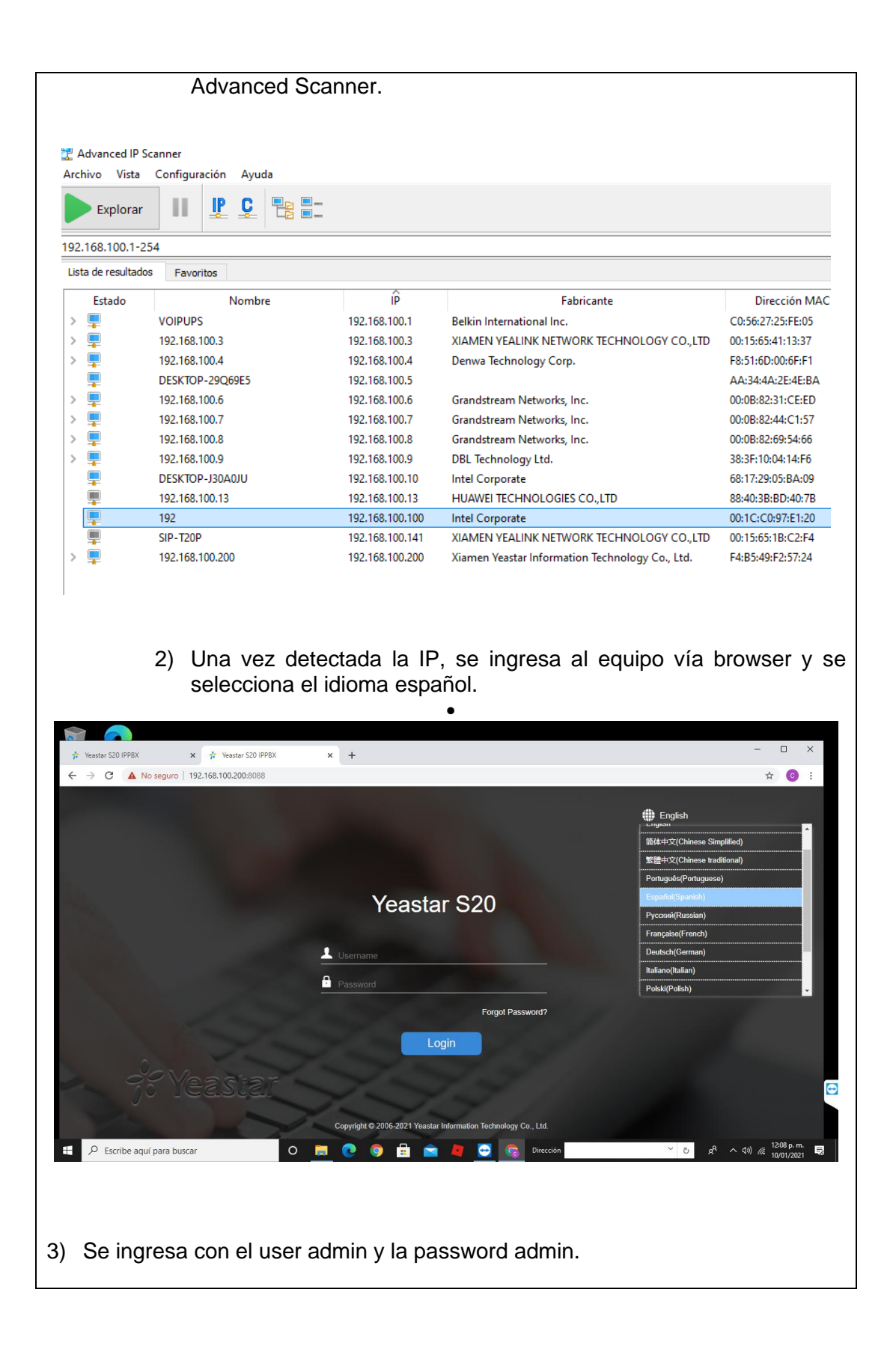

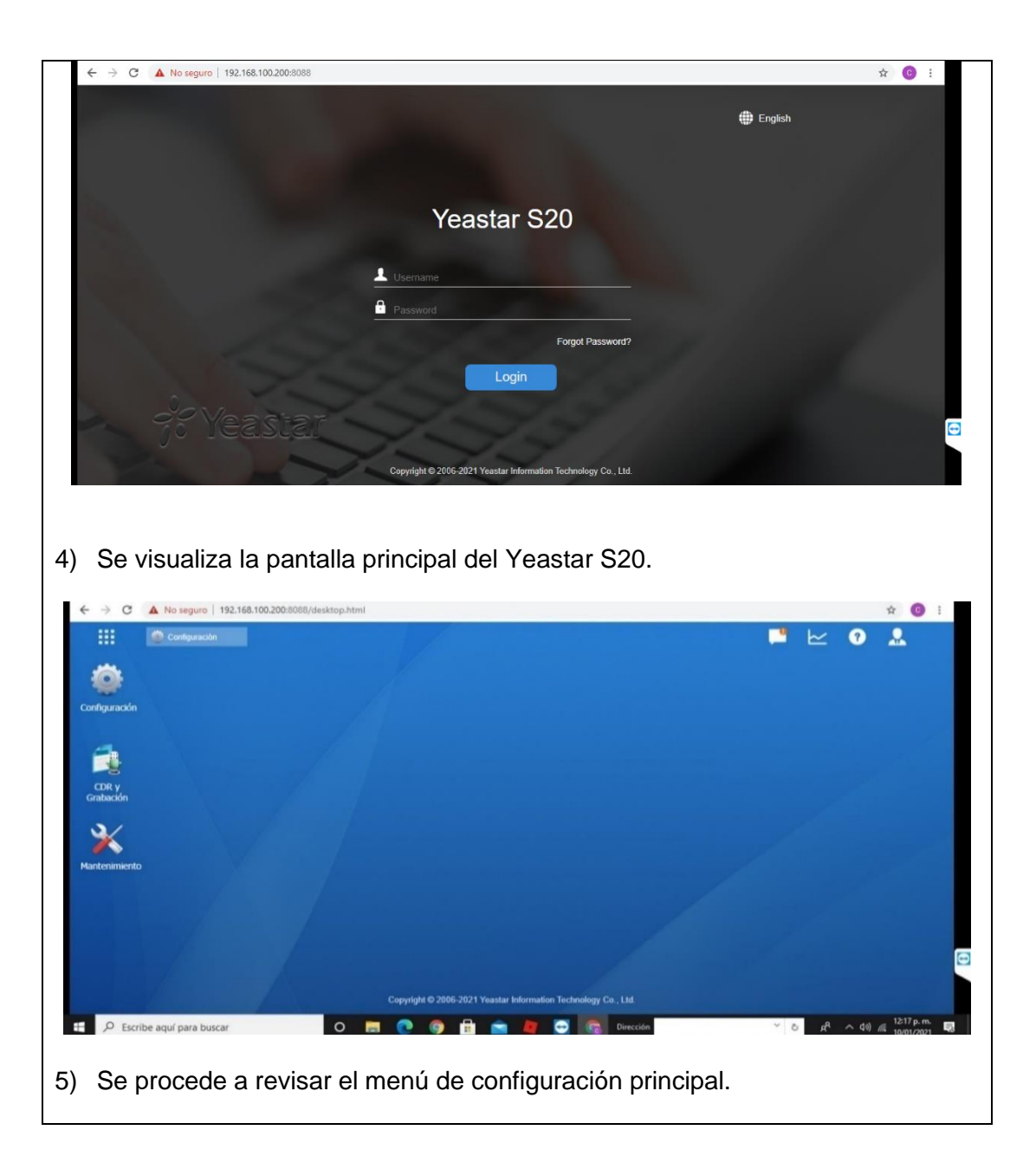

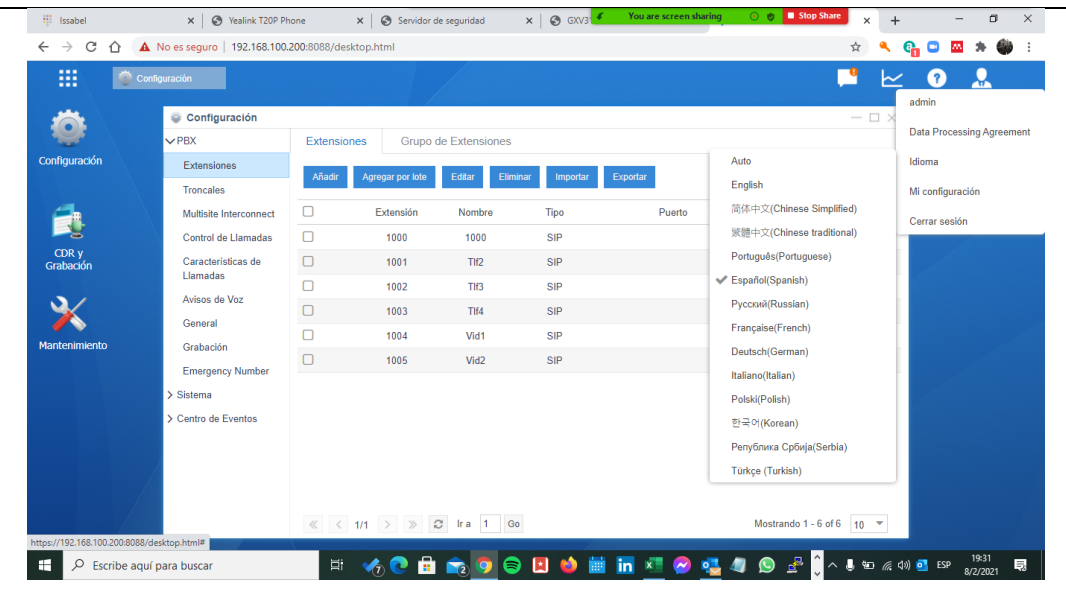

# **Configuración básica del Yeastar S20:**

6) Para configurar la red se da click en configuración, se escoge la opción red.

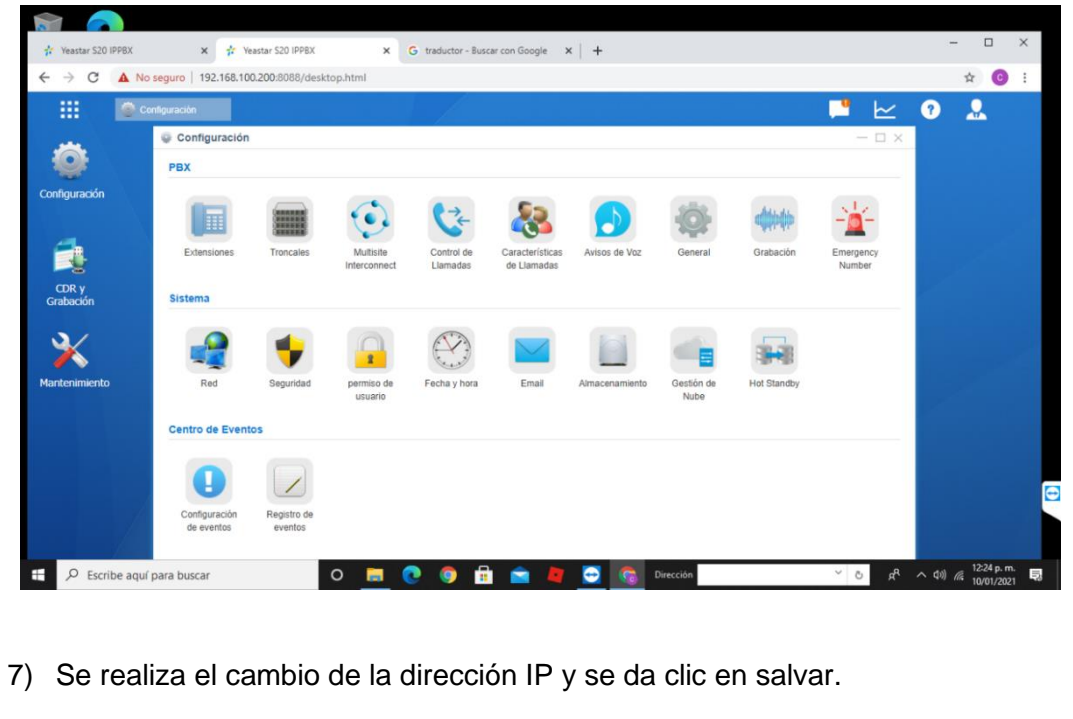

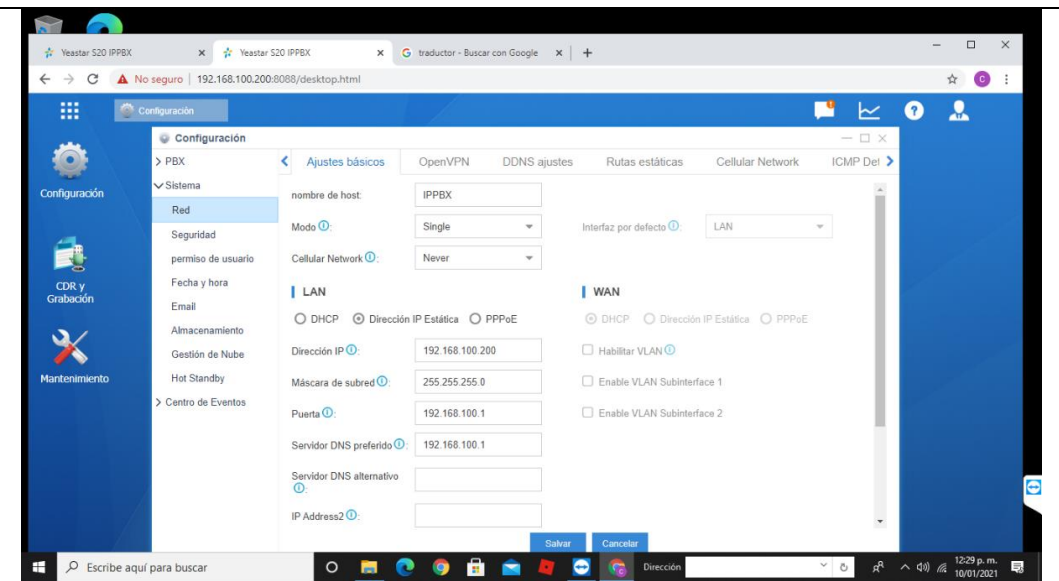

La IP que se configura es de acuerdo con la siguiente tabla.

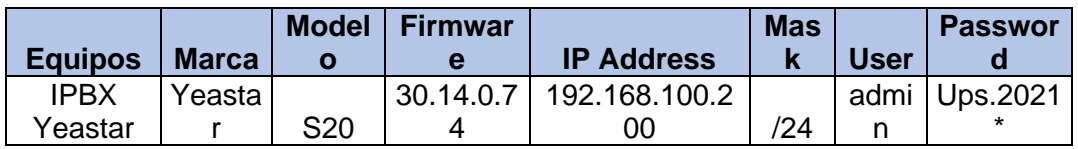

8) Antes de crear las extensiones se puede cambiar el rango de sus preferencias damos clic en configuración después en general y modificamos en preferencias de extensión y se procede a salvar. Para la central del banco de pruebas se utiliza el rango de extensión 100x.

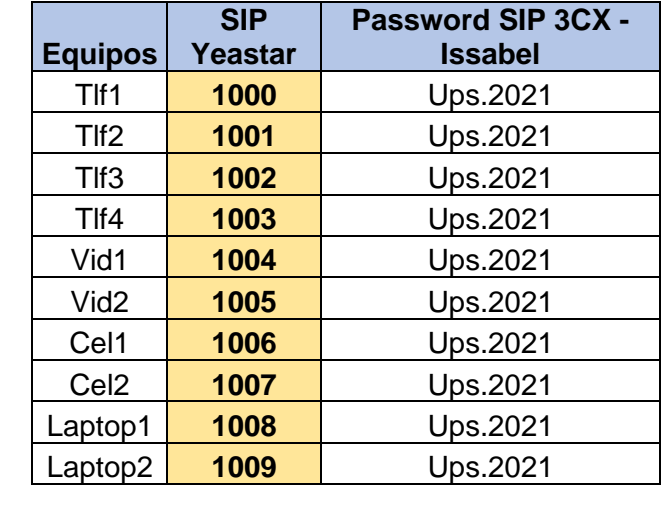

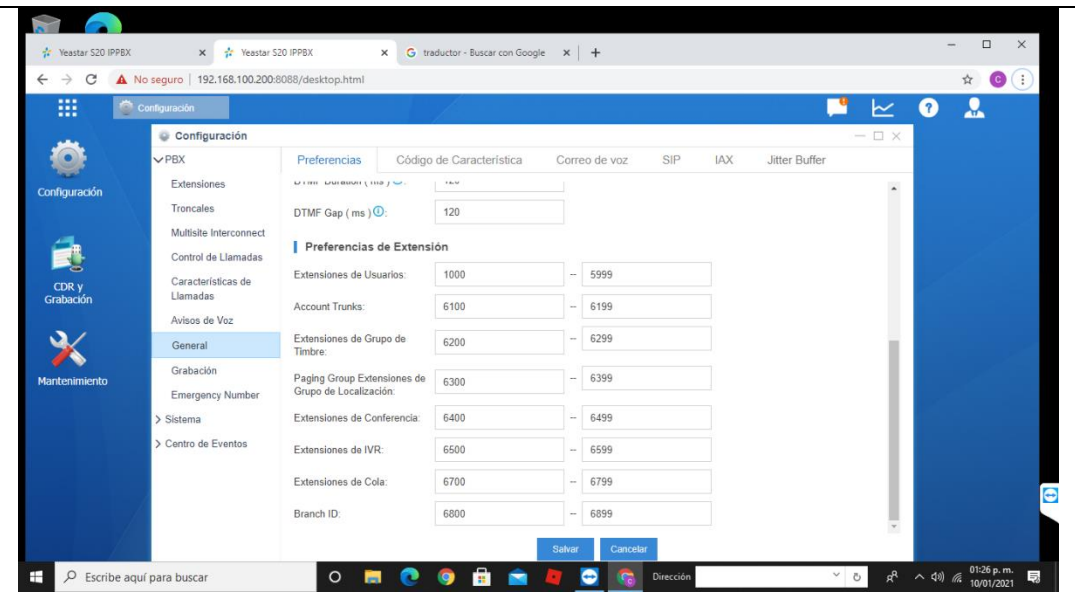

9) En el cuadro de dialogo se escoge extensiones, se elimina las extensiones que vienen predeterminadas.

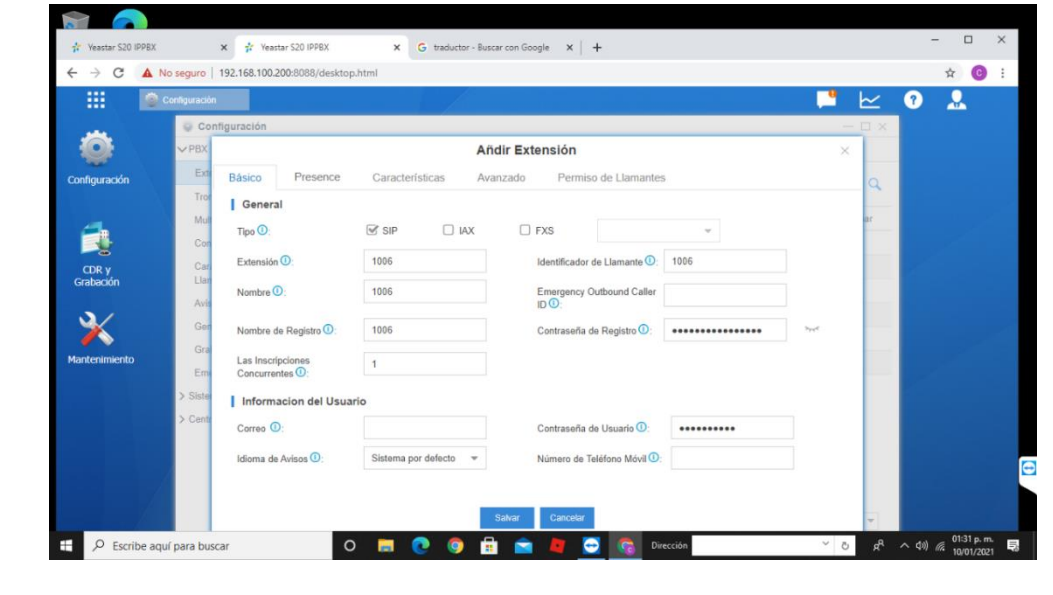

10) Se da clic en añadir, se abre un cuadro de dialogo se escoge el tipo de extensión en este caso la opción SIP y digitamos el valor de la extensión y se da clic en salvar.

11) Se procede a crear todas las extensiones a utilizar.

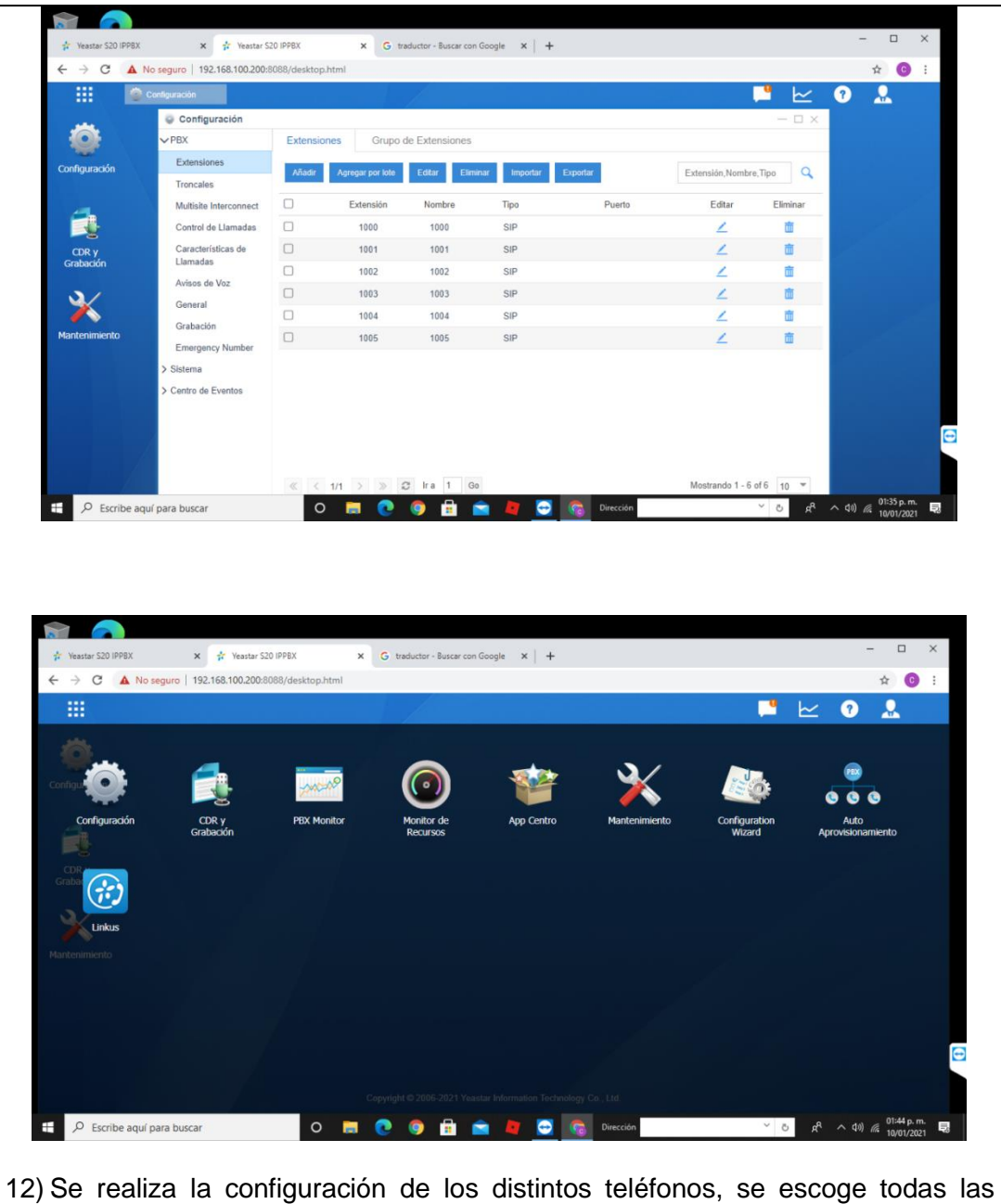

aplicaciones y se da clic en auto aprovisionamiento.

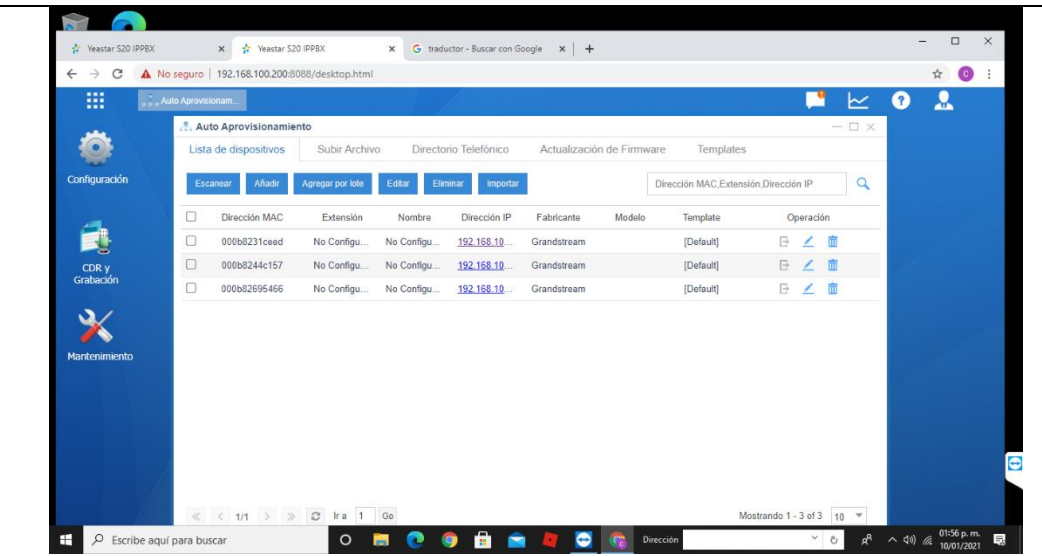

13) Se procede a editar la configuración de los teléfonos conectados a la red para asignar la extensión a cada teléfono.

#### **RESULTADO(S) OBTENIDO(S)**:

El estudiante debe colocar los resultados obtenidos en la práctica con imágenes y descripciones de cada imagen.

#### **CONCLUSIONES**:

El estudiante debe colocar las conclusiones de las prácticas de acuerdo con los objetivos planteados.

#### **RECOMENDACIONES**:

El estudiante debe colocar las recomendaciones de las prácticas de acuerdo con los objetivos planteados.

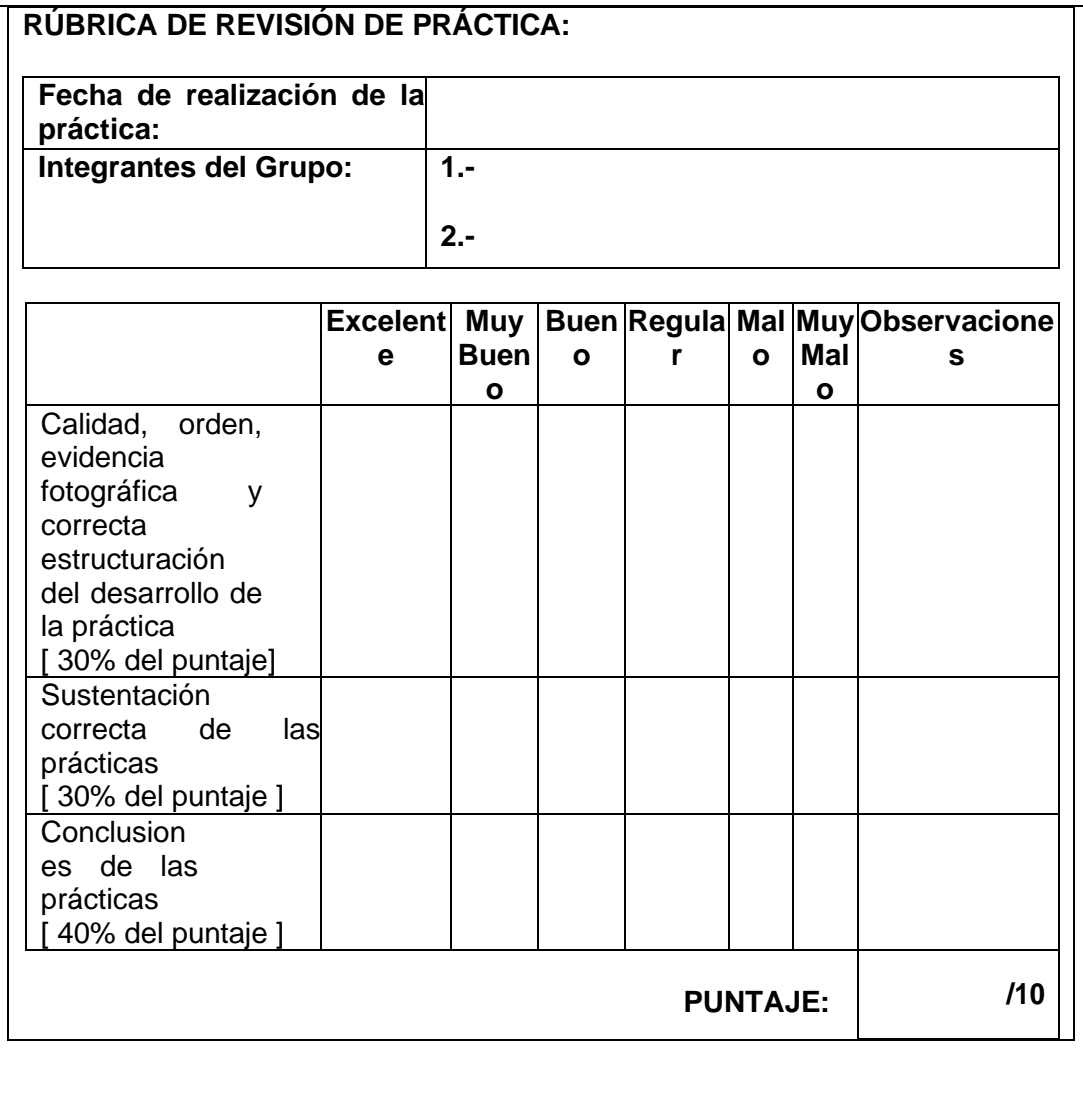

# 102

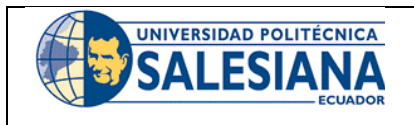

## **GUÍA DE PRÁCTICA DE LABORATORIO**

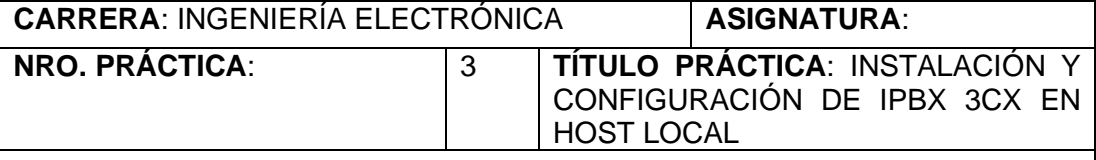

### **OBJETIVO GENERAL.**

Instalar y configurar IPBX 3CX en server local para las prácticas de laboratorio VOIP.

## **OBJETIVOS ESPECÍFICOS:**

- Instalar IPBX 3CX on premise Windows.
- Realizar configuraciones básicas de la IPBX 3CX.
- Conectar a la red la IPBX 3CX.
- Configuración de extensiones SIP en IPBX 3CX.
- Configuración de Softphones 3CX.

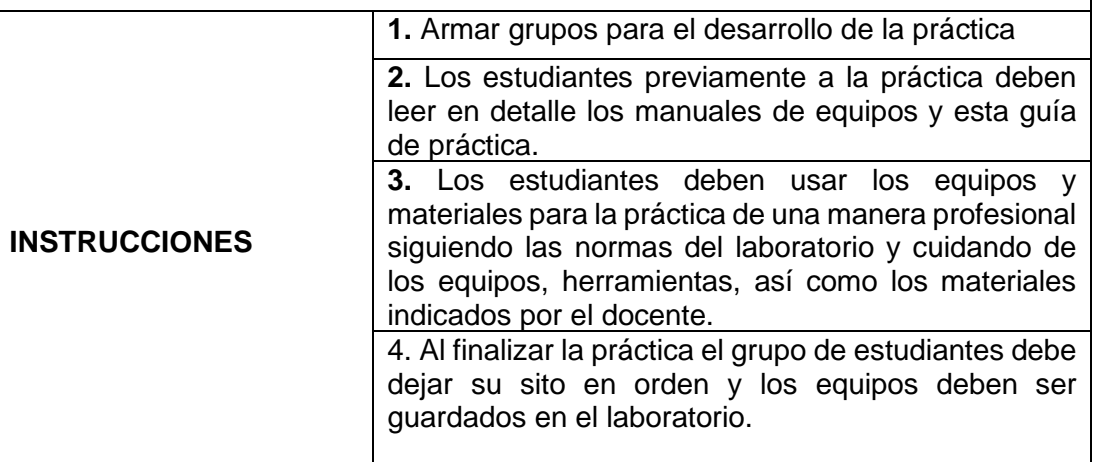

### **ACTIVIDADES POR DESARROLLAR**:

### **INSTALACIÓN IPBX 3CX**

Para la instalación de la IPBX de 3CX en un host local, se procede a utilizar una Laptop con Windows para la instalación local del servidor.

1) Ingresar a la página de 3CX <https://www.3cx.es/>

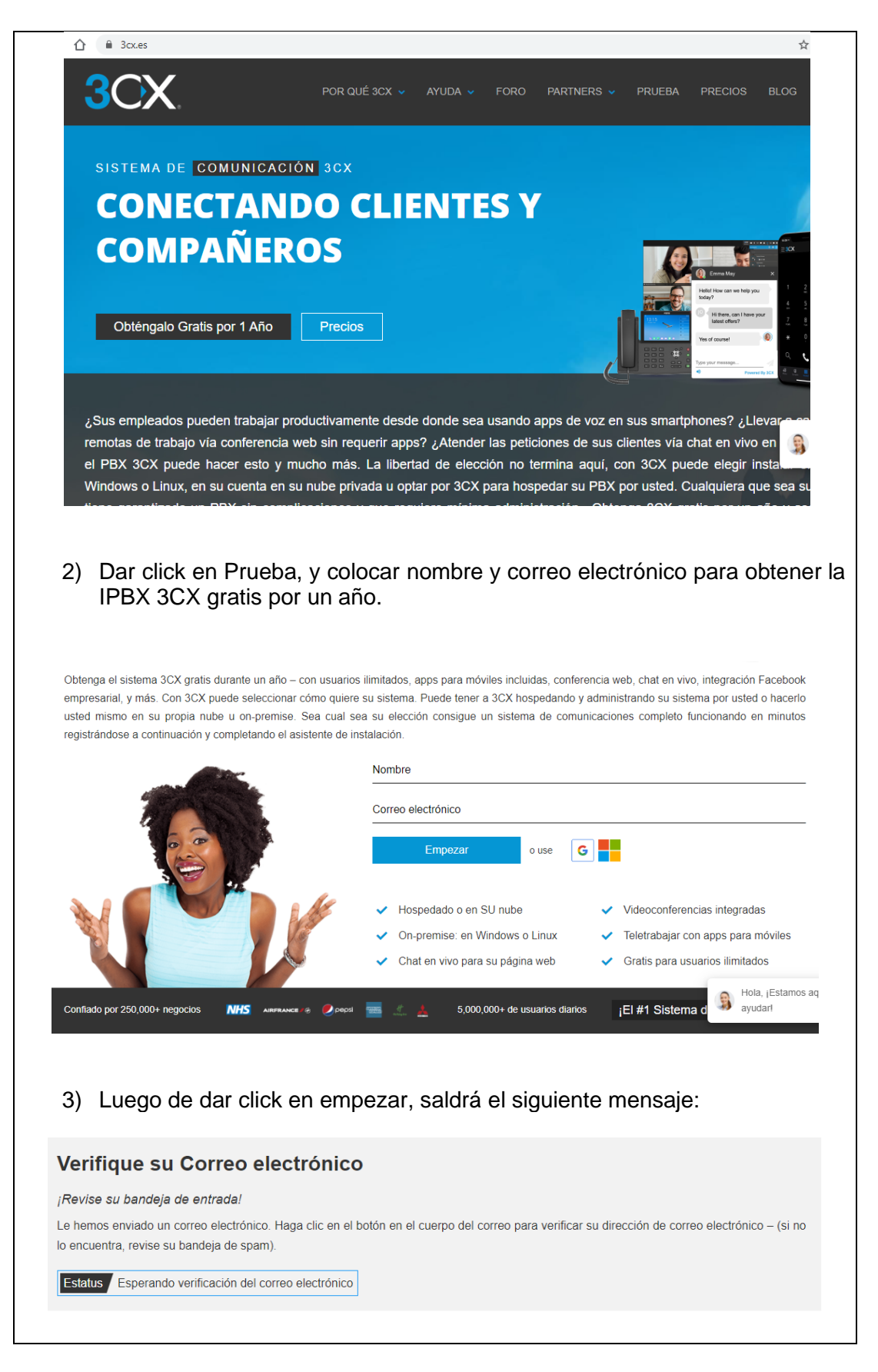

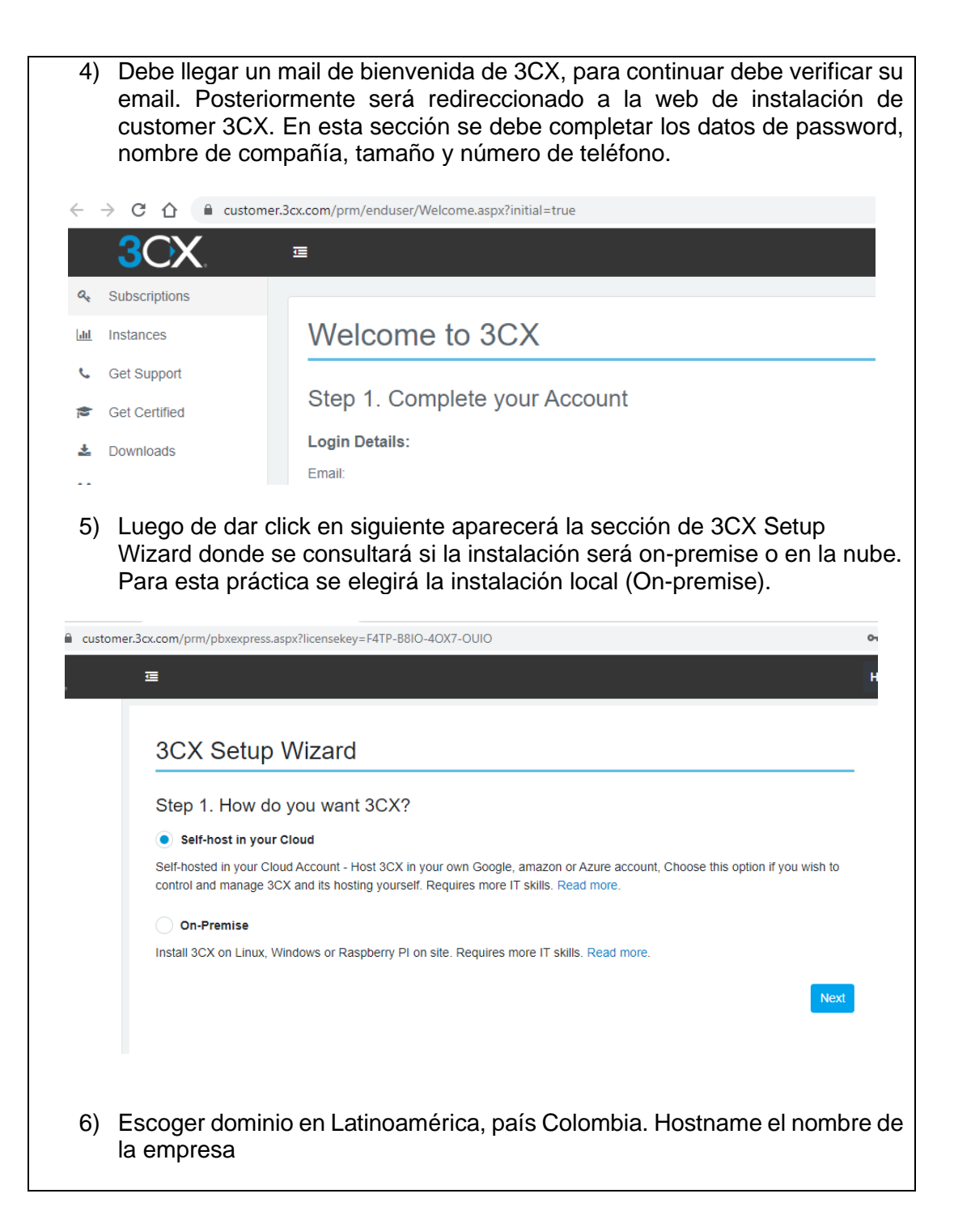

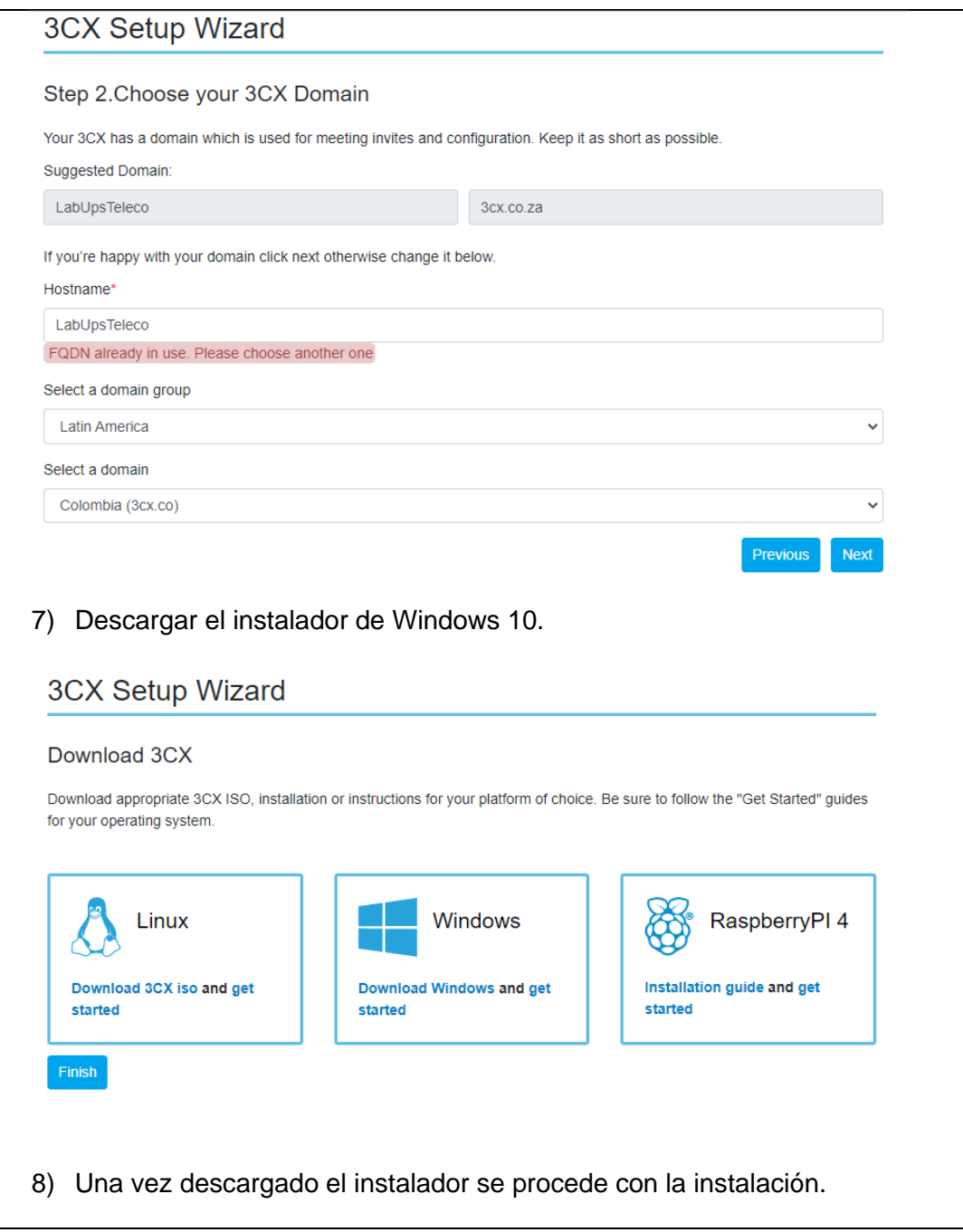

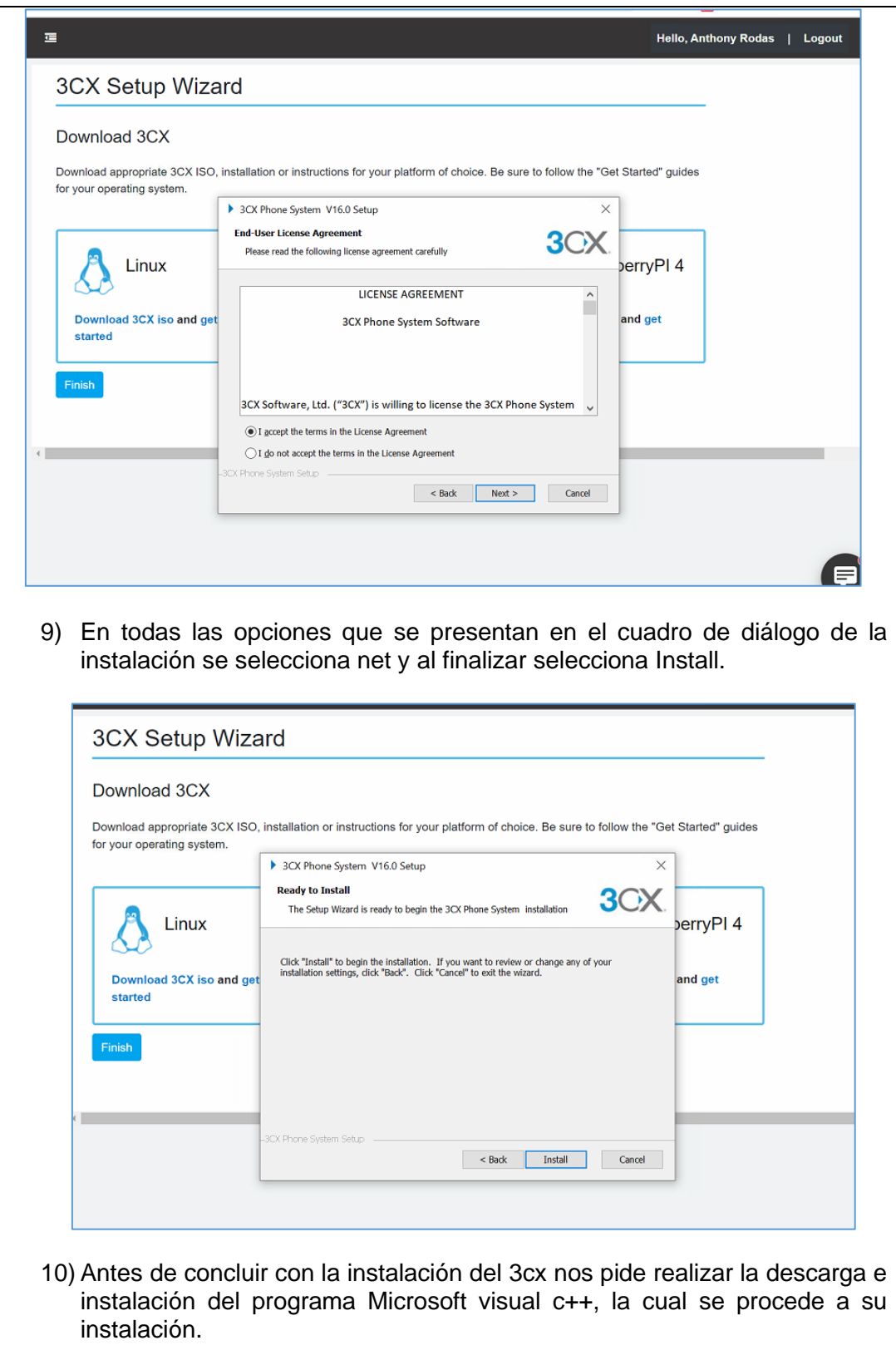

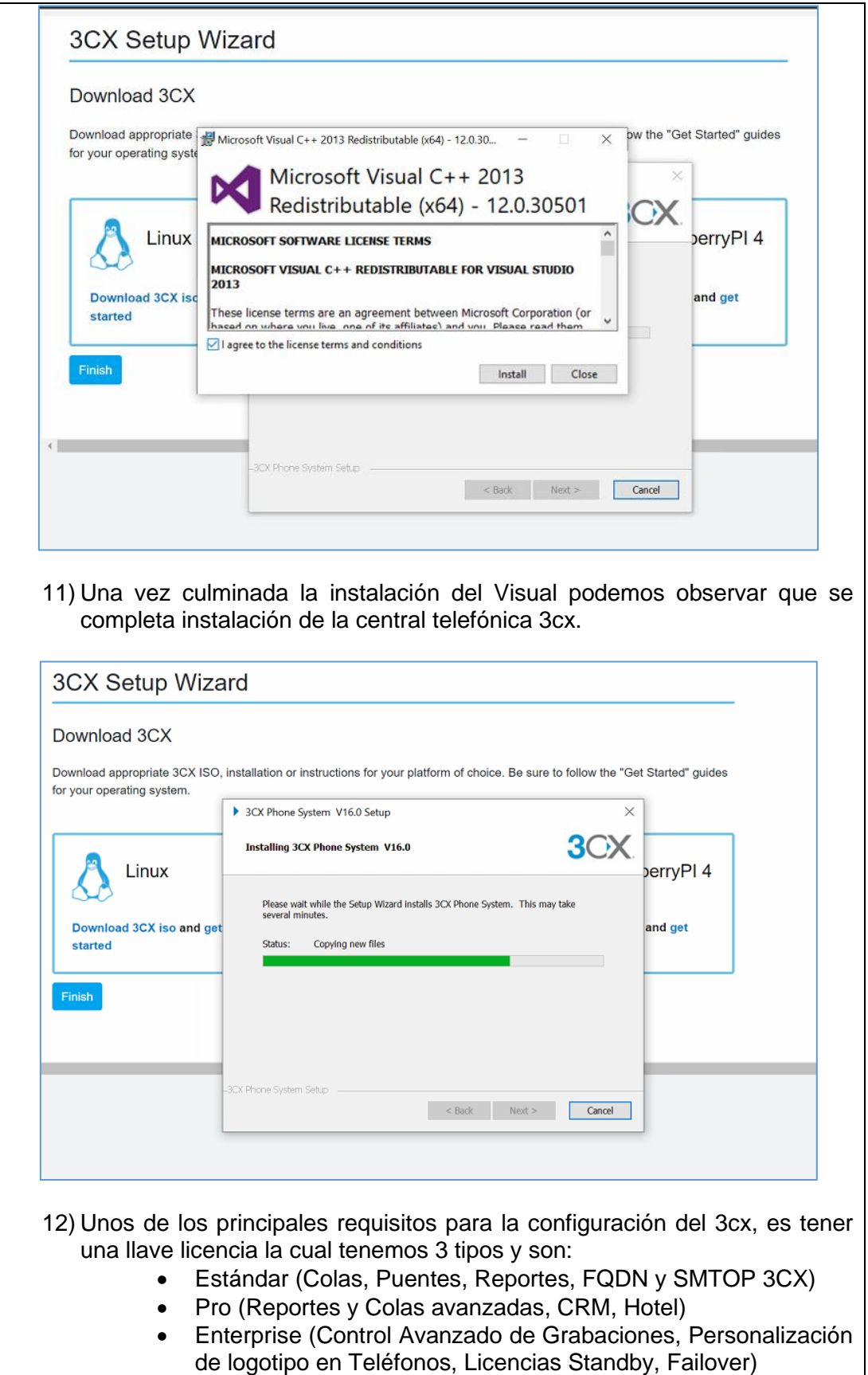

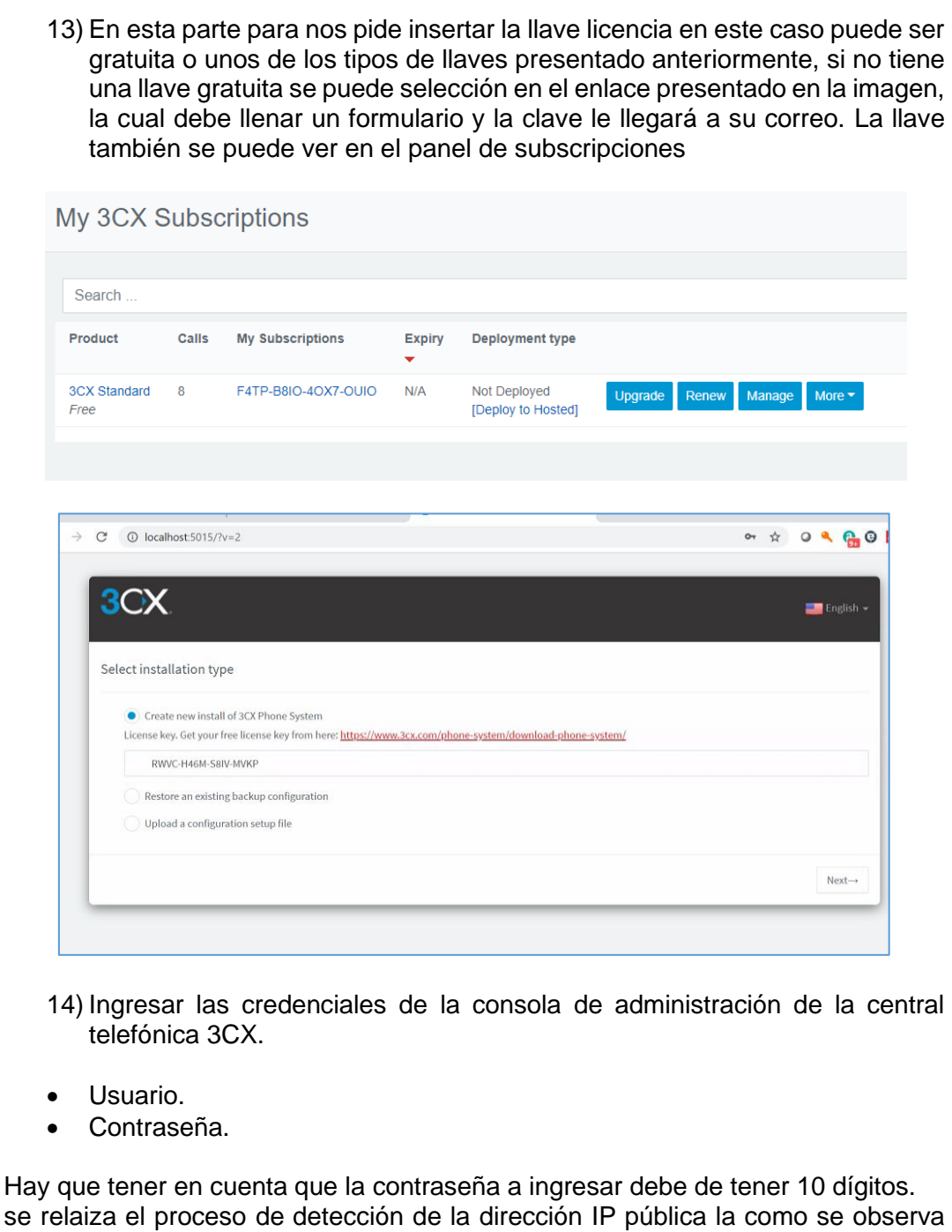

en la siguiente imagen.

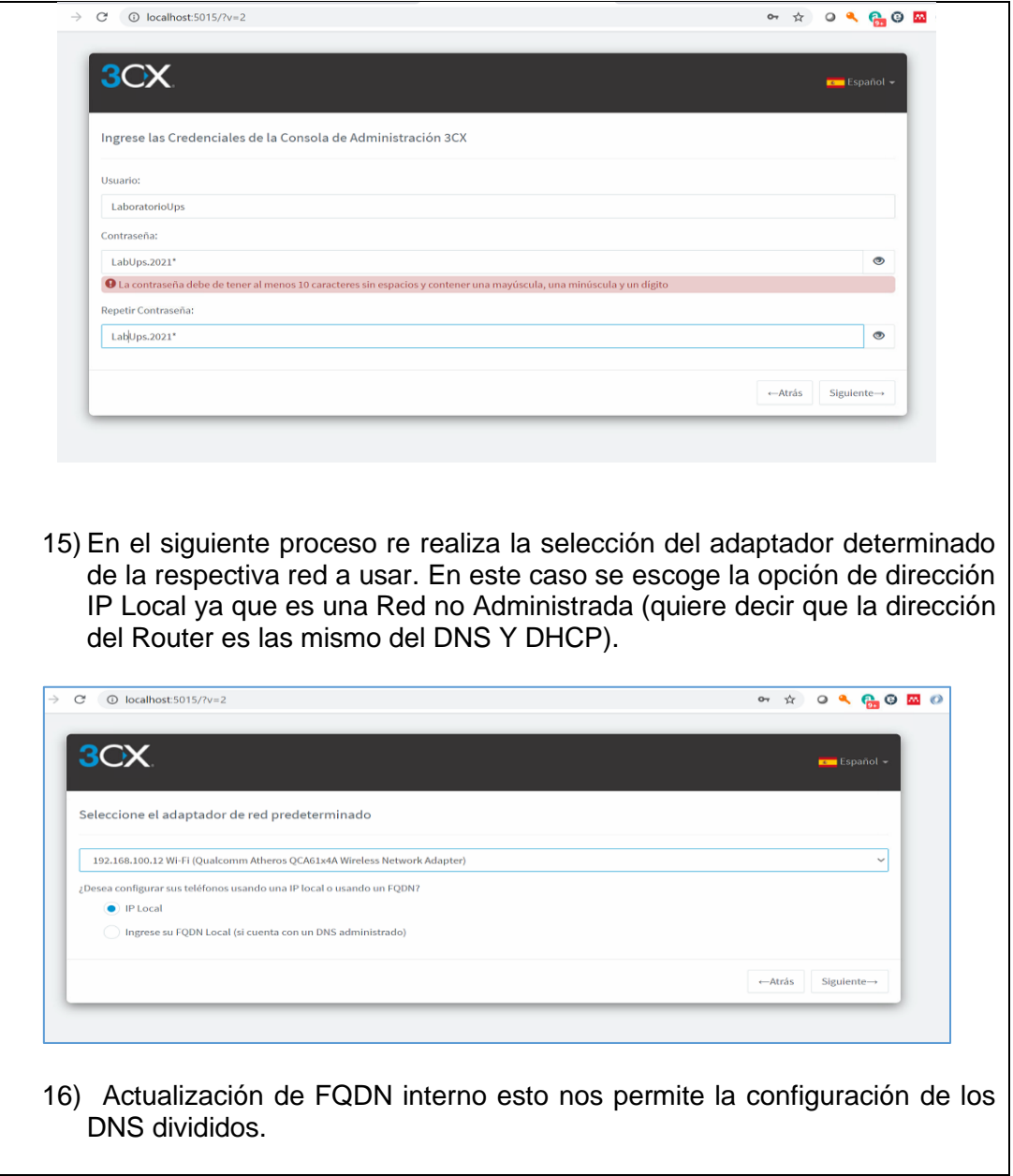

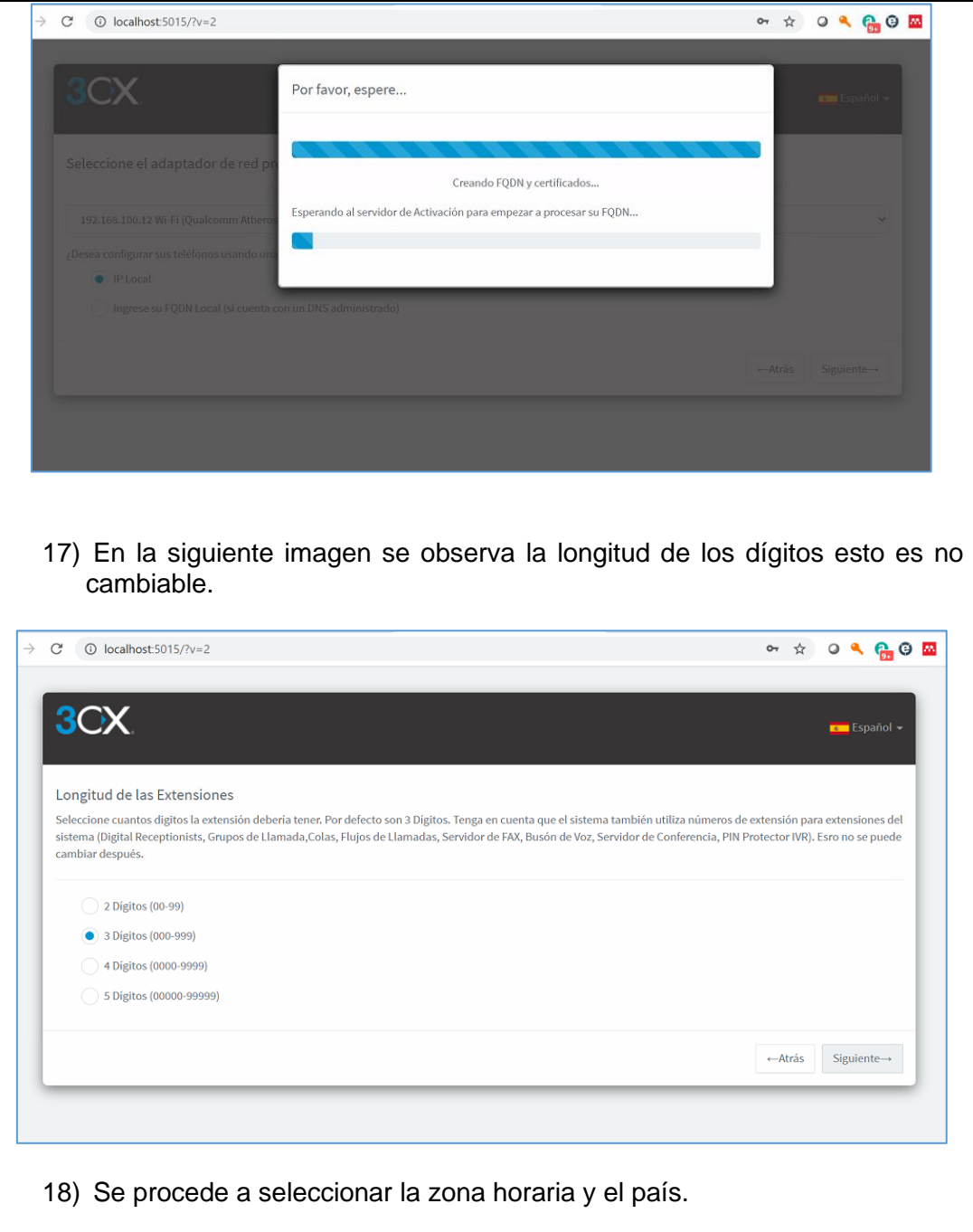

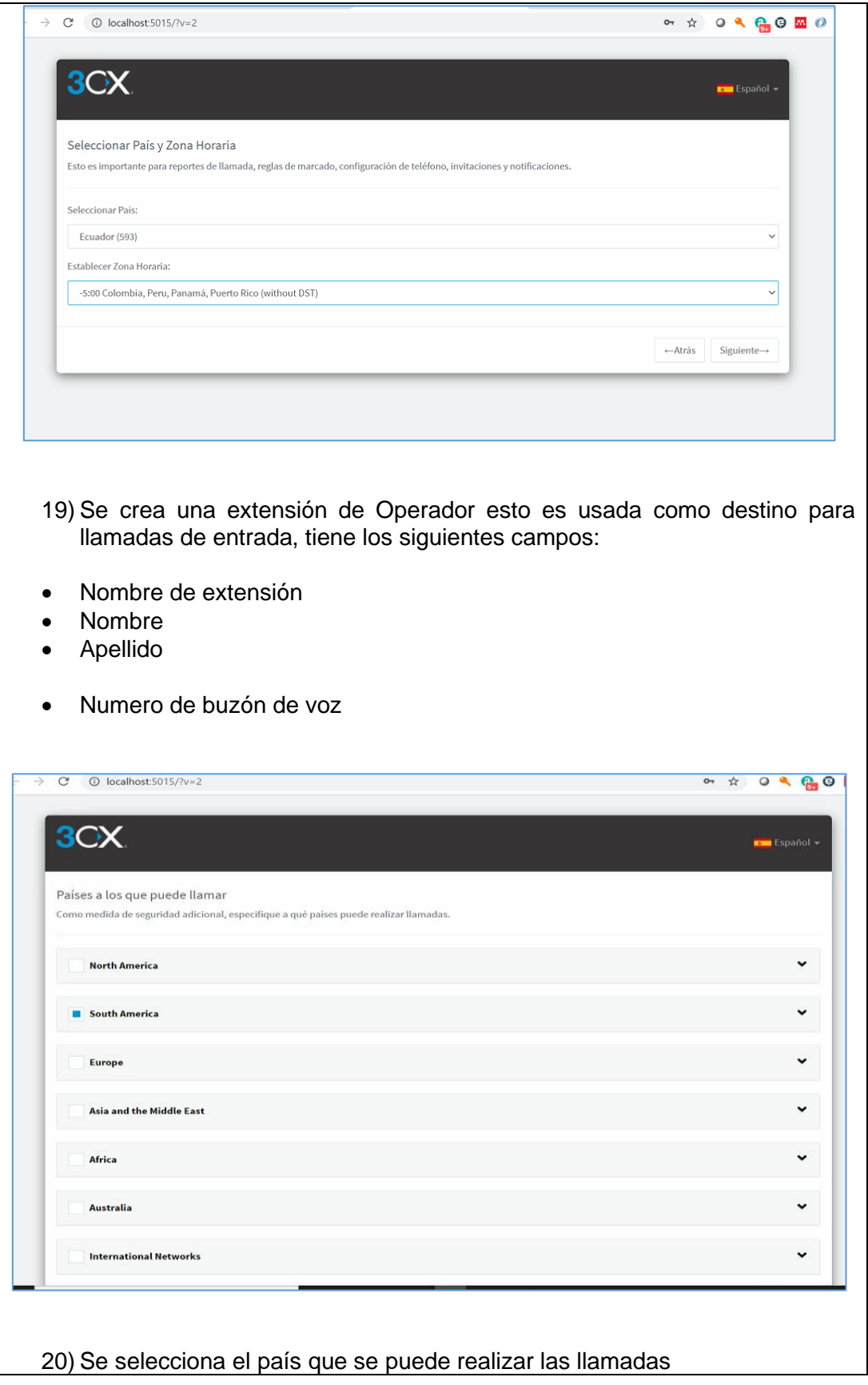

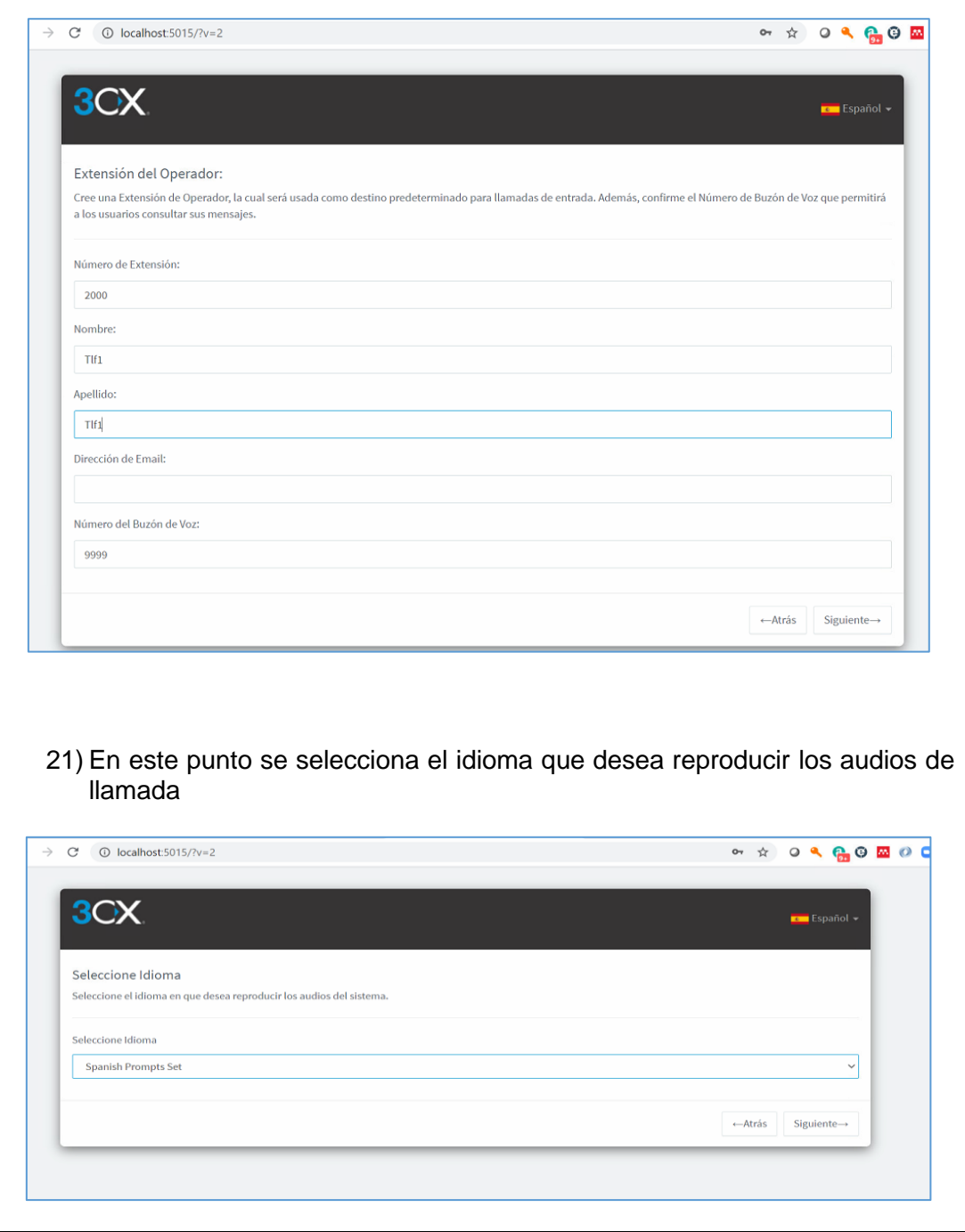

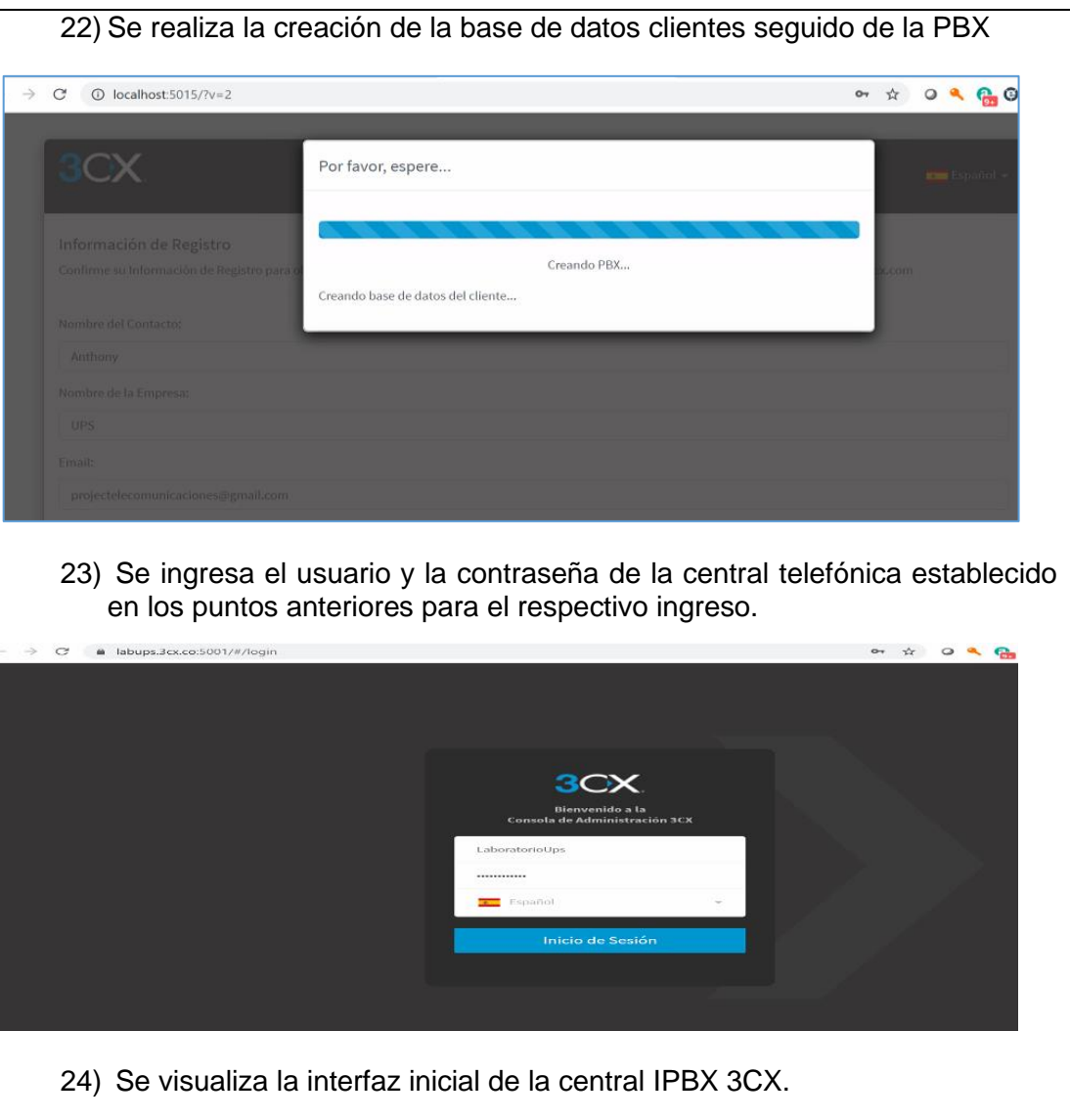

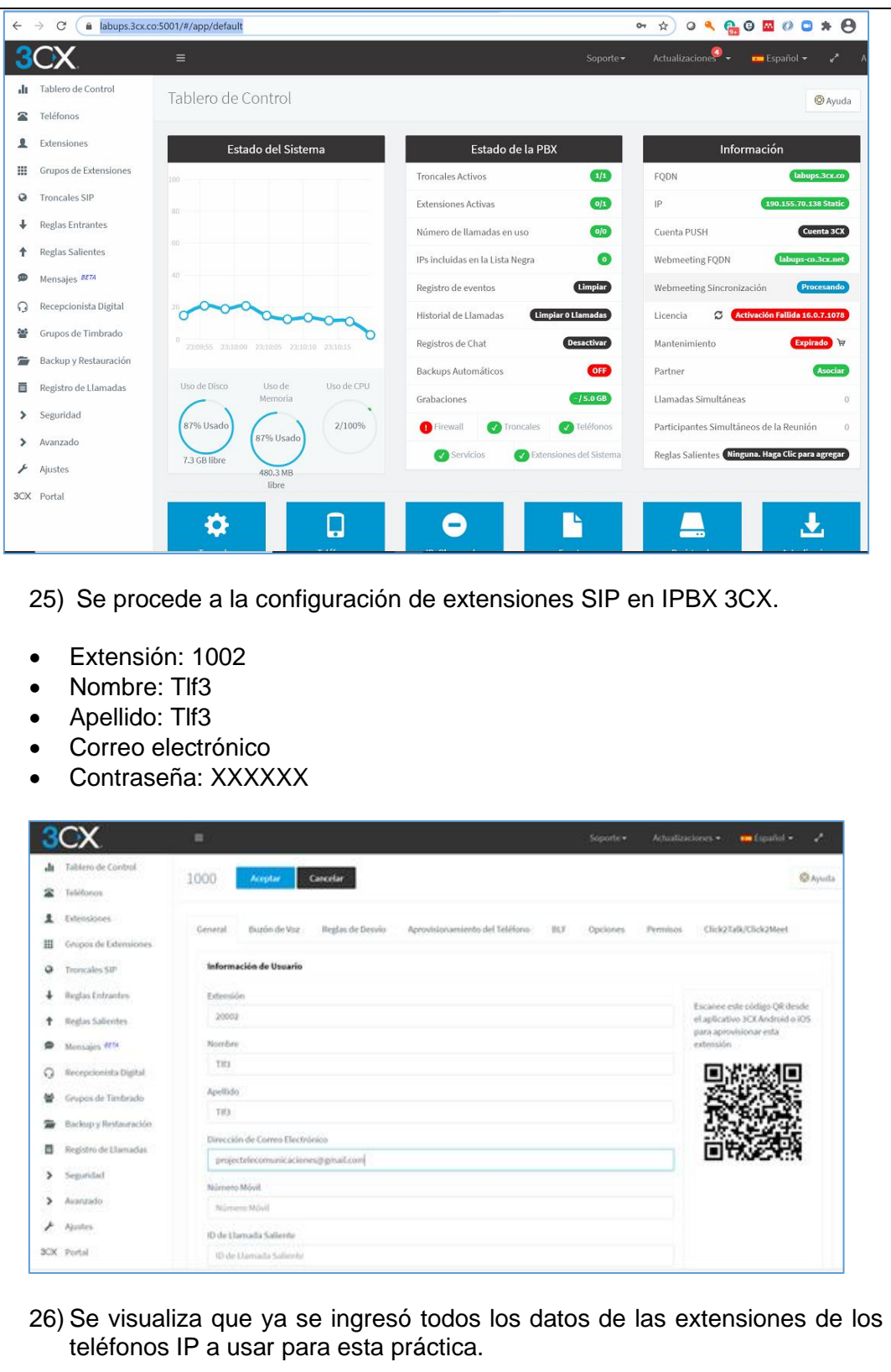

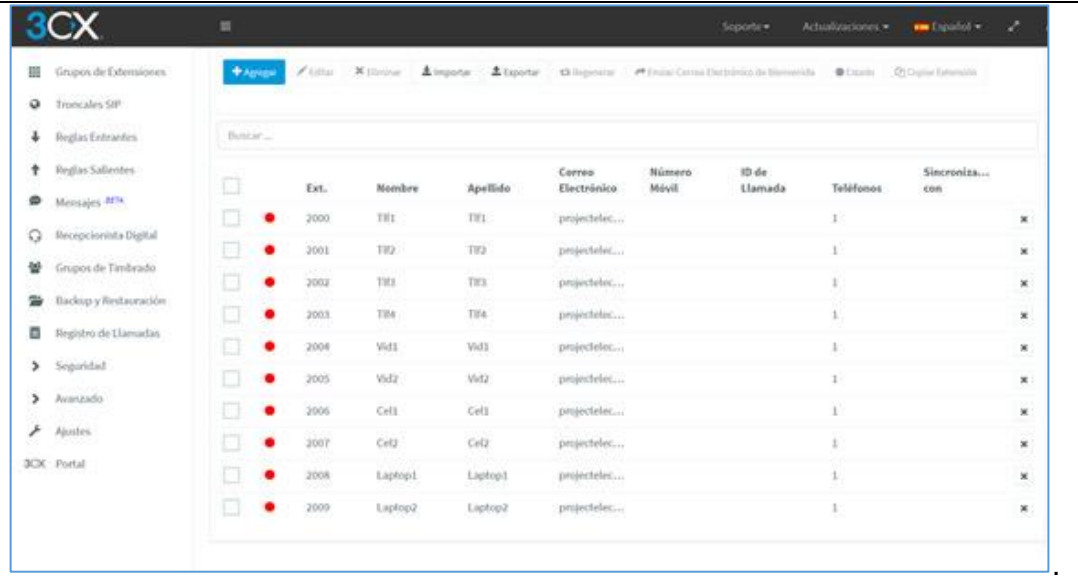

## **RESULTADO(S) OBTENIDO(S)**:

El estudiante debe colocar los resultados obtenidos en la práctica con imágenes y descripciones de cada imagen

#### **CONCLUSIONES**:

El estudiante debe colocar las conclusiones de las prácticas de acuerdo con los objetivos planteados.

#### **RECOMENDACIONES**:

El estudiante debe colocar las recomendaciones de las prácticas de acuerdo con los objetivos planteados.

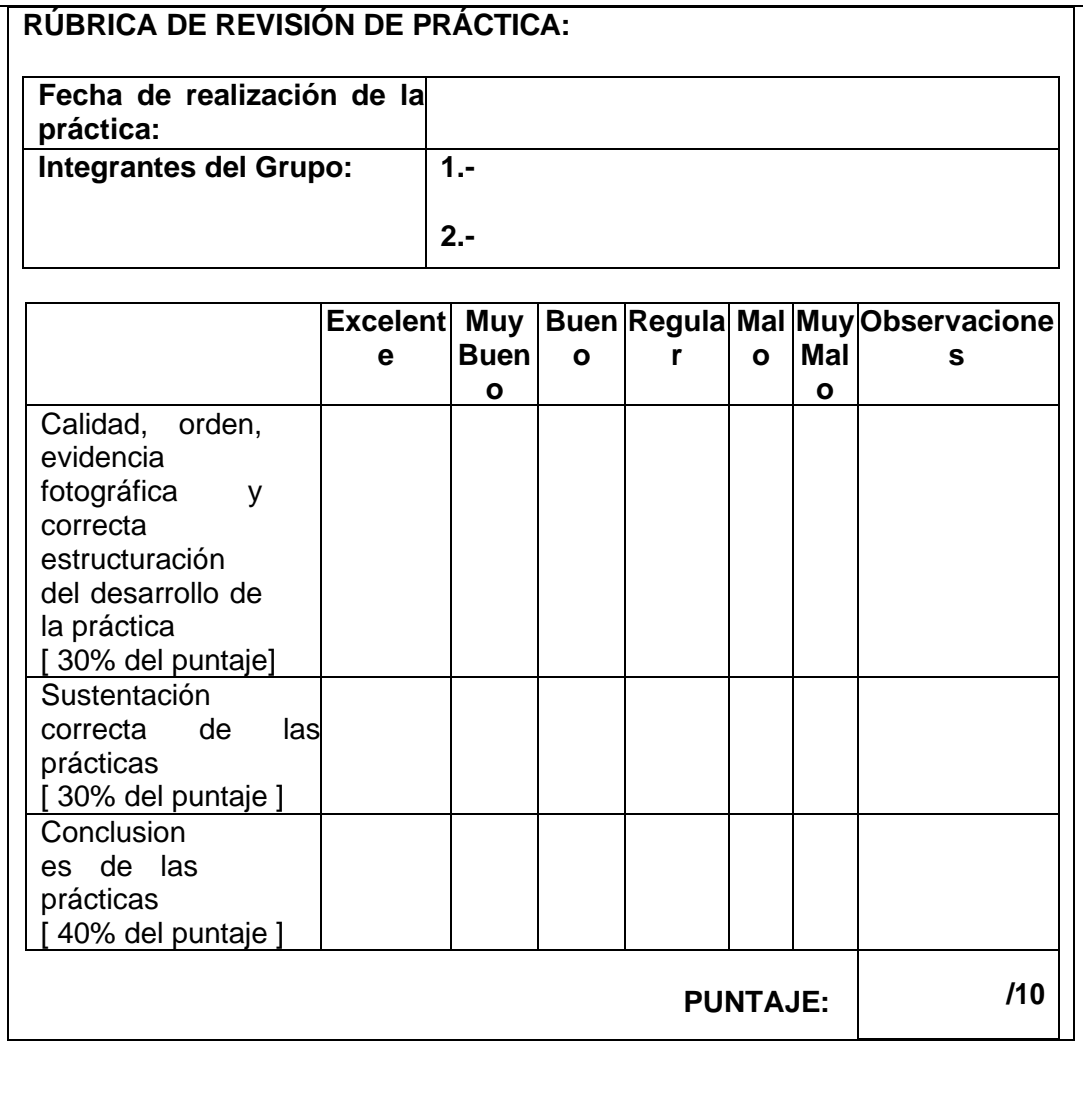

# 117

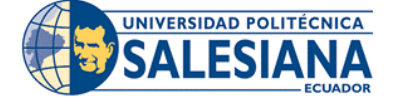

## **GUÍA DE PRÁCTICA DE LABORATORIO**

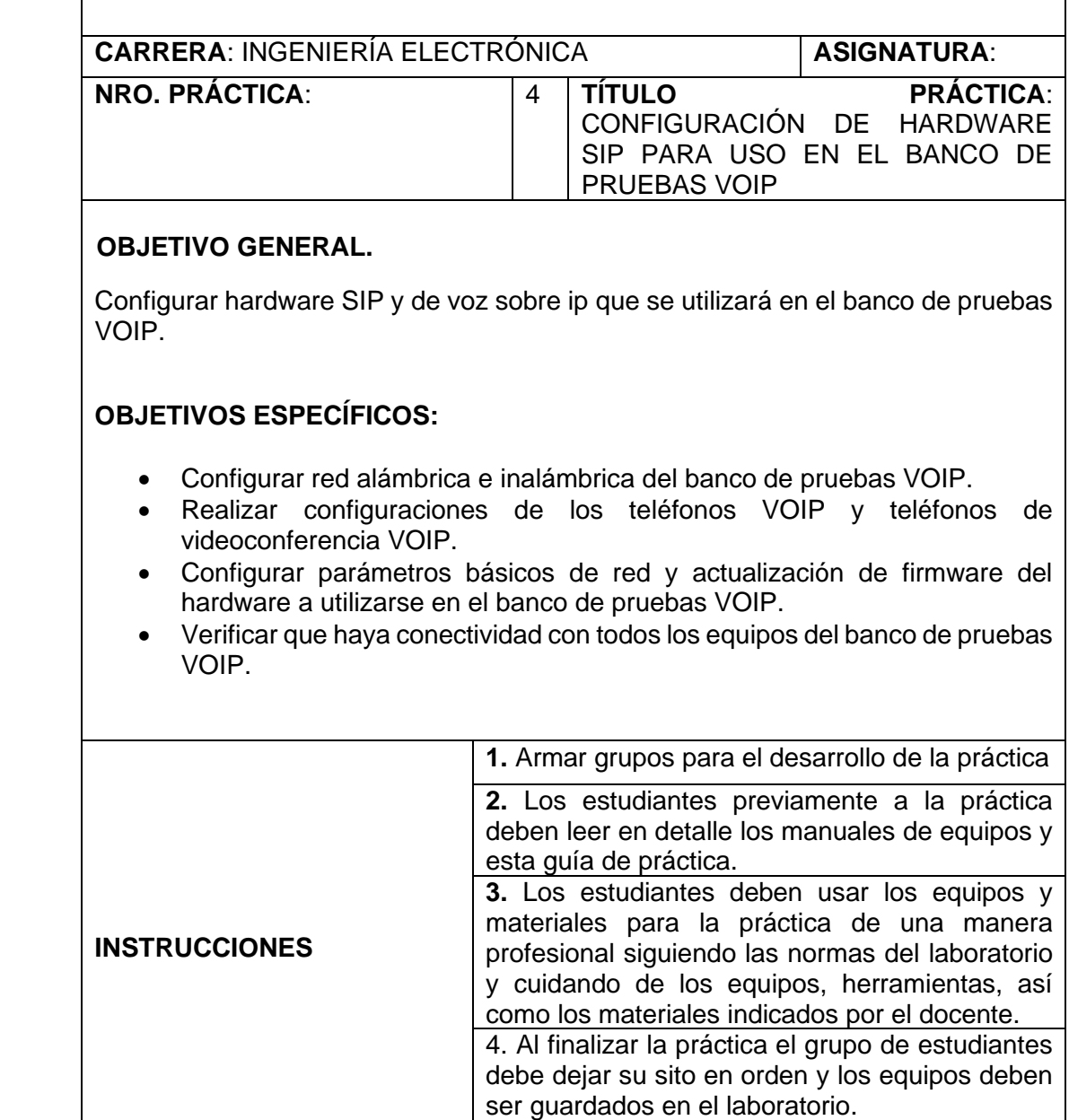

### **ACTIVIDADES POR DESARROLLAR**:

#### **Revisión de hardware y conexiones:**

Se valida que las conexiones del banco de pruebas SIP se encuentren correctas. Se debe validar que los equipos se encuentren bien conectados y energizados.

## **CONFIGURACIONES DE ROUTER WIFI DEL BANCO DE PRUEBAS**

Para la configuración del router WIFI del banco de pruebas se debe validar que esté correctamente conectado a la red y energizado. Previamente para el ingreso se debe validar que la ip haya sido configurada.

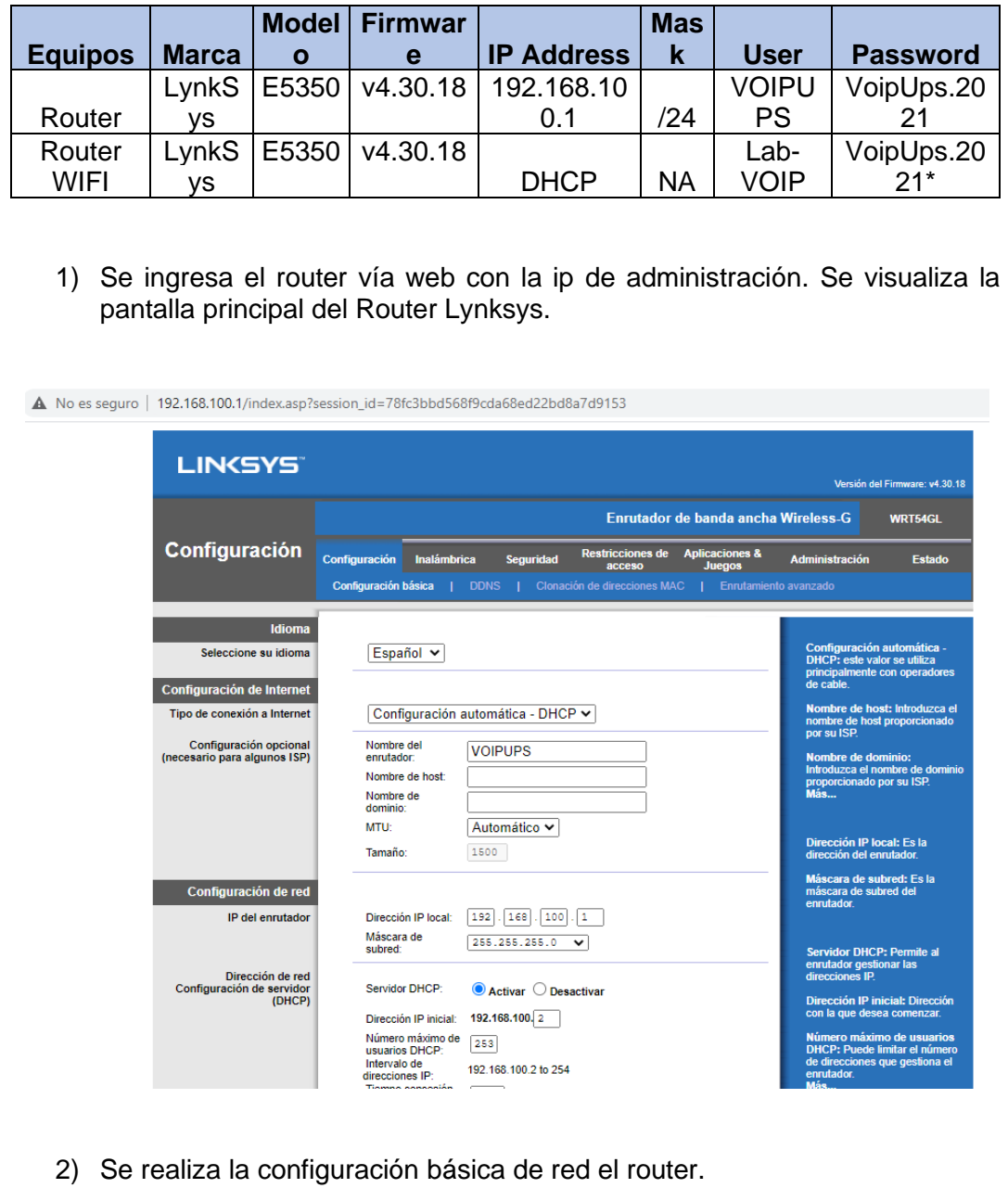

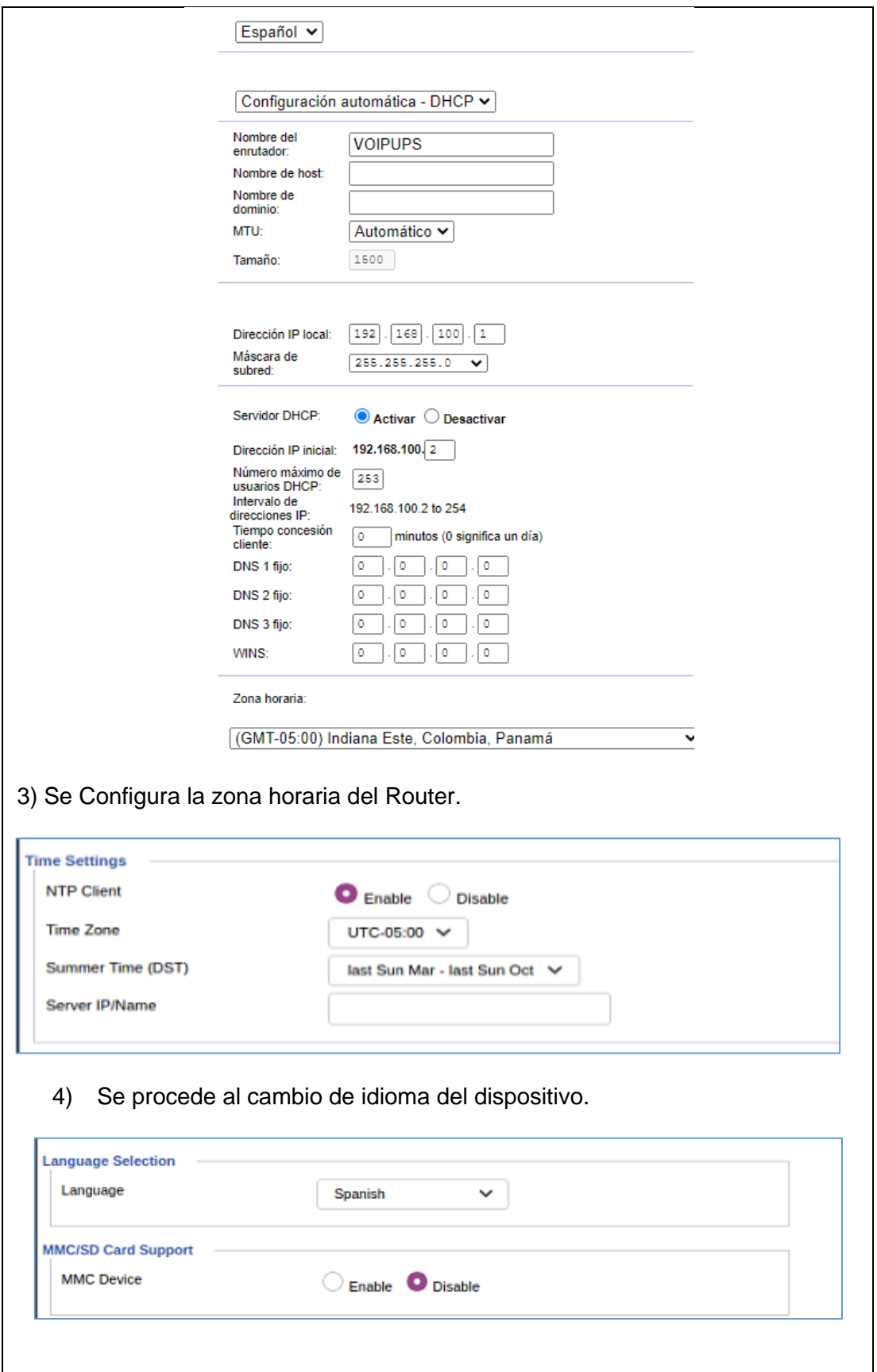

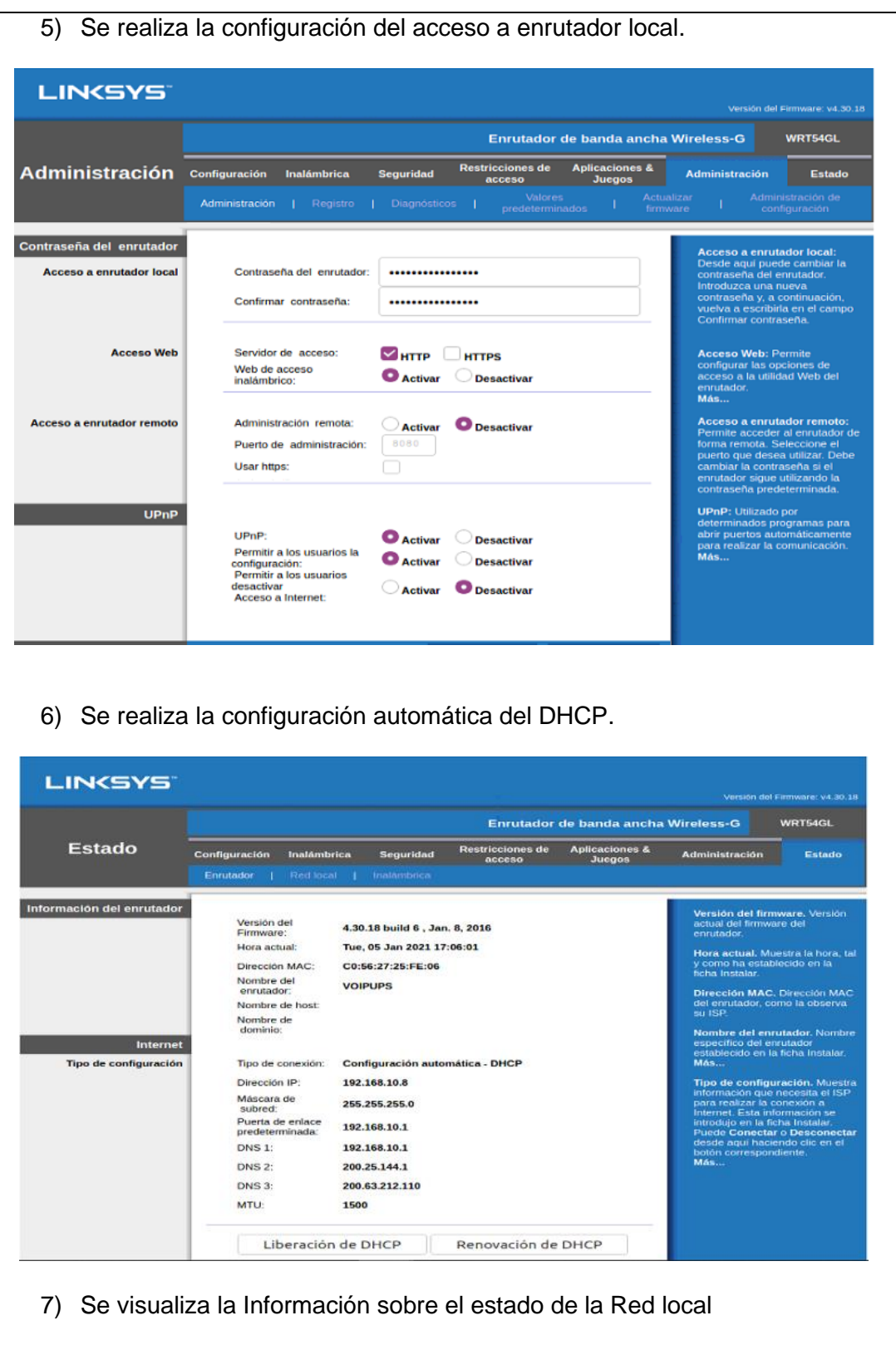

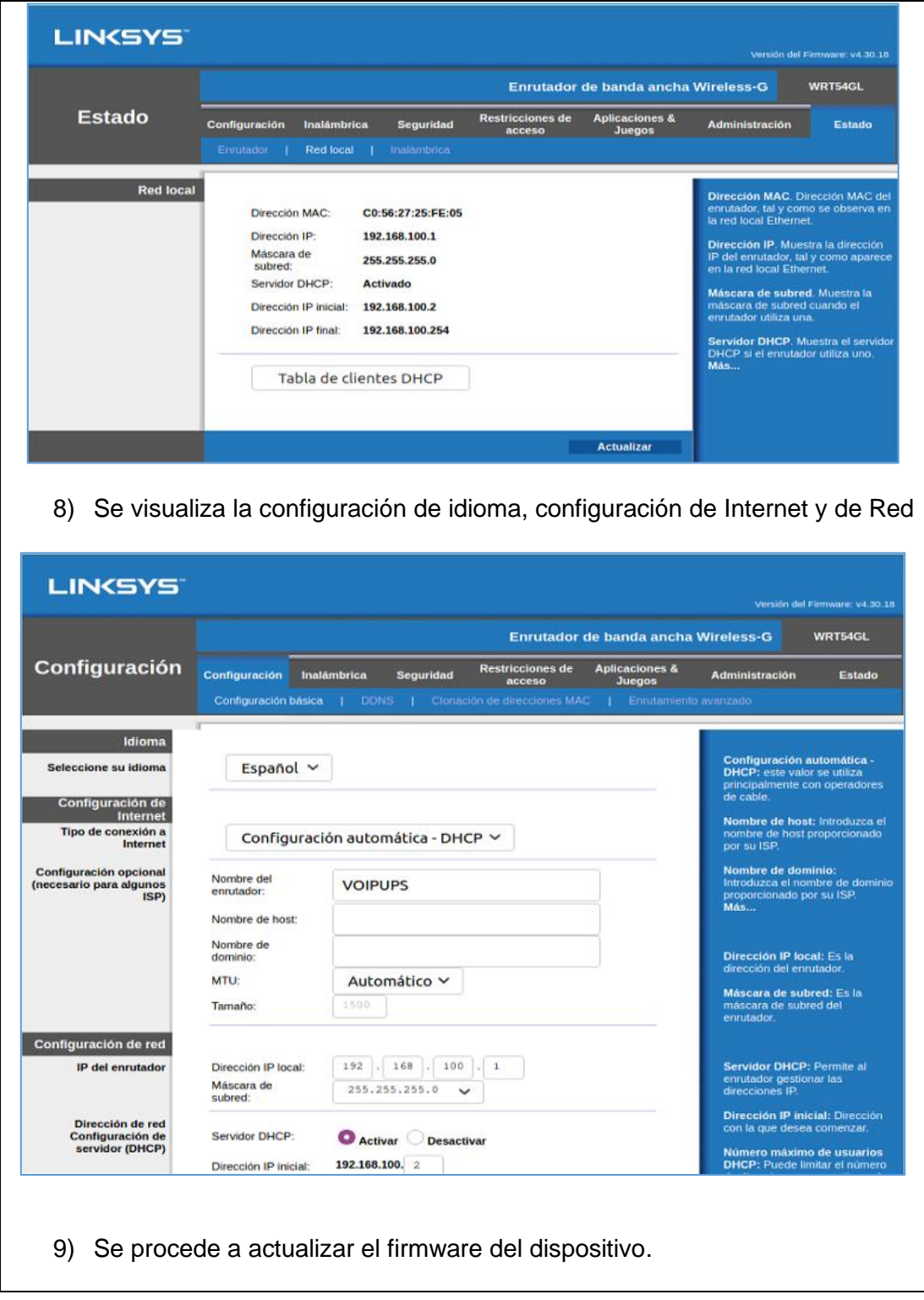

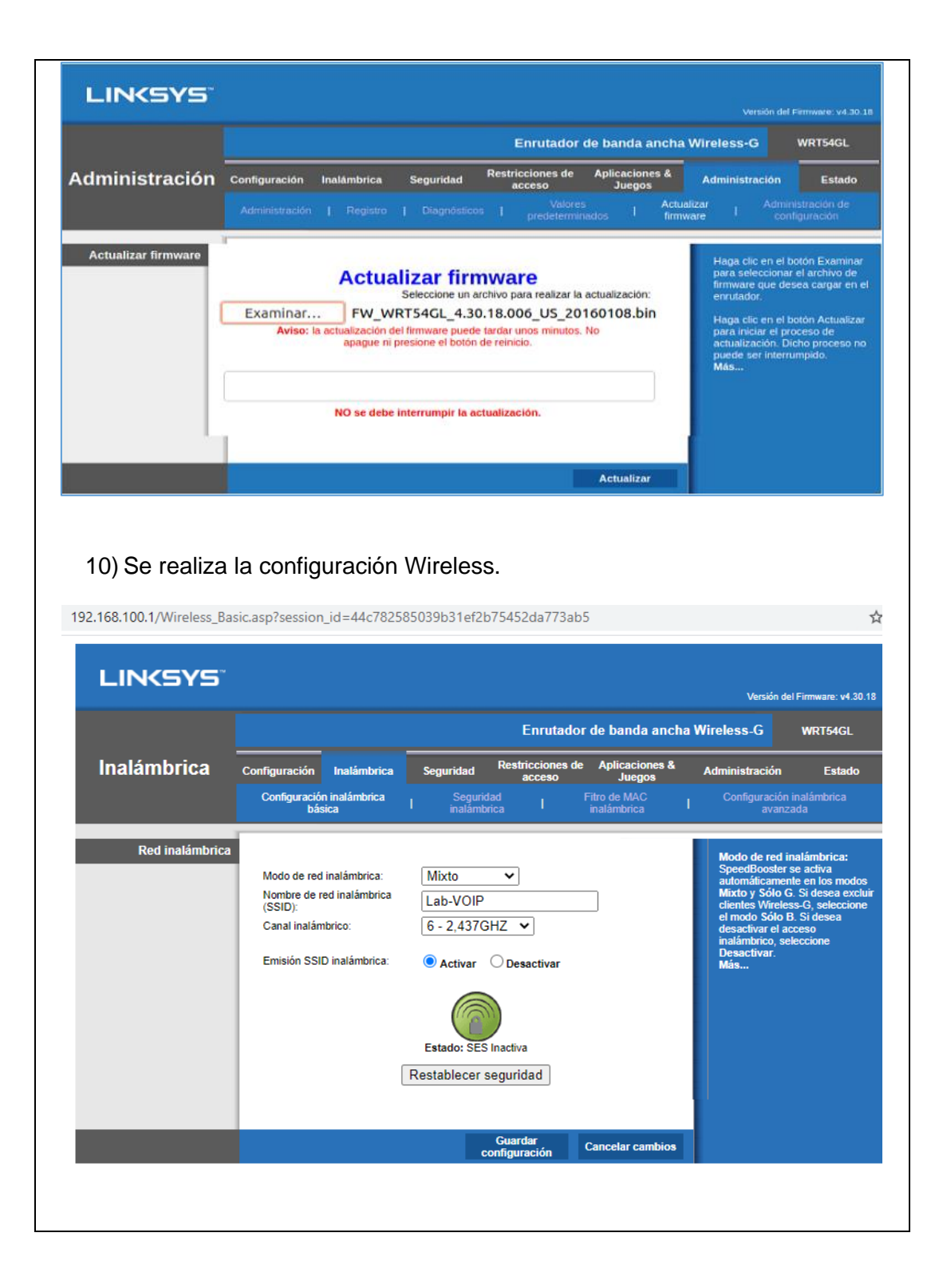

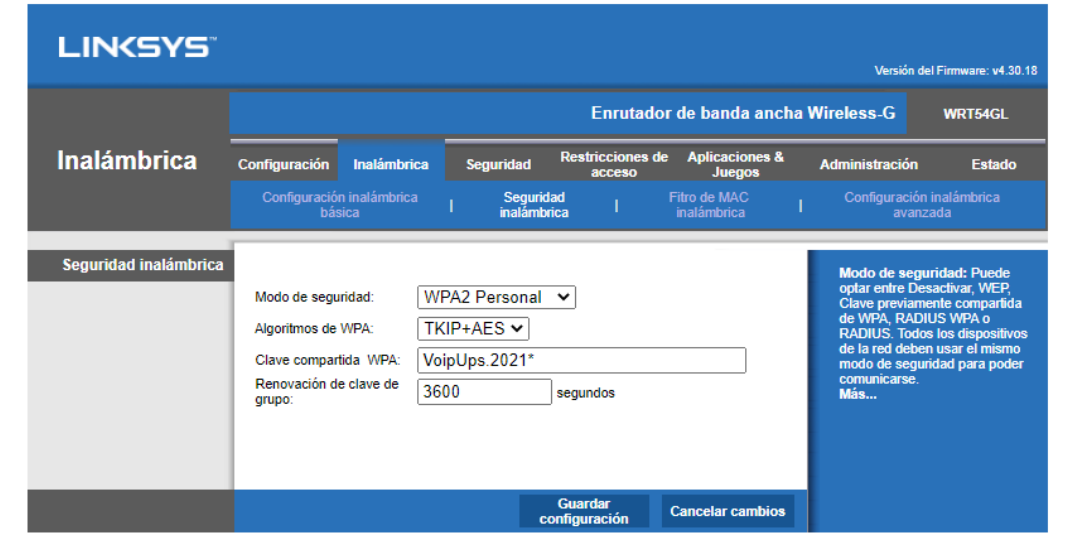

## **CONFIGURACIÓN DEL TLF2 DENWA (DW-210P)**

1) Se visualiza la pantalla principal del Tlf2 donde se observa el estado básico del dispositivo.

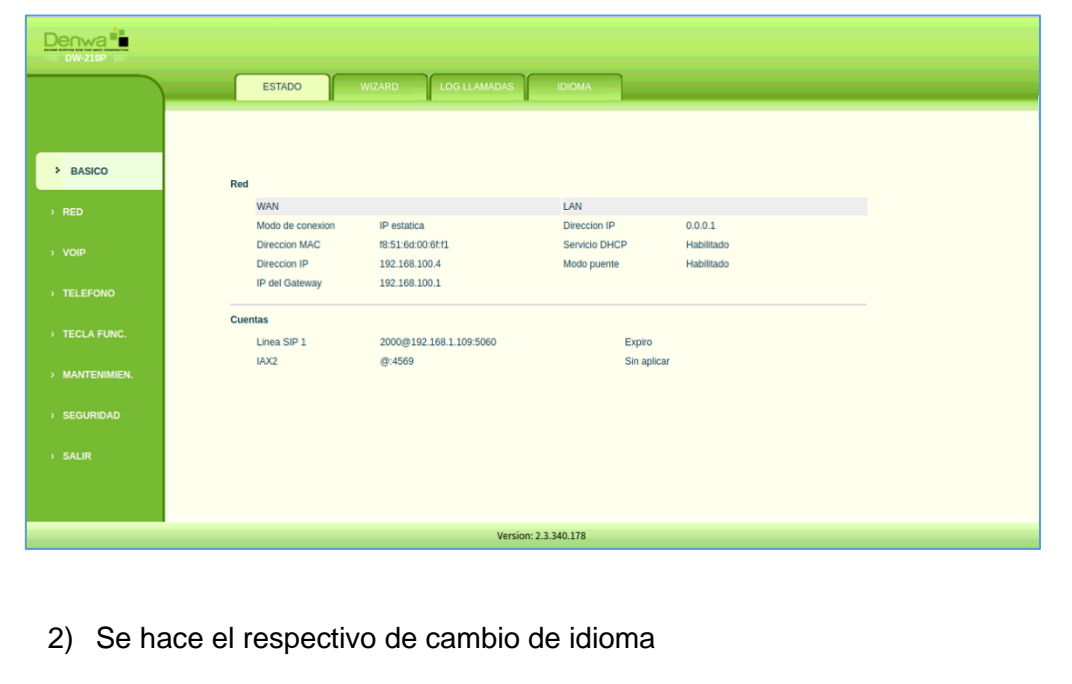

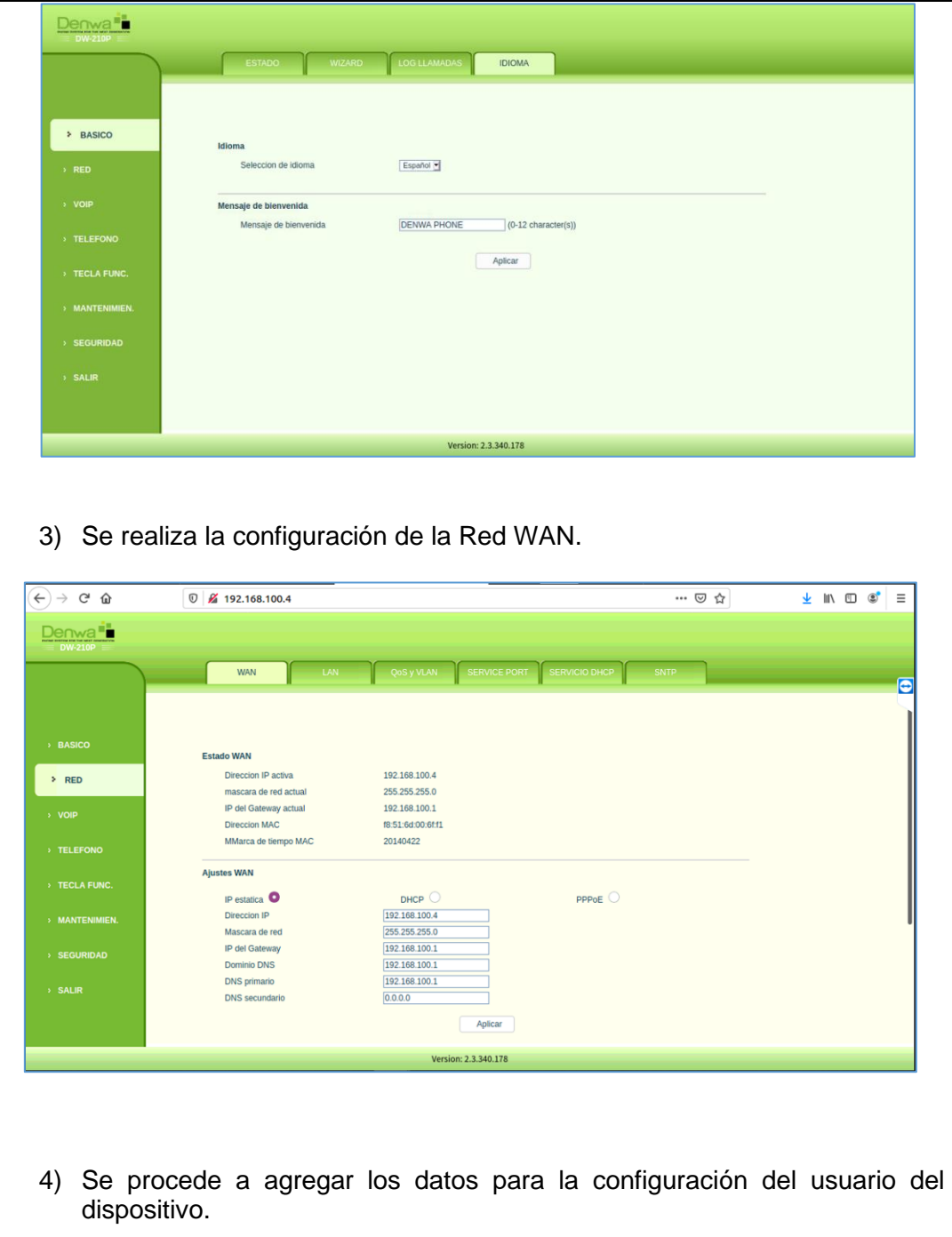

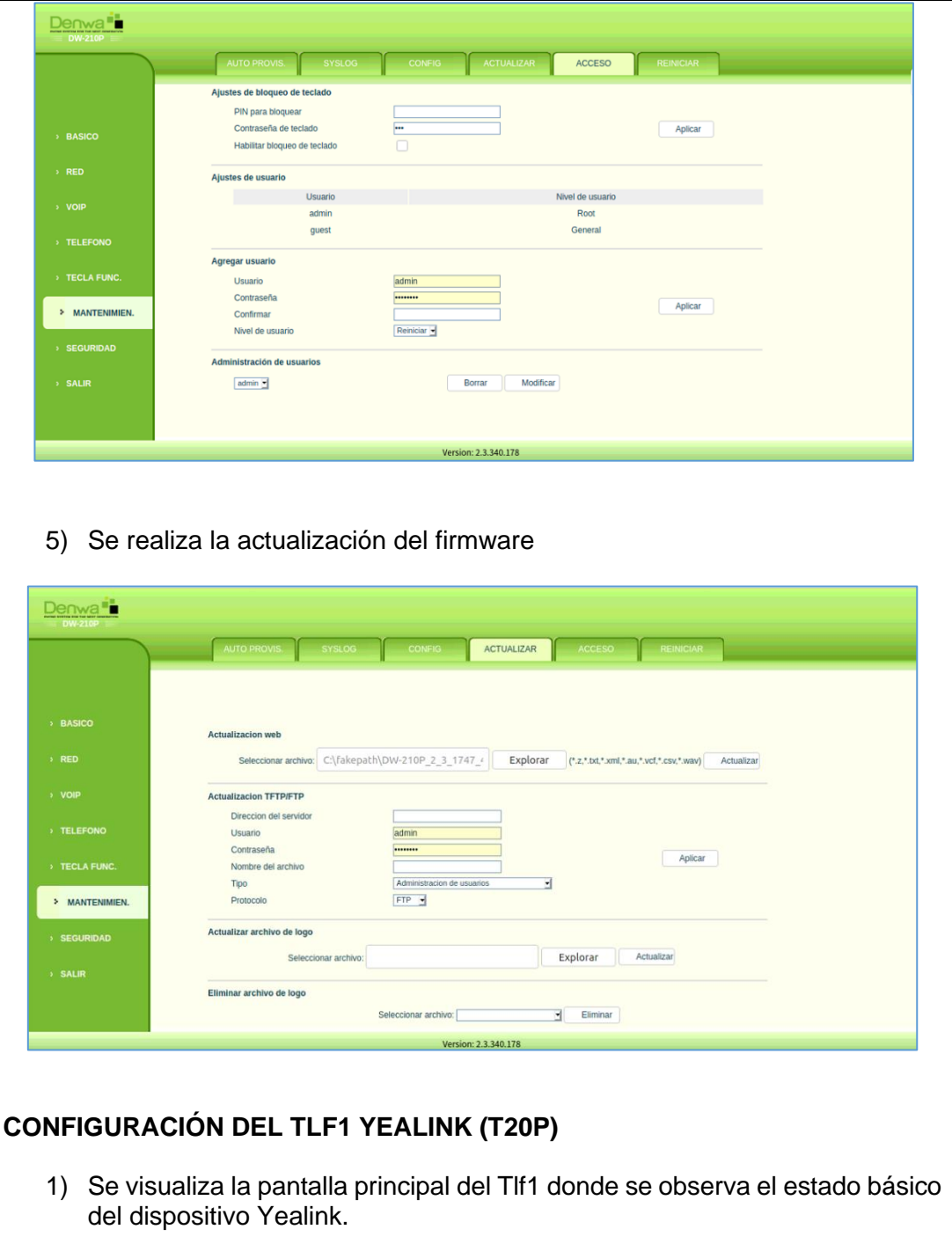

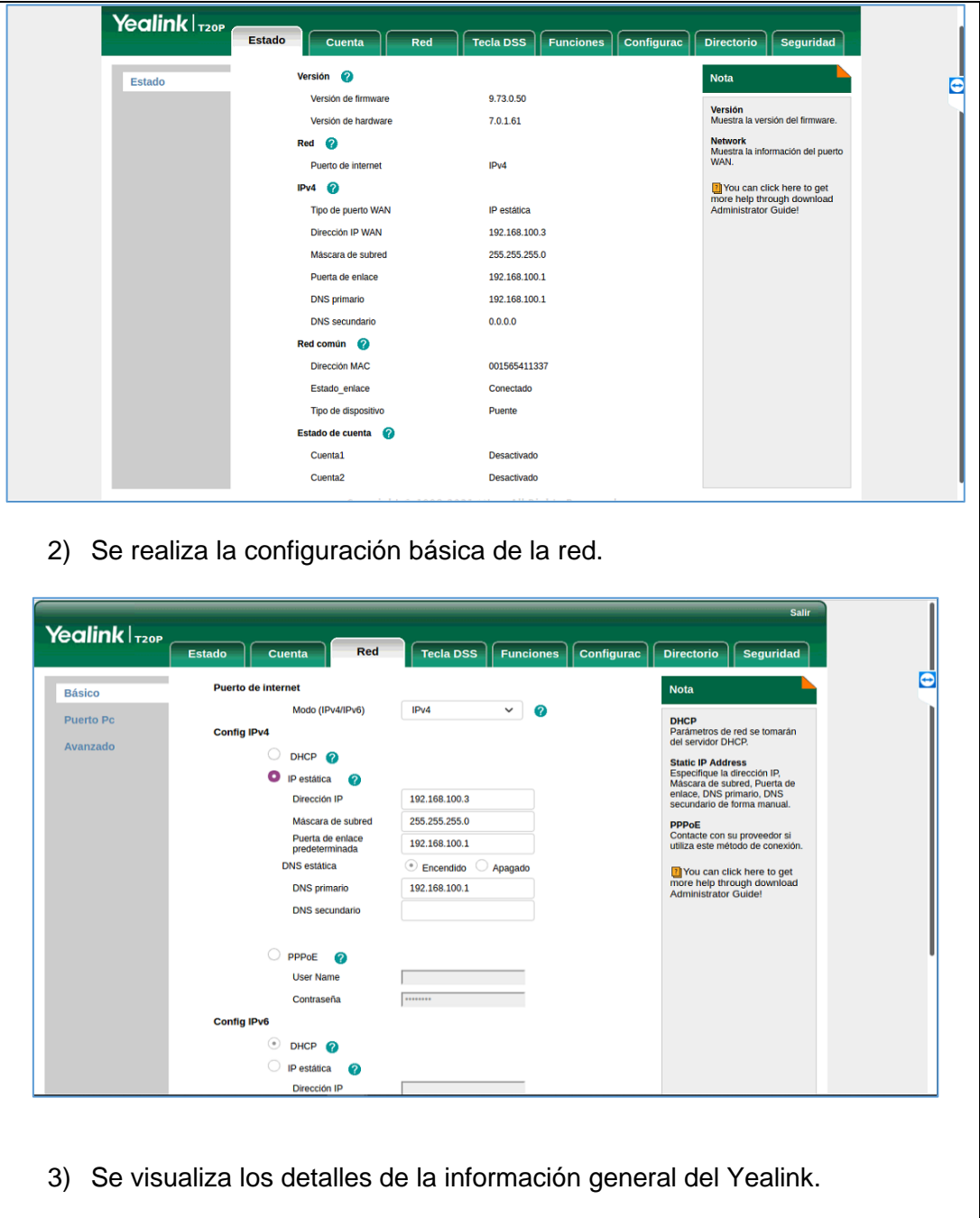

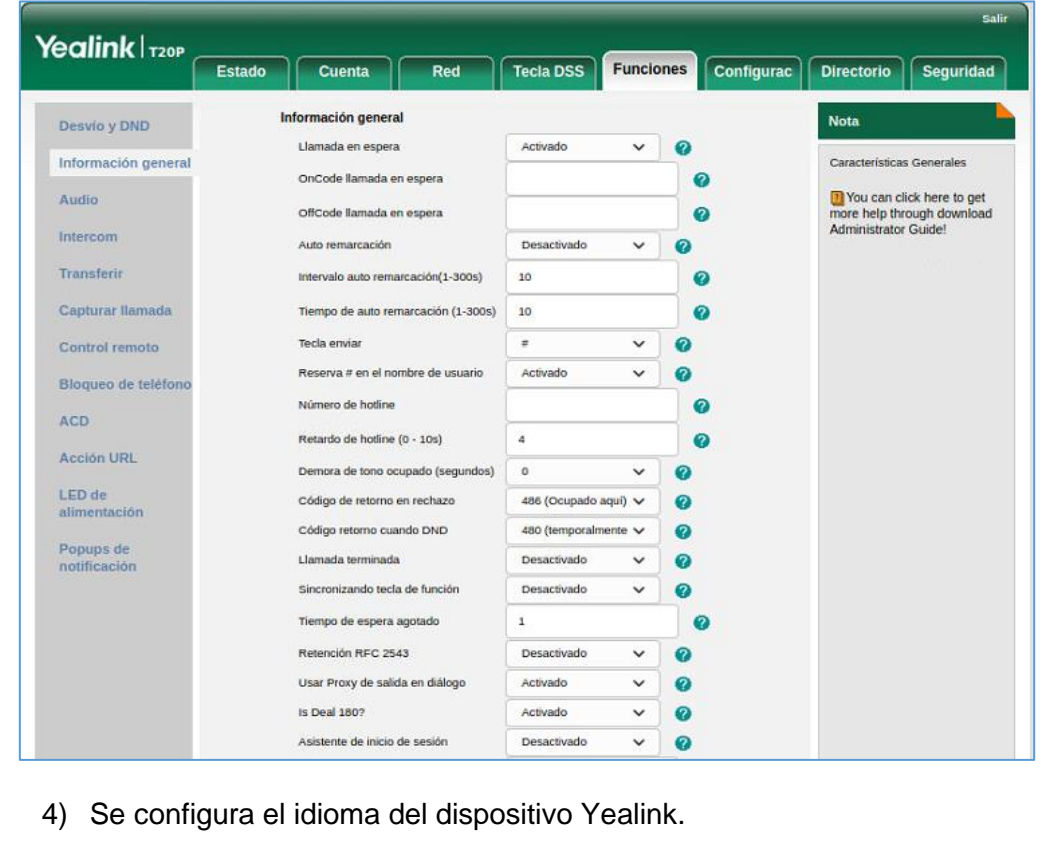

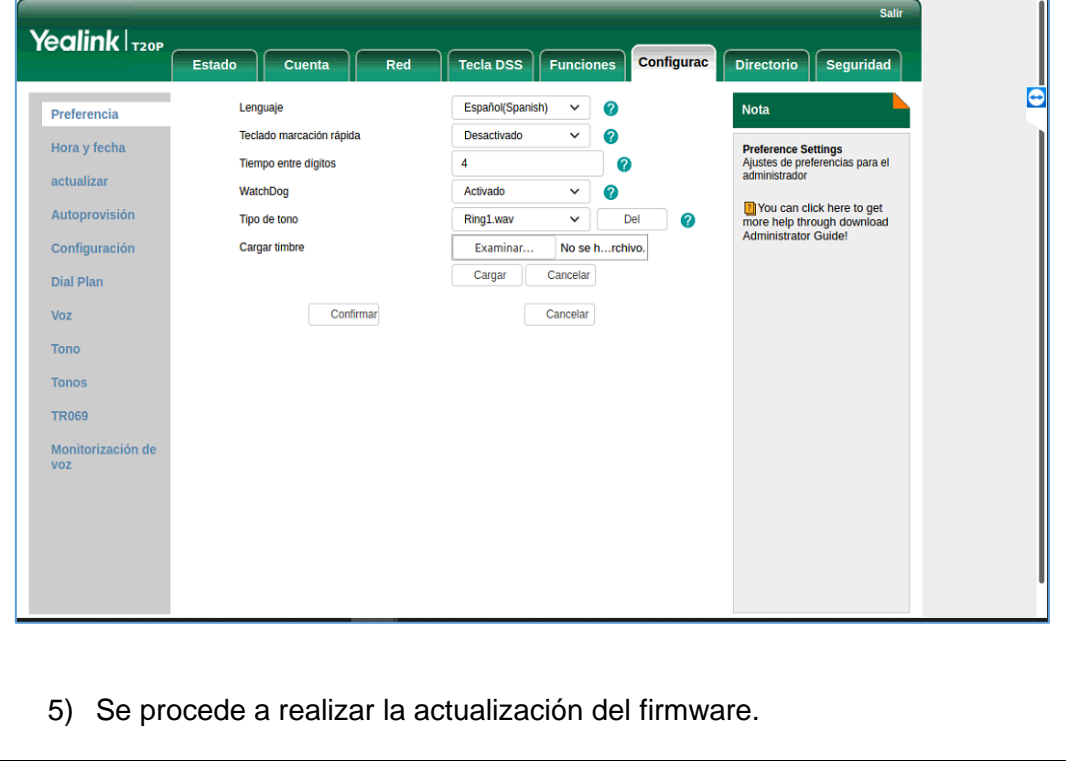

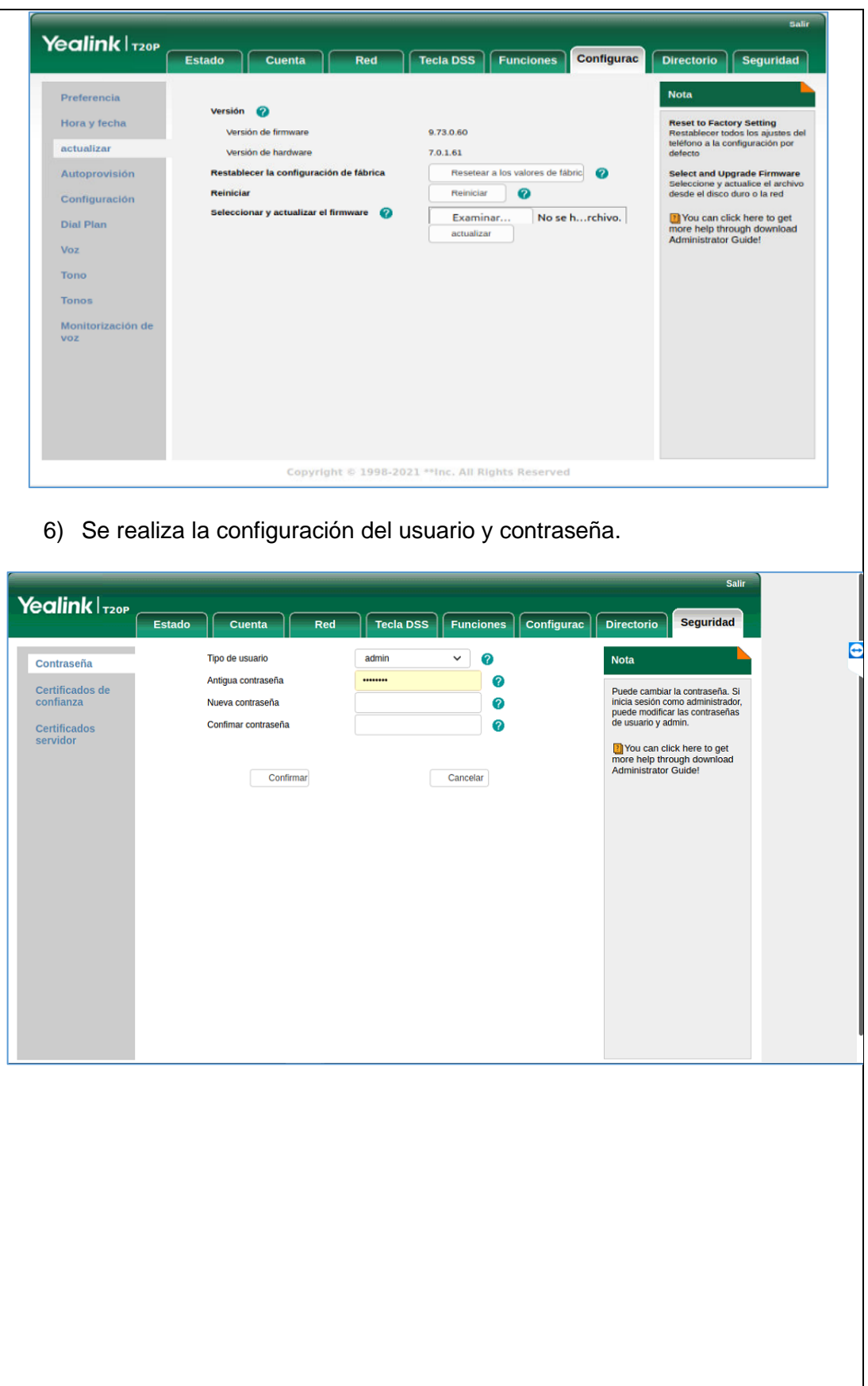

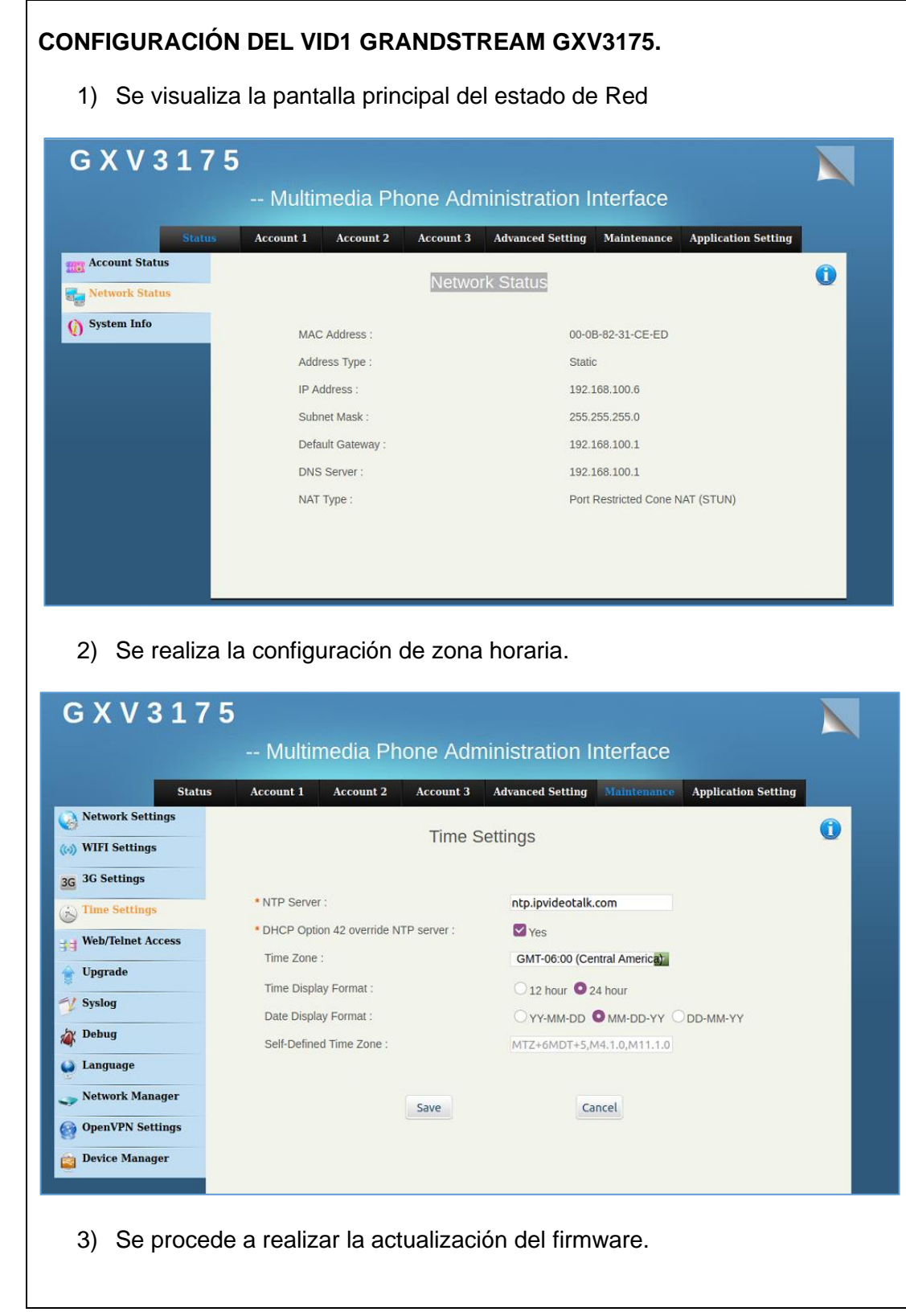
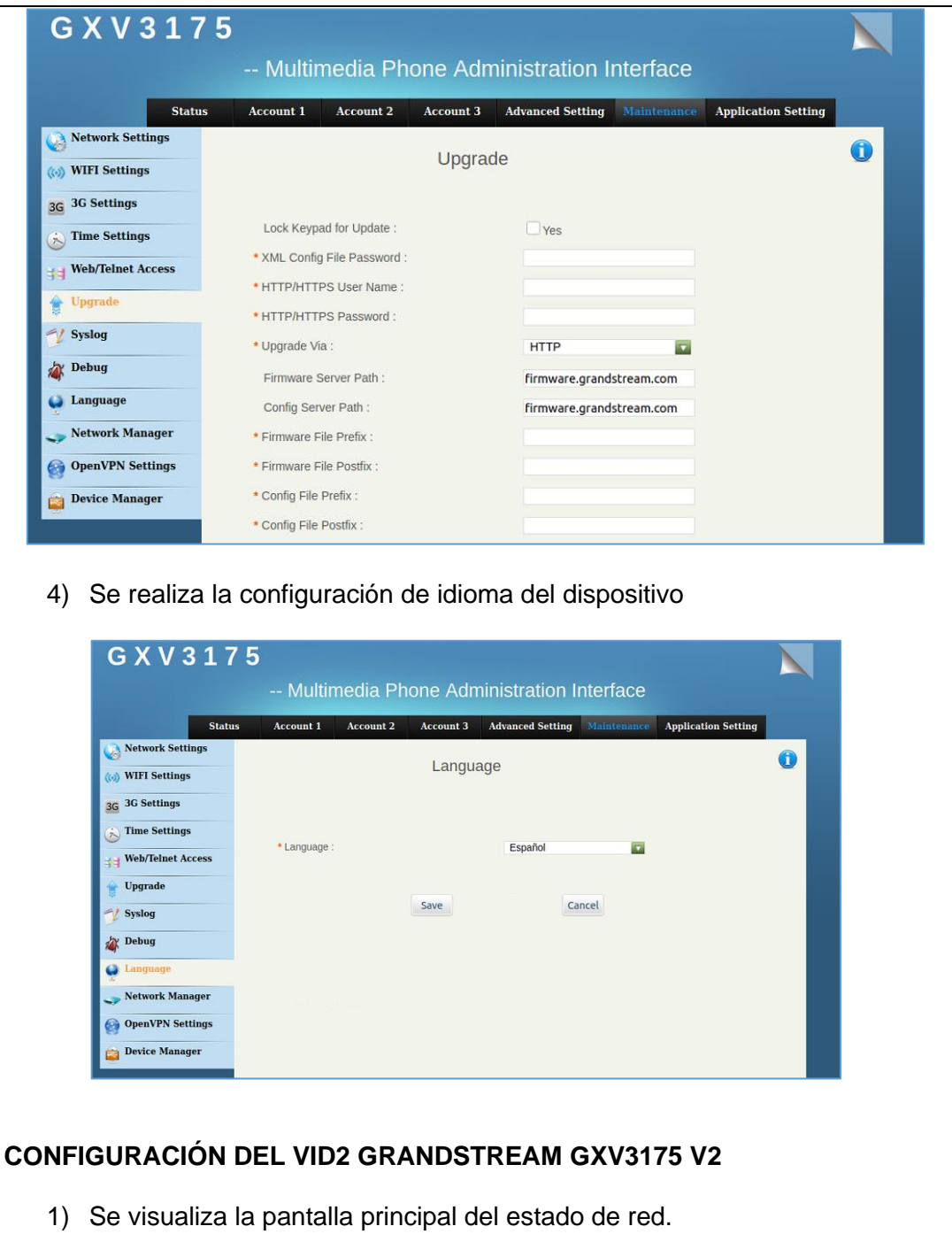

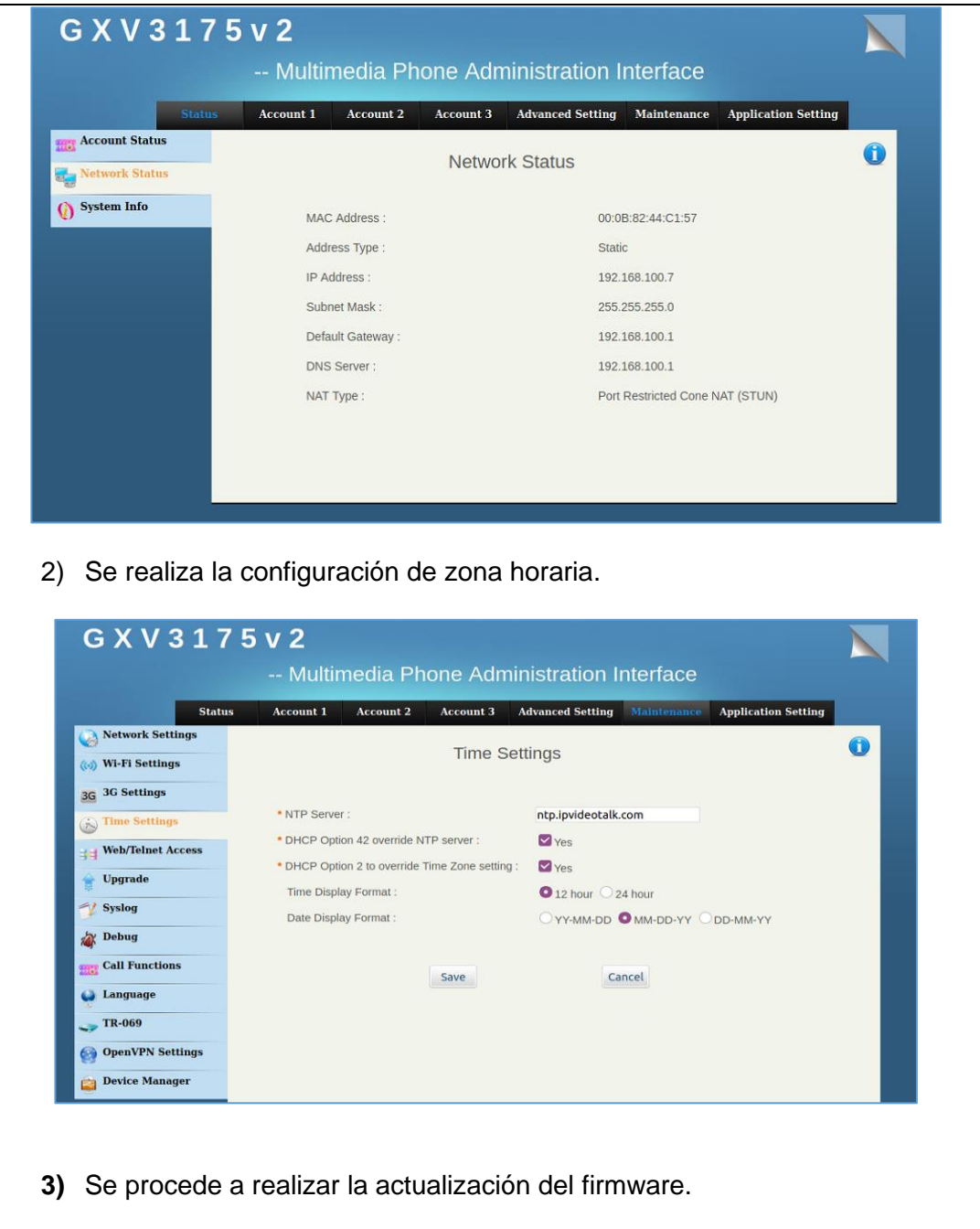

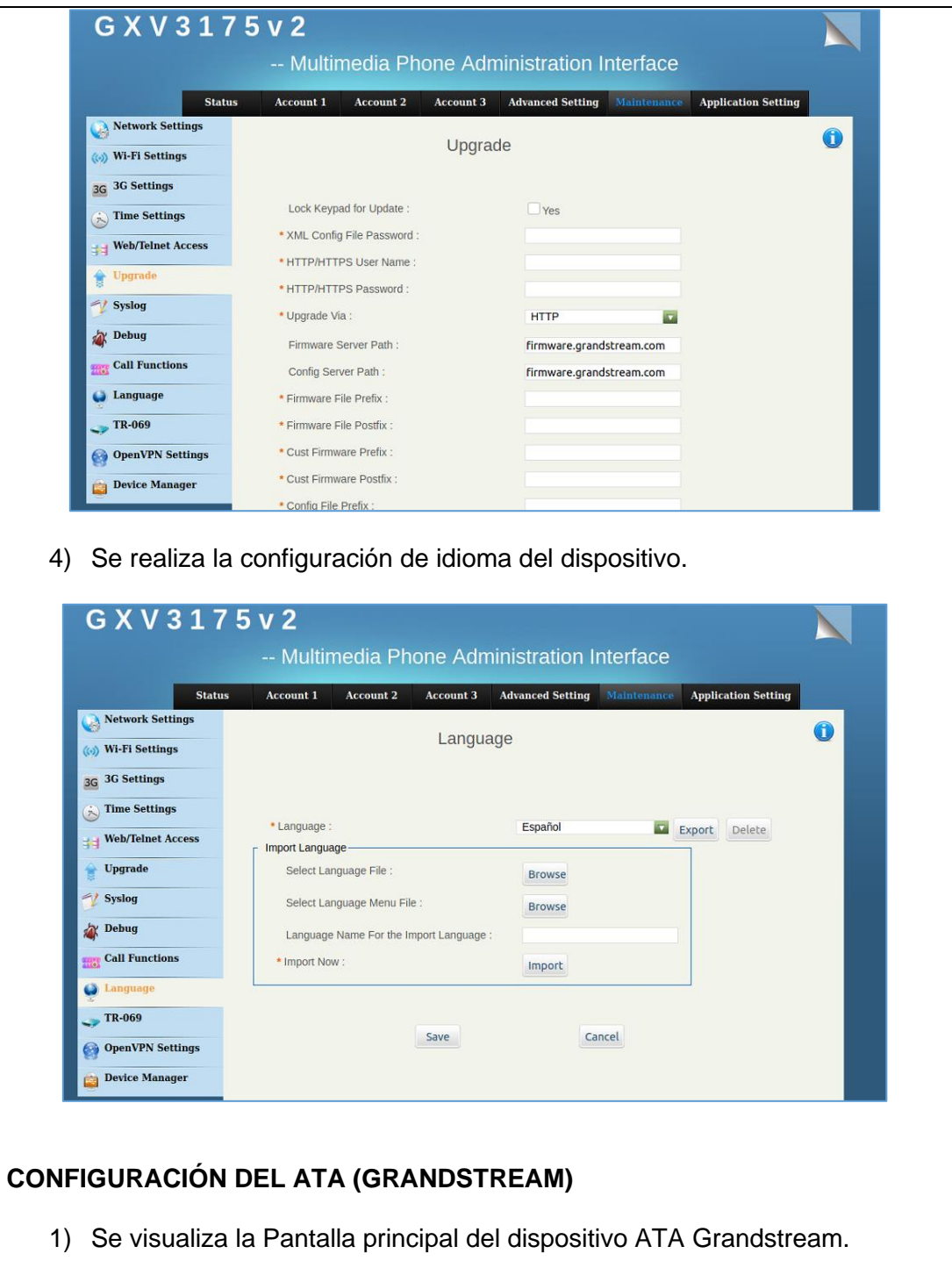

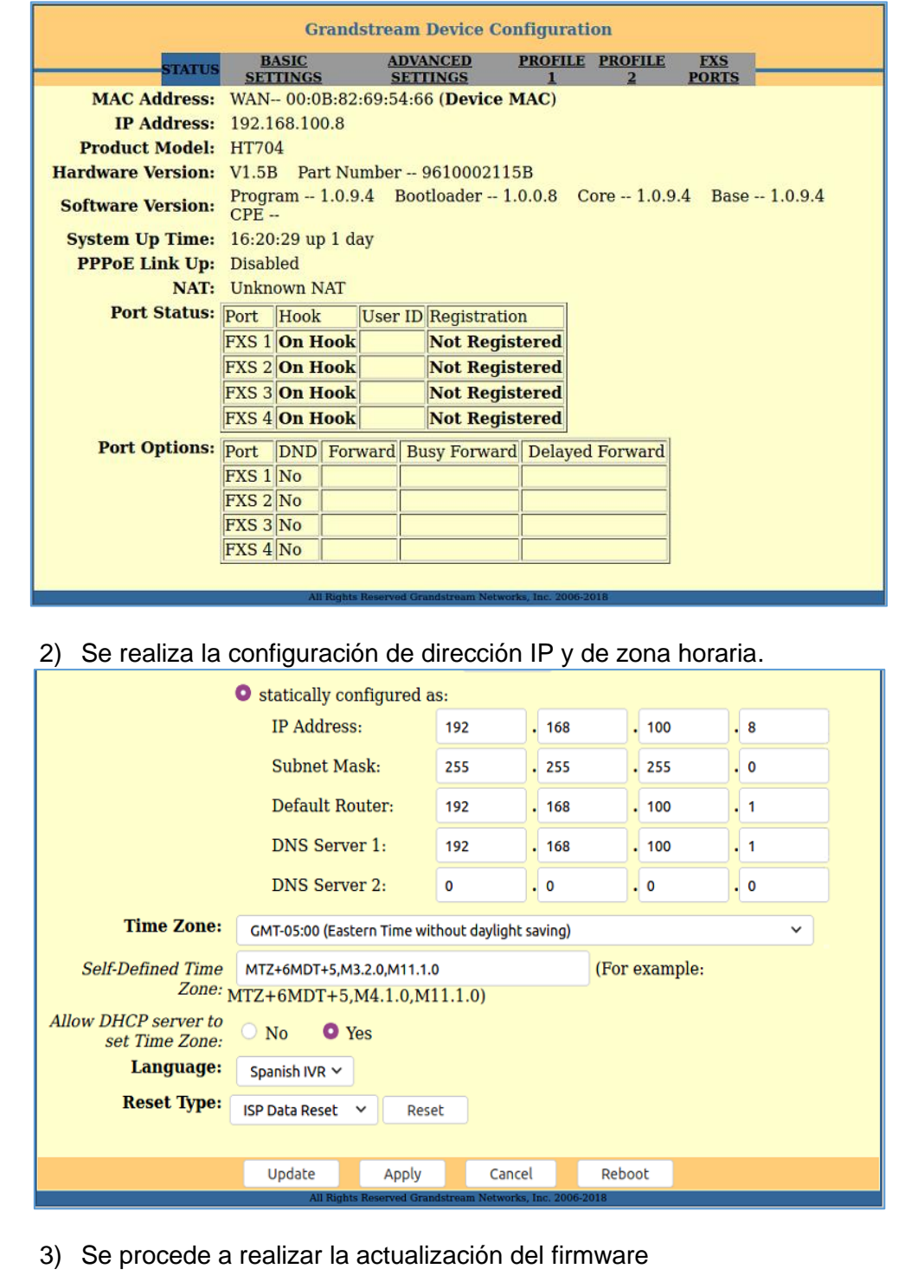

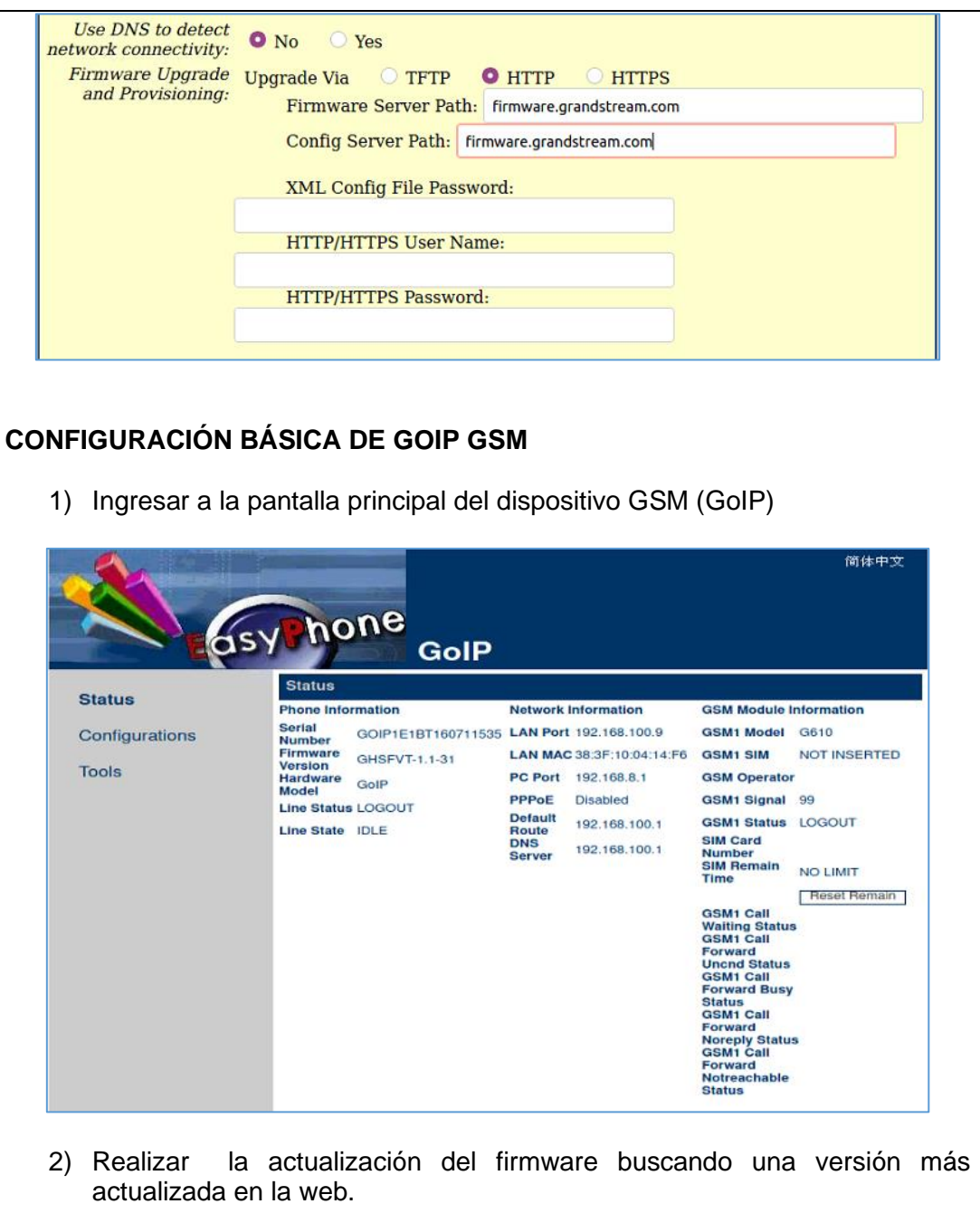

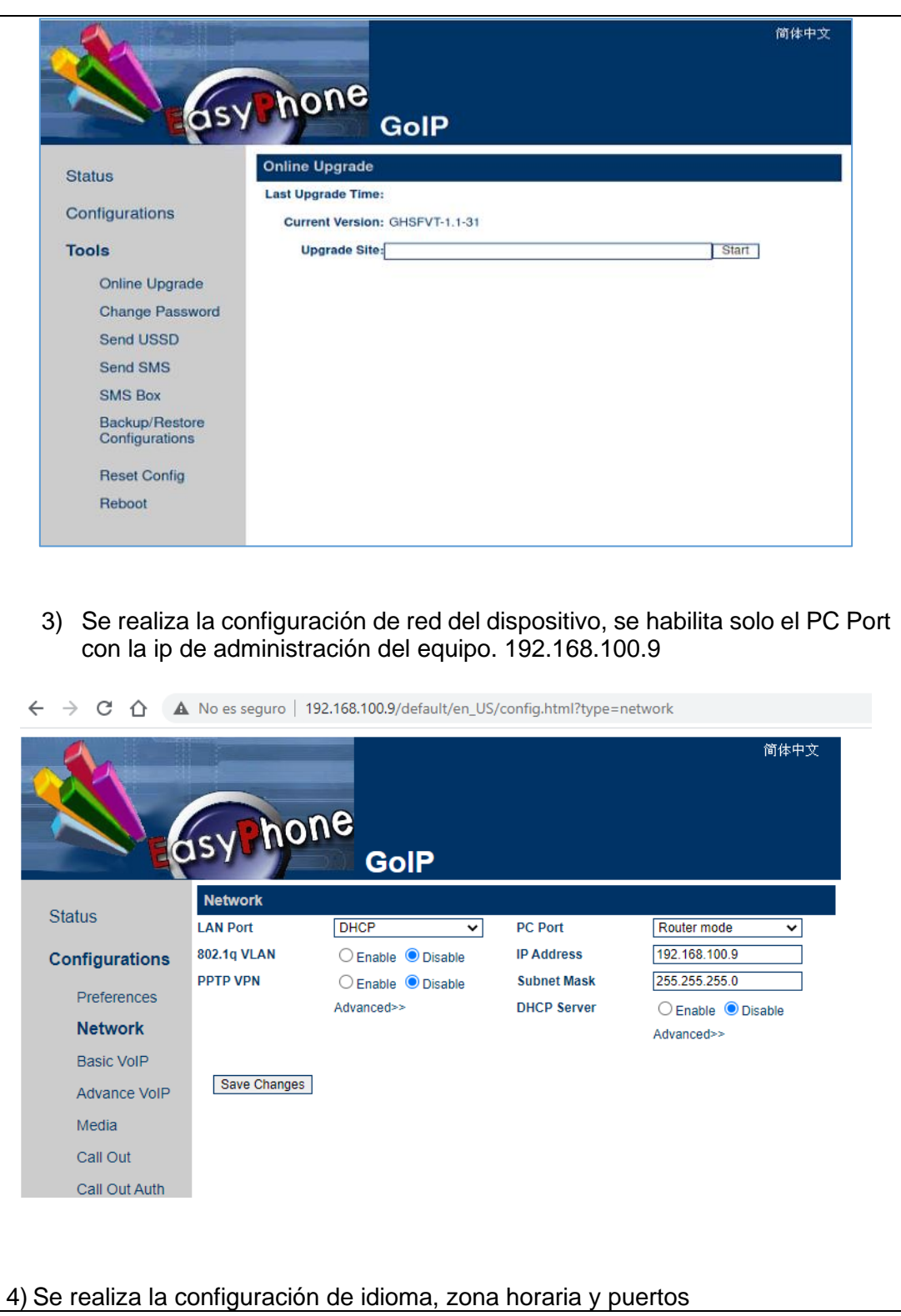

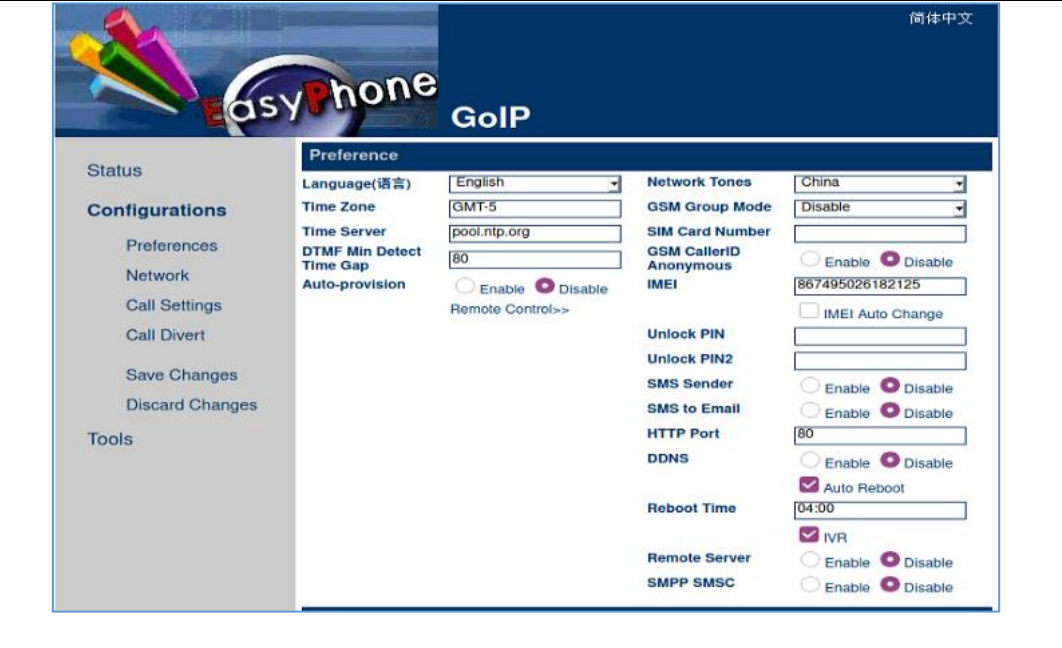

#### **CONFIGURACIÓN DE LAS EXTENSIONES SIP EN HARDWARE DEL BANCO DE PRUEBAS VOIP.**

#### **CONFIGURACIÓN SIP EN TELÉFONO YEALINK TP-20P**

Se procede con la configuración de las extensiones SIP en los dispositivos de hardware SIP. Cabe mencionar que el teléfono Yealink solo tendrá configuraciones de las extensiones de la IPBX Issabel ya que el modelo TP20 no es soportado por las IPBX 3CX y Yeastar.

> 1) Se ingresa al teléfono Yealink con la IP 192.168.100.3. En la sección de cuenta, se procede a registrar la etiqueta, nombre para mostrar, nombre de registro, nombre de usuario, contraseña y la ip del servidor Issabel 192.168.100.200.

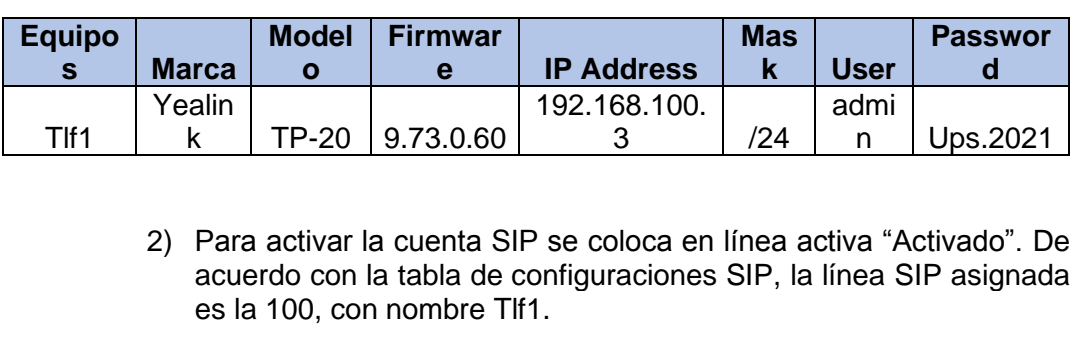

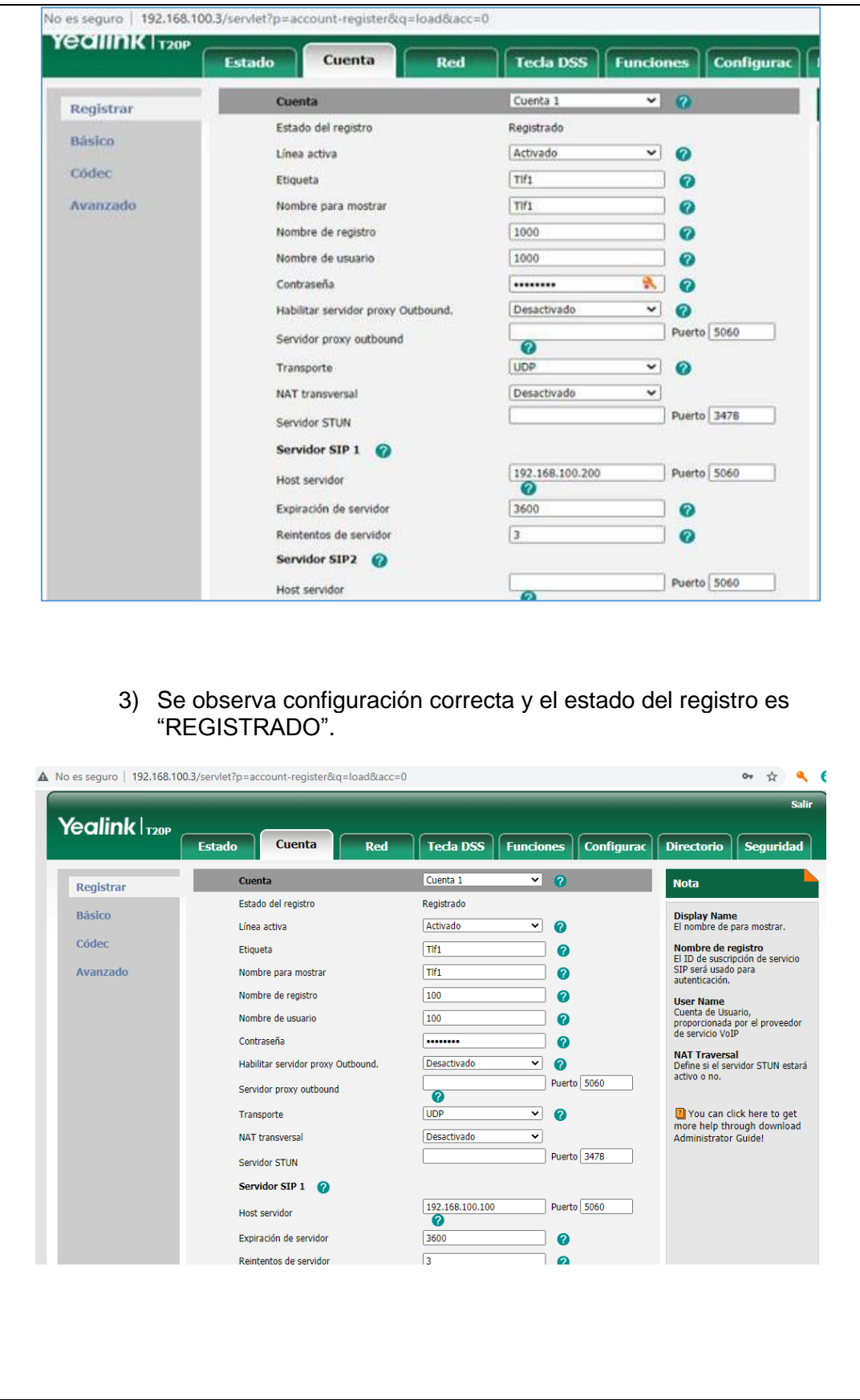

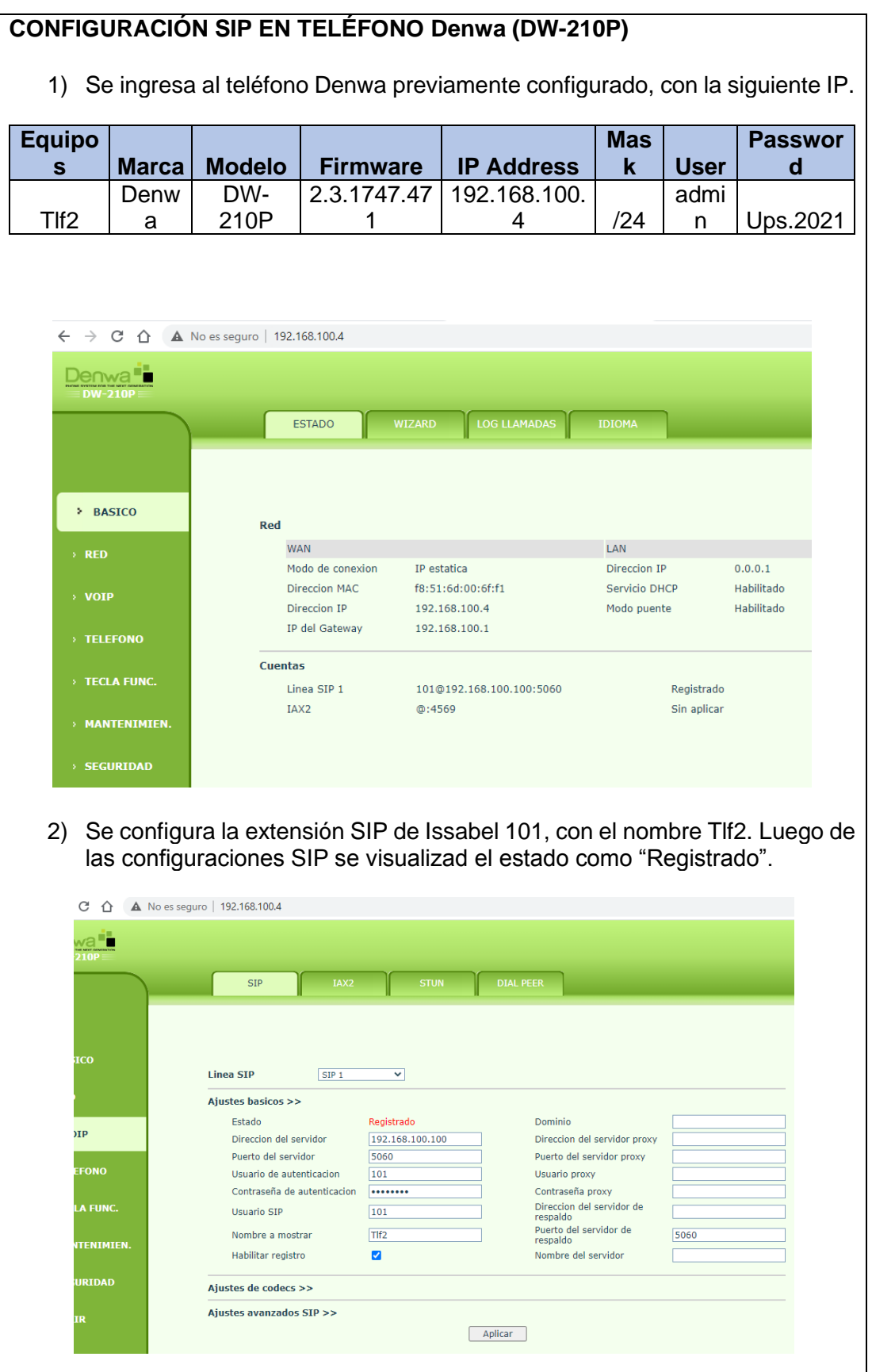

139

# **CONFIGURACIÓN SIP DE ATA GRANDSTREAM.**

El dispositivo ATA Grandstream HT704 solo es compatible con la IPBX Issabel.

1) Se ingresa al dispositivo ATA Grandstream con los siguientes datos:

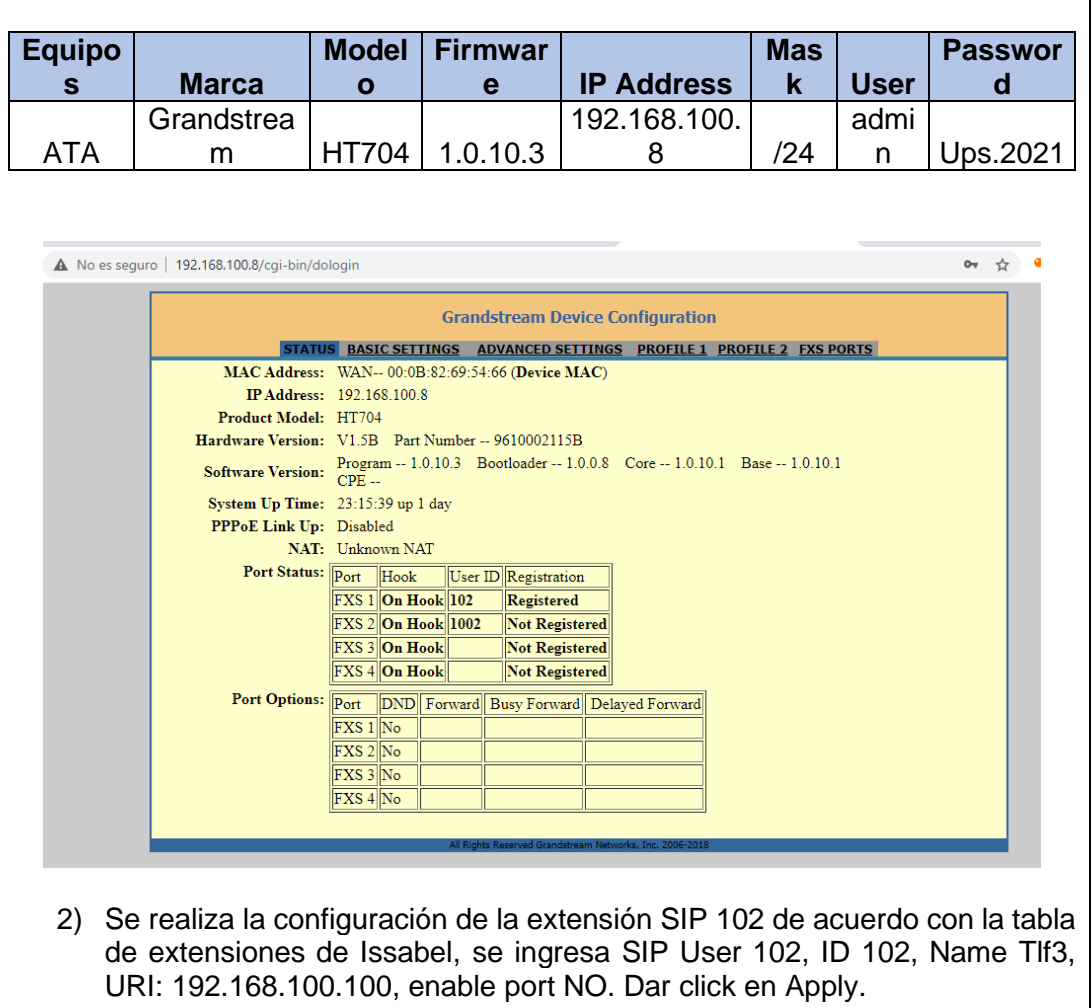

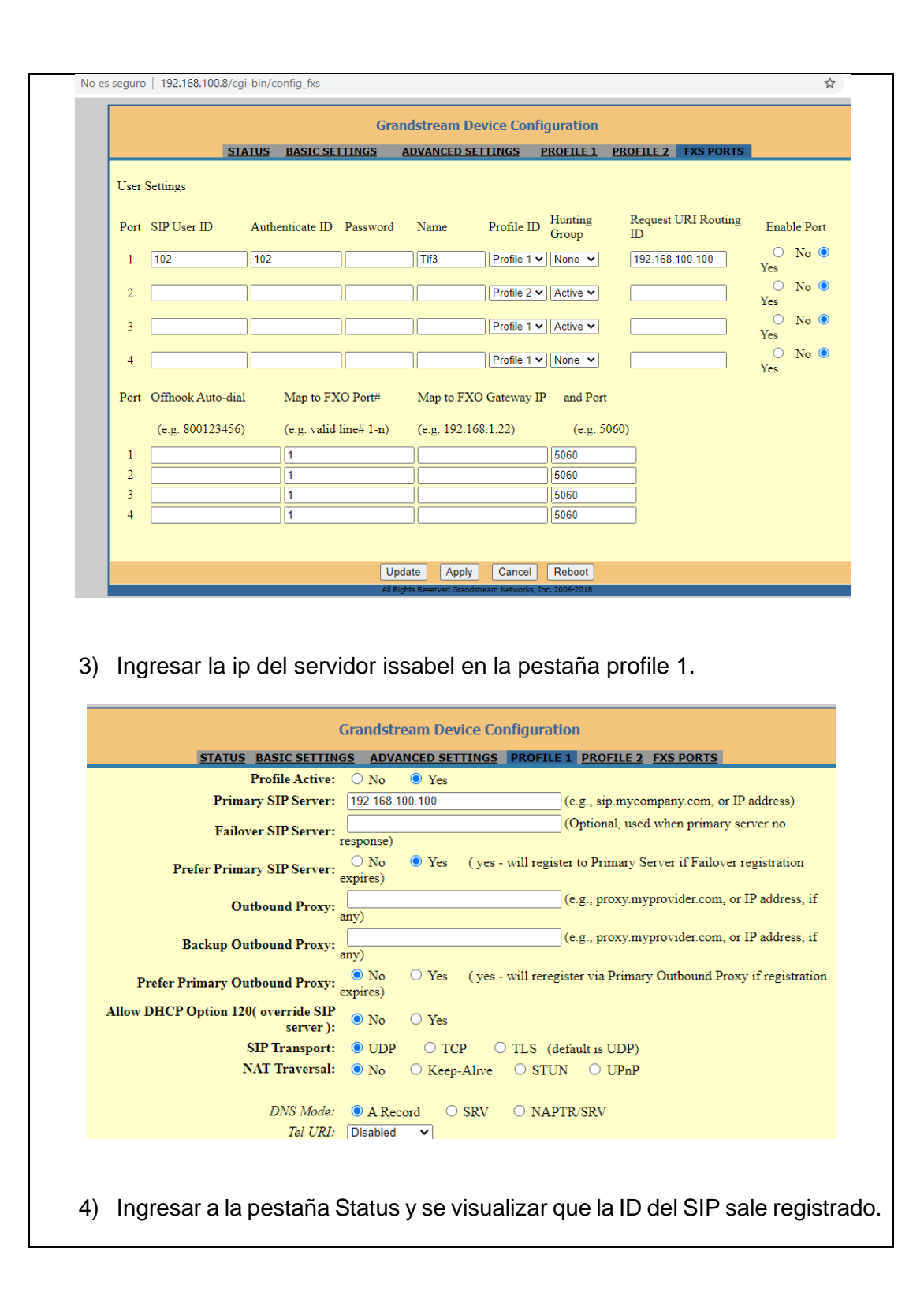

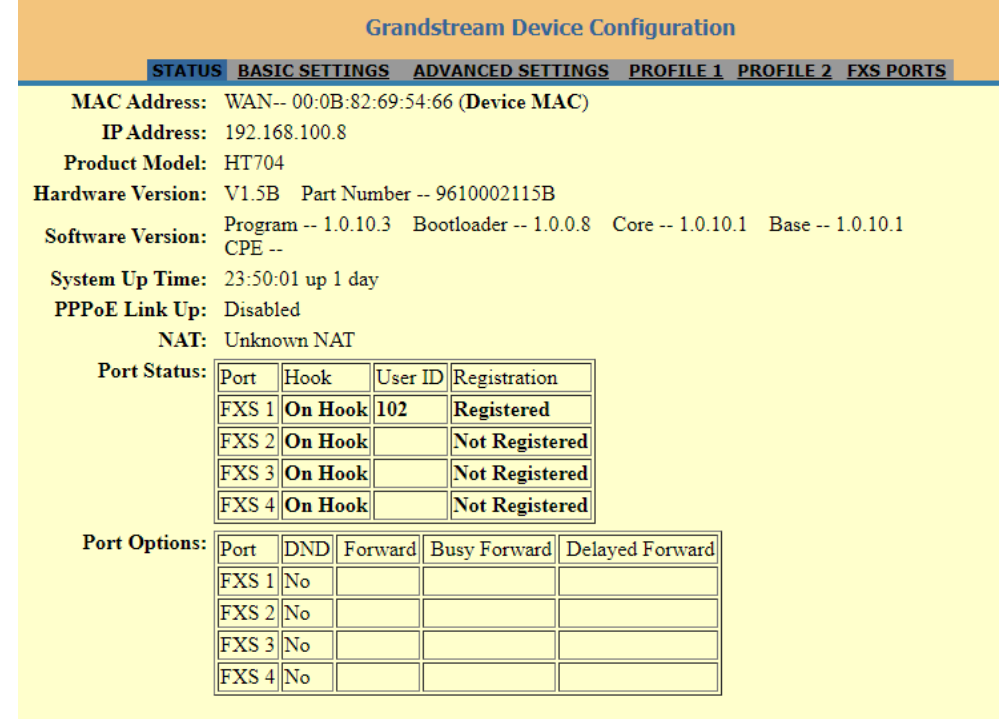

#### **Vid1 Grandstream GXV3175**

Los dispositivos de videollamadas IP de Grandstream son reconocidos por las centrales Yeastar e Issabel.

Para la configuración de los teléfonos de videollamadas se utilizan las siguientes IPs y credenciales:

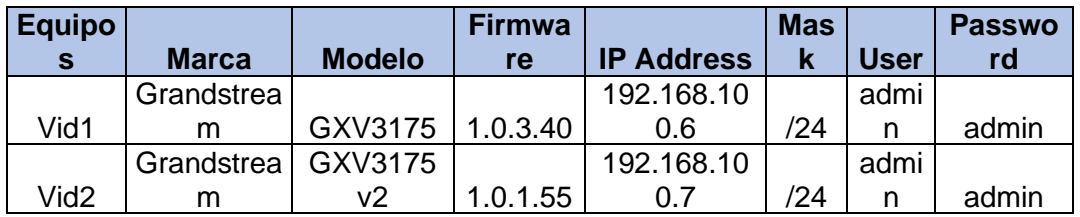

## **Las extensiones SIP se deben configurar con las siguientes credenciales:**

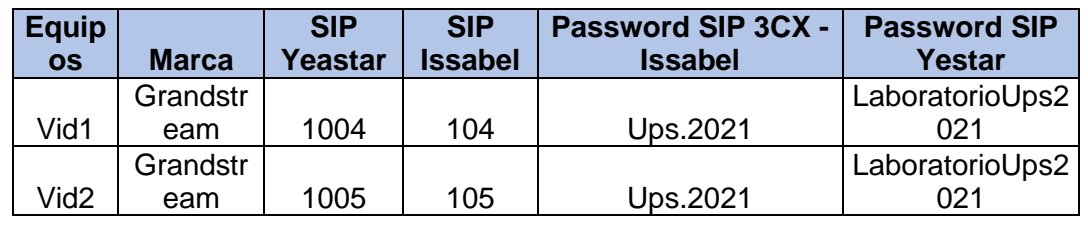

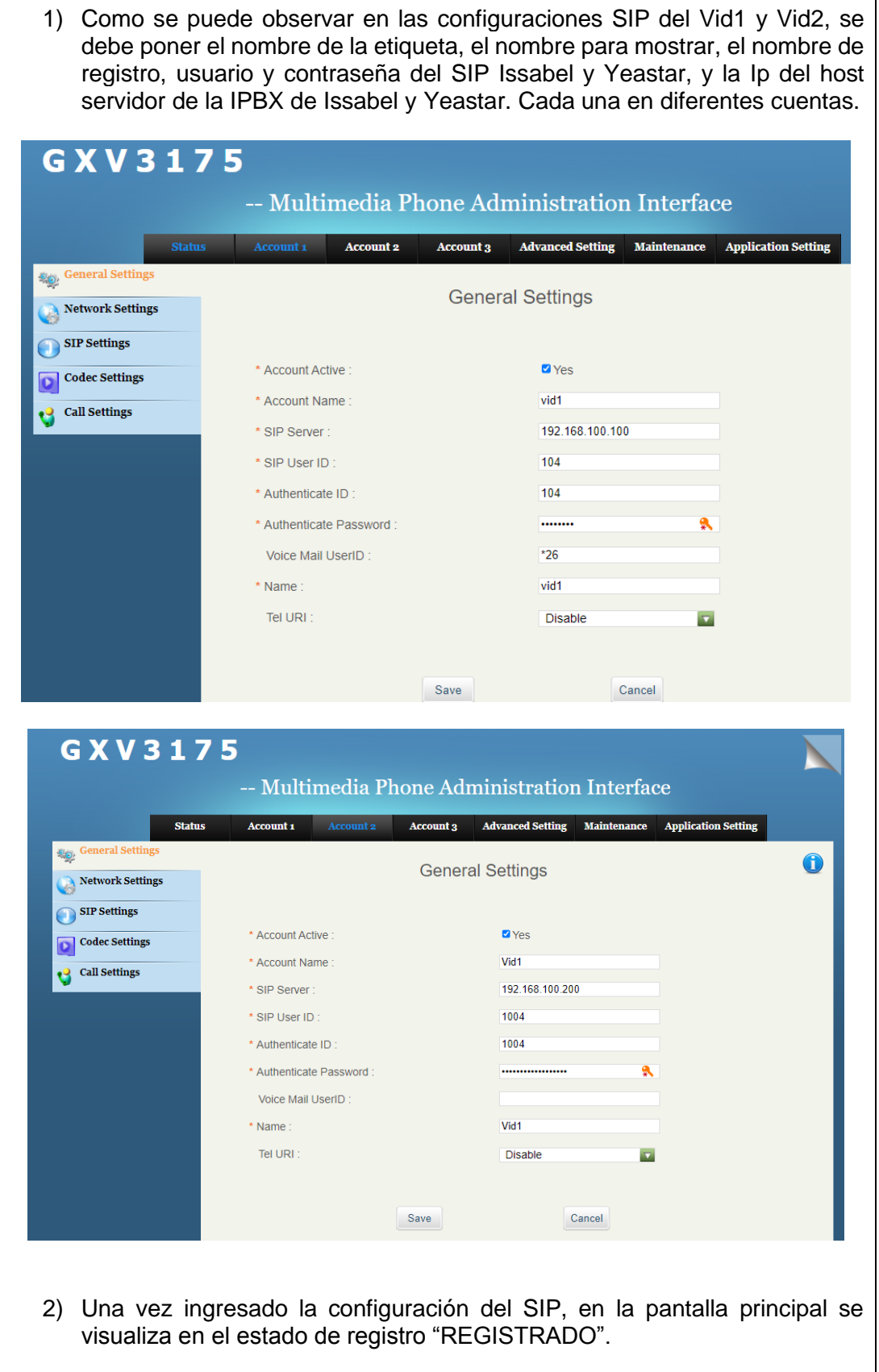

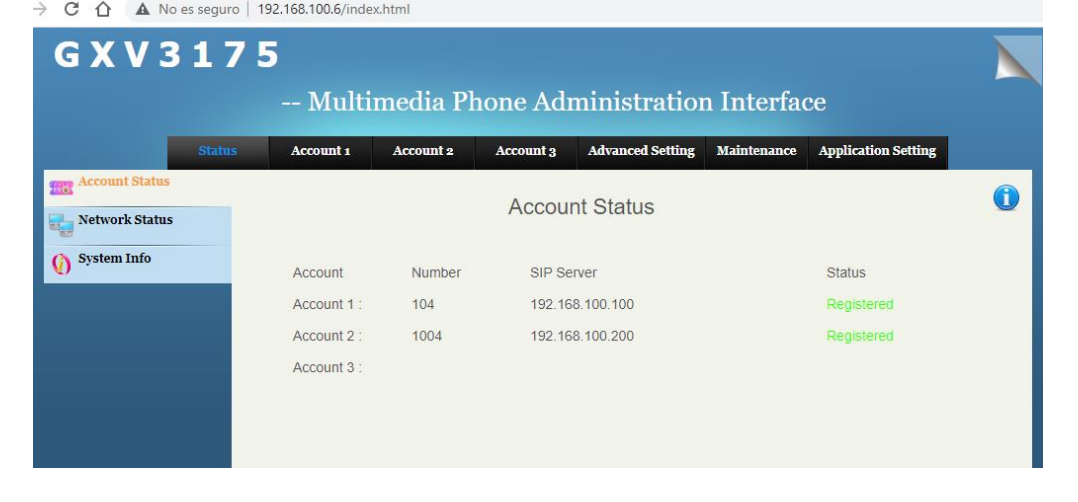

### **Vid2 Grandstream GXV3175 v2**

1) Como se puede observar en las configuraciones SIP del Vid2, se debe poner el nombre de la etiqueta, el nombre para mostrar, el nombre de registro, usuario y contraseña del SIP Issabel y Yeastar, y la Ip del host servidor de la IPBX de Issabel y Yeastar.

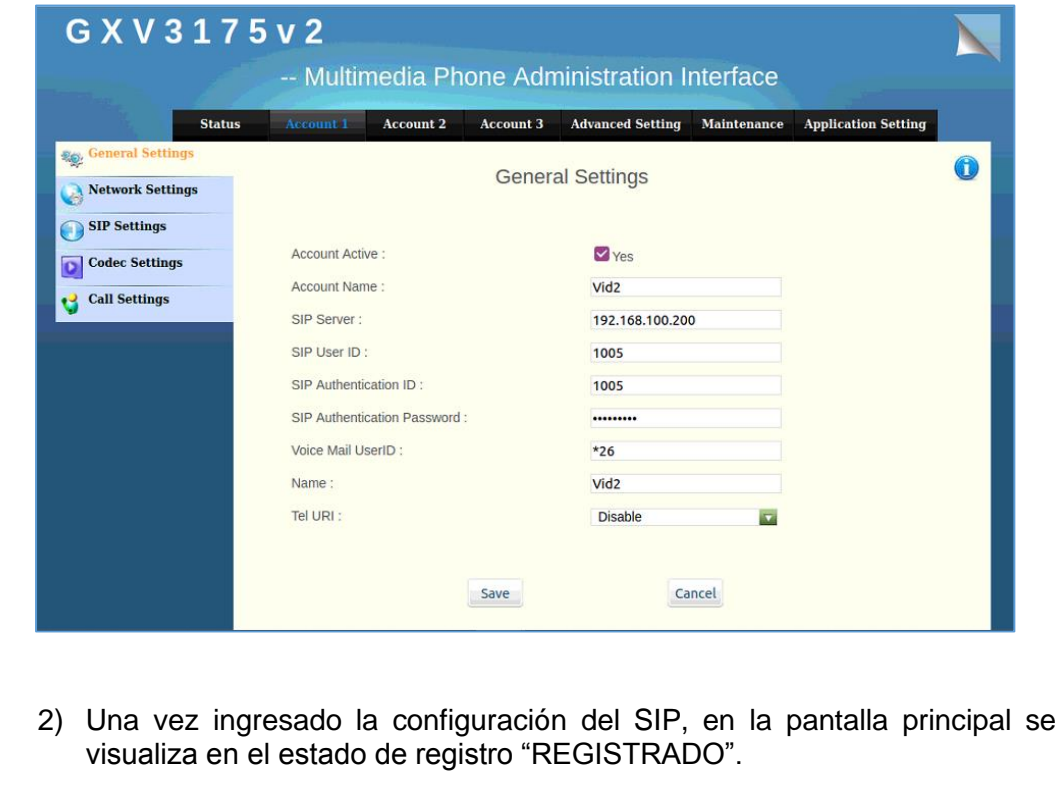

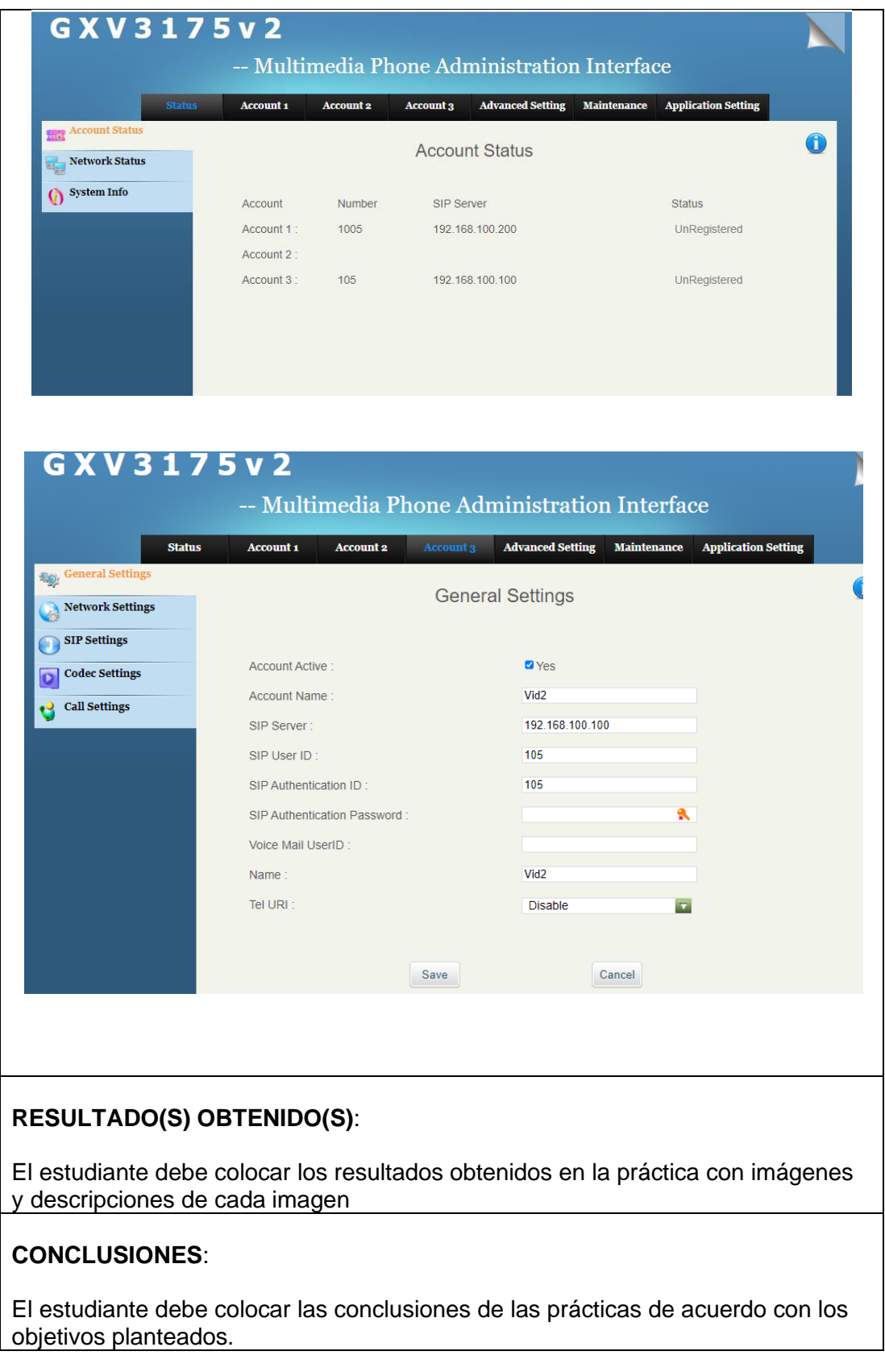

### **RECOMENDACIONES**:

El estudiante debe colocar las recomendaciones de las prácticas de acuerdo con los objetivos planteados.

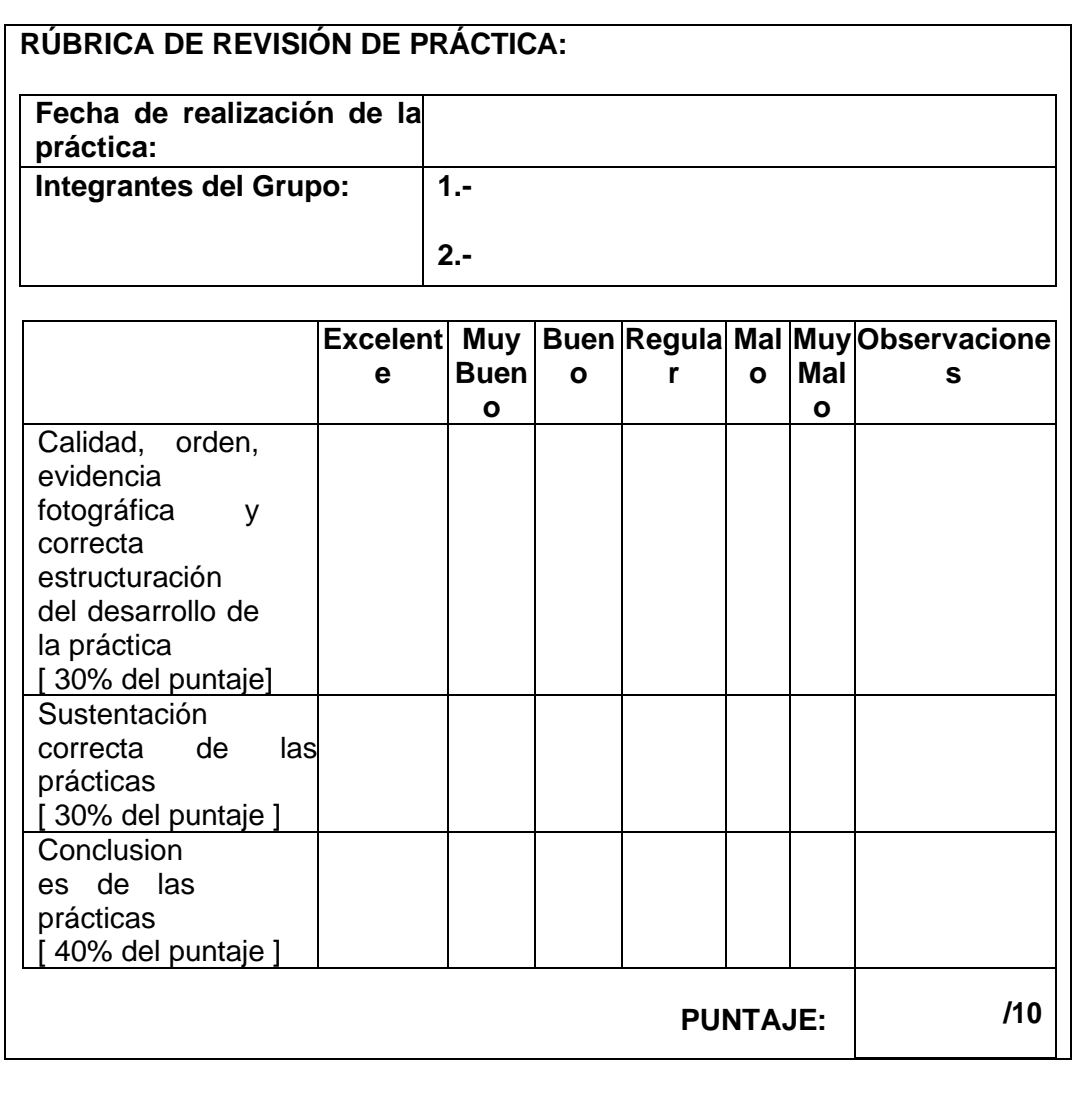

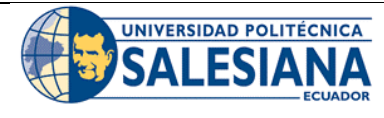

# **GUÍA DE PRÁCTICA DE LABORATORIO**

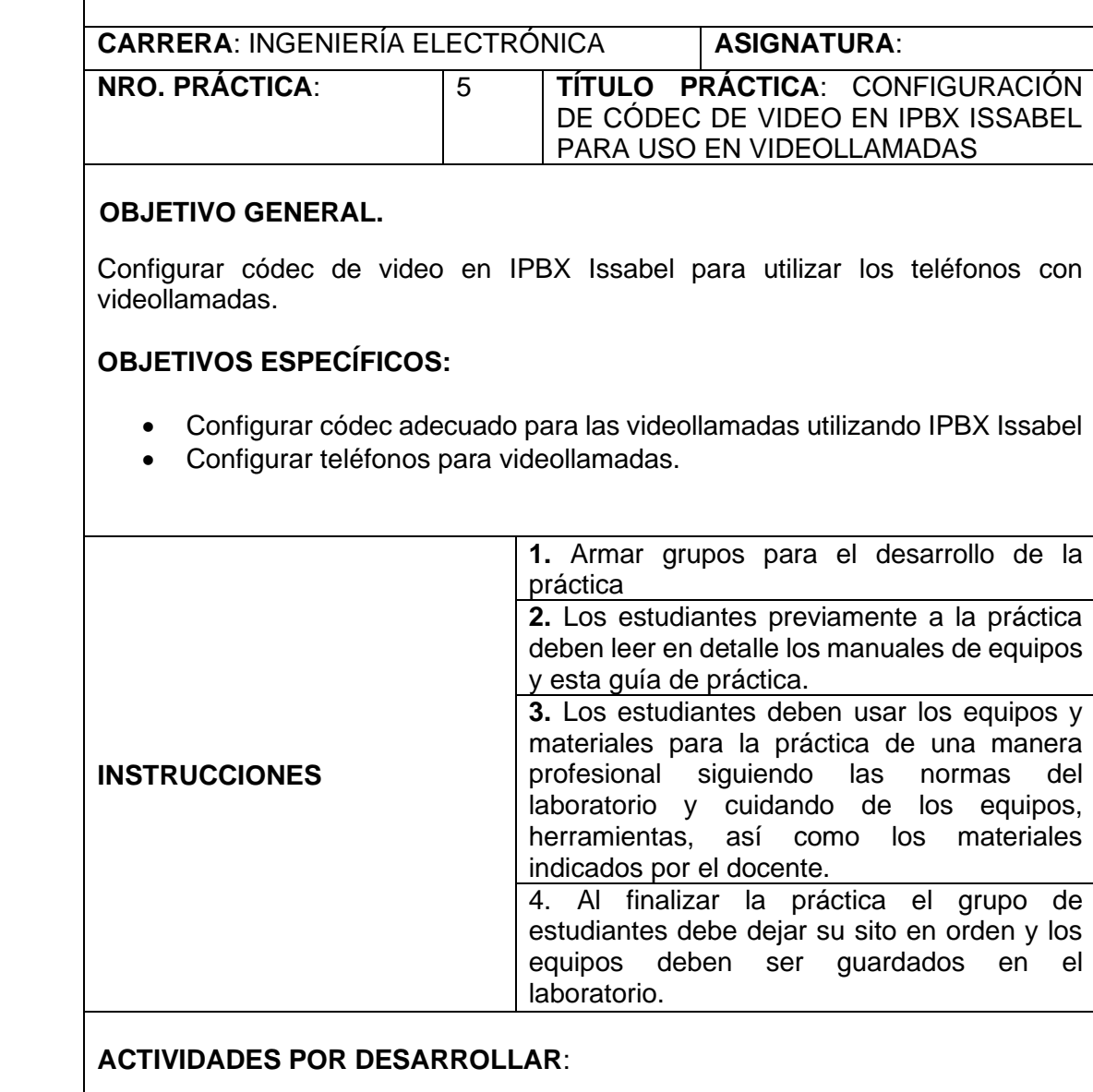

- Configurar códec adecuado para las videollamadas utilizando IPBX Issabel.
	- 1) Se ingresa a la intefaz del ISSABEL via browser.

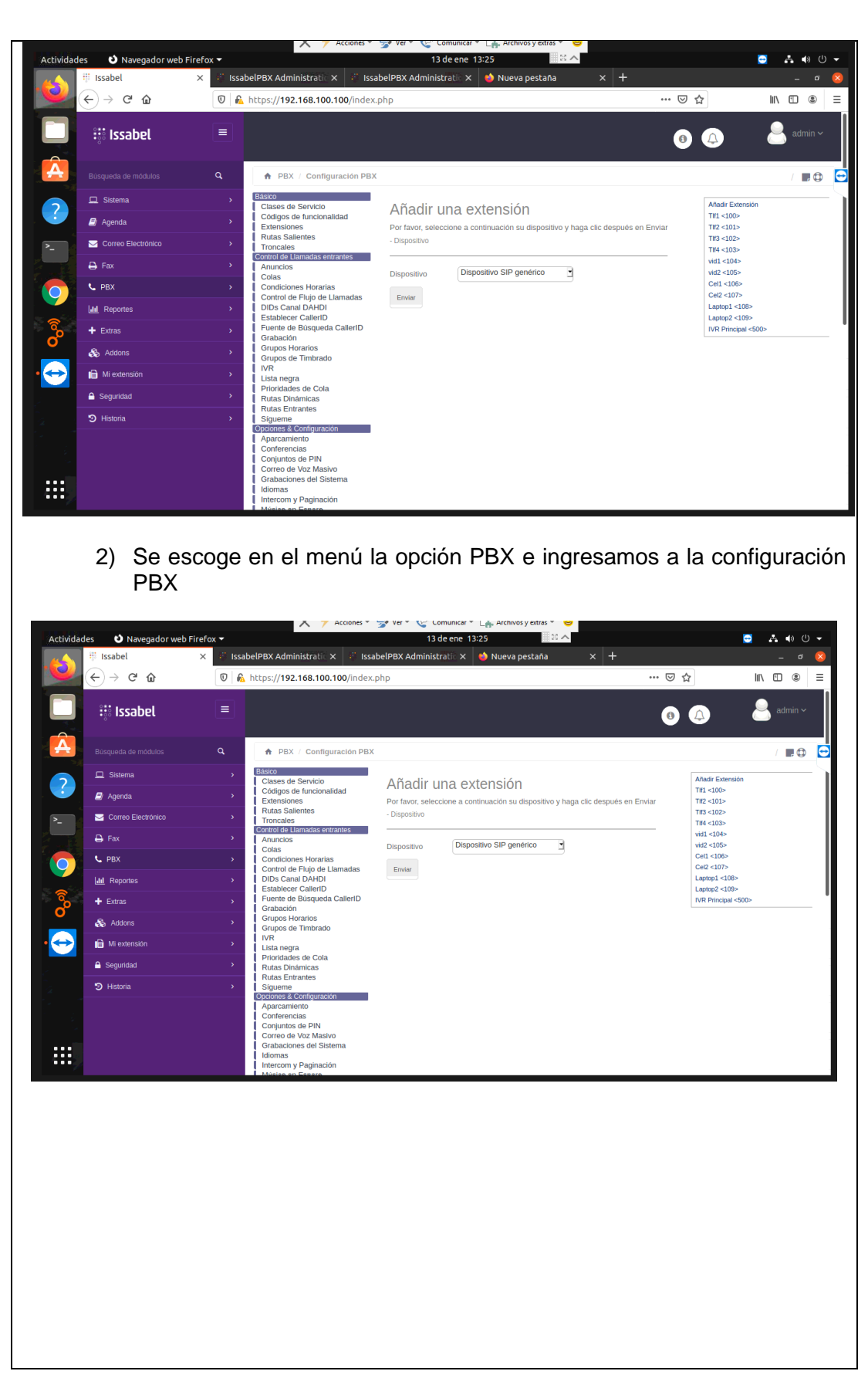

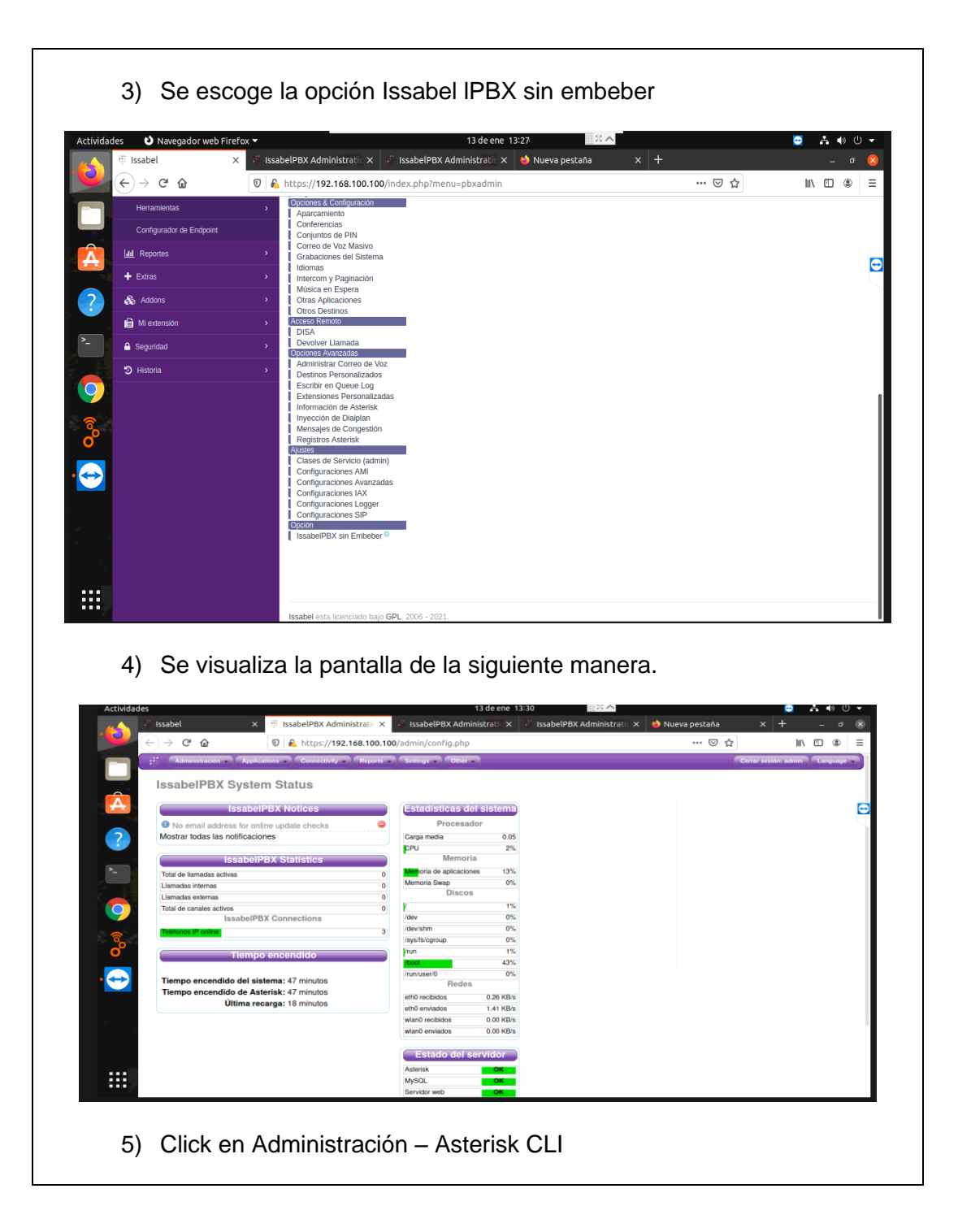

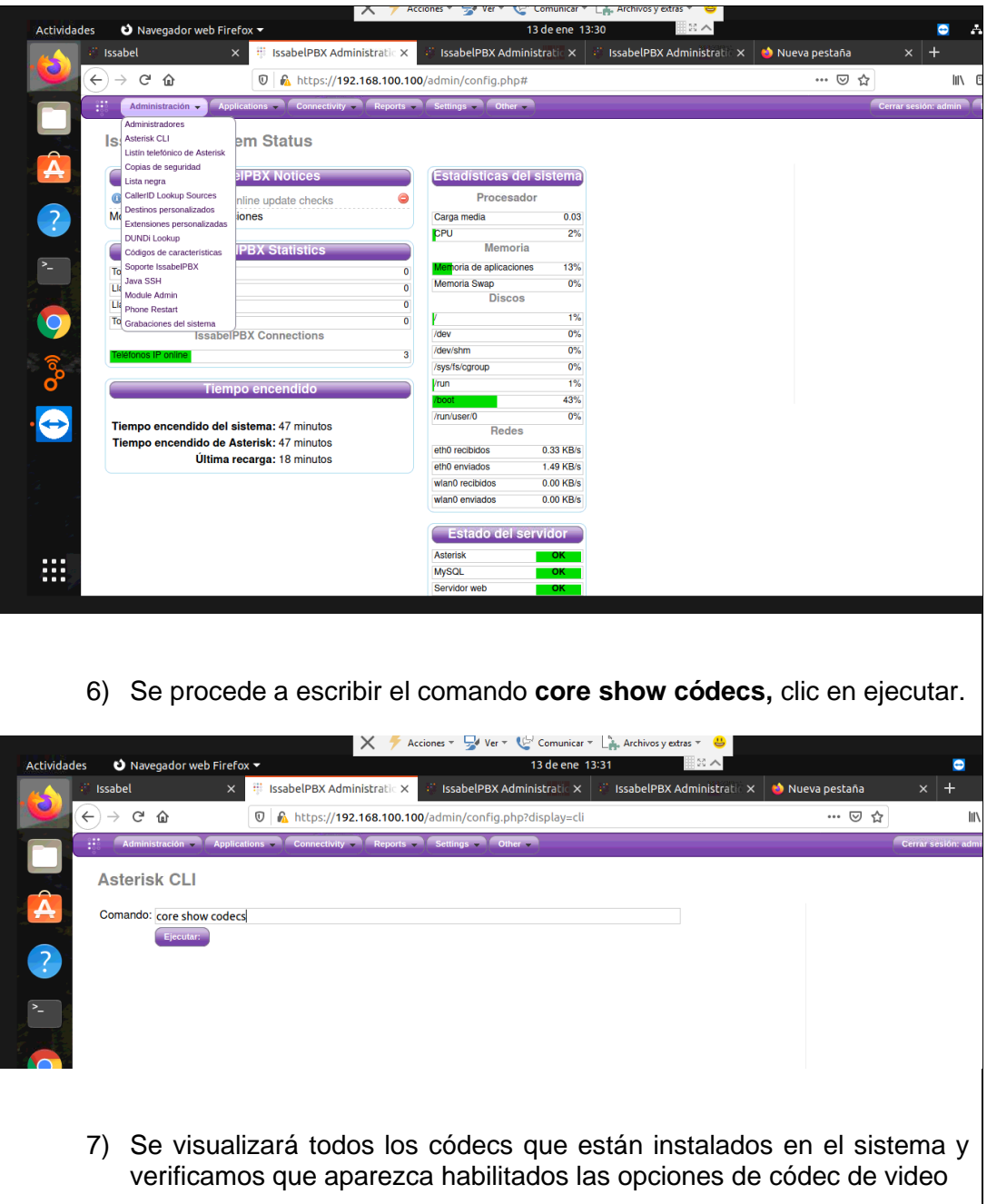

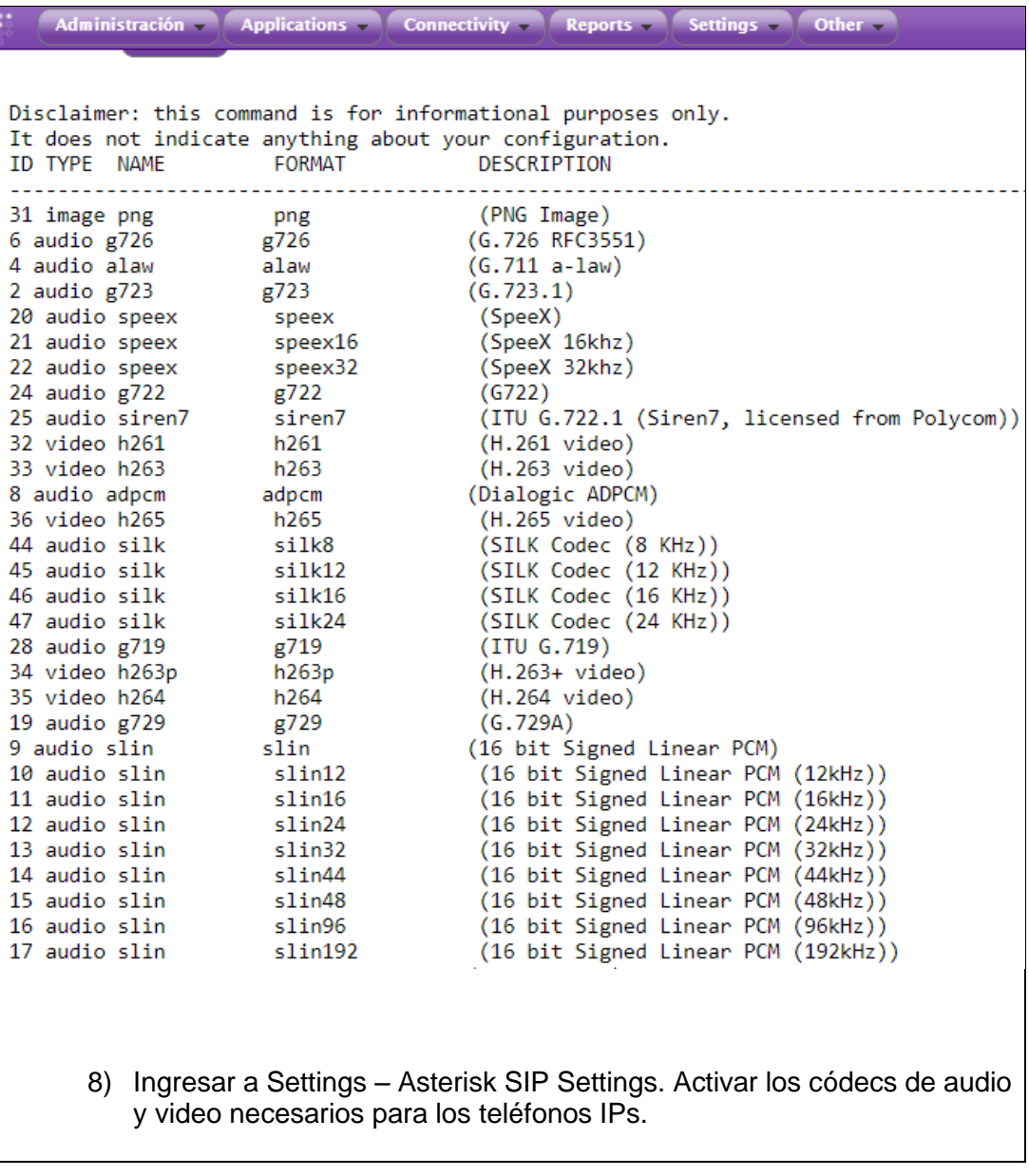

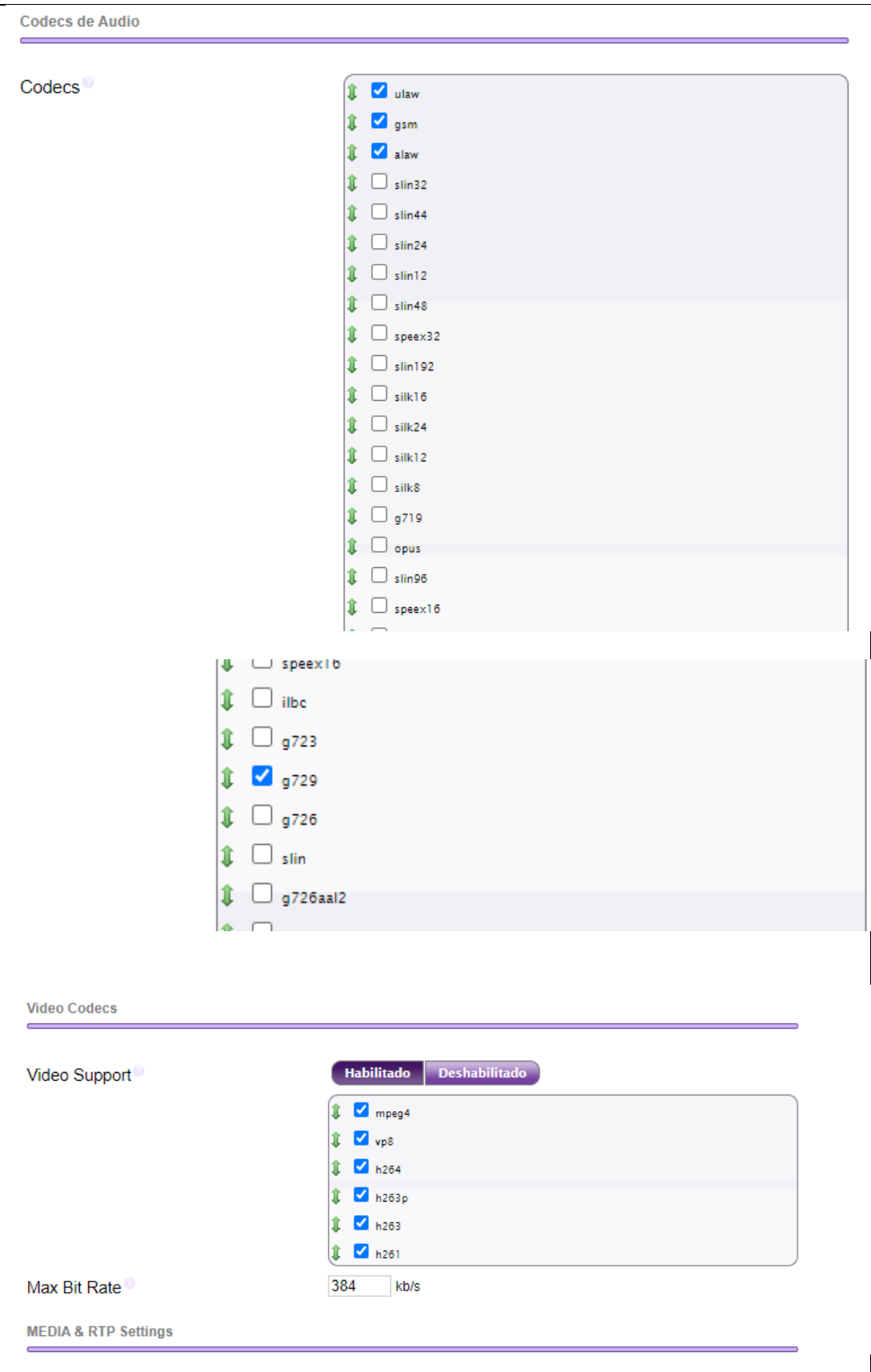

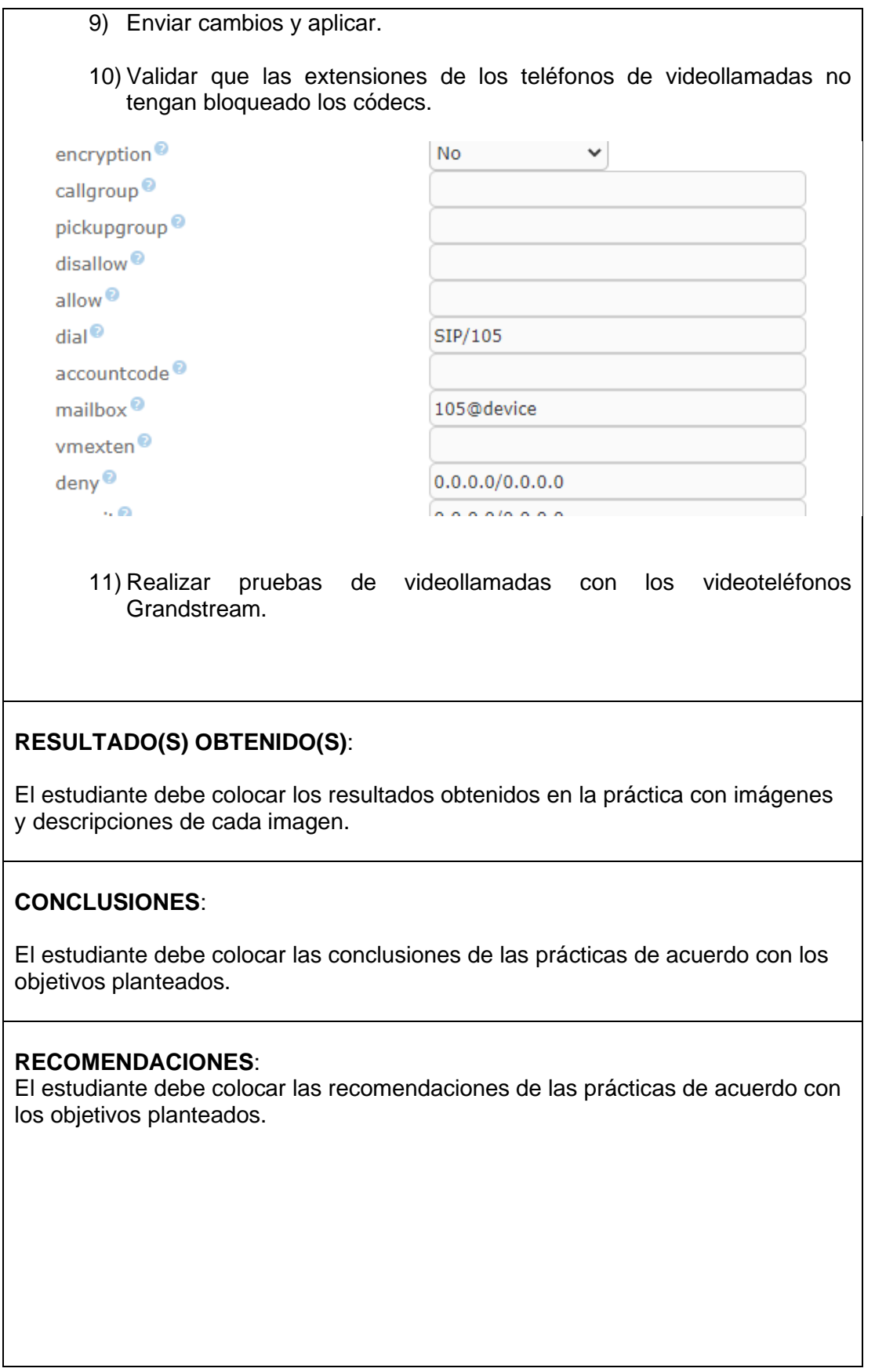

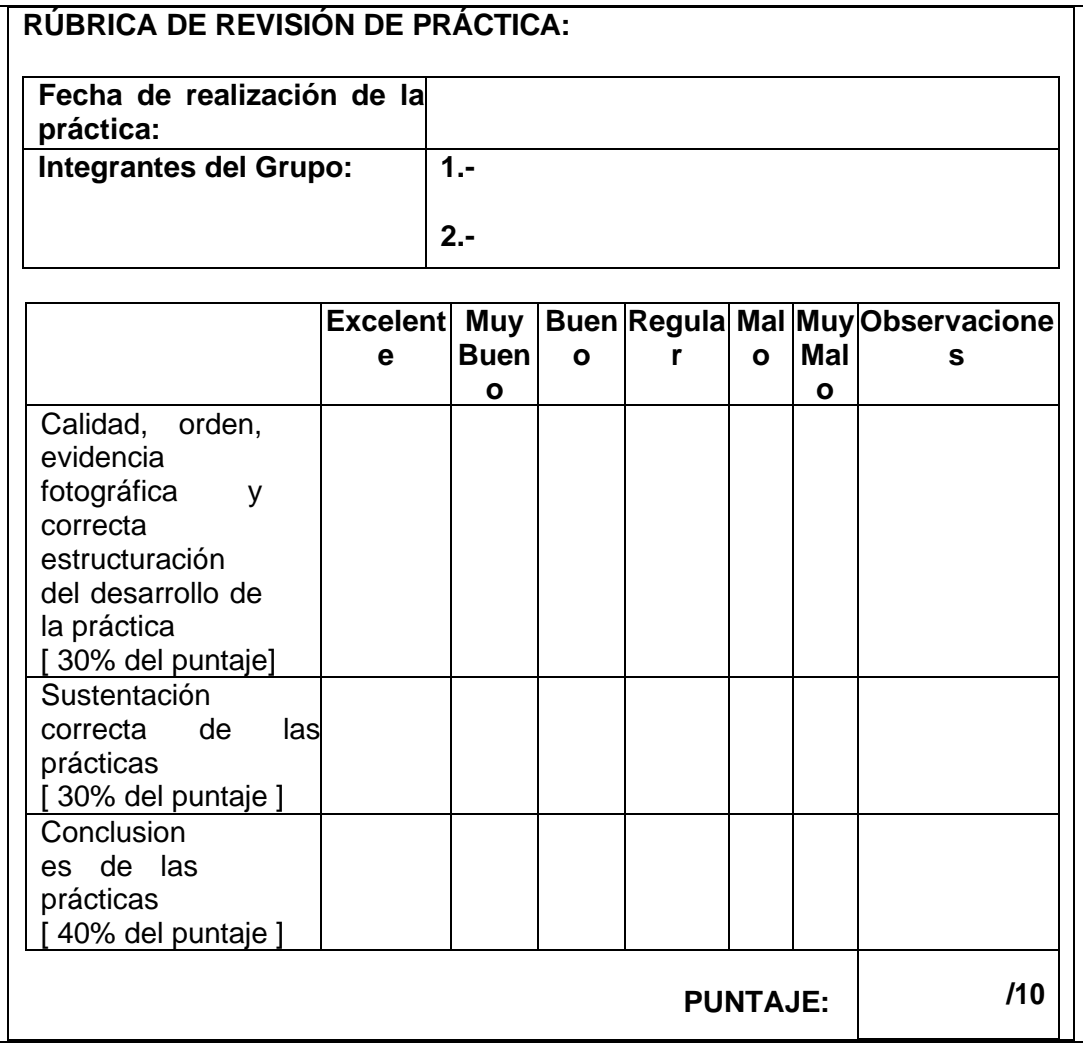

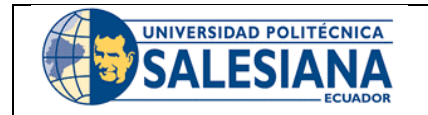

### **GUÍA DE PRÁCTICA DE LABORATORIO**

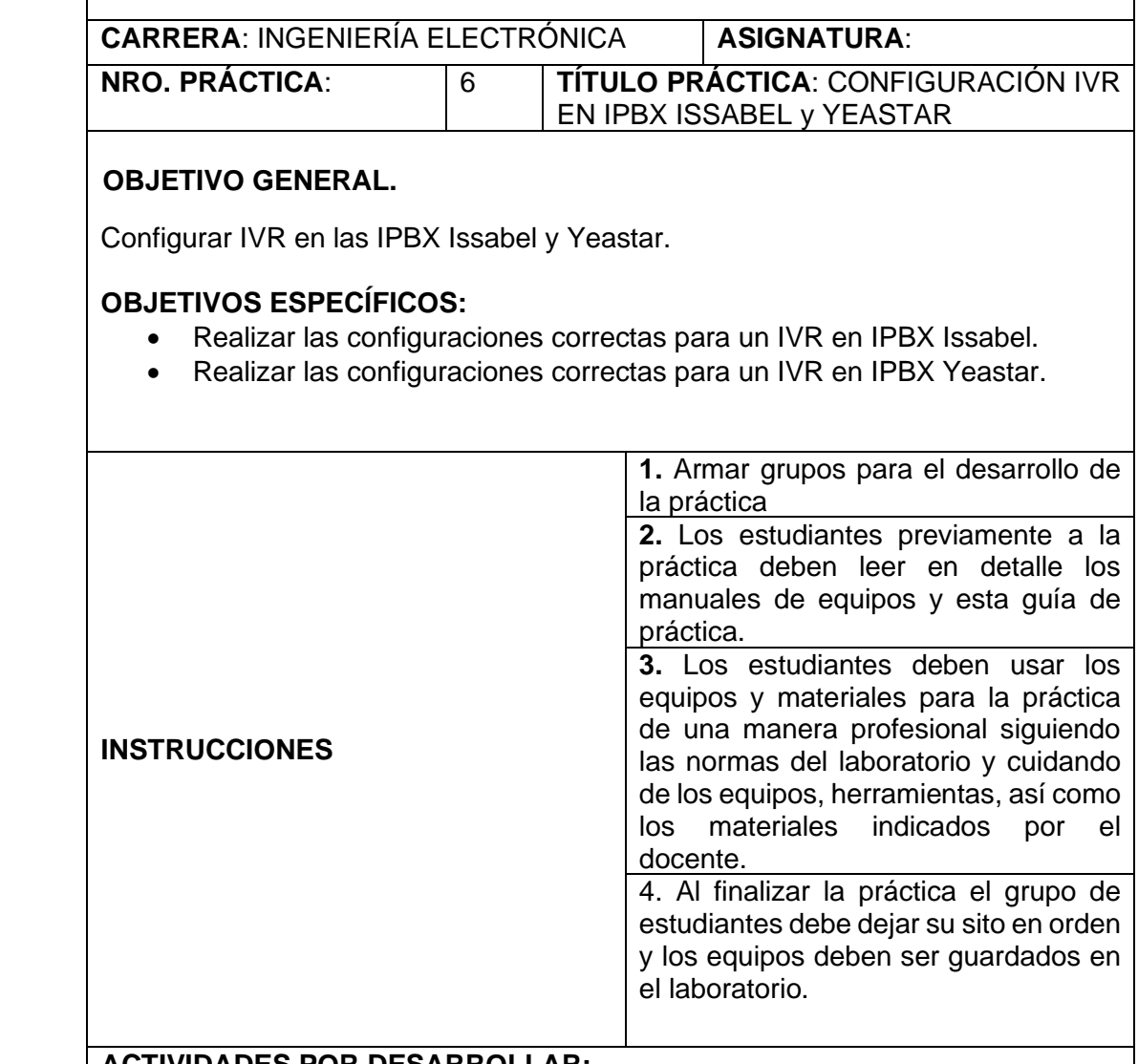

### **ACTIVIDADES POR DESARROLLAR:**

#### **¿Qué es IVR?**

La Respuesta de Voz Interactiva o IVR es una tecnología de telefonía que le permite a los clientes interactuar con el sistema de atención de la compañía a través de menú de voz configurables, en tiempo real, utilizando tonos DTMF.

#### **Cómo funciona**

En un sistema IVR, las personas que llaman se les da la posibilidad de seleccionar las opciones pulsando las teclas. Al presionar un dígito en el teclado del teléfono se envía un tono DTMF al sistema de atención de la empresa el cual selecciona a continuación la acción / respuesta apropiada de acuerdo con el dígito pulsado.

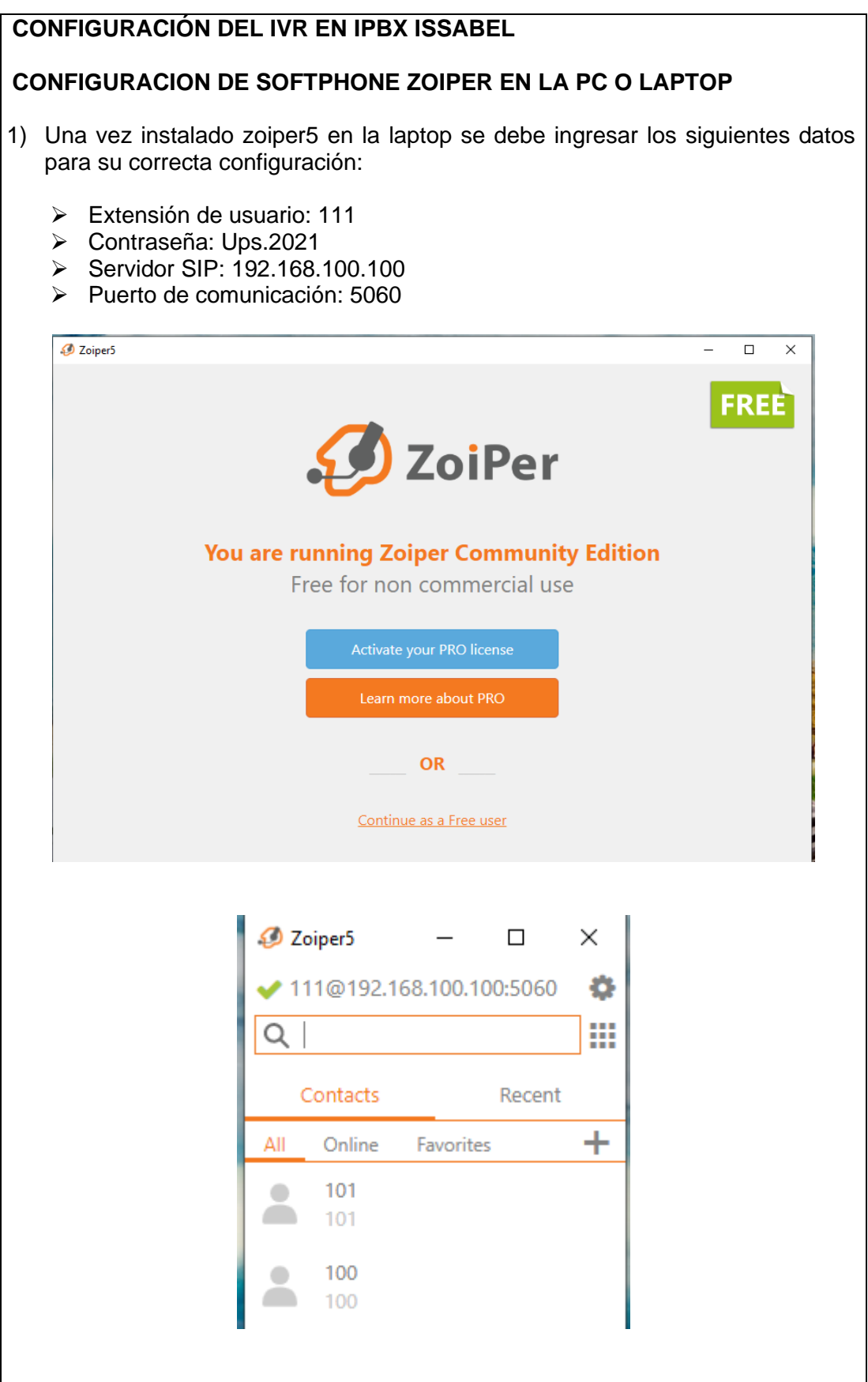

#### **CREACIÓN DE LA REPRODUCCIÓN SONORA**

Anuncios

**Condiciones Horarias** Control de Flujo de Llamadas DIDs Canal DAHDI

Establecer CallerID

Fuente de Búsqueda CallerID Grabación **Grupos Horarios** Grupos de Timbrado

 $\overline{\phantom{a}}$  Colas

**IVR** Lista negra

1) Ingresar a PBX – Configuración de PBX – Opciones y configuración y dar click en la opción grabación del sistema.

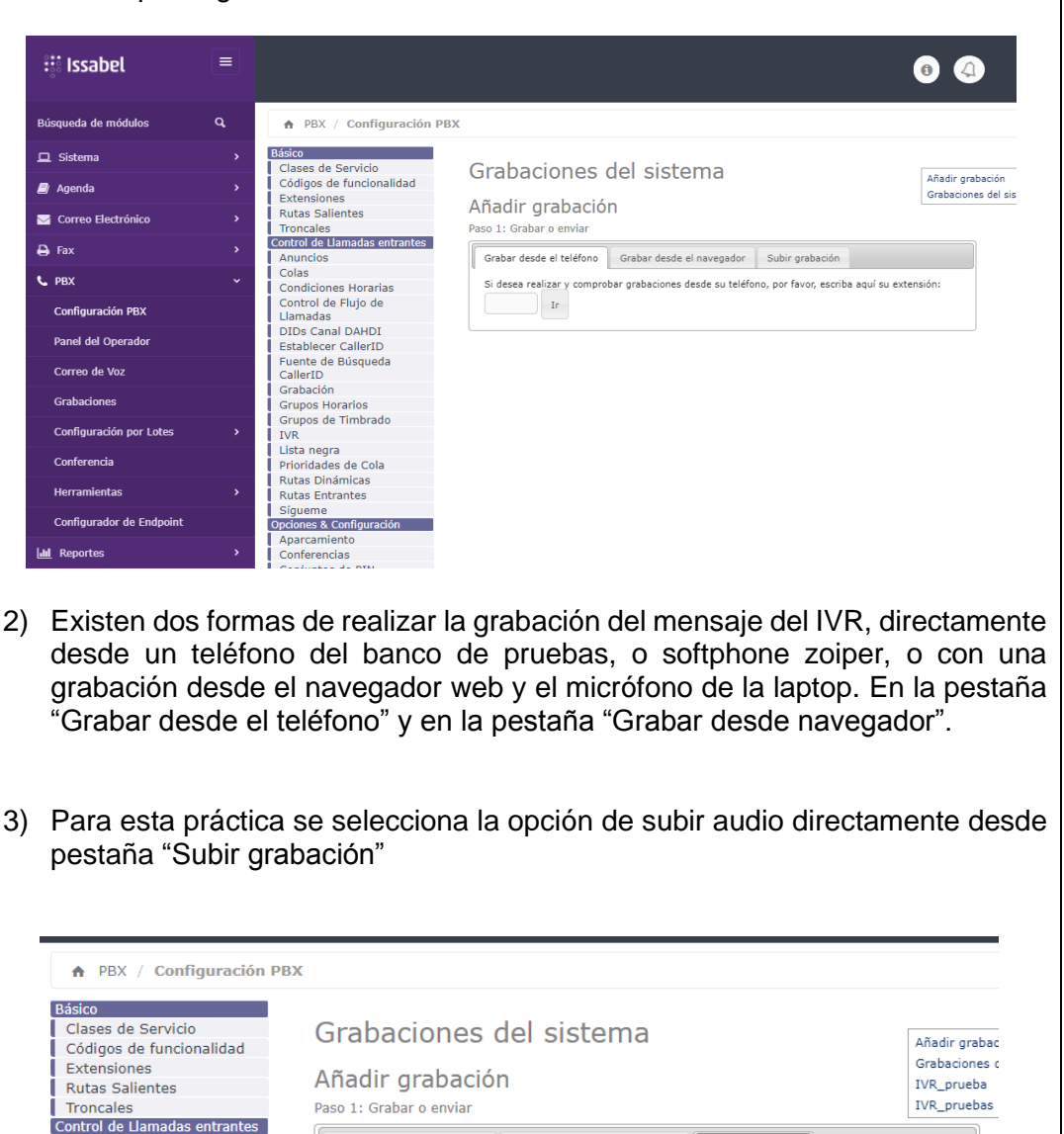

4) Se utiliza la opción de grabación text to mp3 desde internet de manera gratis directamente desde la página de wideo.co. Se descarga el mp3 y se carga en el IPBX Issabel.

Grabar desde el teléfono Grabar desde el navegador Subir grabación

Seleccionar archivo Ningún archivo seleccionado

Enviar

O también puede enviar un archivo grabado en cualquier formato soportado por Asterisk. Tenga en<br>cuenta de que si está usando archivos WAV (por ejemplo, grabados con la grabadora de sonidos de<br>Windows) el archivo debe estar

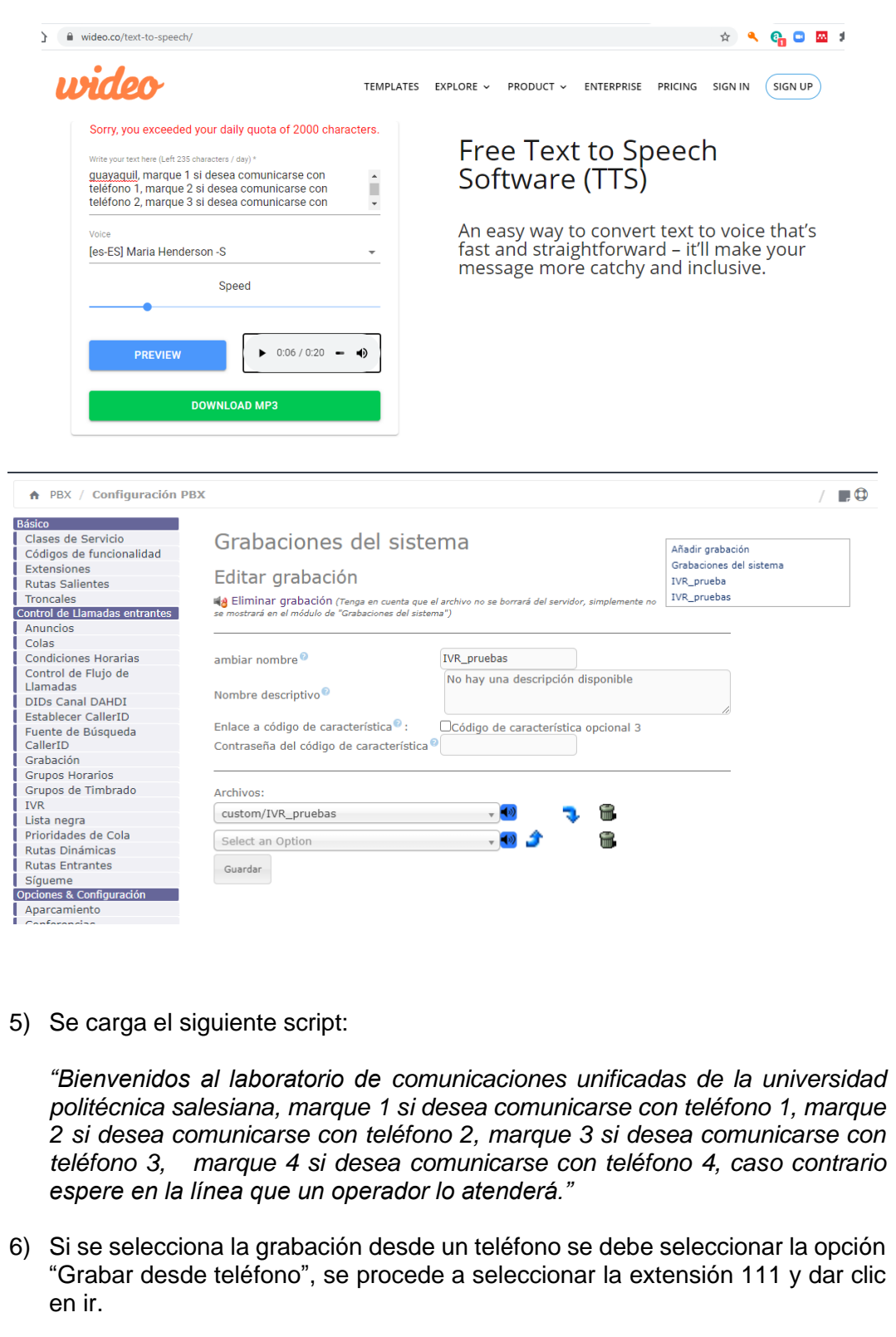

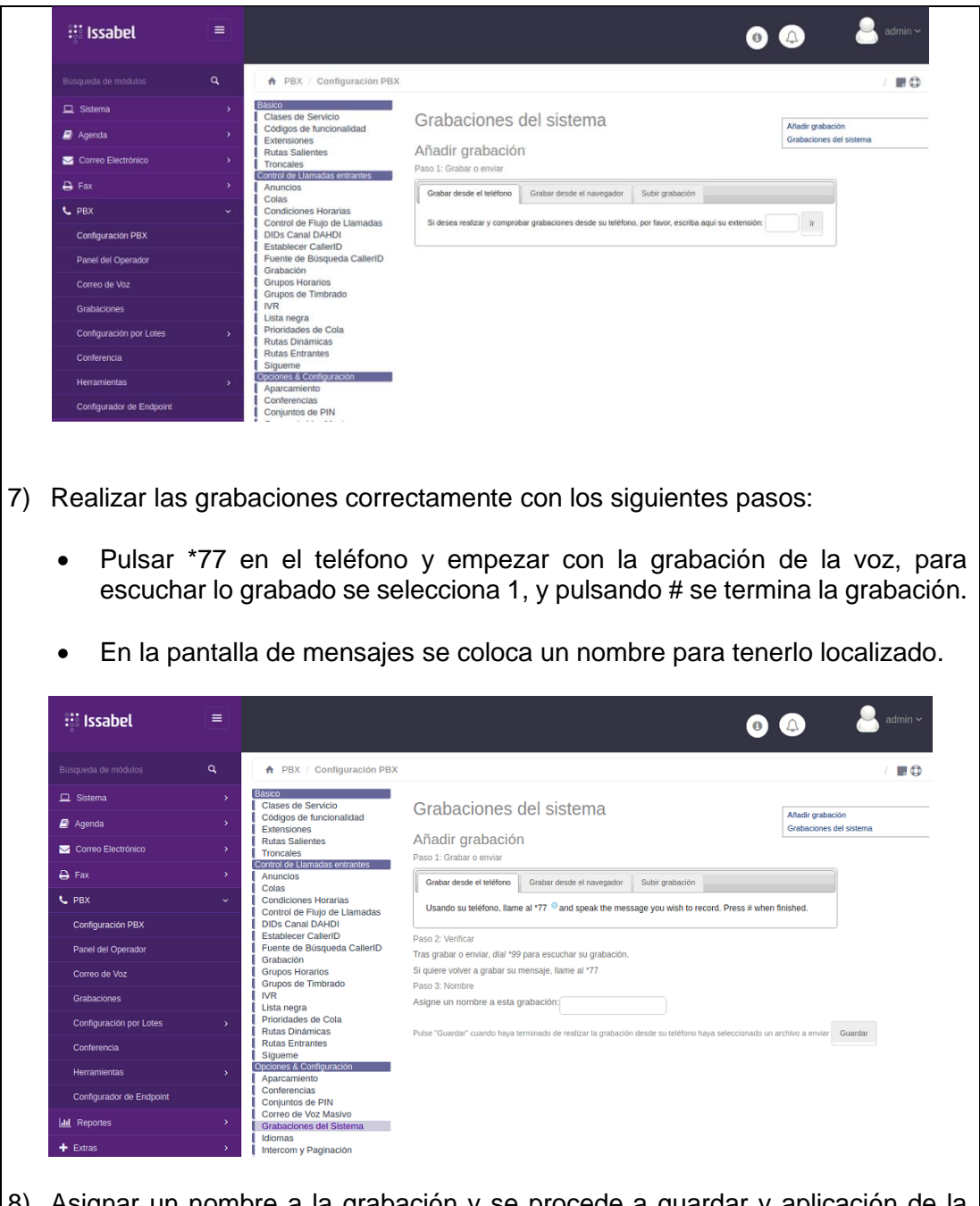

8) Asignar un nombre a la grabación y se procede a guardar y aplicación de la grabación, el nombre asignado es IVR\_pruebas**.**

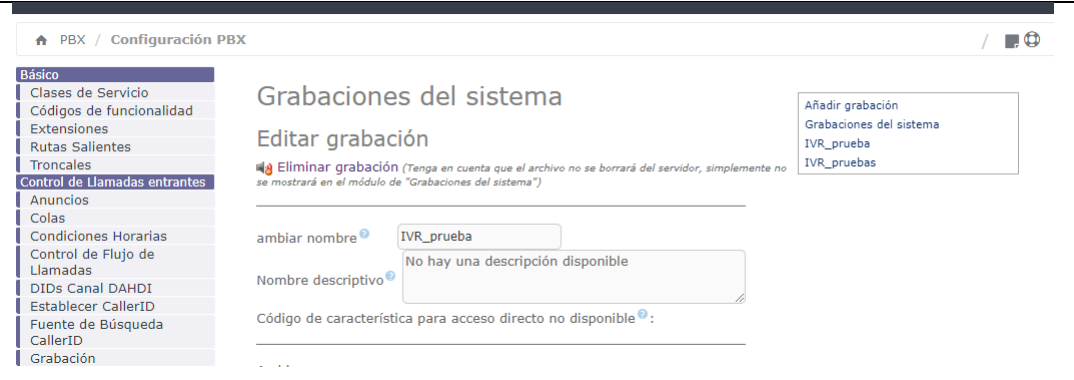

# **CREACIÓN DEL IVR**

1) Se procede a configurar el IVR en la IPBX. Dirigirse a la opción de IVR y seleccionar añadir nuevo IVR.

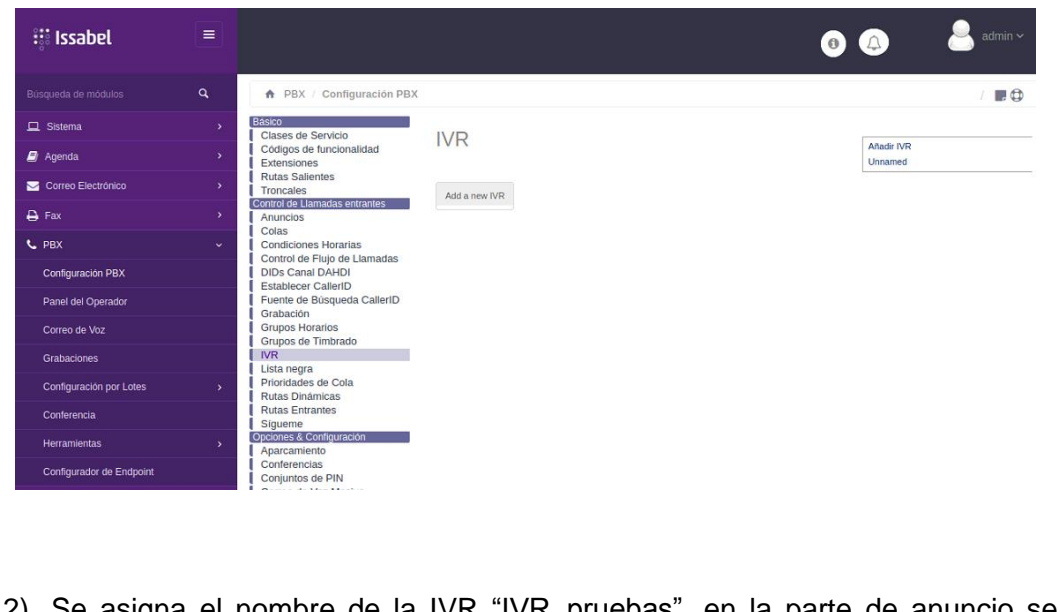

2) Se asigna el nombre de la IVR "IVR\_pruebas", en la parte de anuncio se selecciona el audio que se grabó "IVR\_pruebas" y por último en la opción Direct Dual se cambia a todas las extensiones. Se coloca las extensiones anunciadas en la grabación.

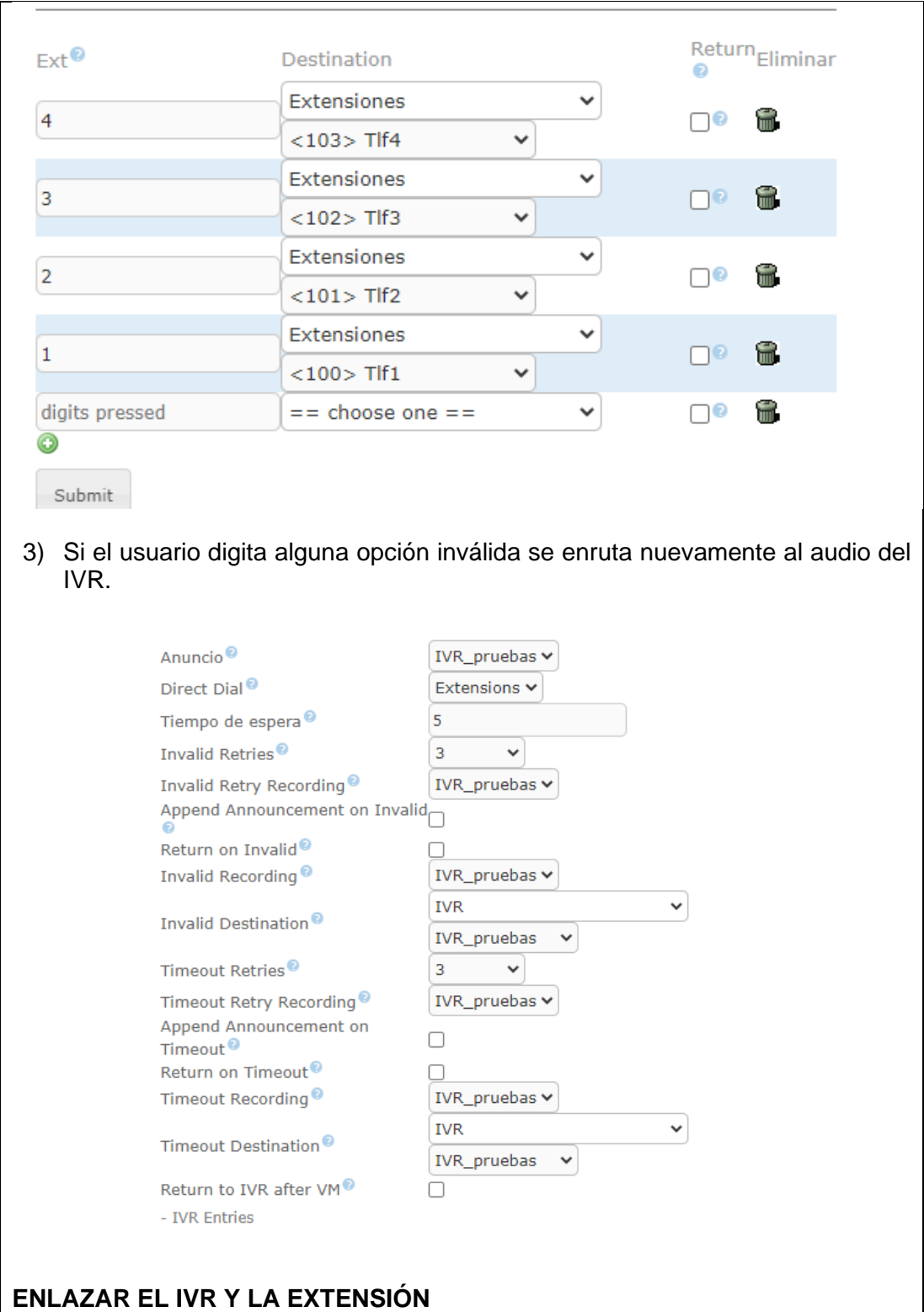

1) Para trabajar con el IVR, la cual se asigna un número de extensión que servirá para indicarles a las troncales donde enrutar las llamadas entrantes, entonces se crea una nueva extensión:

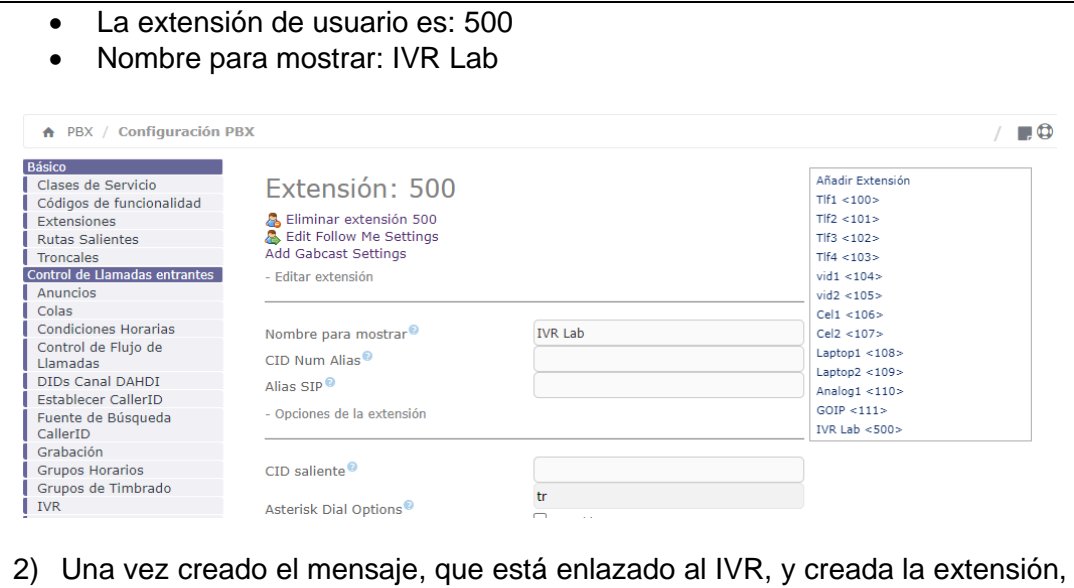

se une todo. En este caso entrar a la extensión creada y dirigirse a Follow Me. La extensión es ciega, no llega a ningún sitio. Para asignarle a la extensión que se creó el IVR se selecciona y se enruta lo que llega a esa extensión para aquello se hace un follow Me, todas las configuraciones se dejan igual, pero en el destino se cambia al IVR que se asignó.

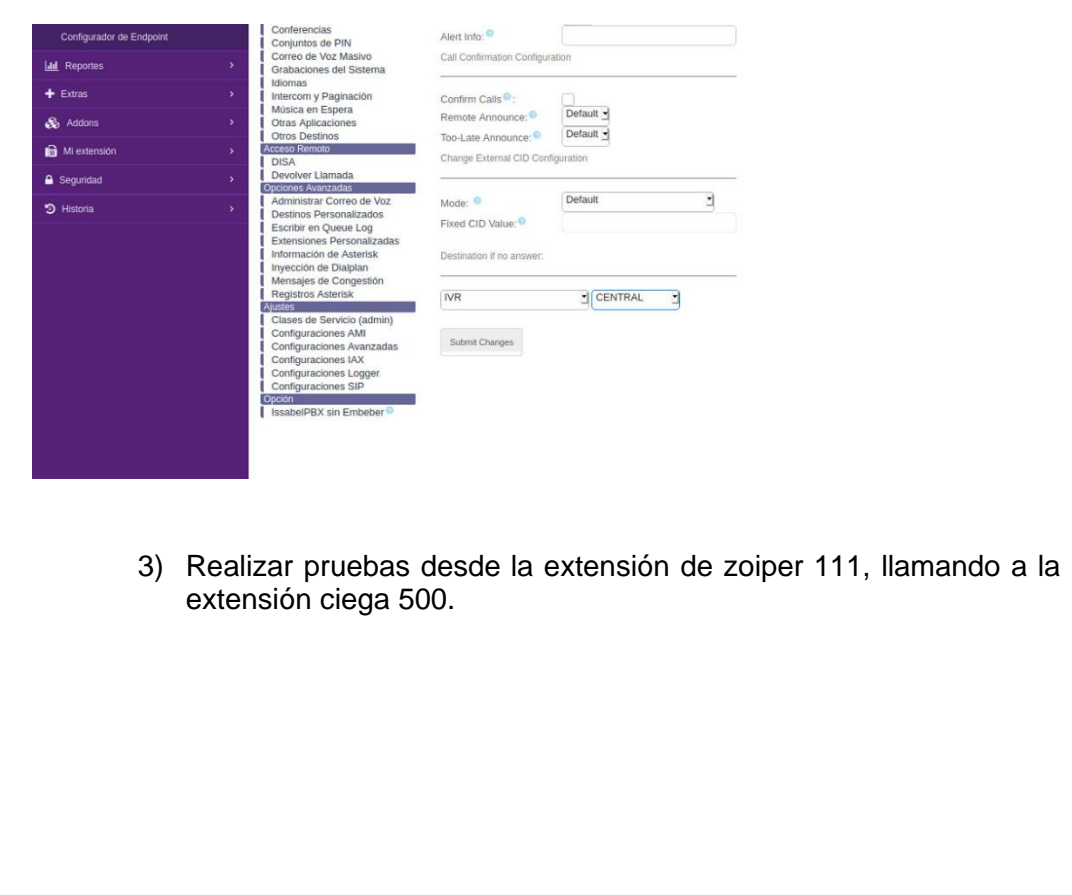

## **CONFIGURACIÓN DEL IVR EN IPBX YEASTAR**

Configure su propio IVR si necesita enrutar las llamadas entrantes a través de un asistente automático.

- 1) Vaya a Configuración > PBX > Funciones de llamada > IVR , haga clic en Agregar para agregar un IVR o editar el IVR predeterminado.
- 2) Edite la configuración básica del IVR

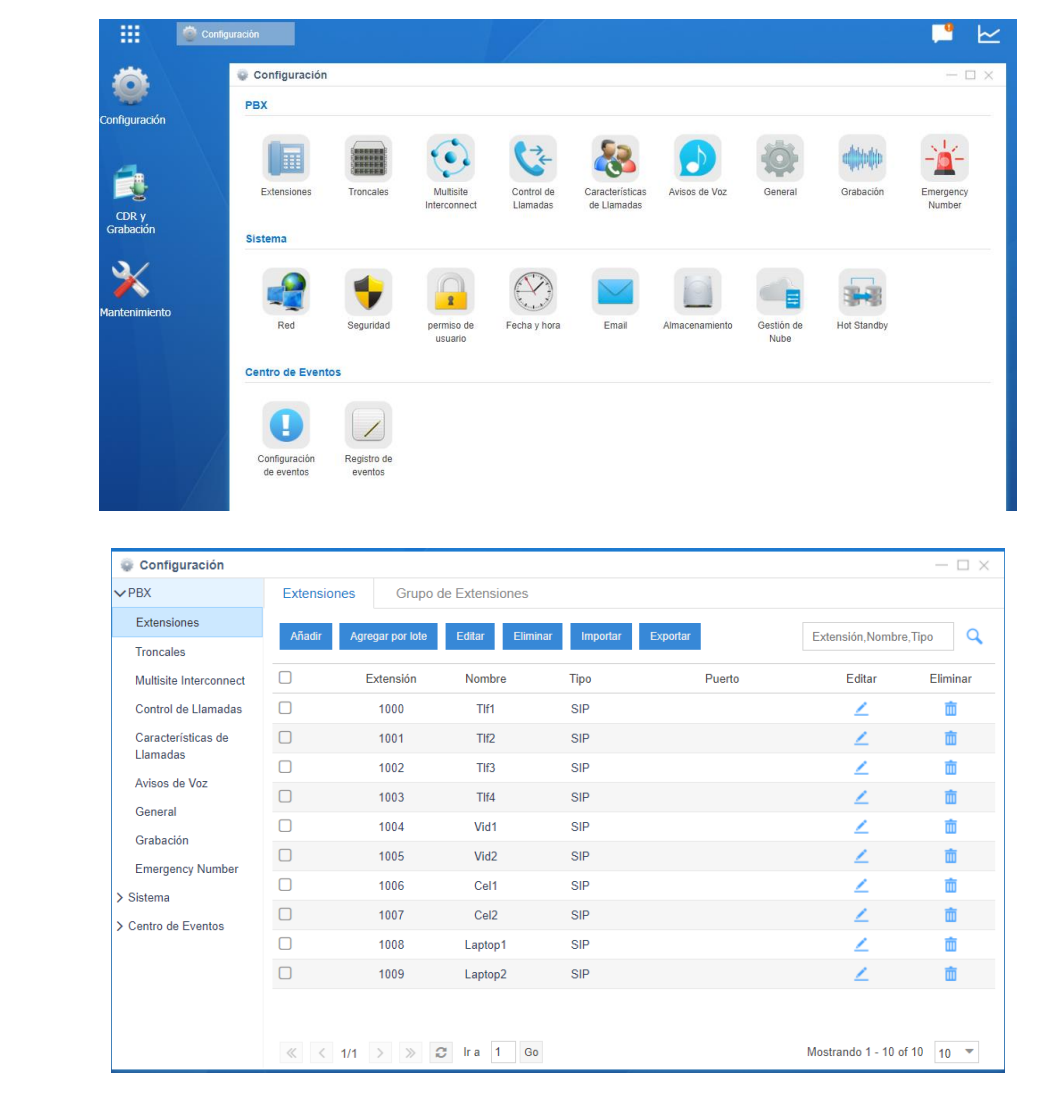

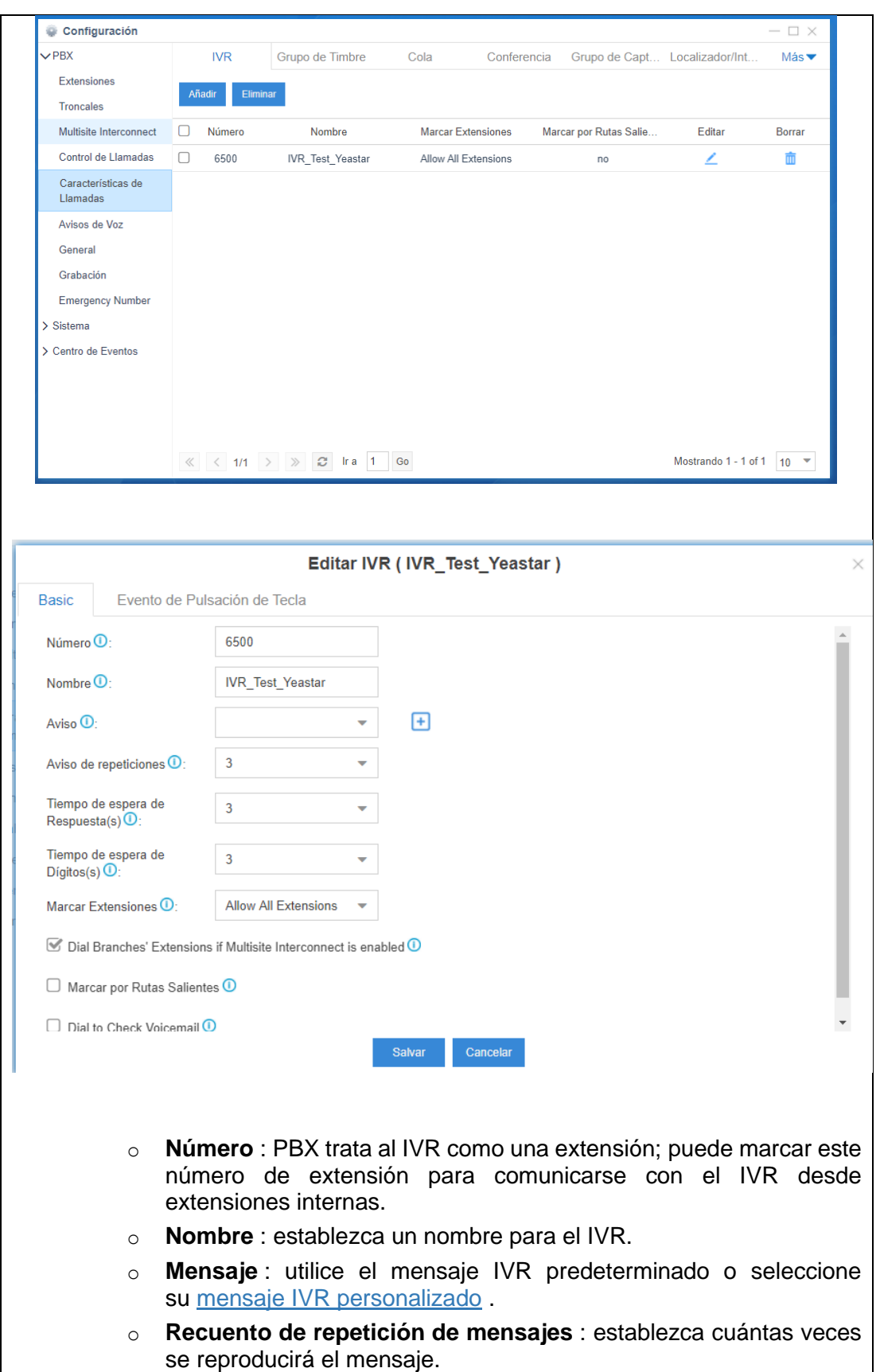

o **Tiempo de espera de respuesta** : establezca cuánto tiempo esperará la central para que opere la persona que llama. o **Tiempo de espera de dígitos** : después de que el usuario ingresa un dígito, el usuario debe ingresar el siguiente dígito dentro del tiempo de espera. o **Marcar extensiones** : si permitir que las personas que llaman marquen números de extensión a través de IVR. **Desactivar** : NO se puede acceder a todas las extensiones a través del IVR. **Permitir todas las extensiones** : se permite acceder a todas las extensiones a través del IVR. **Extensiones permitidas** : solo se puede acceder a las extensiones en el cuadro **Seleccionado** a través del IVR. **Extensiones restringidas** : NO se puede acceder a las extensiones en el cuadro **Seleccionado** a través del IVR. o **Marque las extensiones de las sucursales si la interconexión multisitio está habilitada** : **si marca** esta opción, cuando el PBX está conectado a otros sistemas PBX mediante la función de interconexión multisitio, las personas que llaman pueden llamar directamente a las extensiones que están conectadas a otros sistemas PBX. o **Marcar rutas salientes** : si se permite a las personas que llaman marcar llamadas salientes a través de IVR. **Nota:** esta opción es útil si interconecta dos PBX. Las personas que llaman pueden marcar el número de extensión del otro PBX a través del IVR. En esta solución, debe configurar la ruta de salida y la ruta de entrada adecuadas en los dos PBX conectados. o **Marcar para comprobar el correo de voz** : si se permite a los usuarios consultar el correo de voz mediante IVR. **Nota:** esta opción es para los usuarios que trabajan fuera de la oficina. Pueden llamar al PBX y revisar sus mensajes de correo de voz a través del IVR. o **Habilitar el código de función de IVR remoto** : ya sea para permitir que los usuarios marquen IVR, ingrese el código de función de IVR remoto (# 9) y la contraseña para reemplazar el mensaje de voz de IVR. **Nota:** Si el mensaje de IVR se reemplaza correctamente, los mensajes de voz anteriores se eliminarán y solo se conservará el nuevo mensaje de voz.

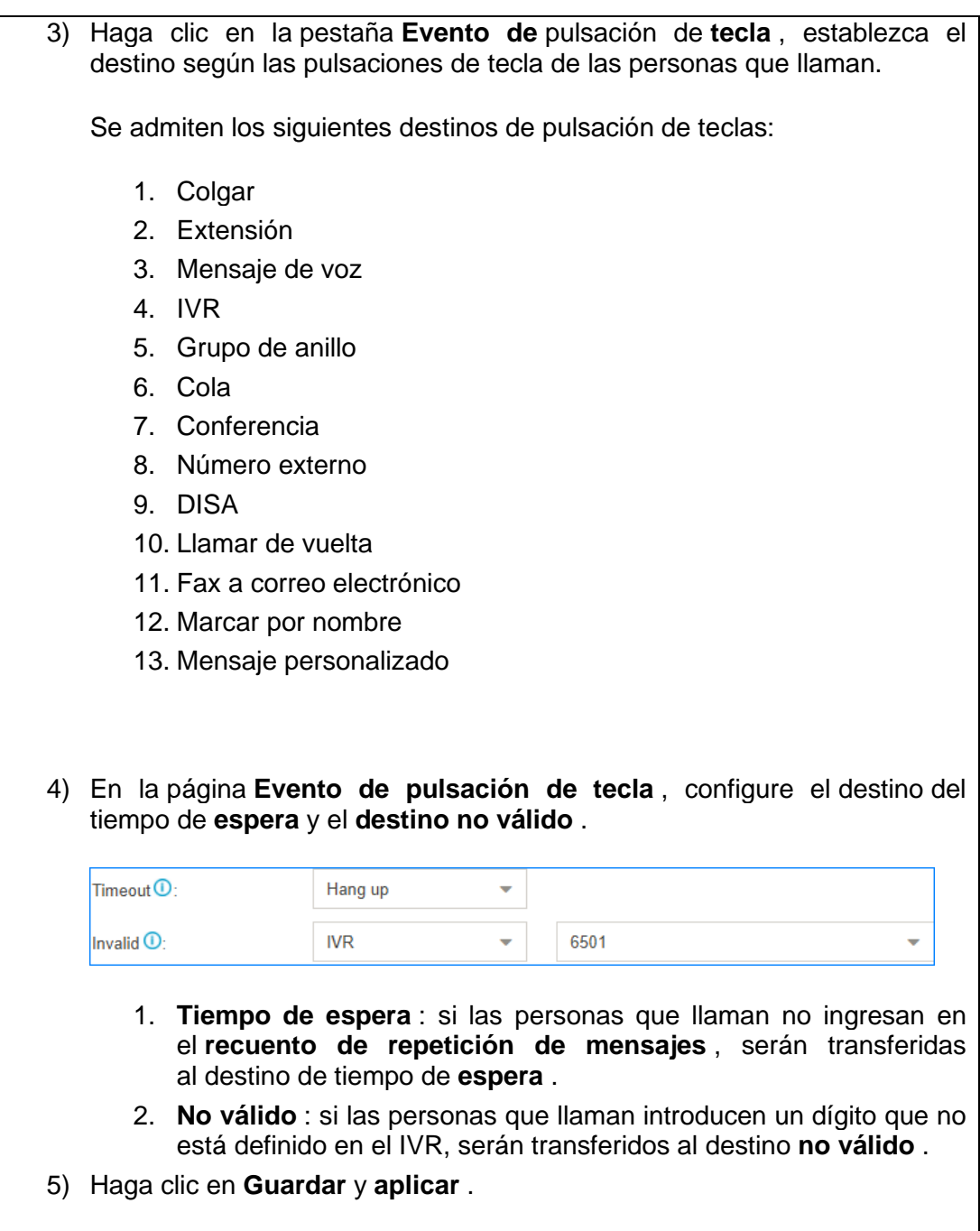
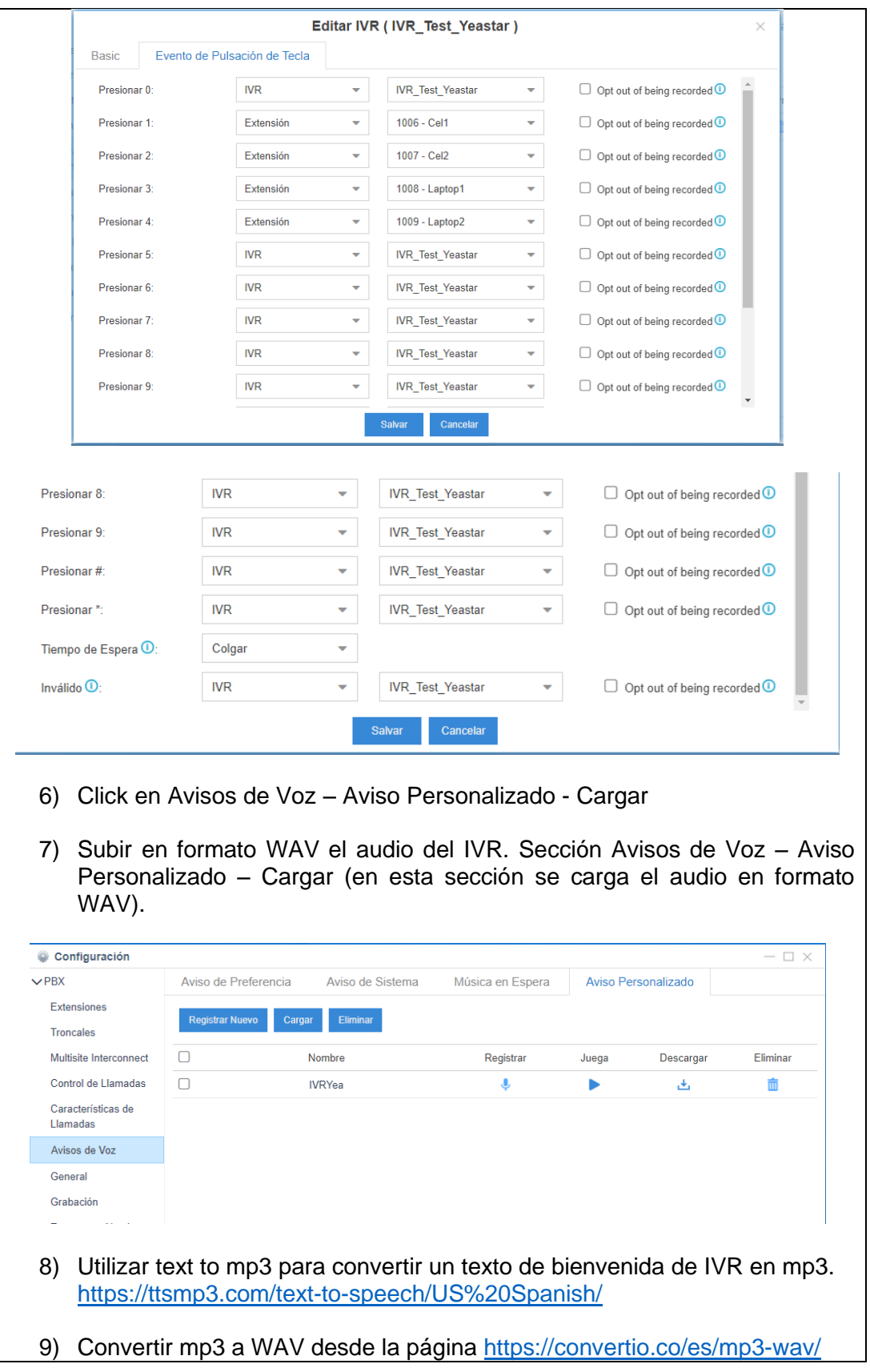

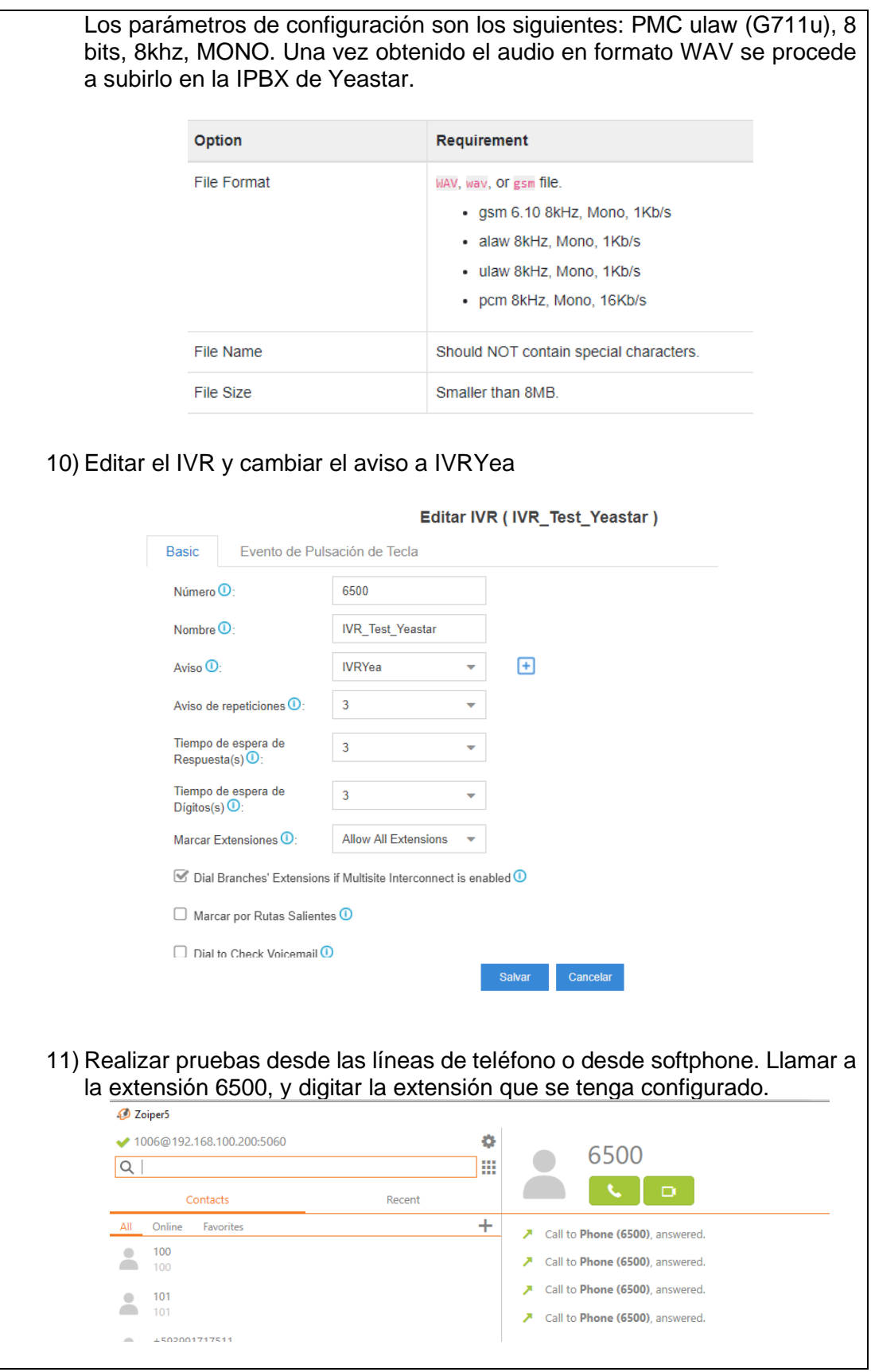

## **RESULTADO(S) OBTENIDO(S)**:

El estudiante debe colocar los resultados obtenidos en la práctica con imágenes y descripciones de cada imagen

#### **CONCLUSIONES**:

El estudiante debe colocar las conclusiones de las prácticas de acuerdo con los objetivos planteados.

#### **RECOMENDACIONES**:

El estudiante debe colocar las recomendaciones de las prácticas de acuerdo con los objetivos planteados.

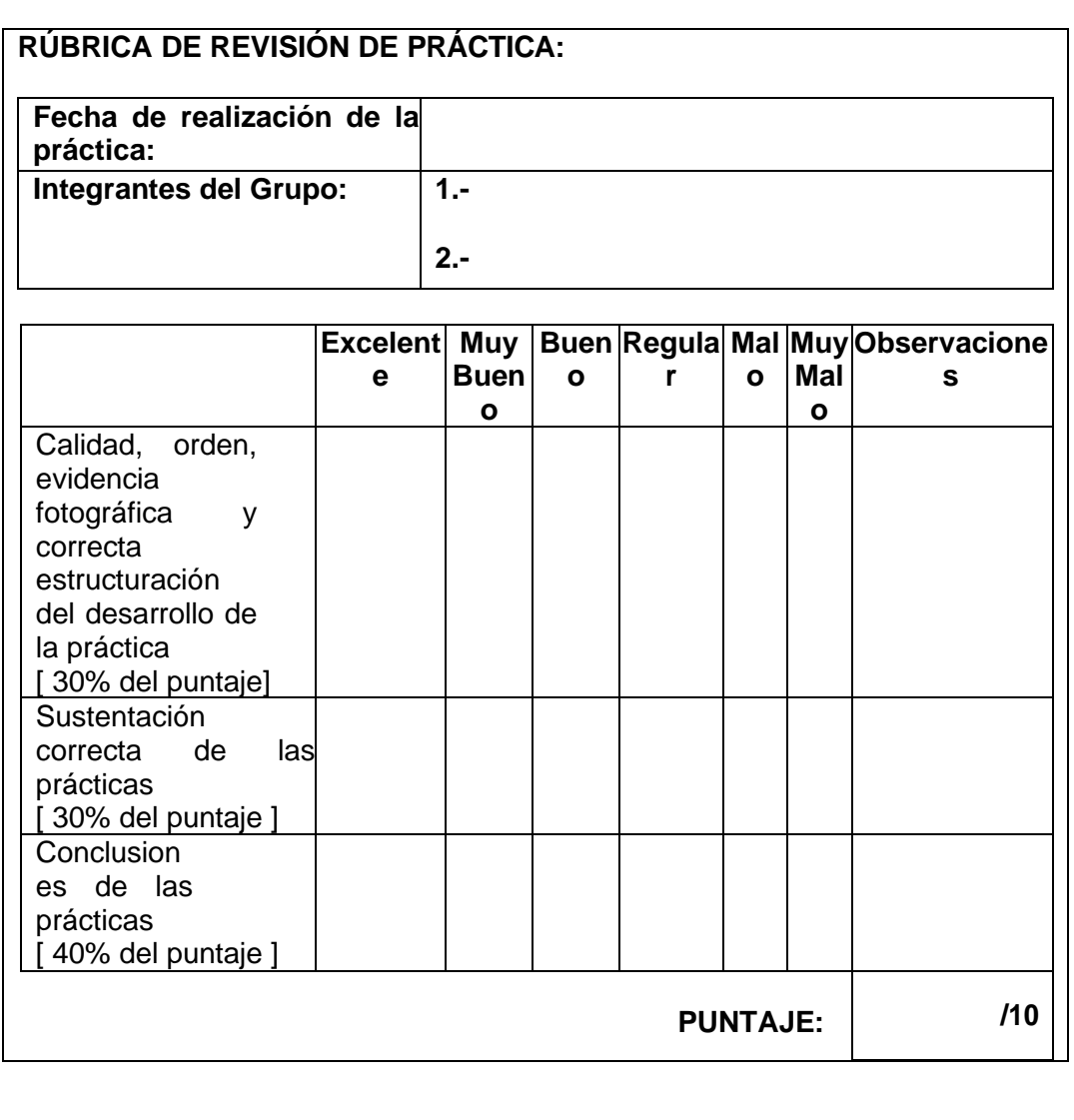

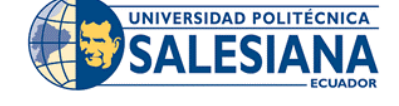

# **GUÍA DE PRÁCTICA DE LABORATORIO**

**3.** Los estudiantes deben usar los equipos y materiales para la práctica de una manera profesional siguiendo las normas del laboratorio y cuidando de los equipos, herramientas, así como los materiales indicados por el

4. Al finalizar la práctica el grupo de estudiantes debe dejar su sito en orden y los equipos deben ser

guardados en el laboratorio.

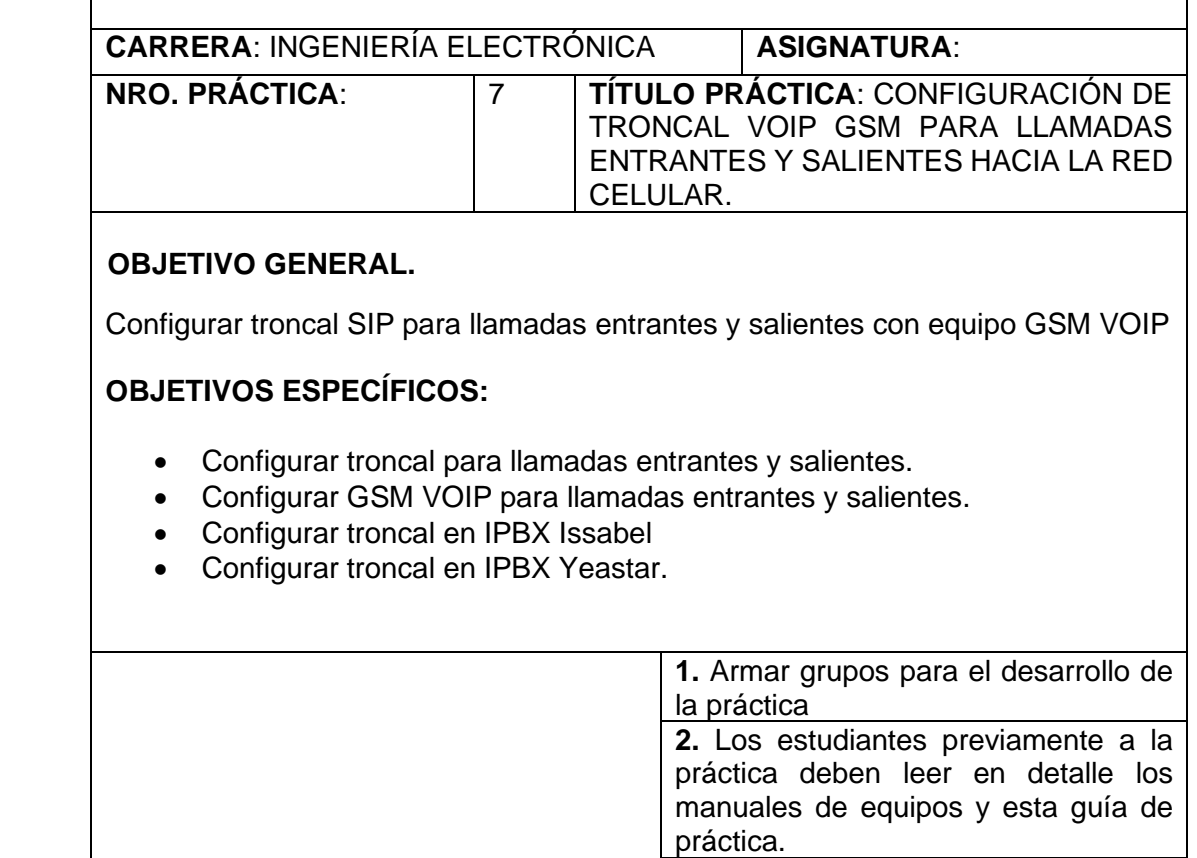

# **ACTIVIDADES POR DESARROLLAR**:

**INSTRUCCIONES**

Previamente se debe revisar que el equipo VOIP GSM GOIPv1 esté correctamente energizado, conectado a la red y que el chip esté colocado correctamente.

docente.

Para este caso se está usando un chip de CNT.

# **CONFIGURACIÓN DE GOIP GSM v1**

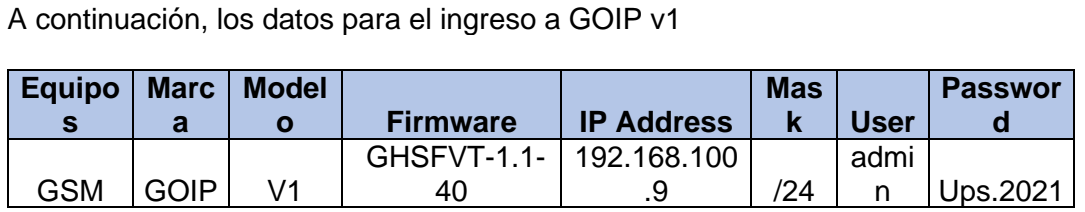

1) Validar que las configuraciones generales se encuentren correctas. Hay que confirmar que exista buena cobertura de señal para el chip. En la pestaña de Summary debe aparecer en Y el SIM, GSM y debe aparecer el nombre del Carrier telefónico.

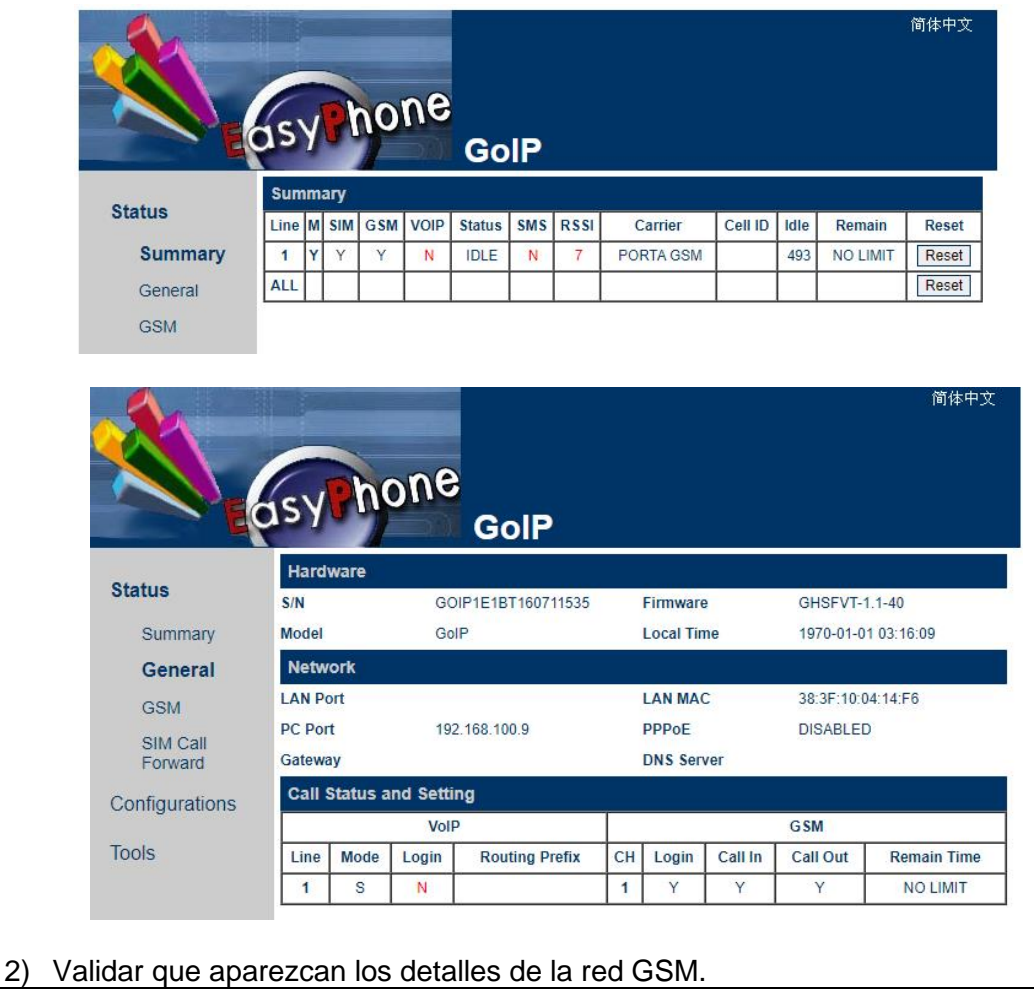

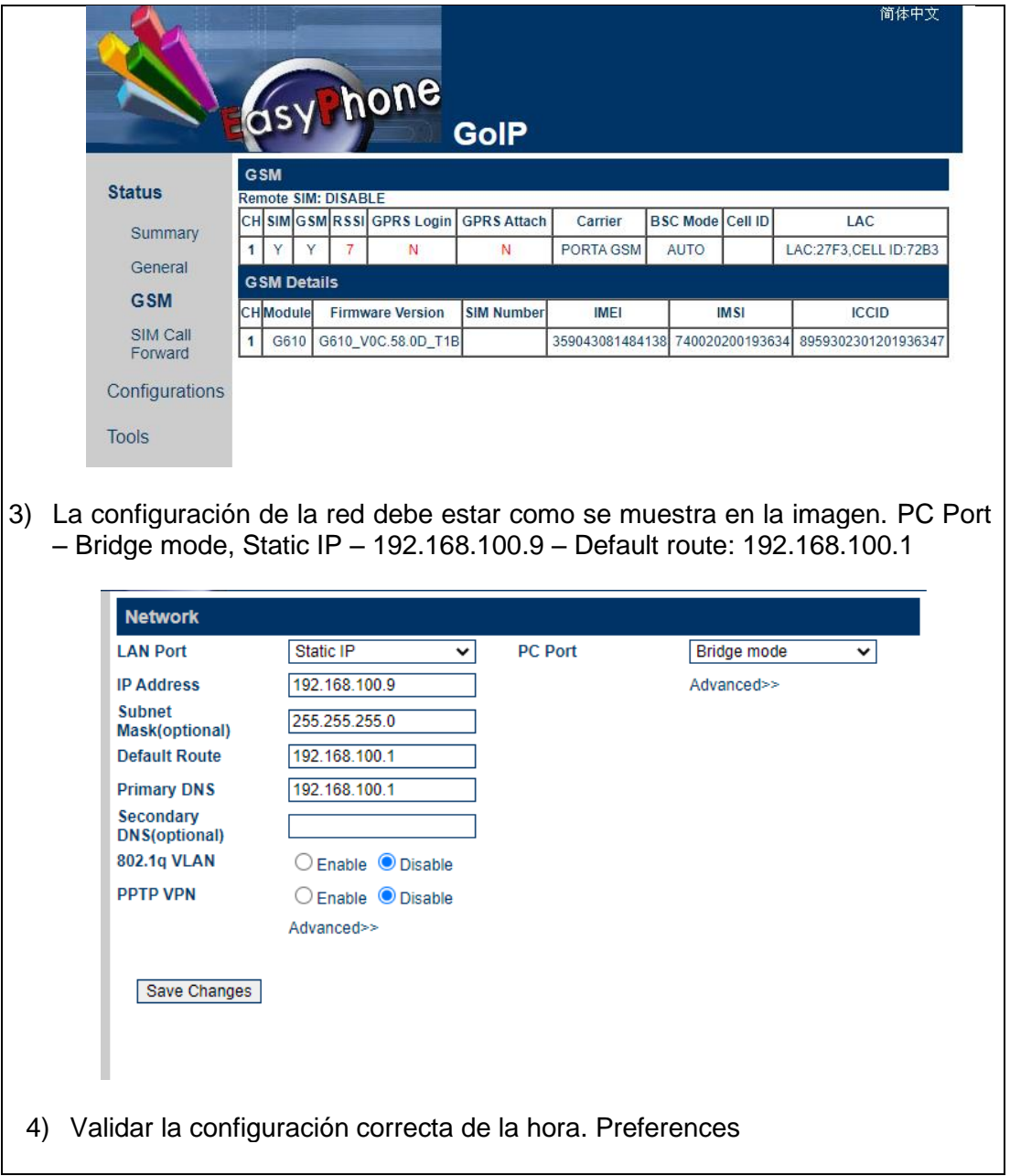

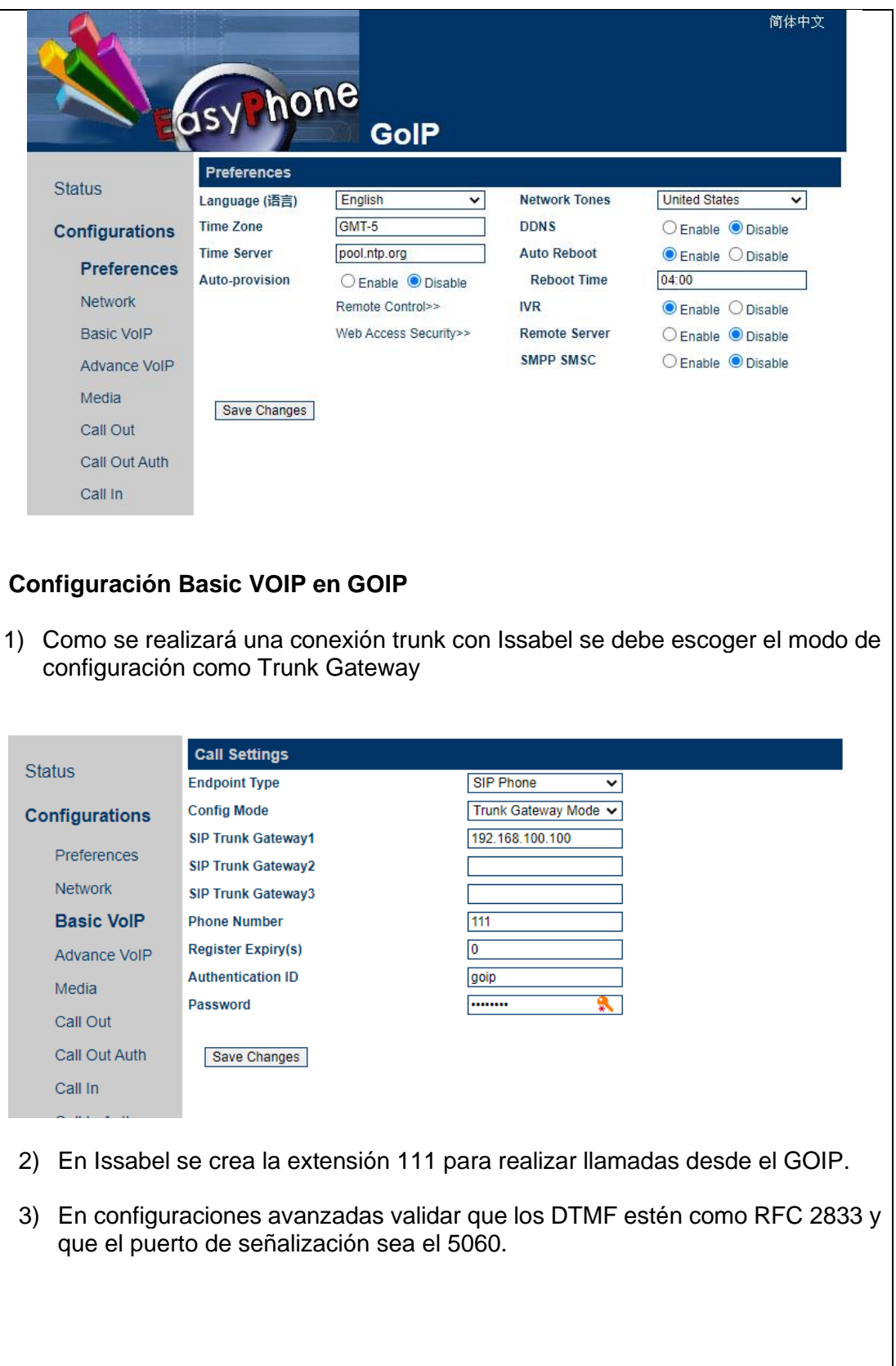

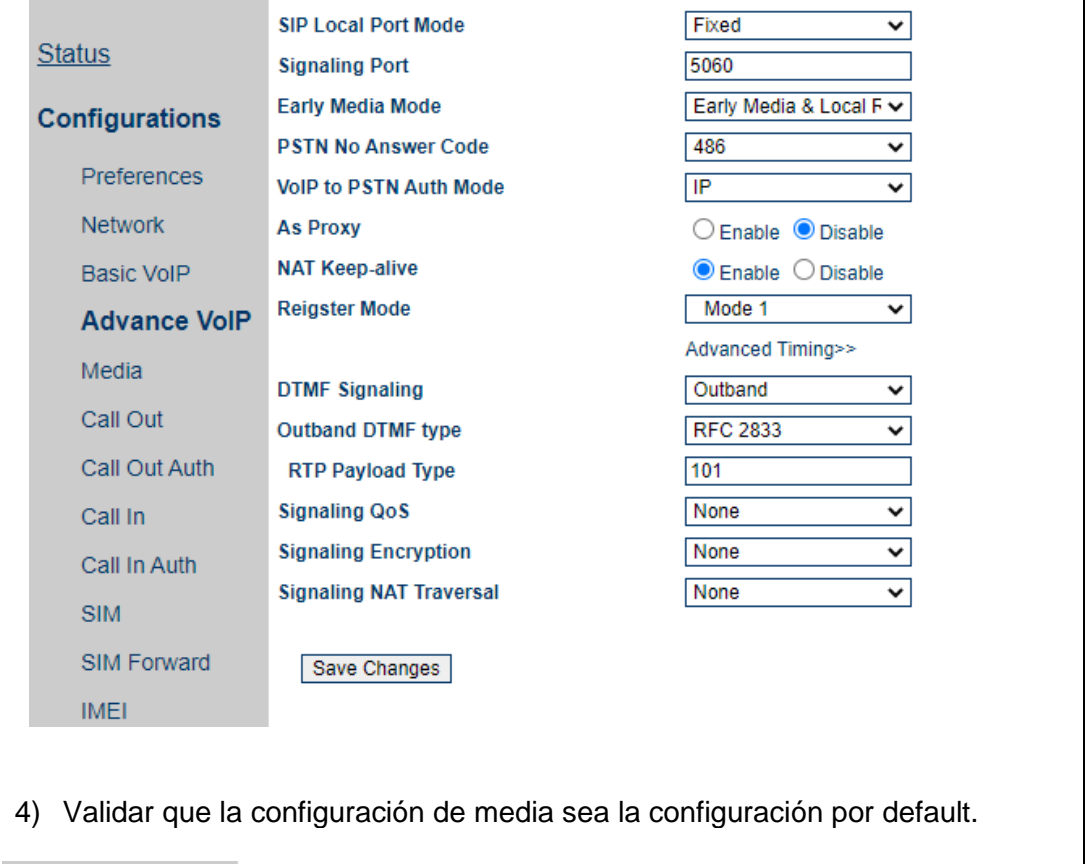

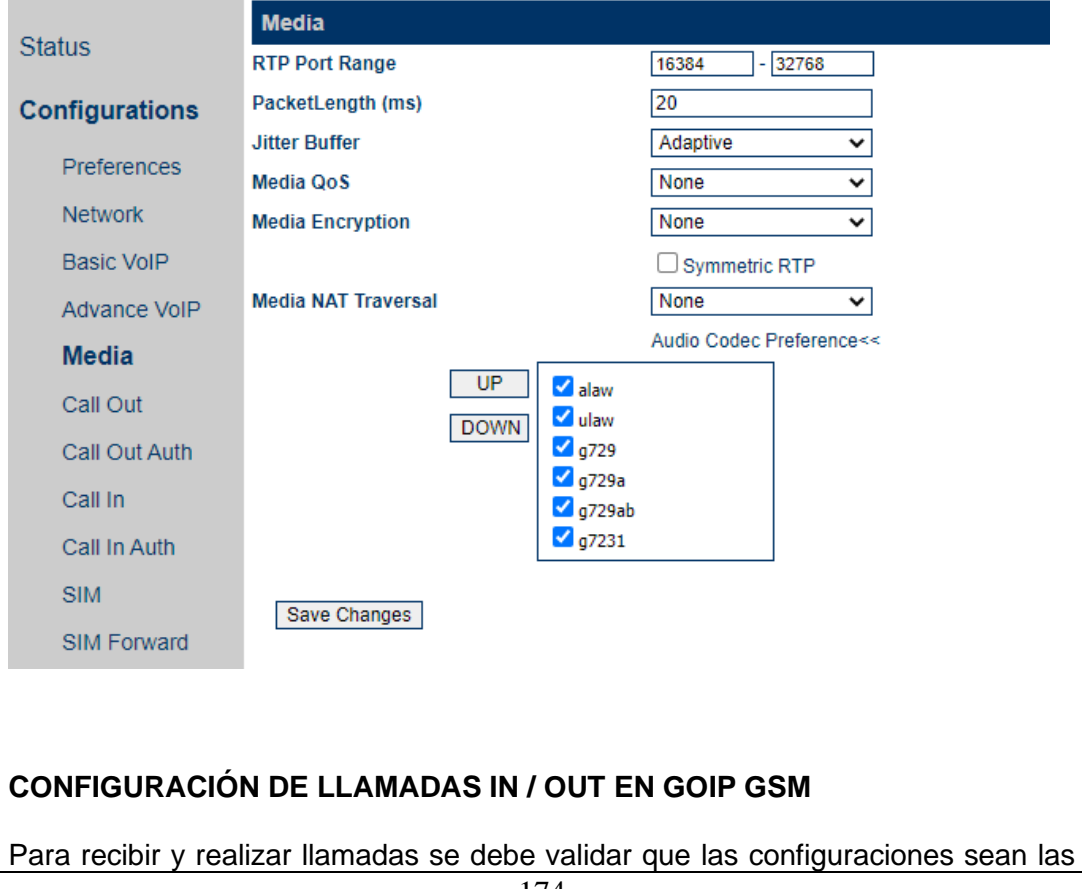

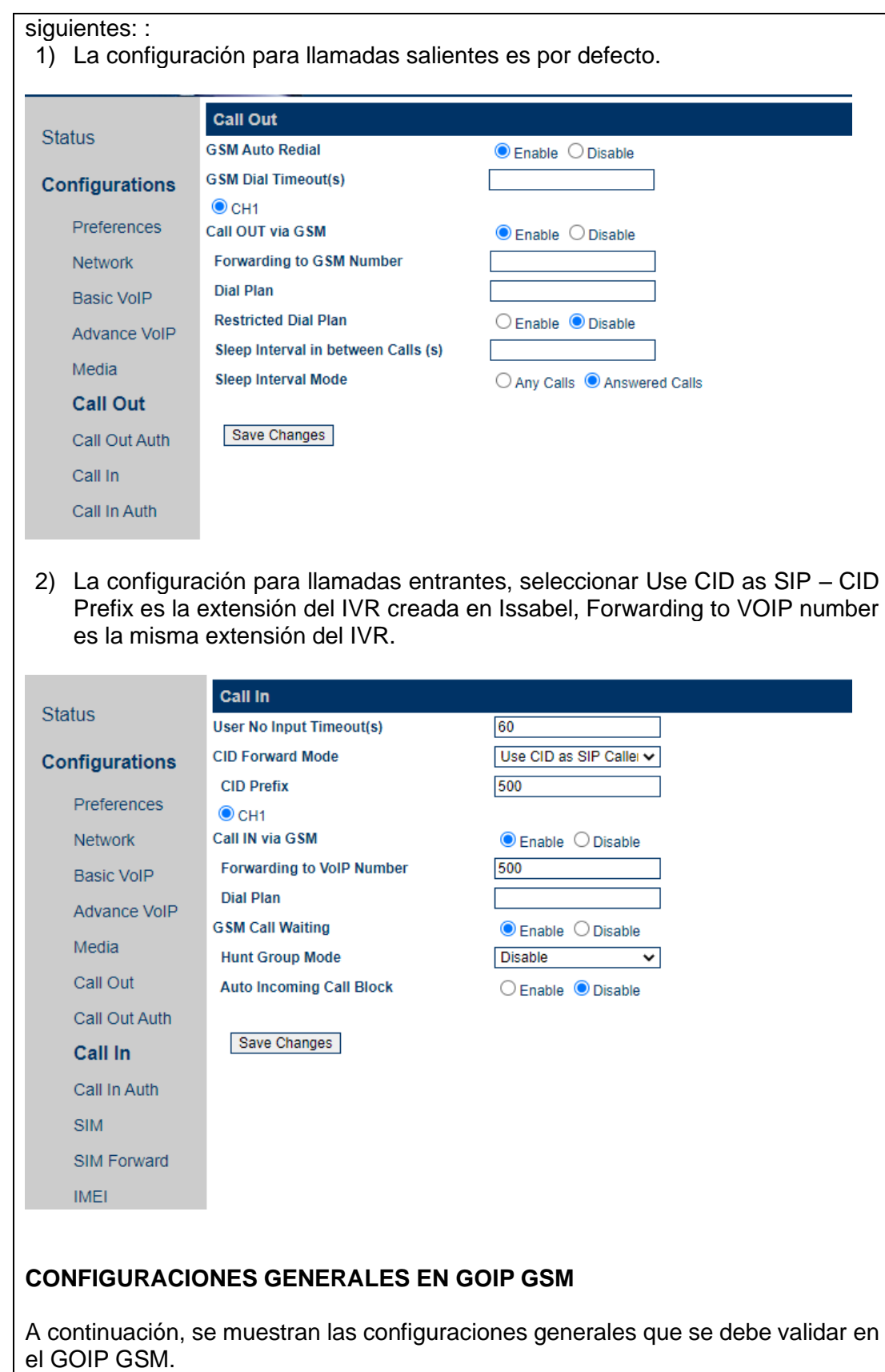

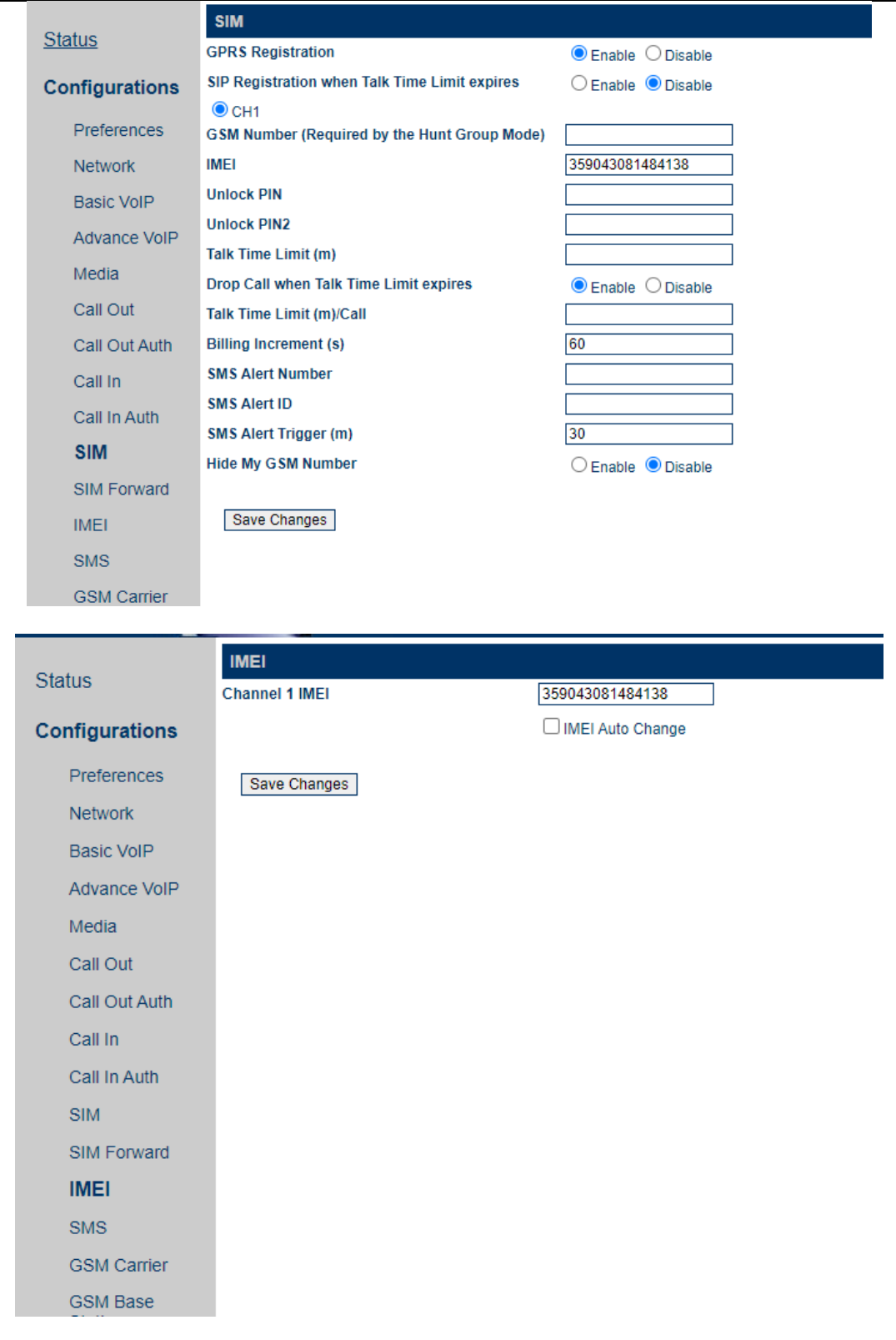

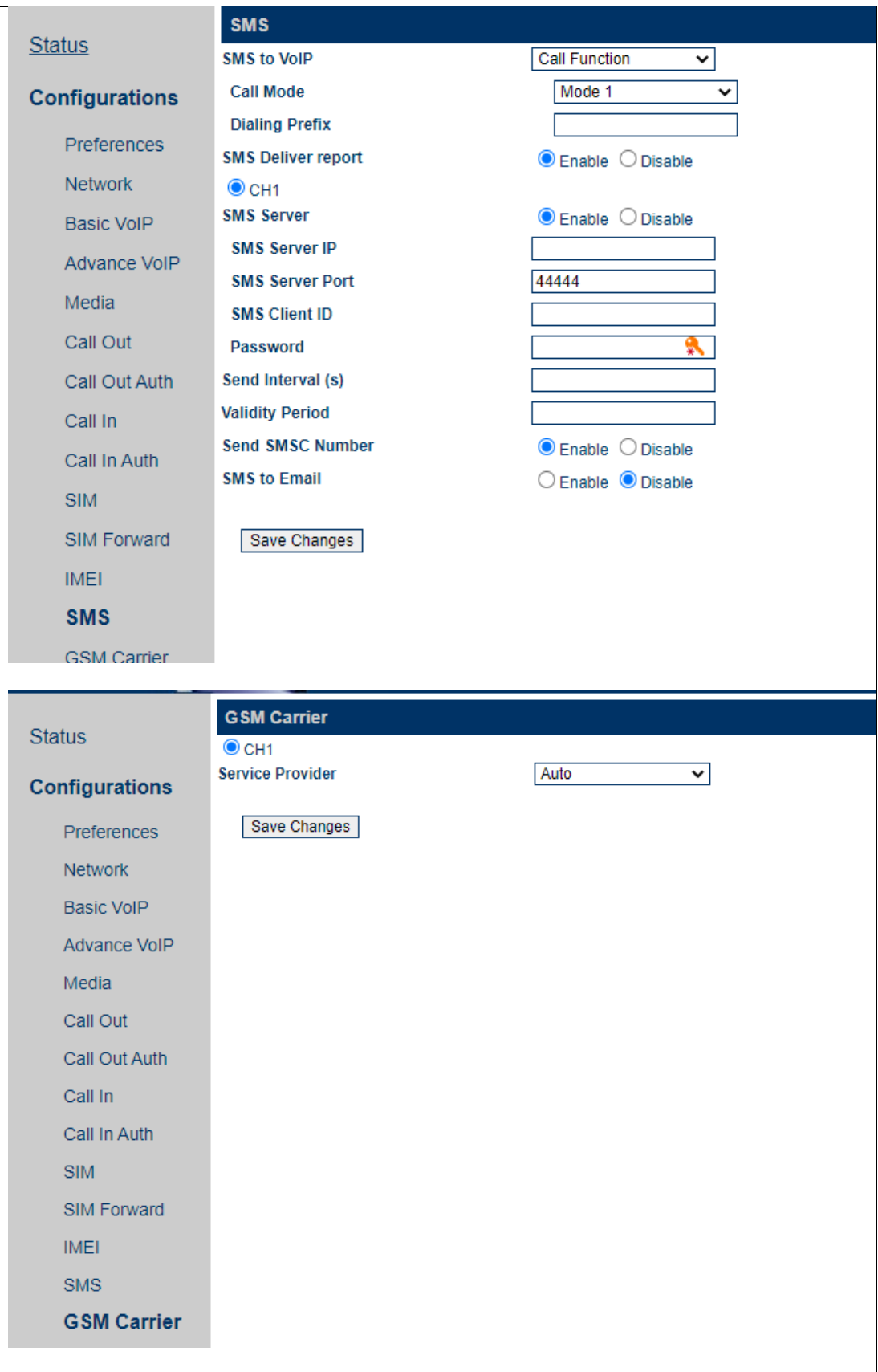

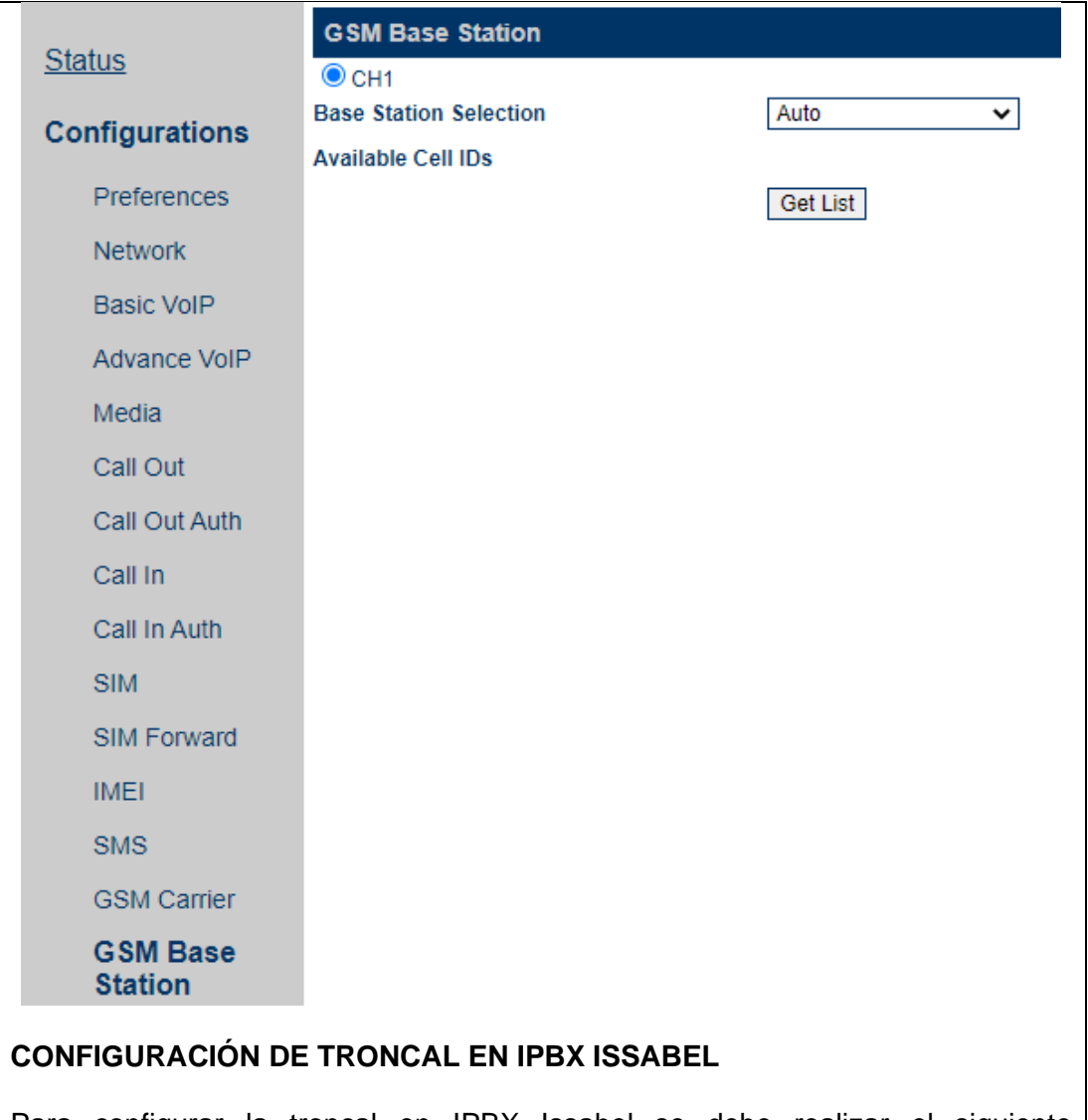

Para configurar la troncal en IPBX Issabel se debe realizar el siguiente procedimiento:

- 1) Seguir los pasos a continuación para agregar una troncal SIP.
	- Seleccionar PBX Troncales.
	- Haga clic en el Añadir línea troncal SIP
	- Ingrese el nombre de la troncal como **"goip"**

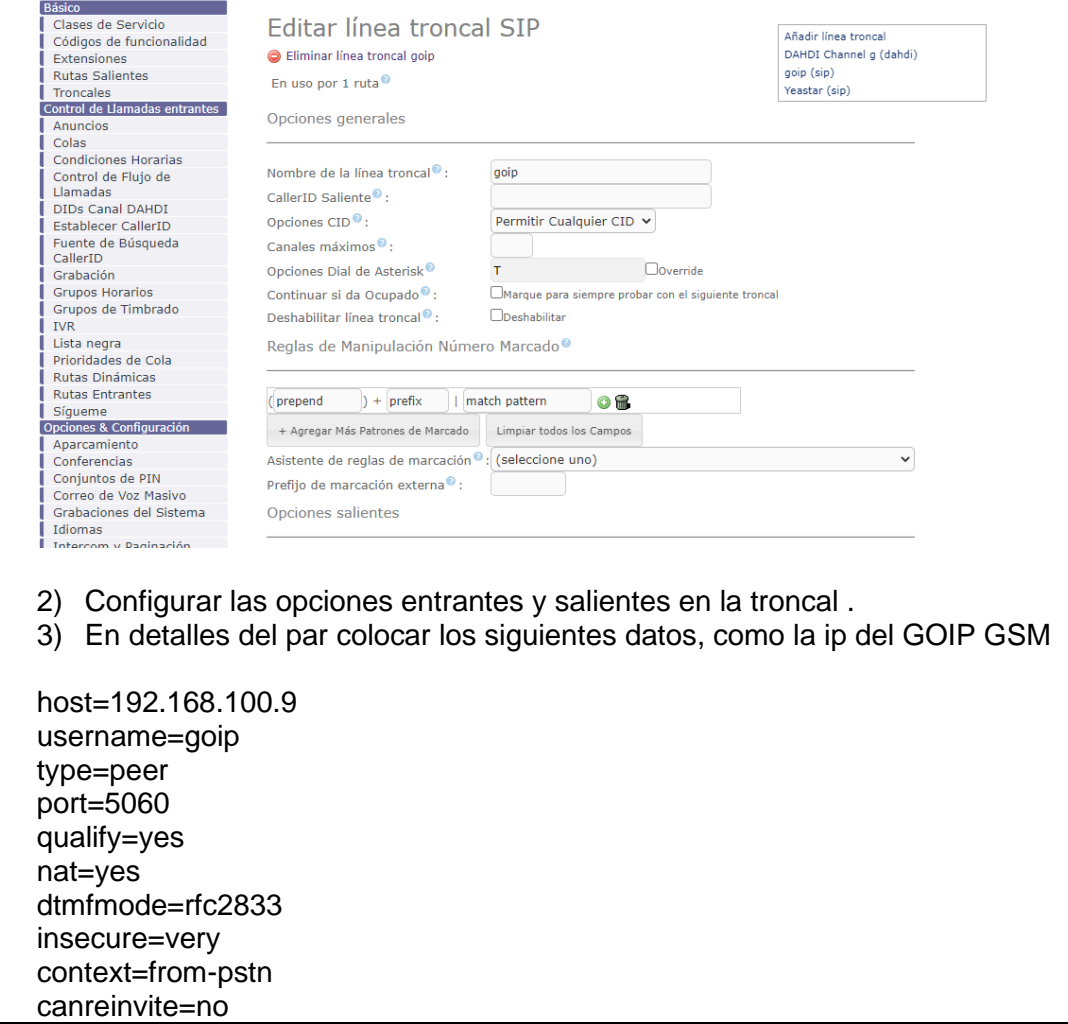

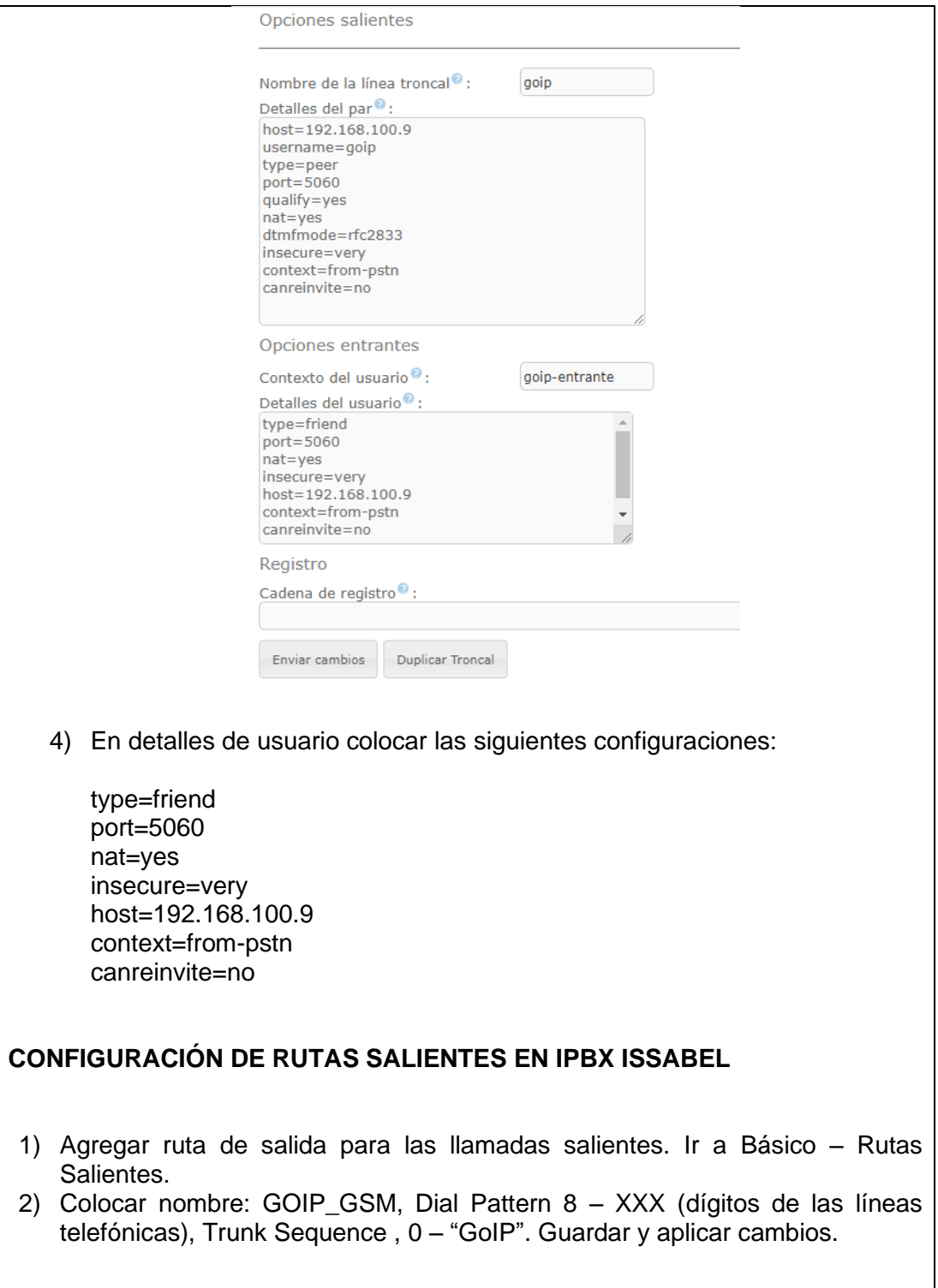

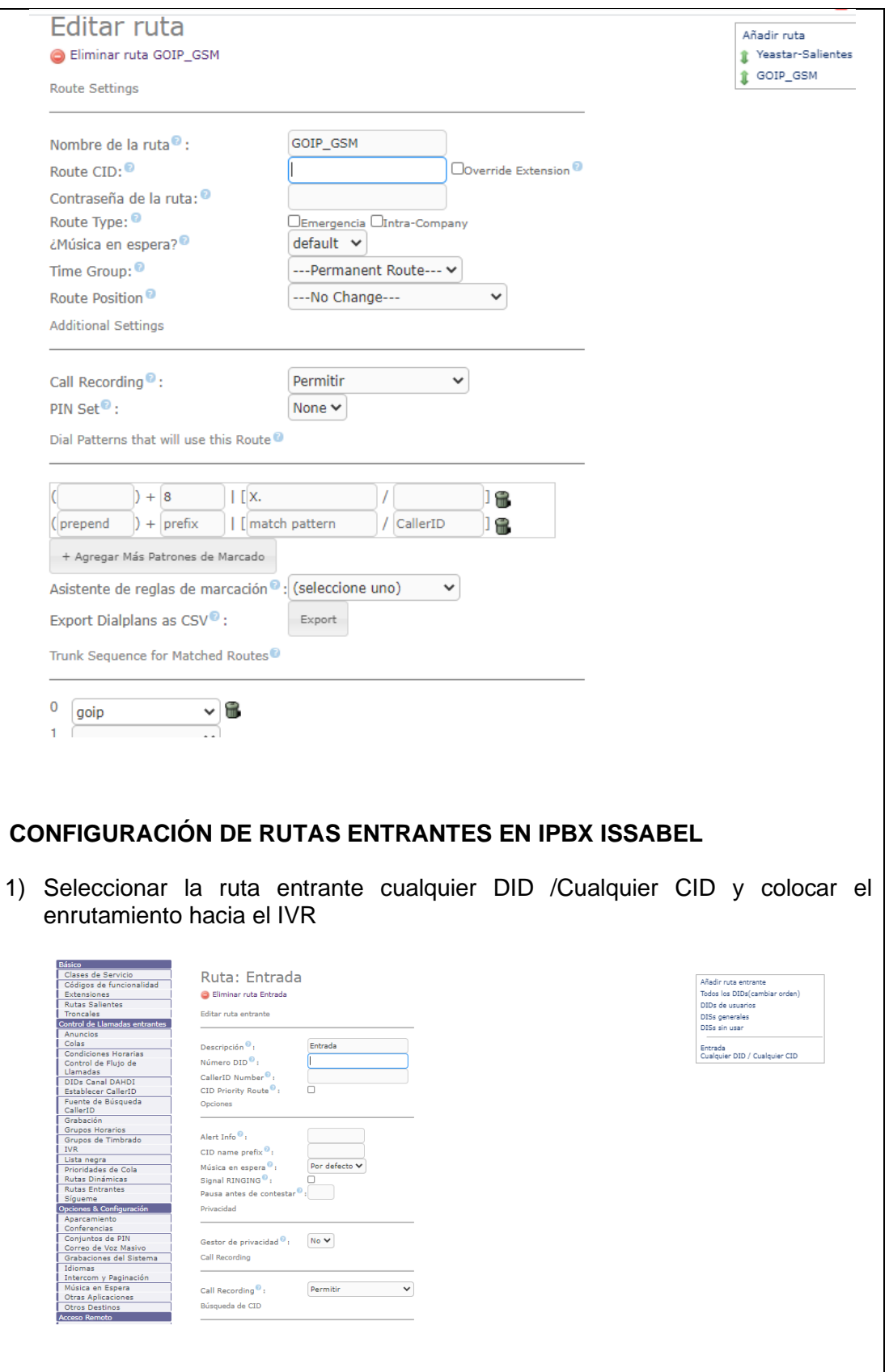

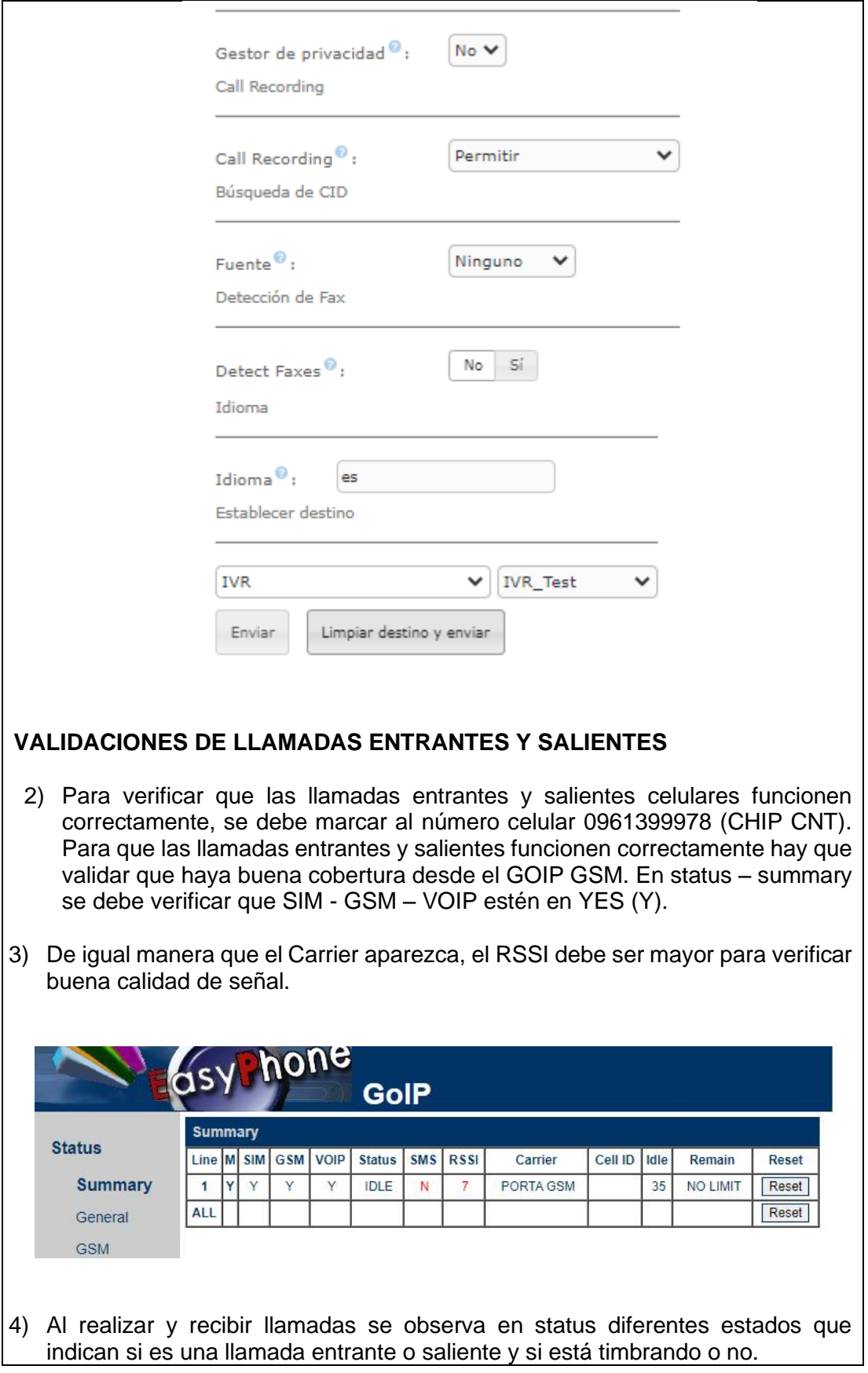

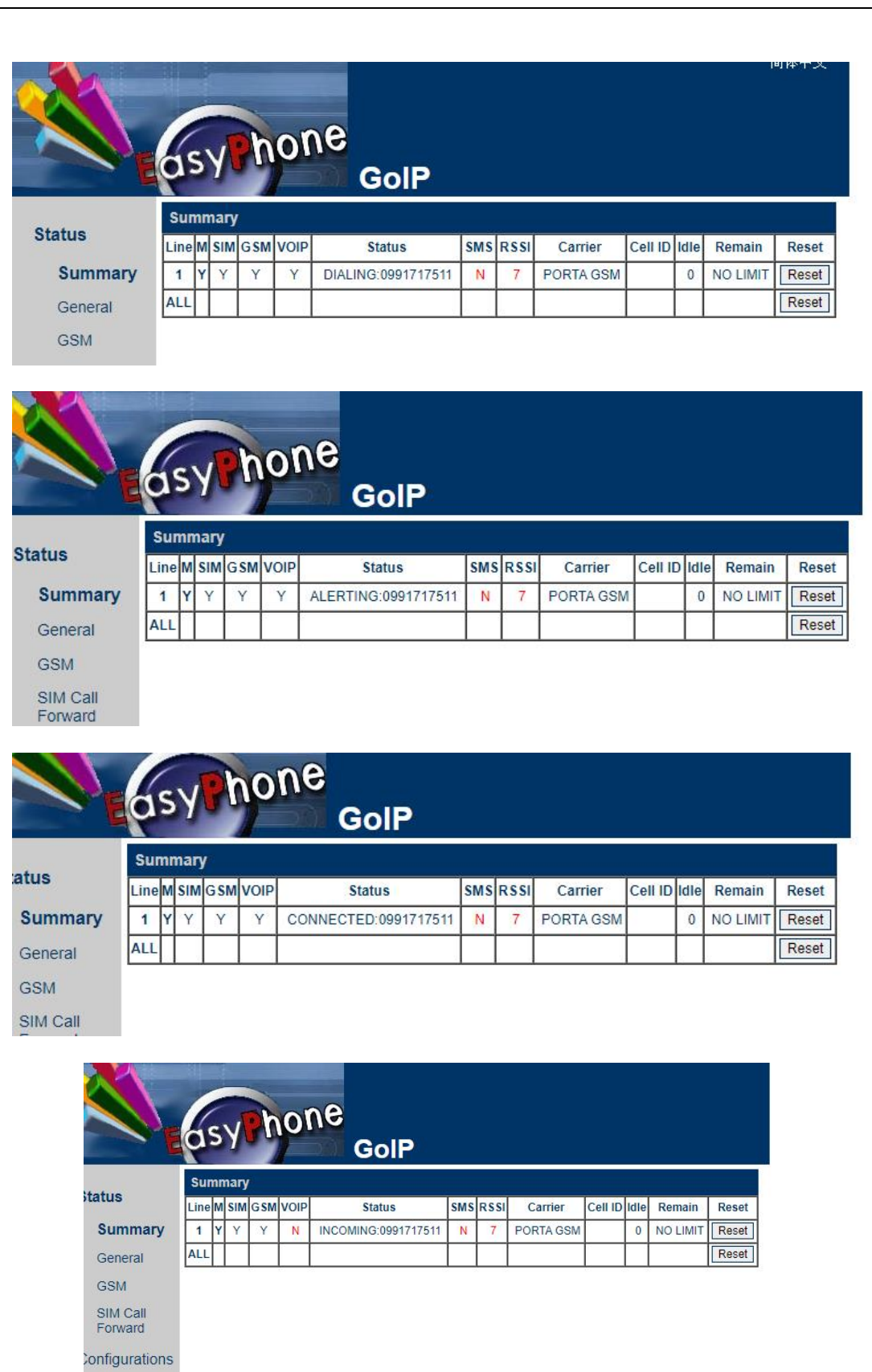

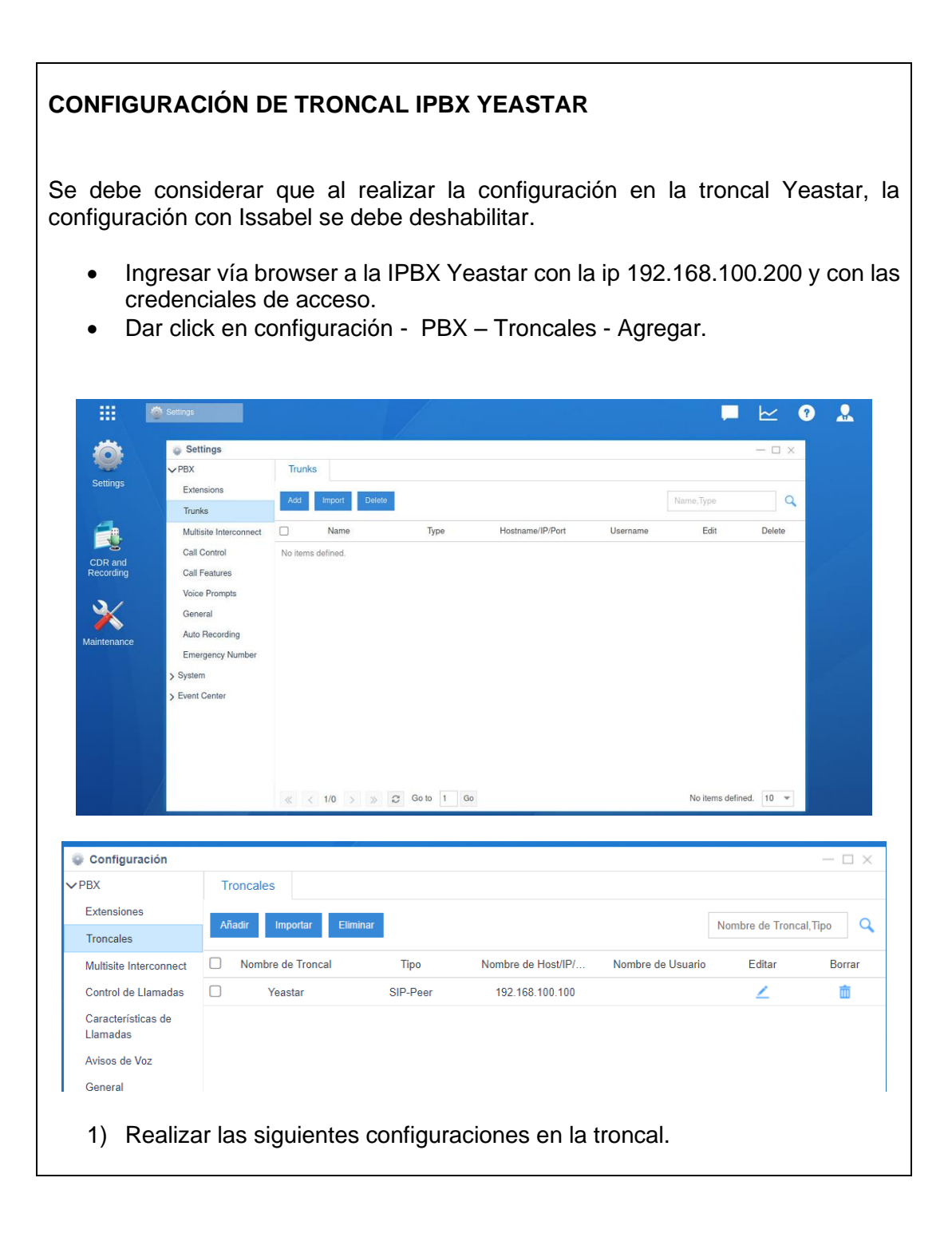

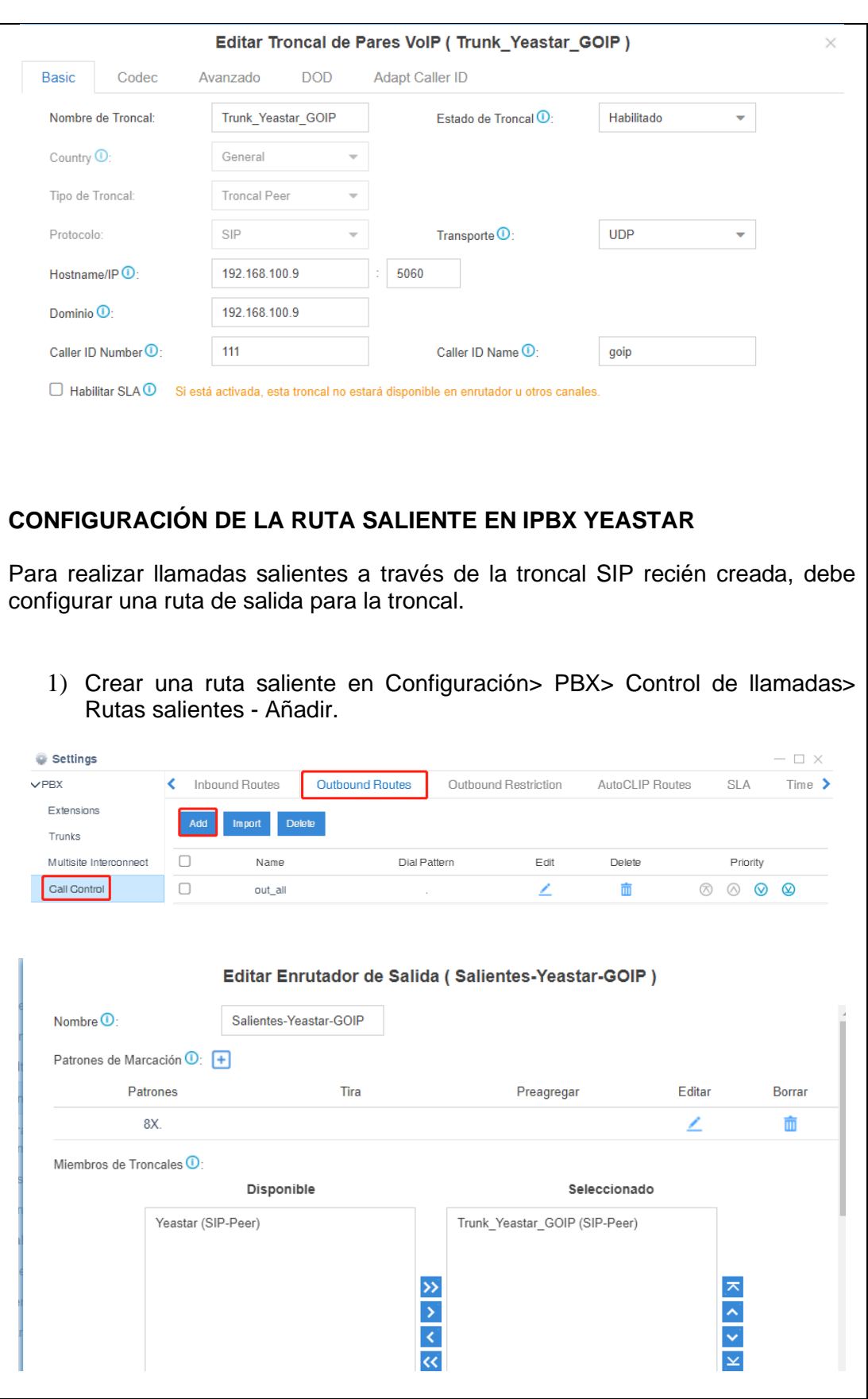

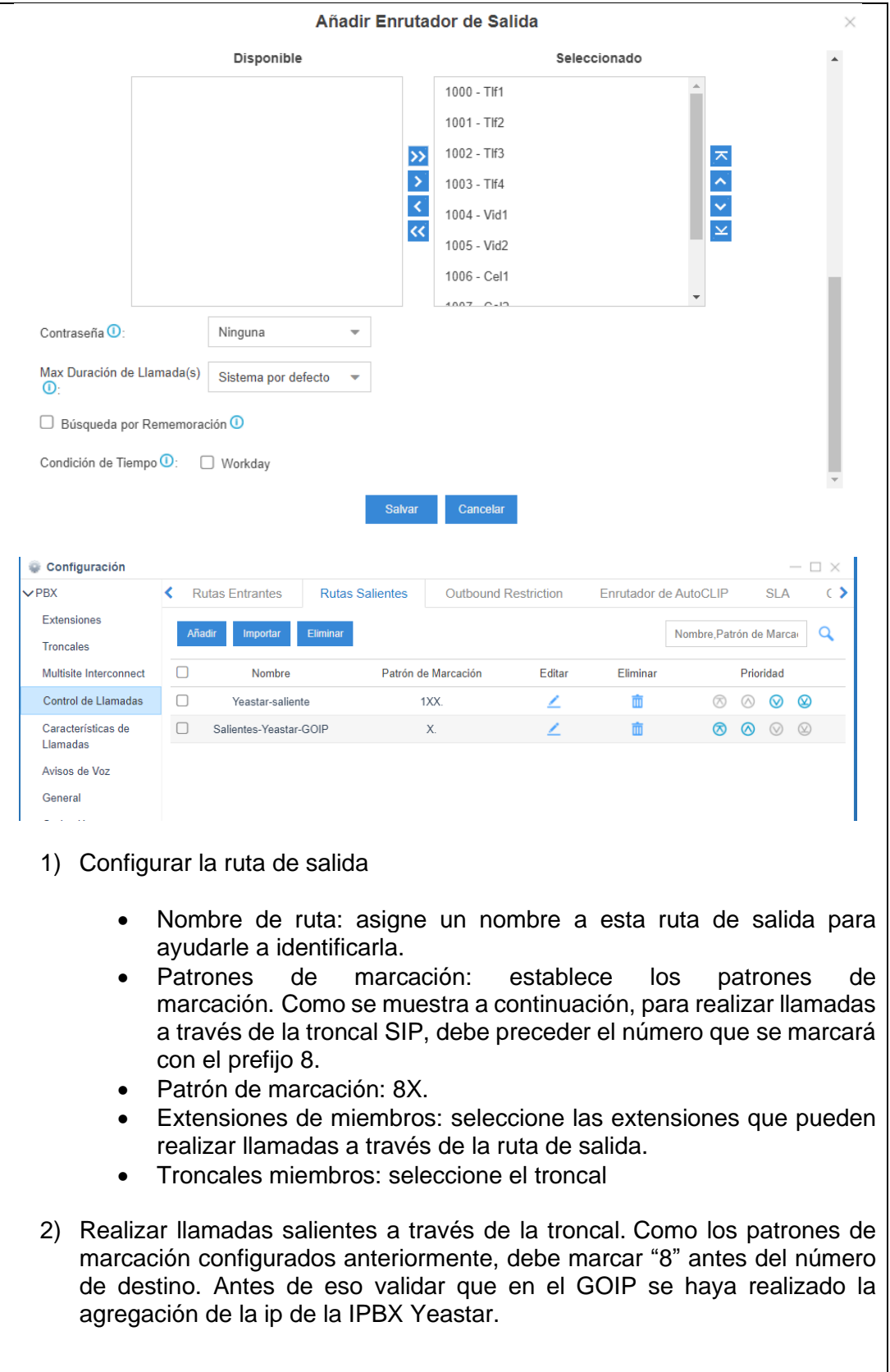

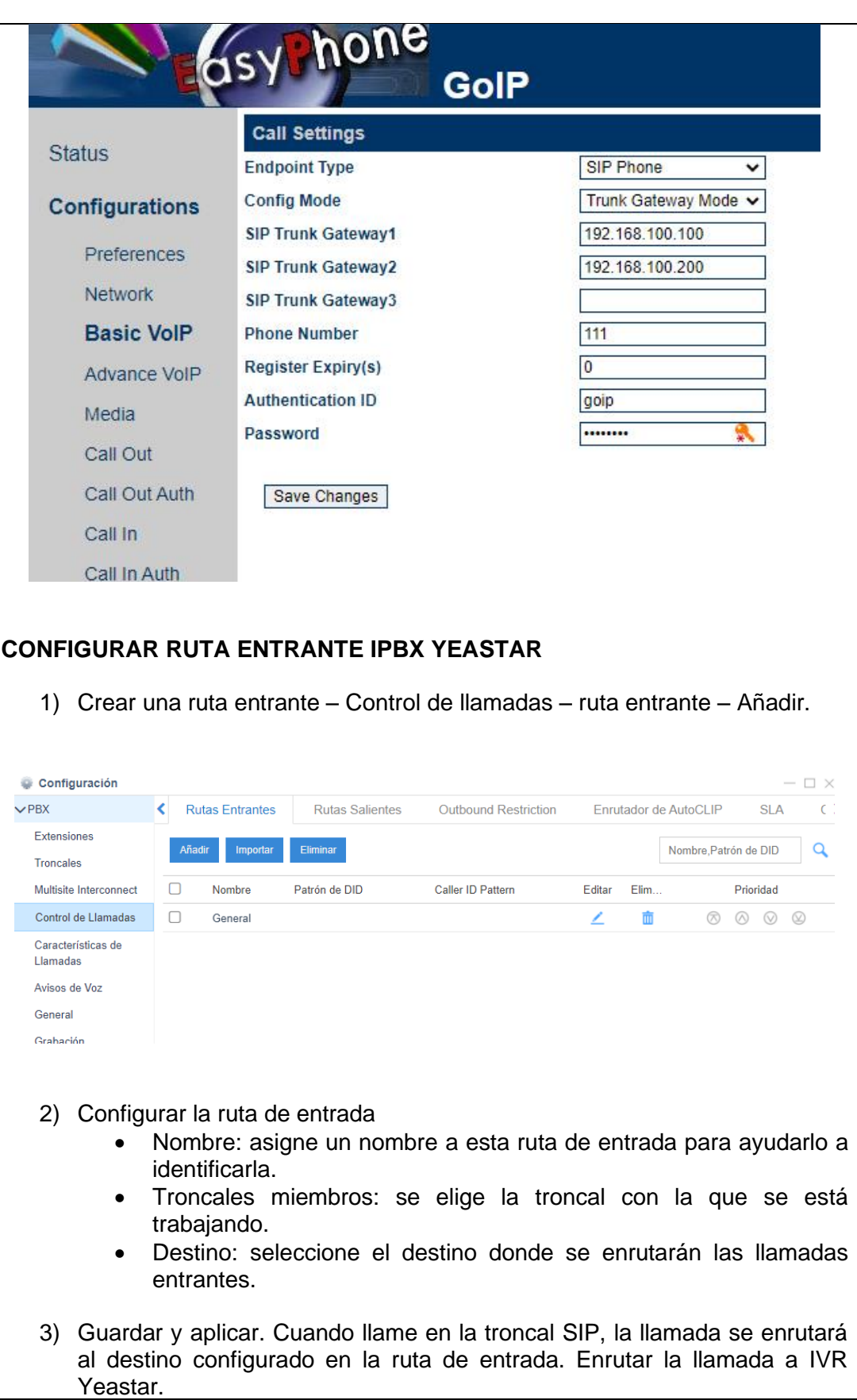

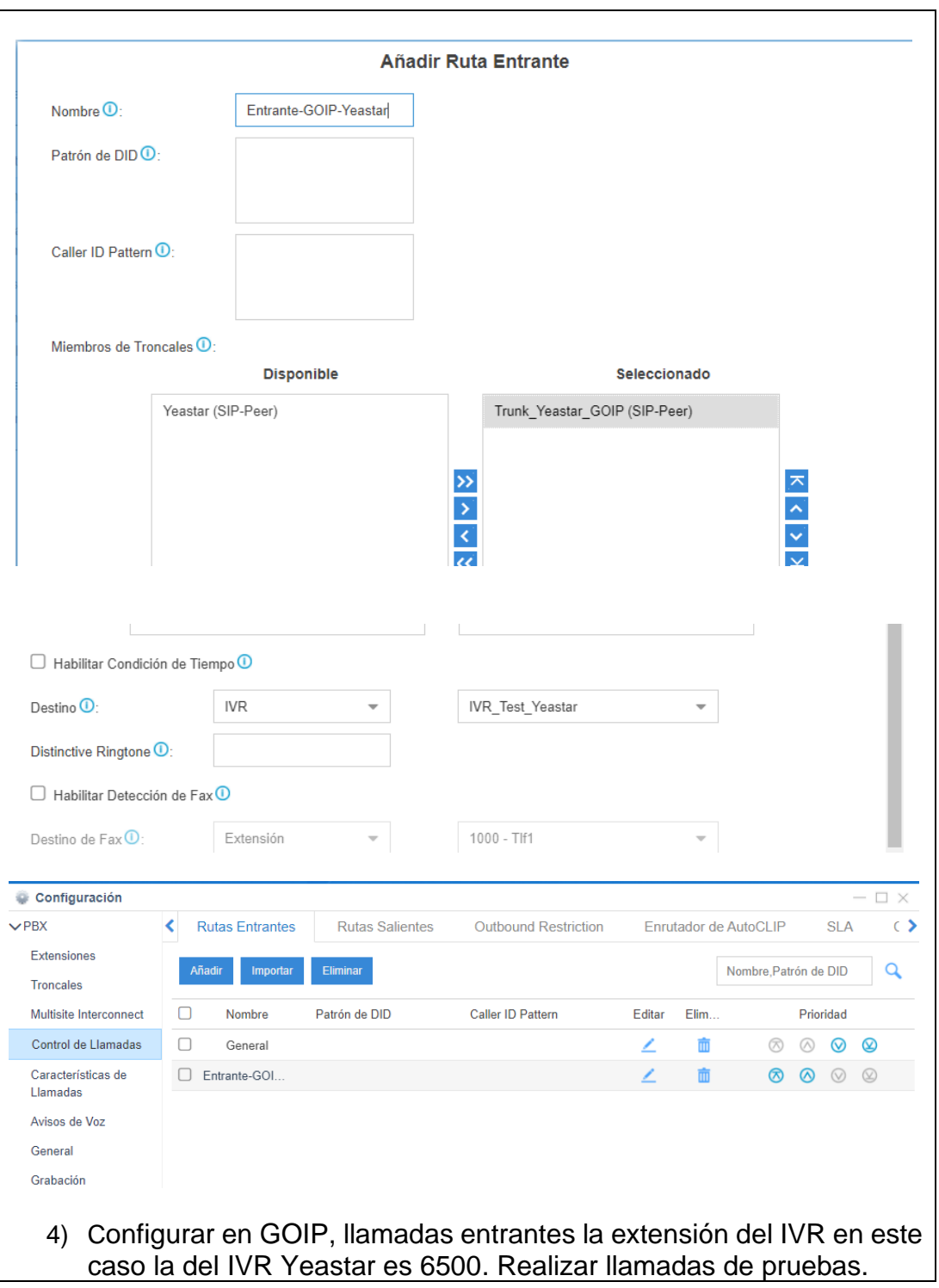

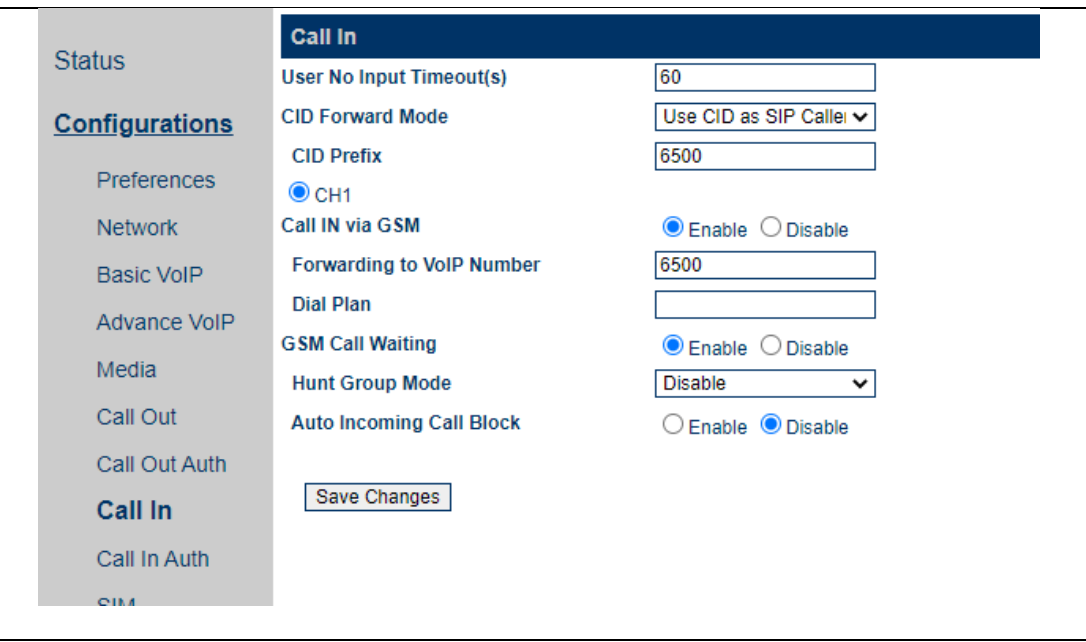

# **RESULTADO(S) OBTENIDO(S)**:

El estudiante debe colocar los resultados obtenidos en la práctica con imágenes y descripciones de cada imagen

### **CONCLUSIONES**:

El estudiante debe colocar las conclusiones de las prácticas de acuerdo con los objetivos planteados.

#### **RECOMENDACIONES**:

El estudiante debe colocar las recomendaciones de las prácticas de acuerdo con los objetivos planteados.

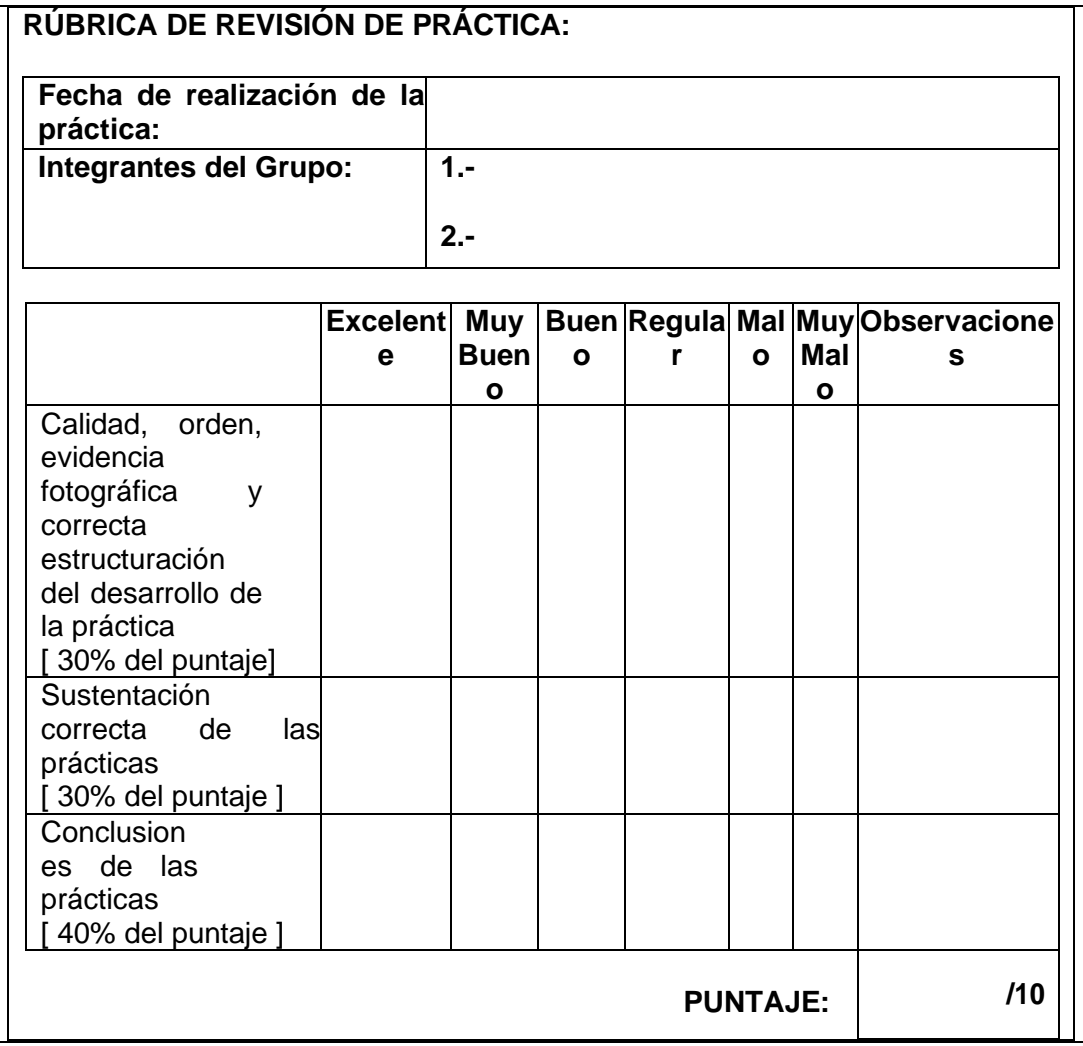

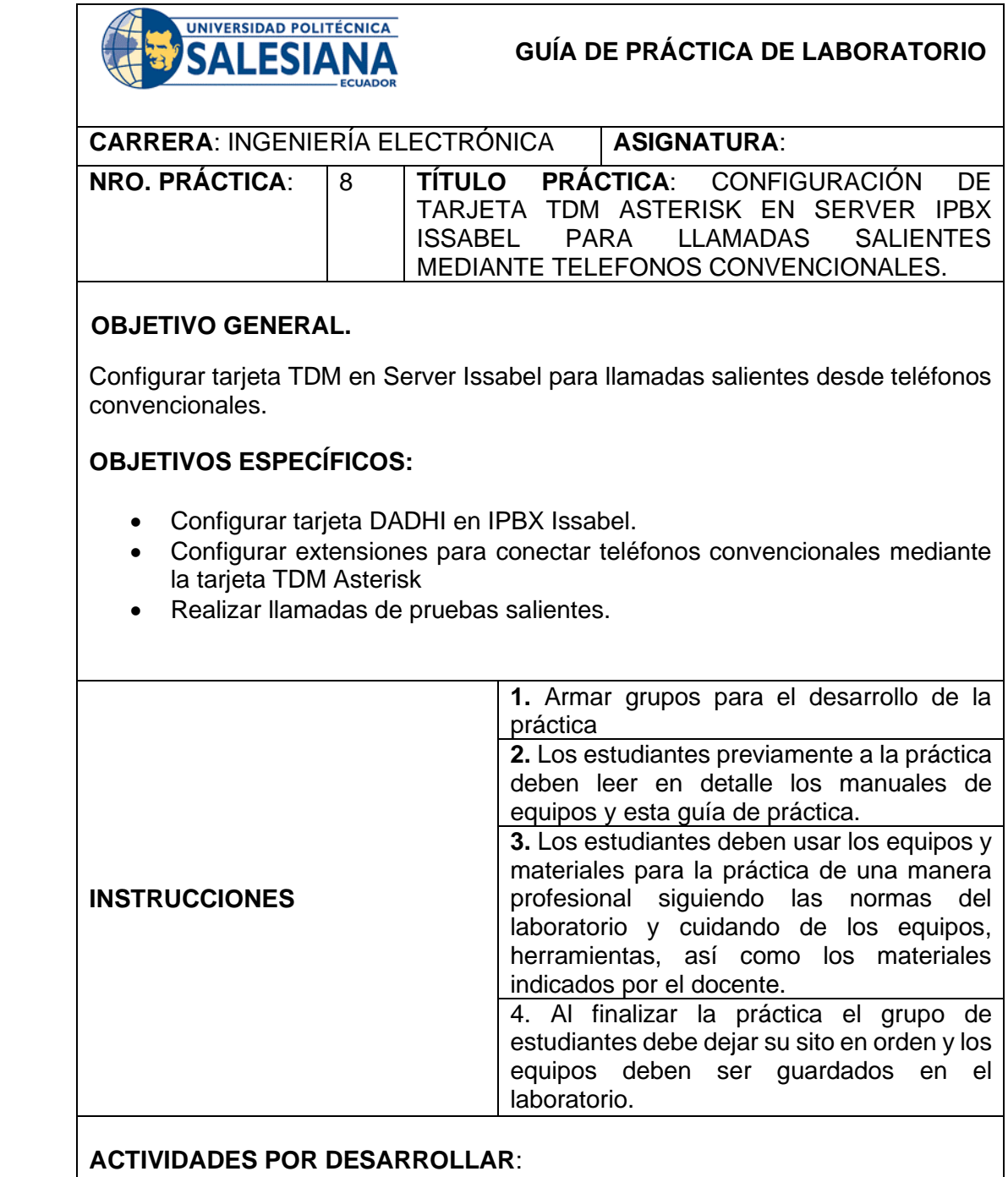

Antes de realizar las configuraciones se debe validar que la tarjeta TDM Asterisk esté instalada en el CPU de la IPBX Issabel.

Para realizar las validaciones nos dirigimos a Sistema – Detector de Hardware.

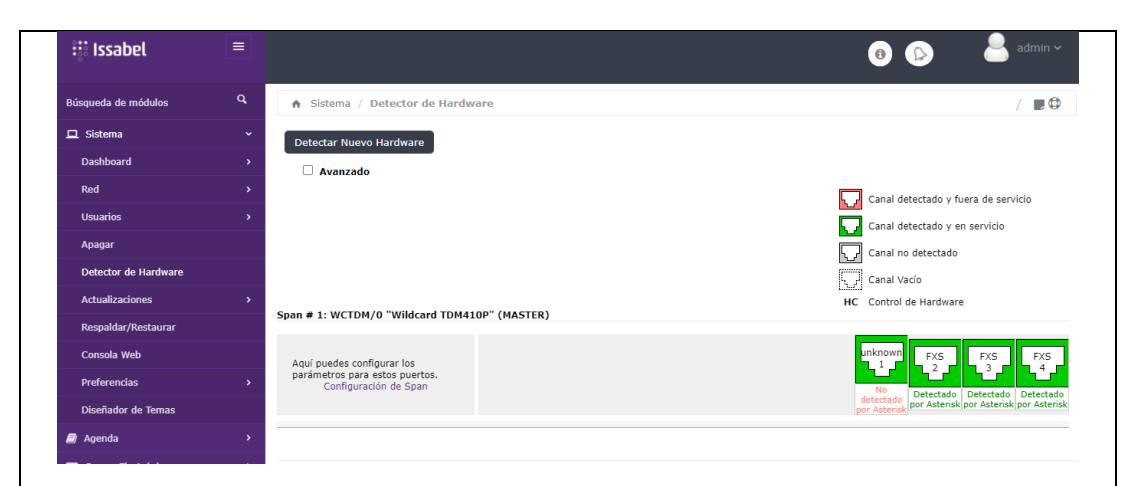

Si la tarjeta se muestra en Span 1 TDM410P entonces está correctamente instalada y la IPBX la puede detectar. Adicional verificar que la tarjeta tiene 3 puertos FXS instalados en el CPU de la IPBX Issabel.

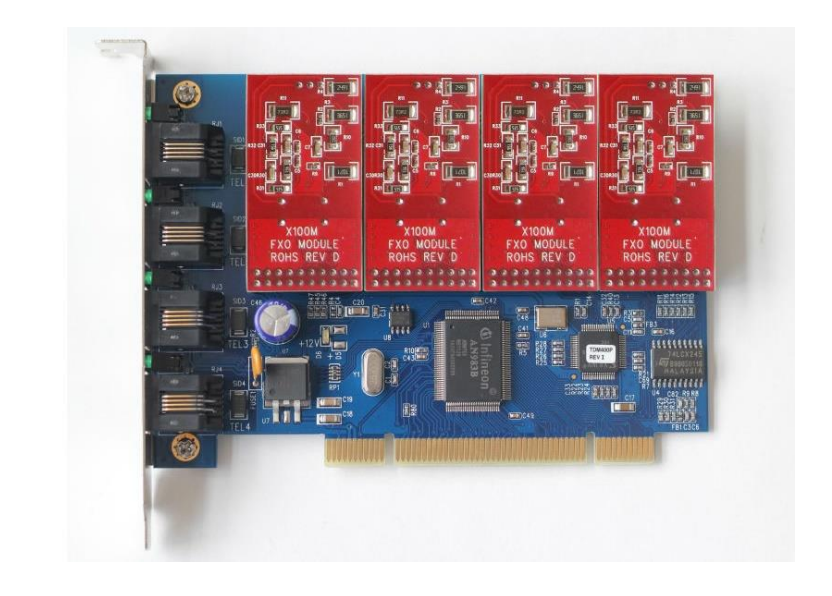

Recordar que los puertos FXS en telefonía sirven para conectar telefonos convencionales.

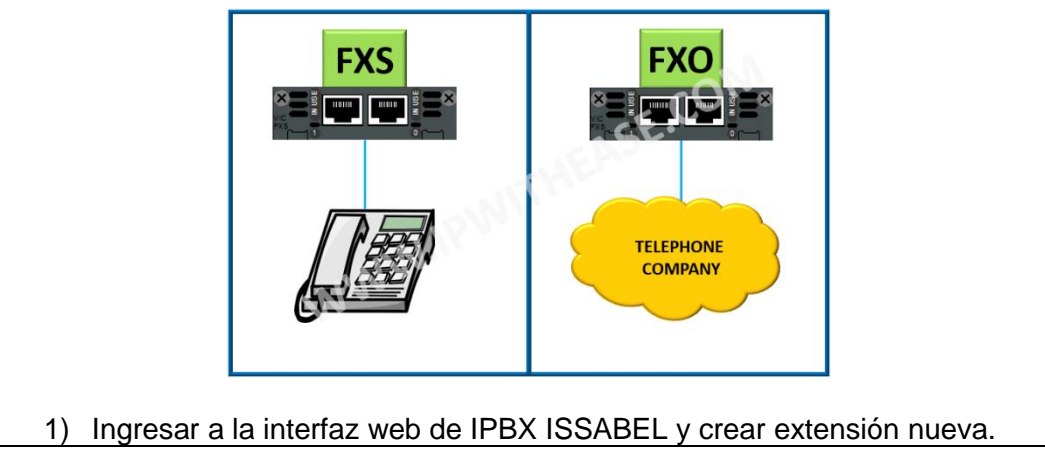

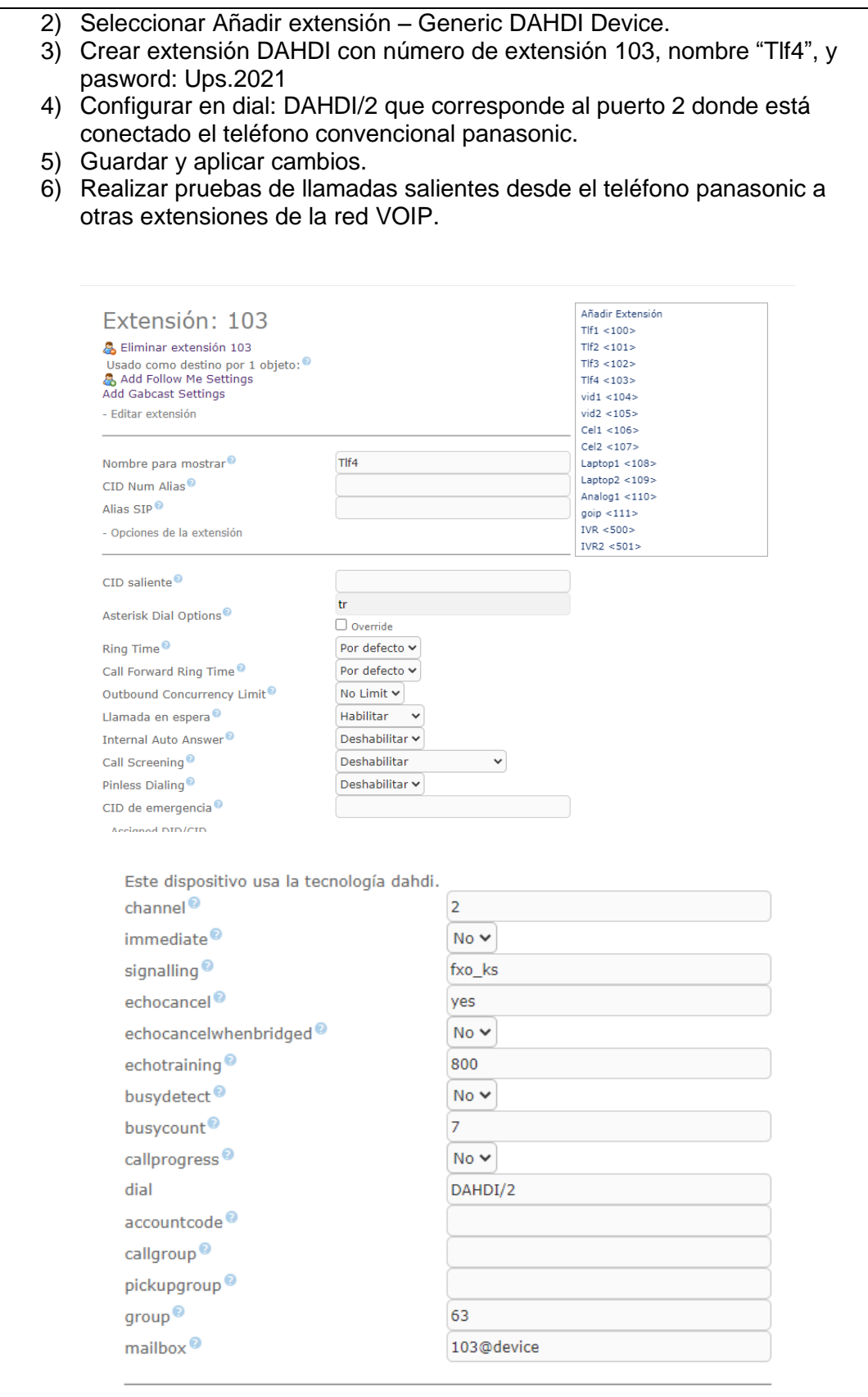

## **RESULTADO(S) OBTENIDO(S)**:

El estudiante debe colocar los resultados obtenidos en la práctica con imágenes y descripciones de cada imagen

#### **CONCLUSIONES**:

El estudiante debe colocar las conclusiones de las prácticas de acuerdo con los objetivos planteados.

#### **RECOMENDACIONES**:

El estudiante debe colocar las recomendaciones de las prácticas de acuerdo con los objetivos planteados.

# **RÚBRICA DE REVISIÓN DE PRÁCTICA:**

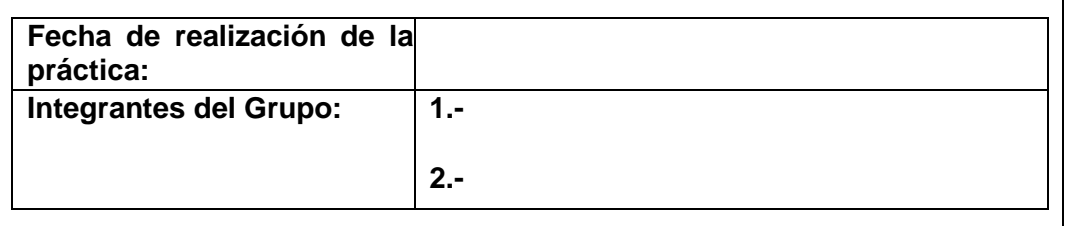

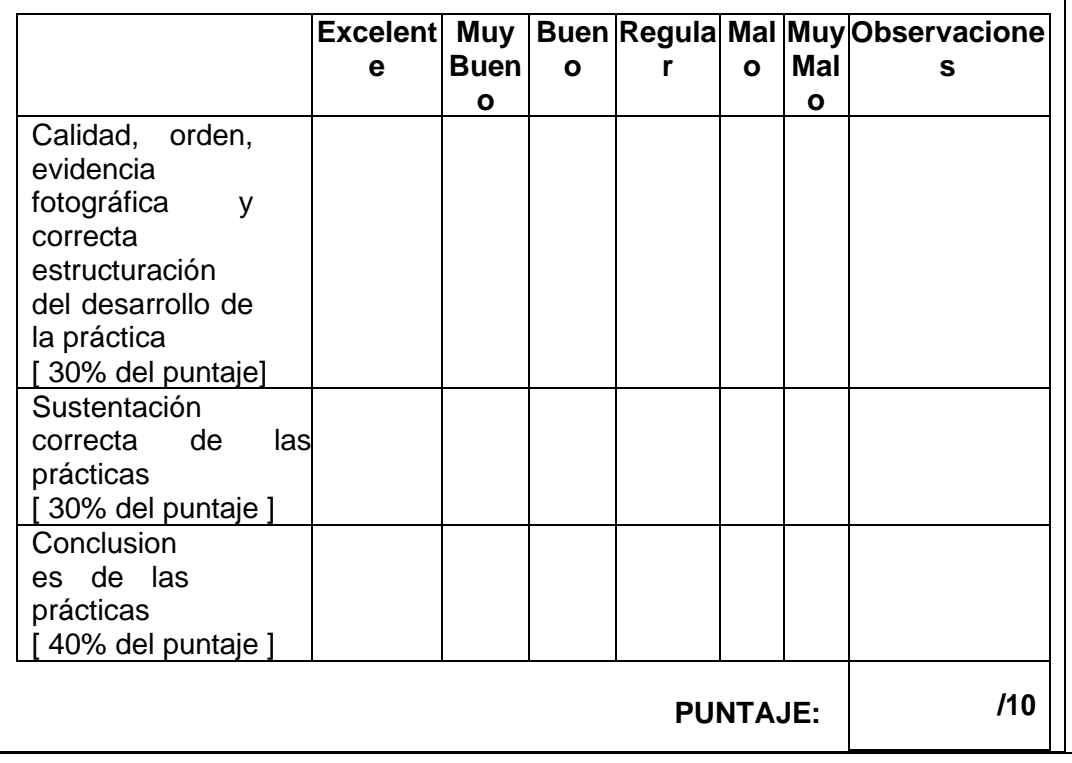

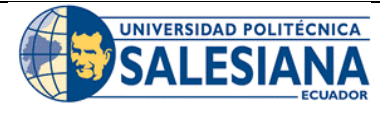

# **GUÍA DE PRÁCTICA DE LABORATORIO**

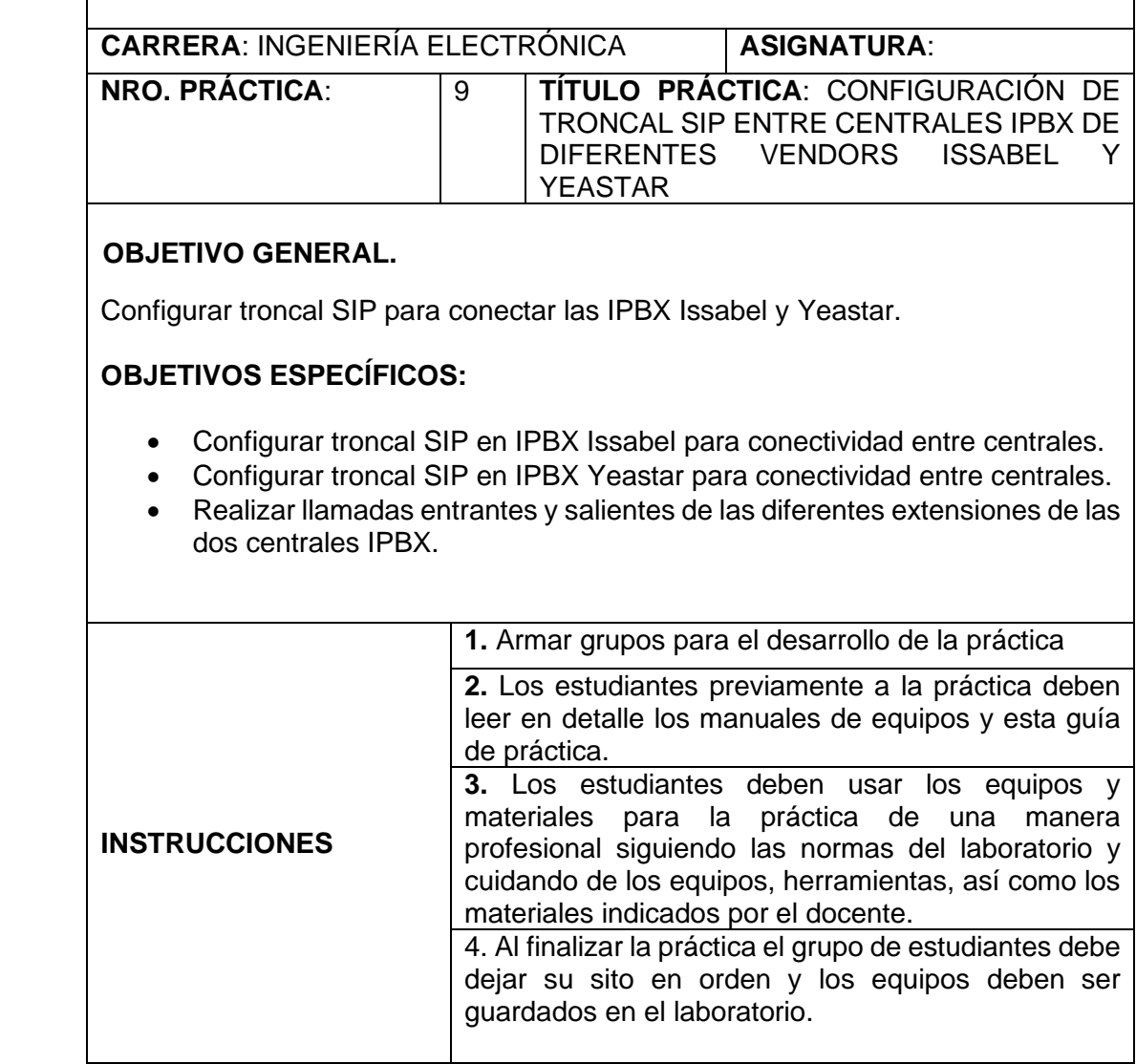

### **ACTIVIDADES POR DESARROLLAR**:

En esta práctica se realizará la conexión de dos centrales IPBX de diferentes vendors o marcas, mediante una troncal SIP se interconectarán las IPBX Issabel y Yeastar.

Para esto se debe crear las troncales en ambas centrales.

### **CREAR TRONCAL SIP Y RUTAS SALIENTES EN IPBX ISSABEL**

- 1) Crear troncal Yeastar en la central IPBX Issabel.
- 2) Ir a PBX Troncales Añadir troncal SIP
- 3) Configurar con los siguientes datos:
- Nombre de la troncal: Yeastar

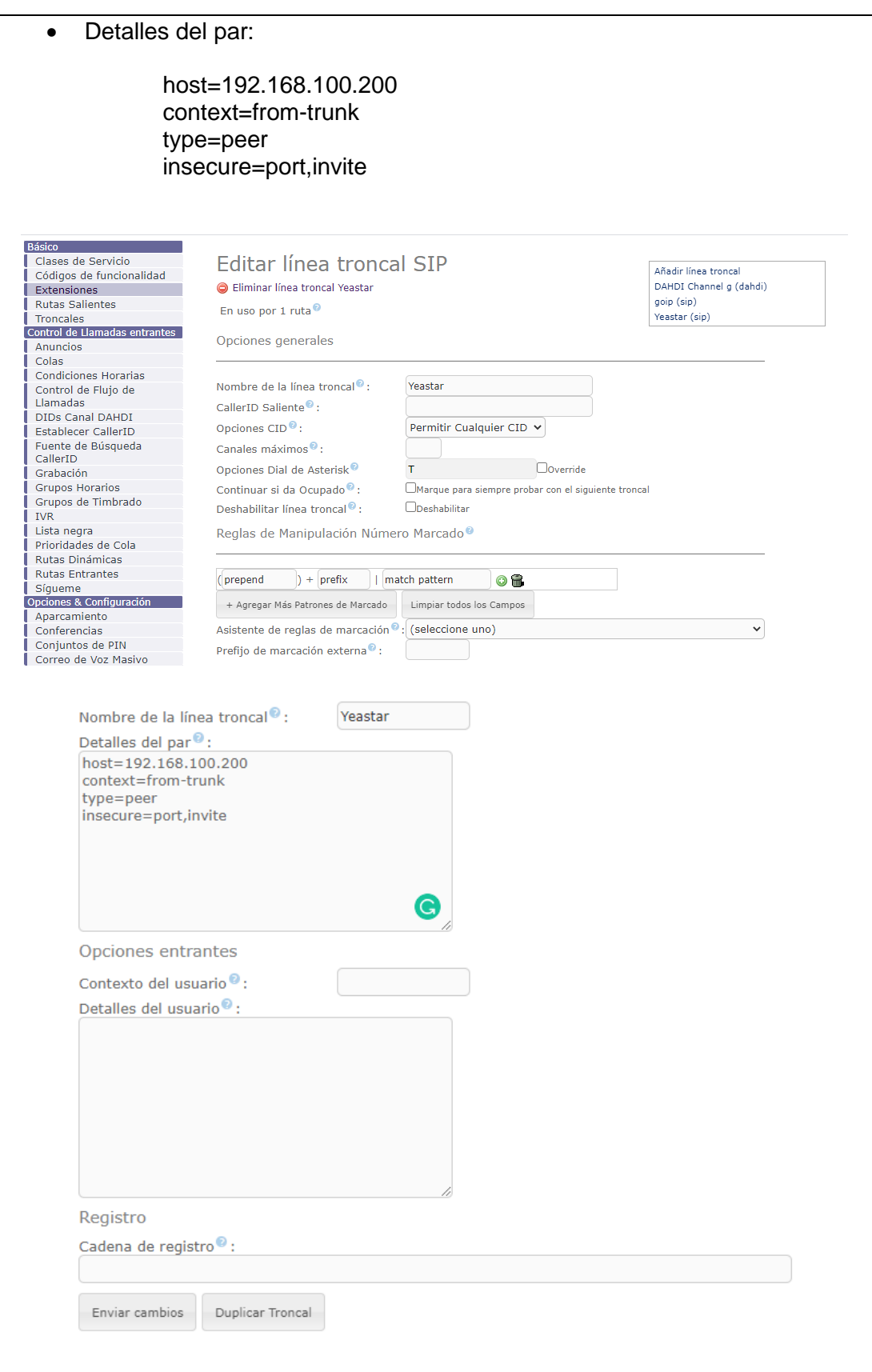

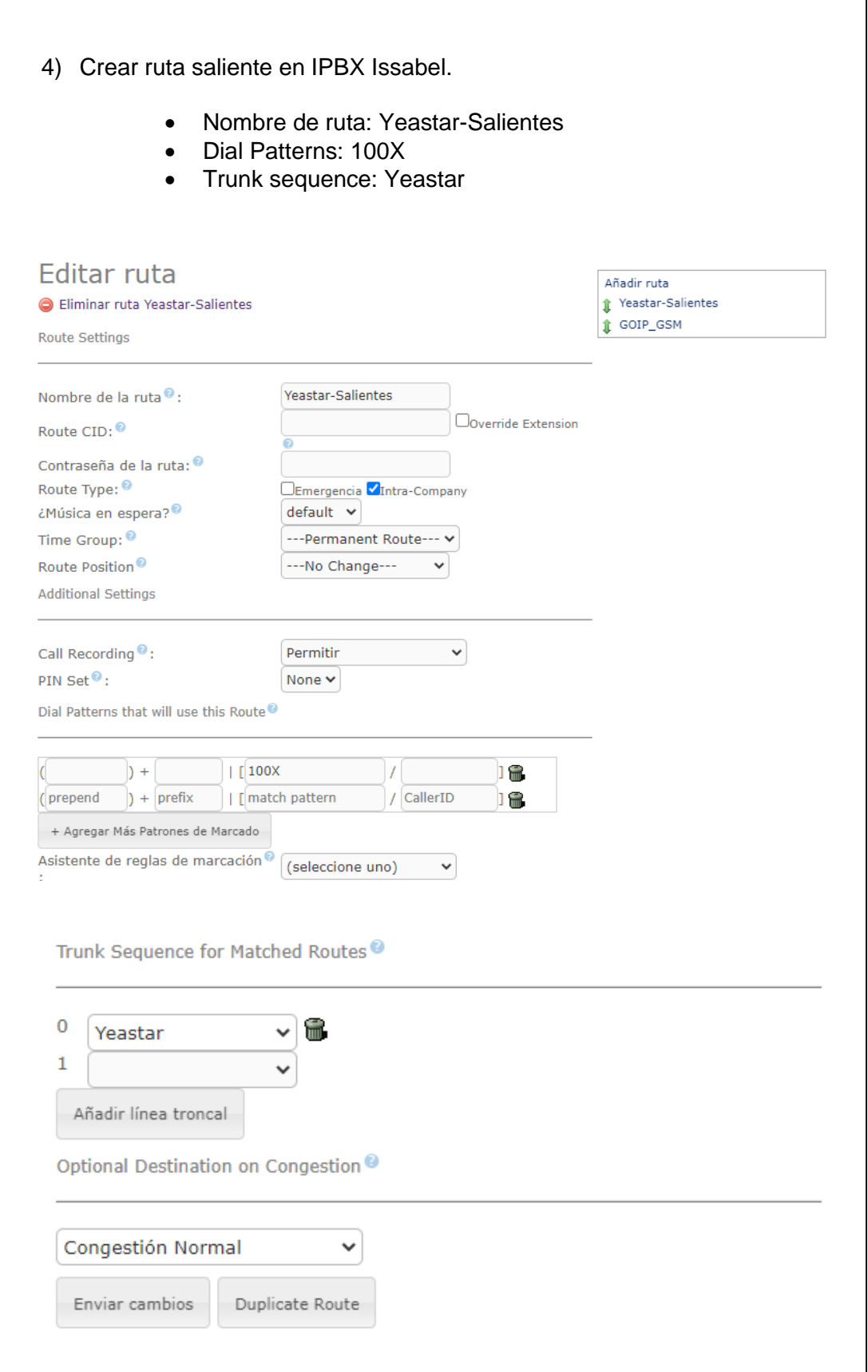

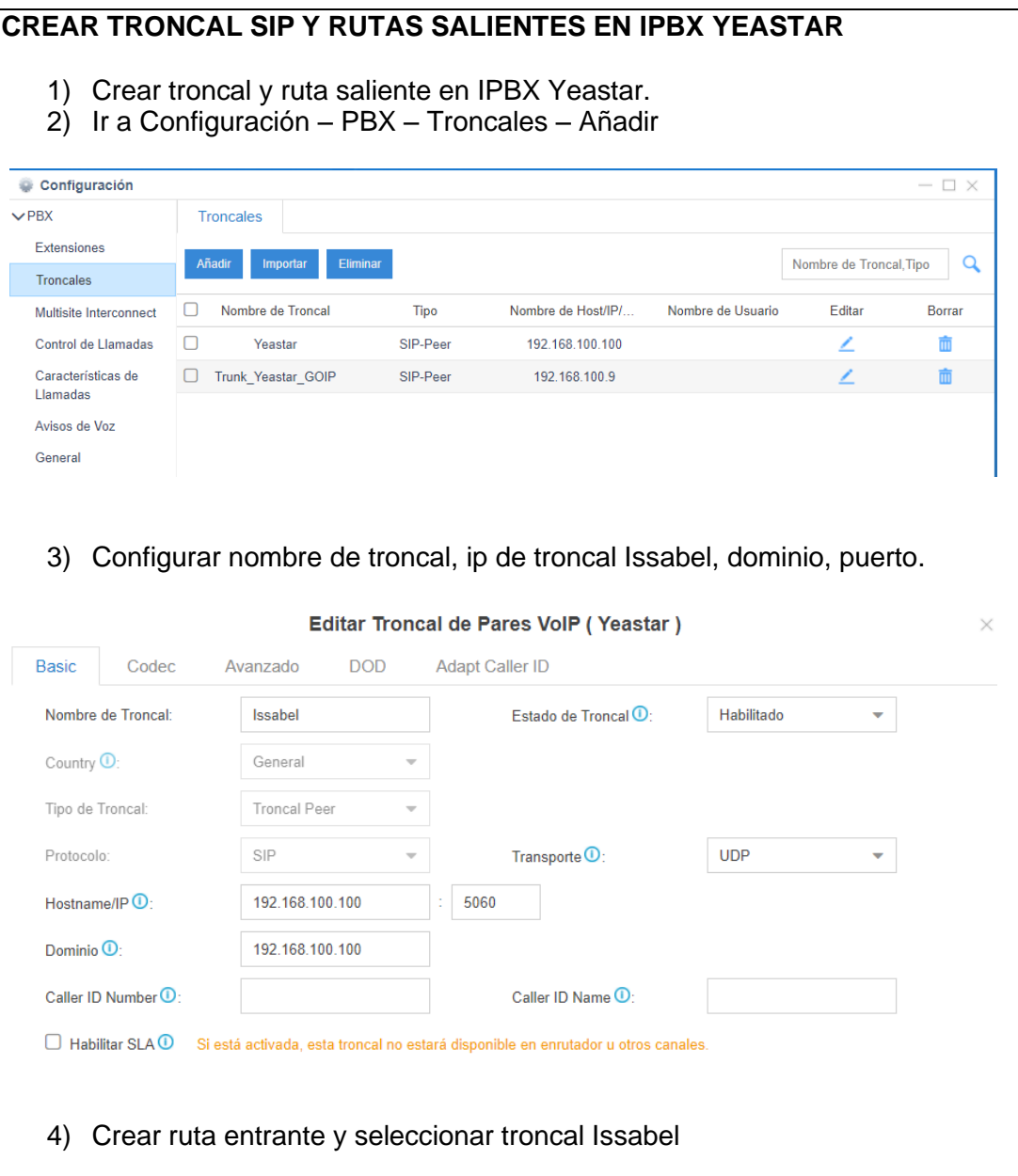

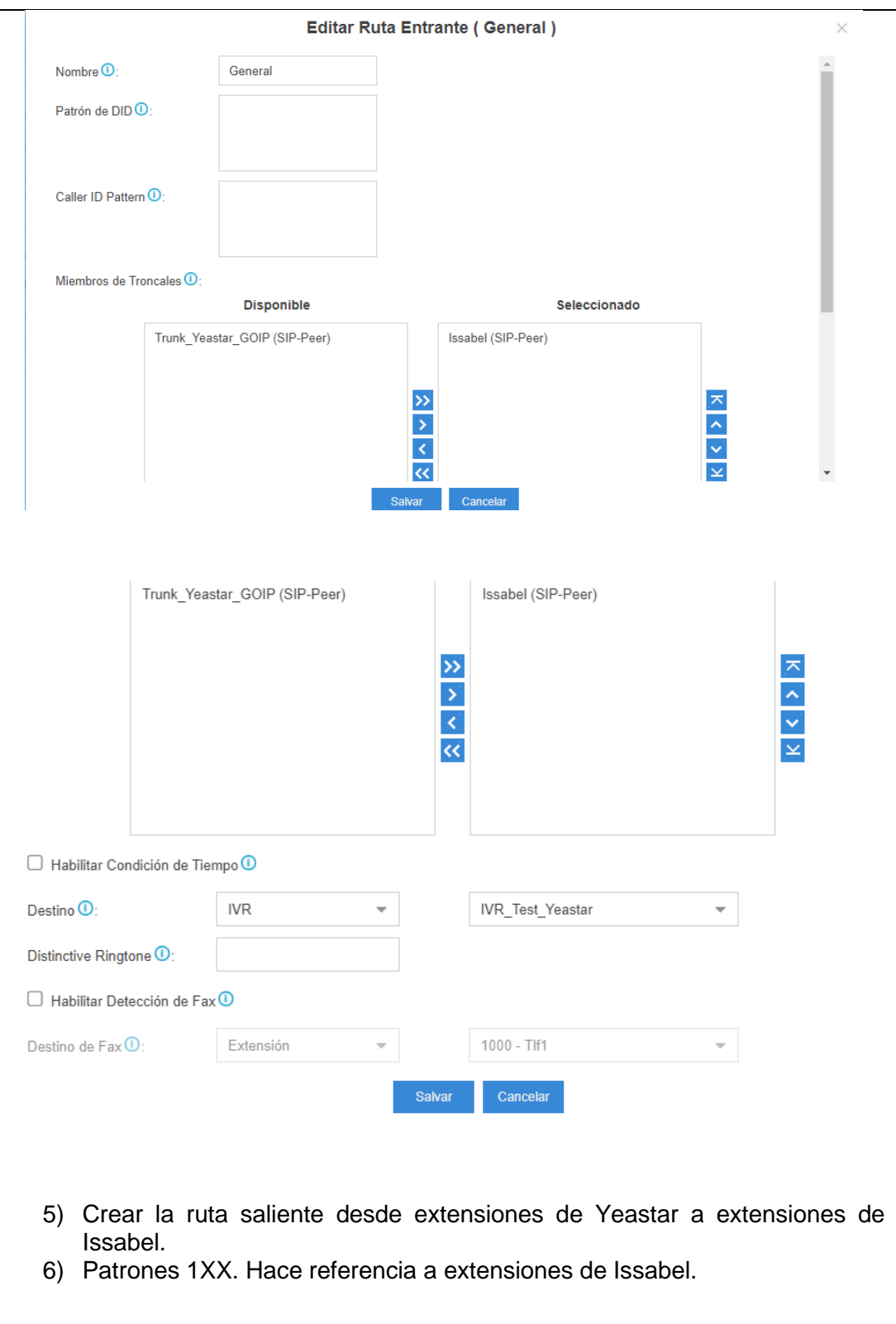

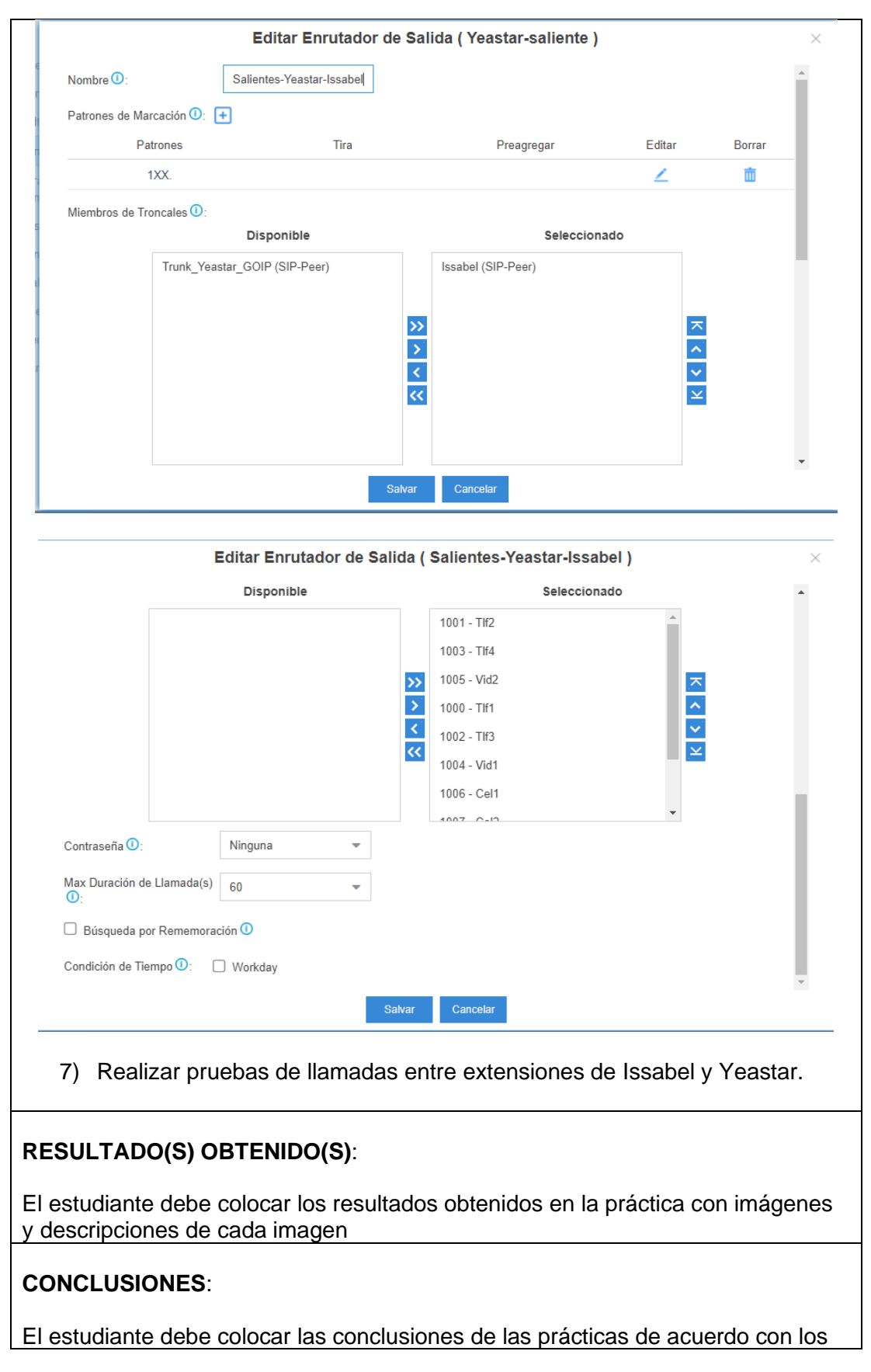

objetivos planteados.

### **RECOMENDACIONES**:

El estudiante debe colocar las recomendaciones de las prácticas de acuerdo con los objetivos planteados.

# **RÚBRICA DE REVISIÓN DE PRÁCTICA:**

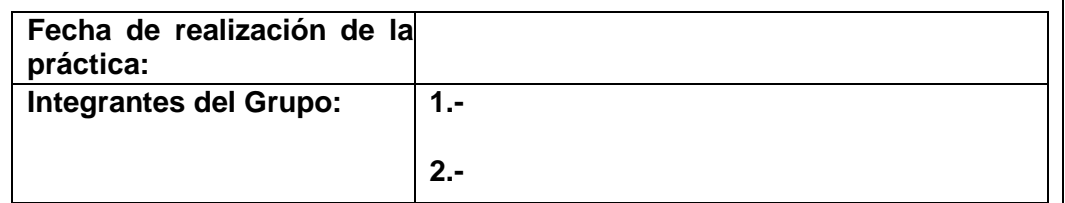

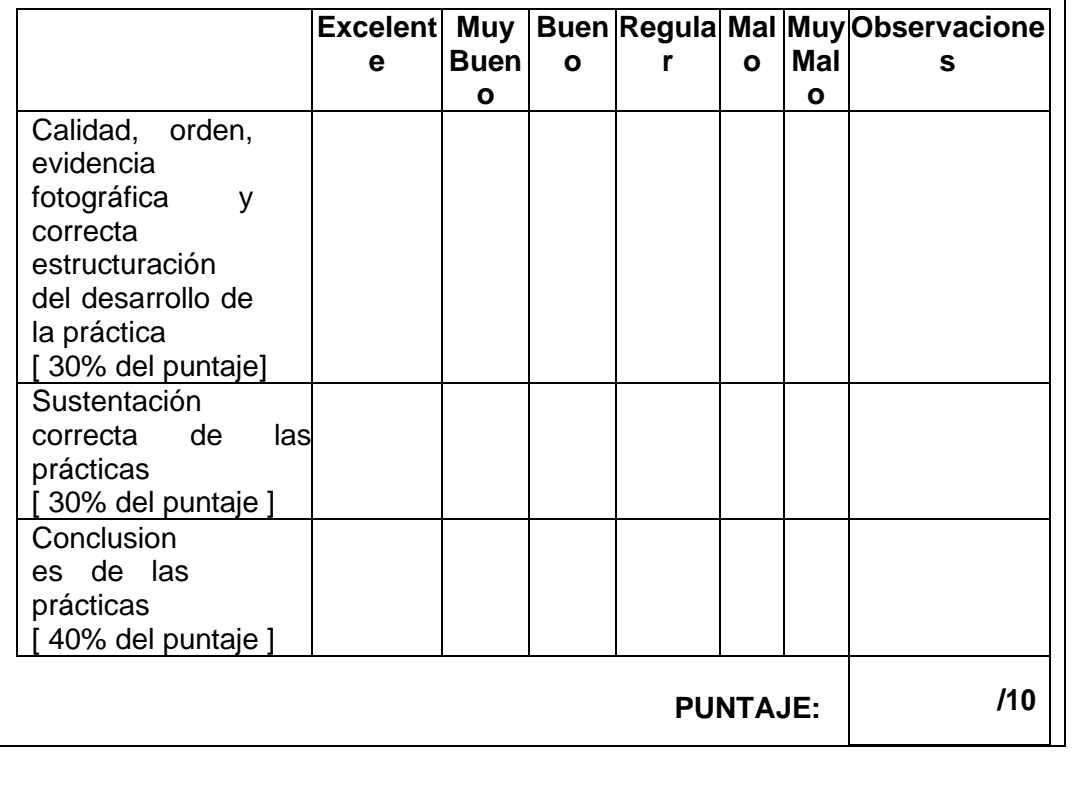

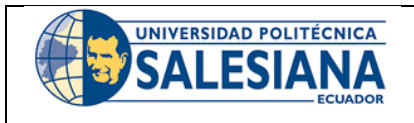

# **GUÍA DE PRÁCTICA DE LABORATORIO**

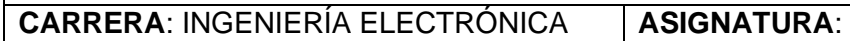

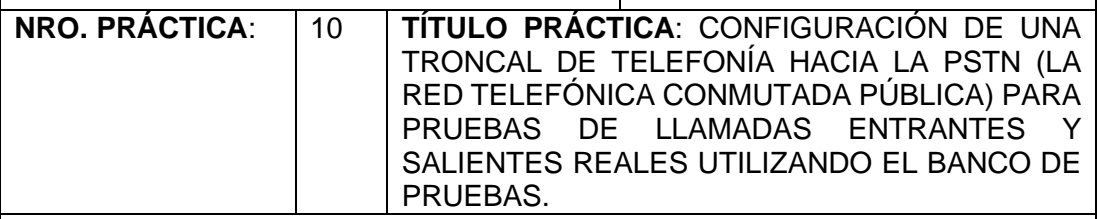

### **OBJETIVO GENERAL.**

Configurar troncal de telefonía PSTN en IPBX Yeastar para llamadas entrantes y salientes.

## **OBJETIVOS ESPECÍFICOS:**

- Conectar tarjeta FXO en IPBX Yeastar S20
- Configurar llamadas entrantes desde la PSTN hacia el banco de pruebas VOIP.
- Configurar llamadas salientes desde la PSTN hacia el banco de pruebas VOIP.

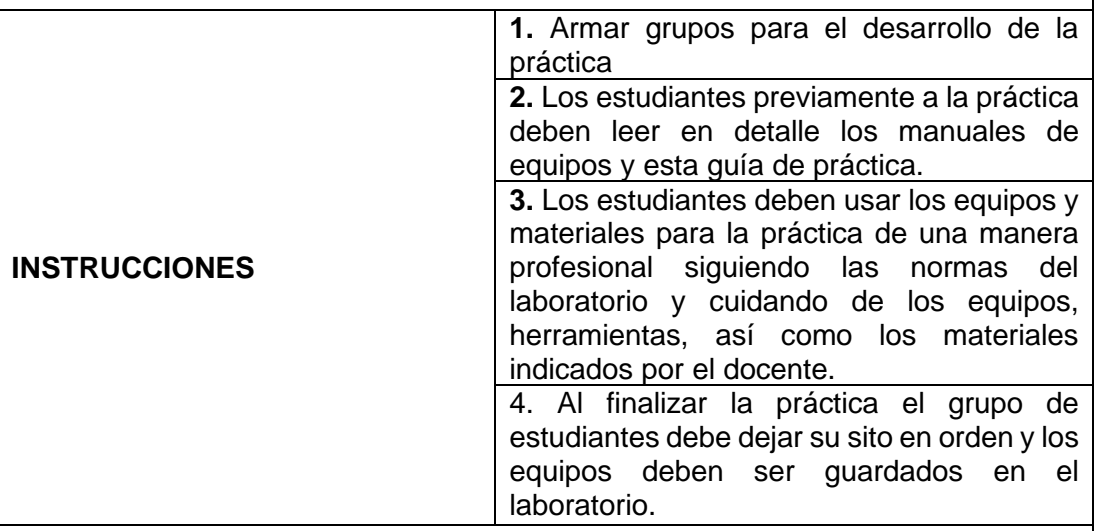

### **ACTIVIDADES POR DESARROLLAR**:

**Instalación y configuración de una tarjeta FXO en la IPBX Yeastar S20.**

Identificar las partes de la Central telefonica Yeastar S20 y sus principales caracteristicas com se observa en las sigueintes figuras, tanto el panel frontal como el panel trasero.
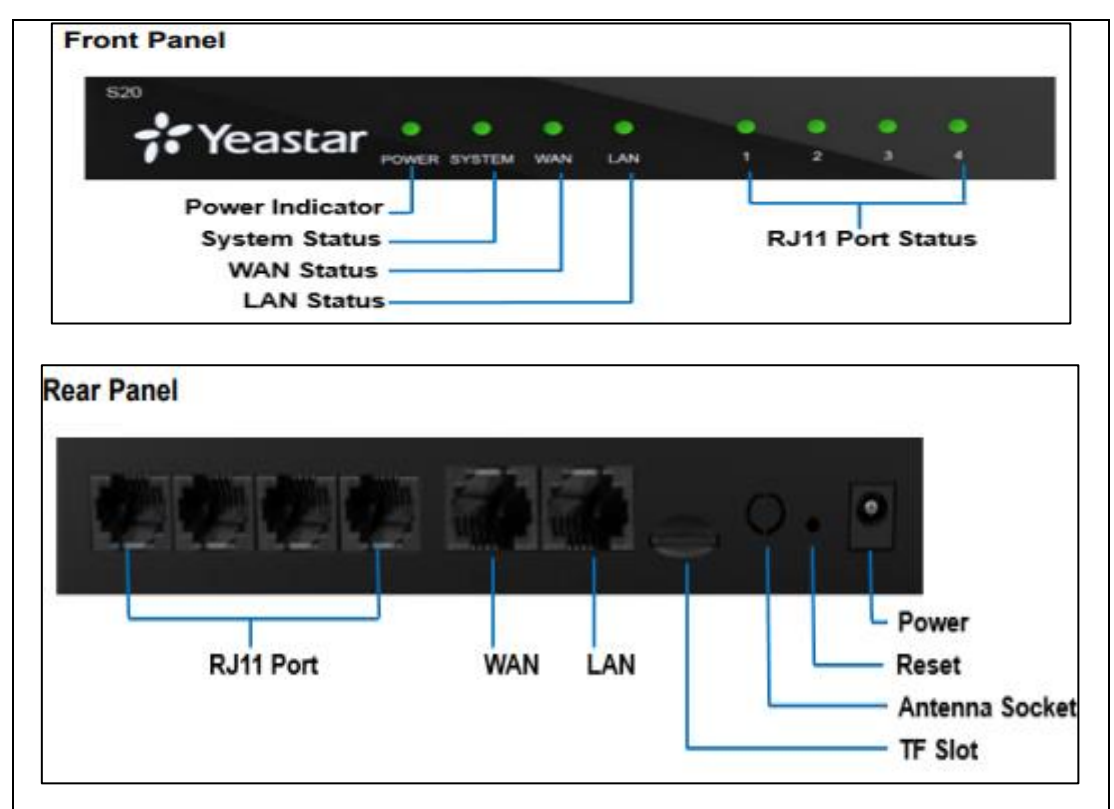

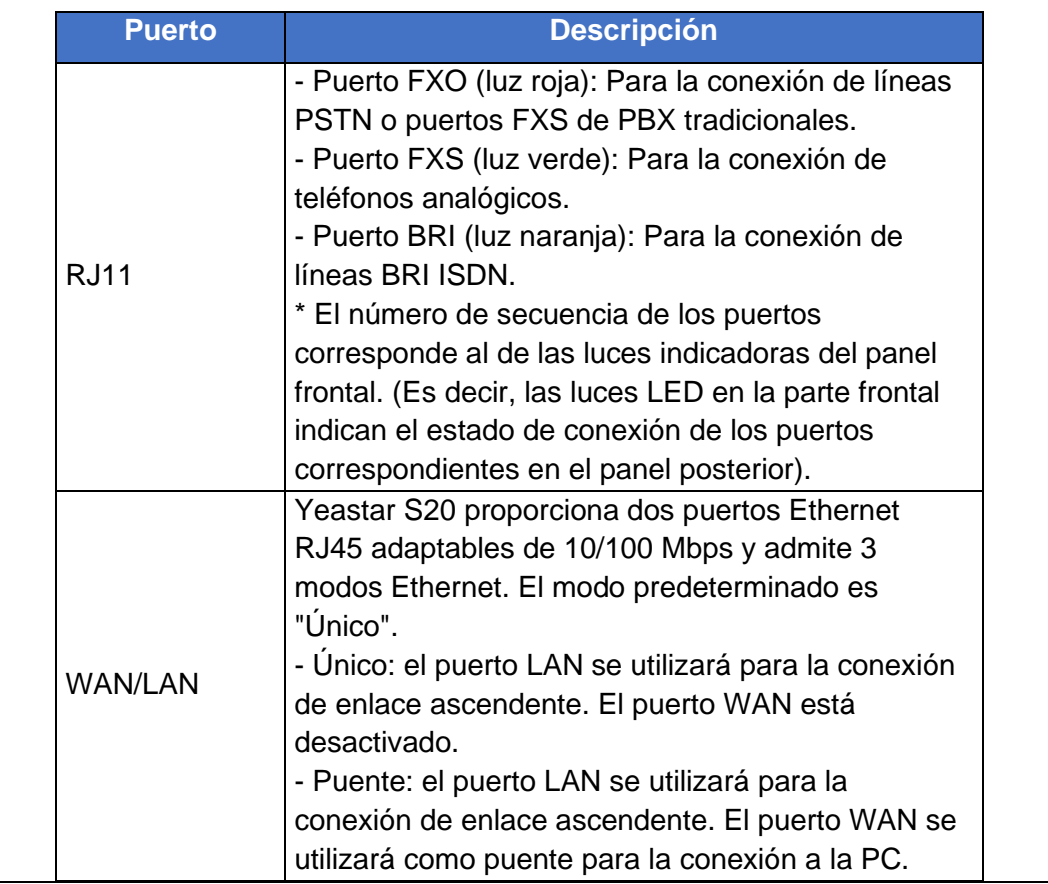

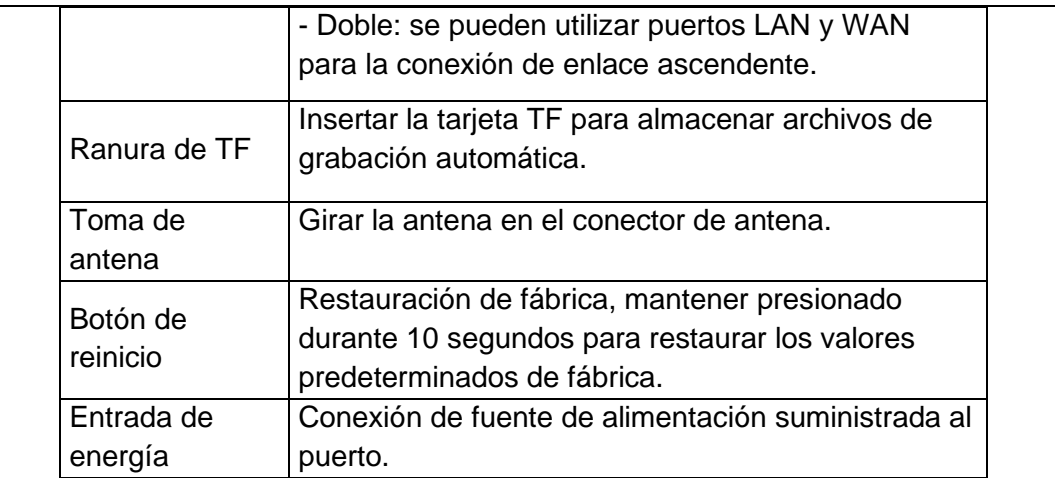

1. Escoger el modulo FXO que se va a utilizar en Yeastar S20 En este caso un módulo FXO como se muestra en la imagen.

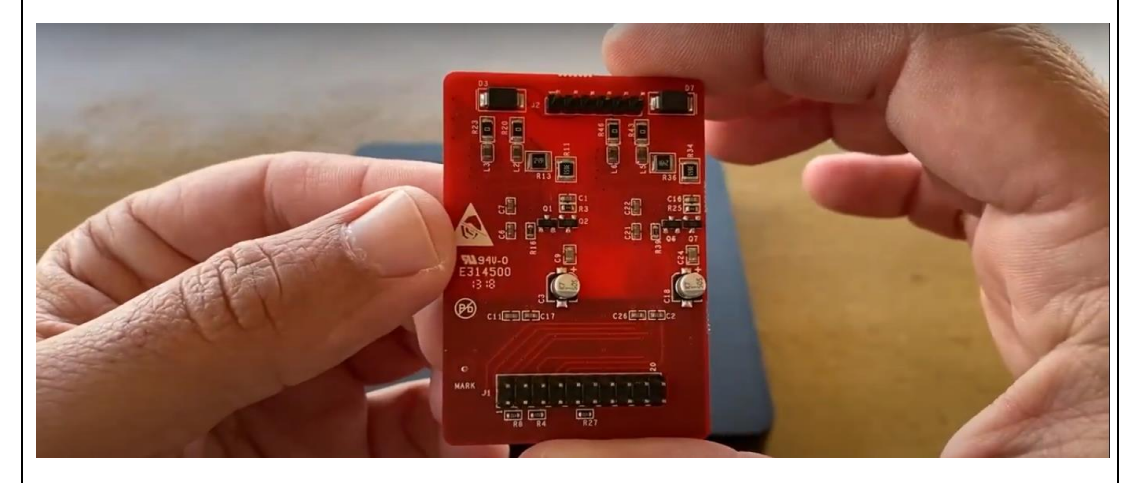

2. Retirar los tornillos en la parte inferior del dispositivo para destapar la cubierta superior como se muestra en la siguiente imagen.

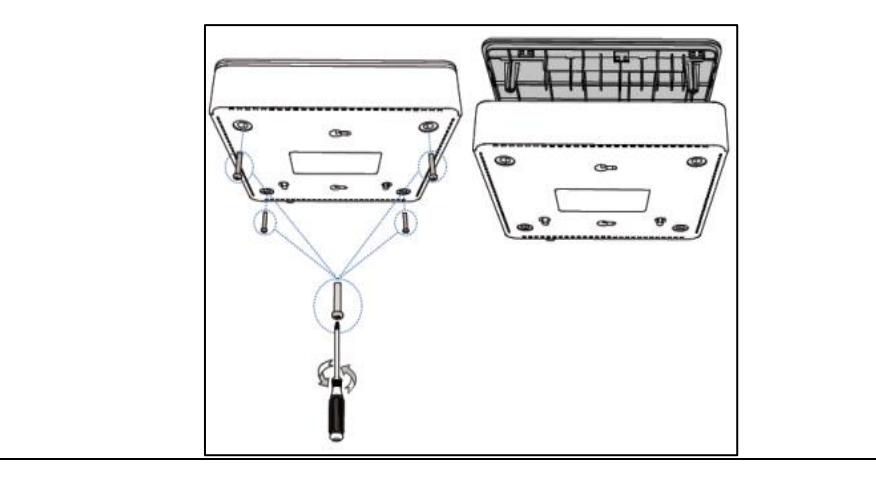

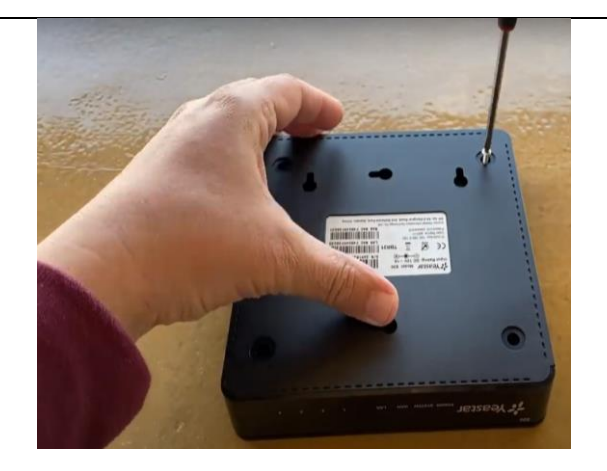

3. Insertar módulo en la ranura del correspondinte como se observa en la figura donde el Yeastar S20 es capaz de soportar hasta dos módulos, de lo cual es compatible con los siguientes módulos: S2, O2, B2, SO, GSM, 3G Y 4G.

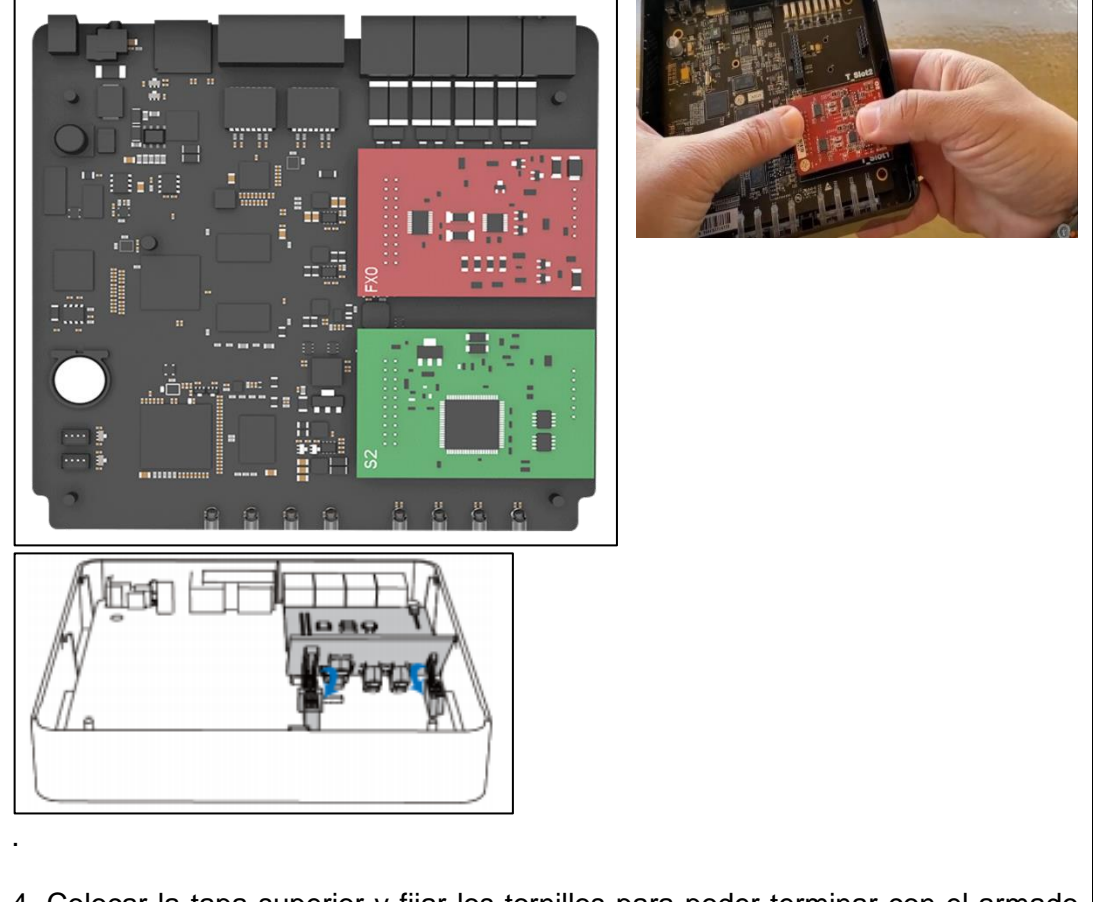

4. Colocar la tapa superior y fijar los tornillos para poder terminar con el armado como se muestra en la figura, además de la instalación de los módems de comunicación GSM/3G/4G según la empresa lo requiera como apreciamos en el paso anterior.

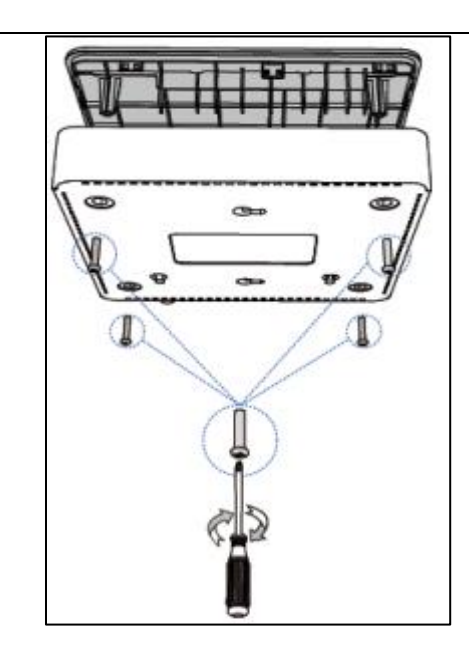

## . **Conexión del PBX**

Conectar PBX a la red local y también realizar la conexión de las líneas telefónicas a la PBX.

1. Conexión de PBX a la red.

Conectar un extremo de un cable Ethernet al puerto LAN del PBX y el otro extremo a cualquier puerto de su conmutador / enrutador LAN de la empresa como se observa a continuación.

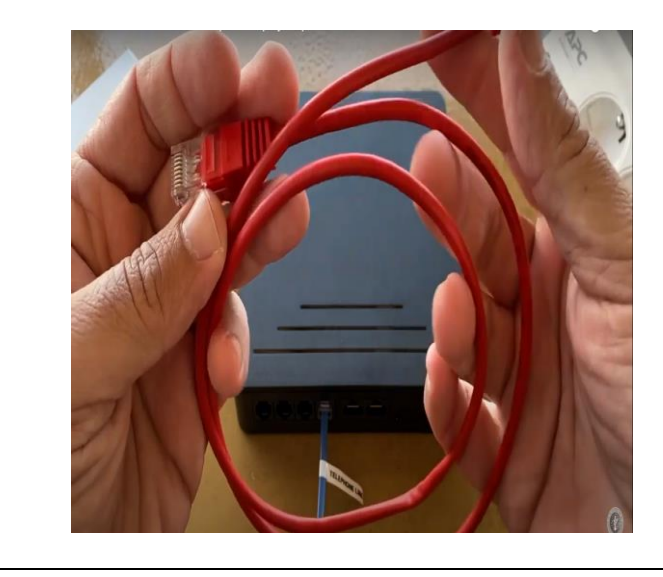

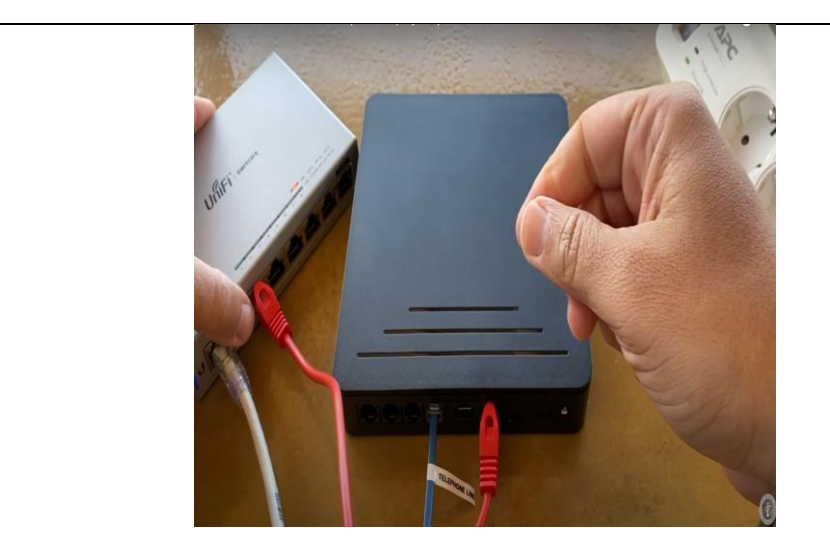

2. Enciendo del PBX.

Enchufar el cable de alimentación o el adaptador de alimentación suministrados a la entrada de alimentación de la central y el otro extremo a una toma de corriente eléctrica estándar como se ve en la ilustración.

Esperar a que el sistema se inicie hasta que el LED SYSTEM comience a parpadear.

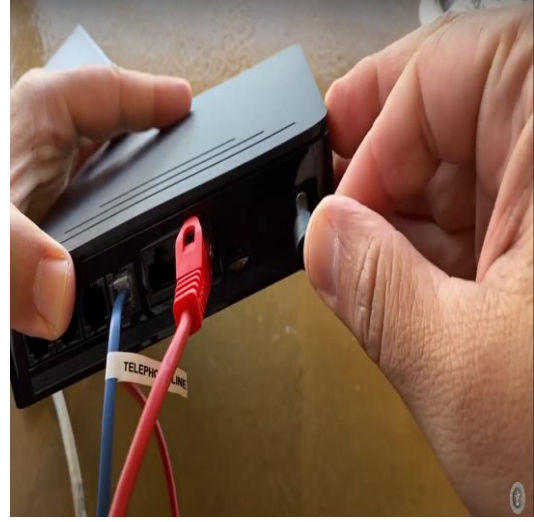

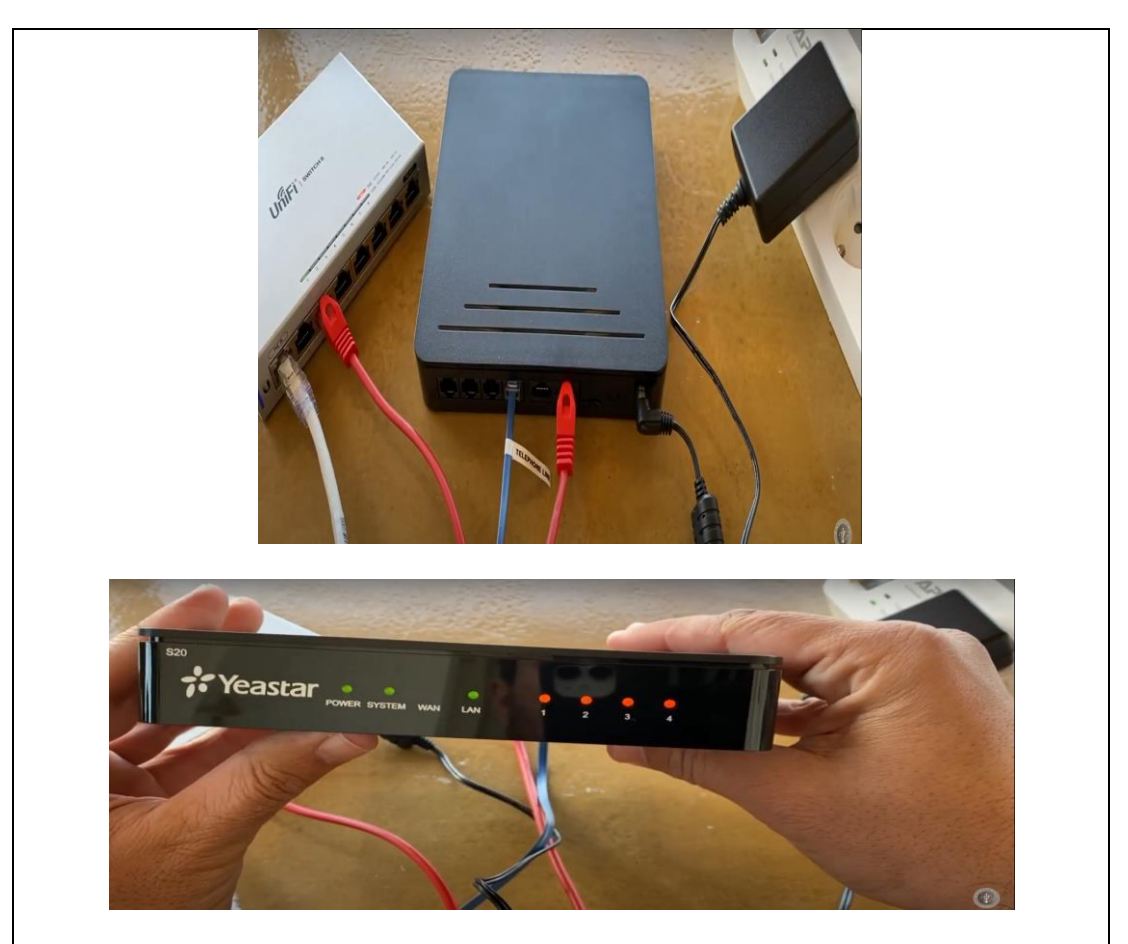

2. Conectar PBX a las líneas de telefonía.

 Nota: Conectar BRI / PSTN / teléfono analógico / máquina de fax, según el puerto correspondiente y el color del indicador de puerto.

FXS: Conectar un extremo de un cable telefónico RJ11 al puerto y conectar el otro extremo al teléfono analógico o al fax.

FXO: Conectar un cable telefónico RJ11 al puerto FXO y conectar el otro extremo a una línea PSTN.

BRI: Conectar un extremo del cable proporcionado por el proveedor ISDN BRI al puerto BRI y conectar el otro extremo al equipo del Proveedor ISDN.

Conectar un cable o línea telefónico RJ11 al primer puerto FXO del S20 y conectar el otro extremo a una línea PSTN como se observa en la figura.

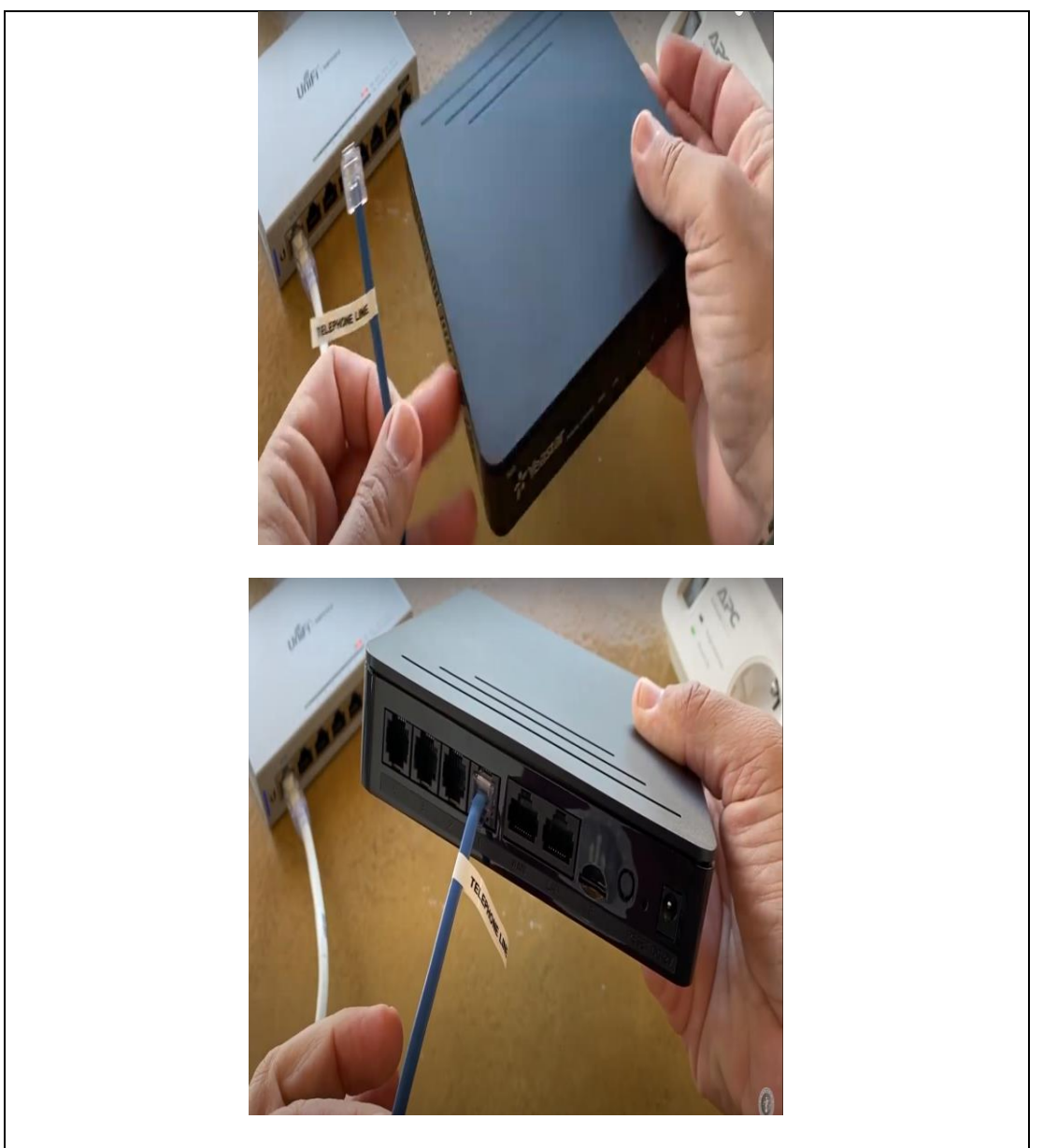

4. Restablecer los valores de fabrica mediante el botón de reinicio dejándolo presionado durante 10 segundos, una vez reiniciado tendremos la configuración de nuestro PBX S20 en la etiqueta debajo del equipo como se muestra en la figura.

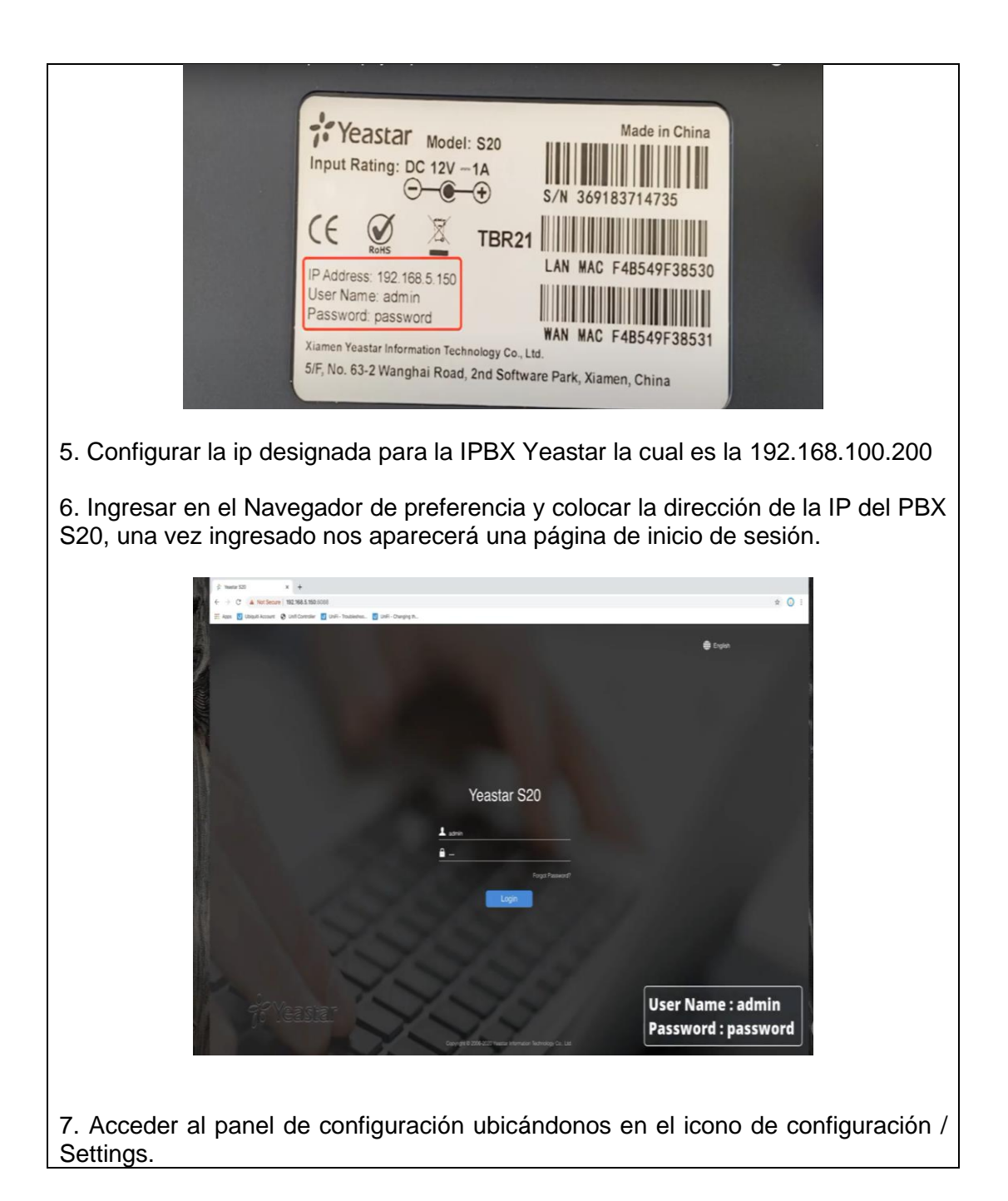

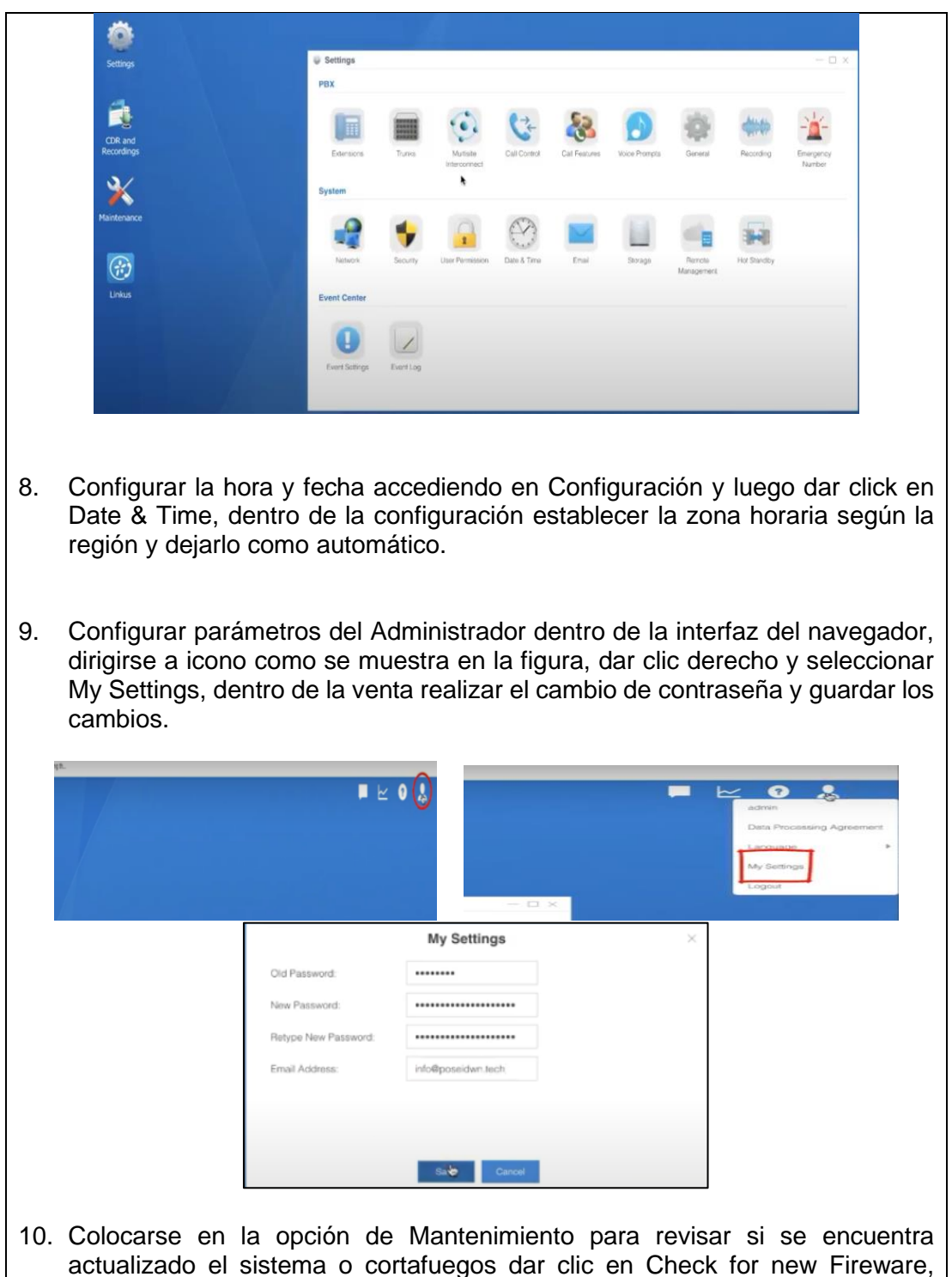

después en revisar clic en Update Now como se muestra en las ilustraciones.

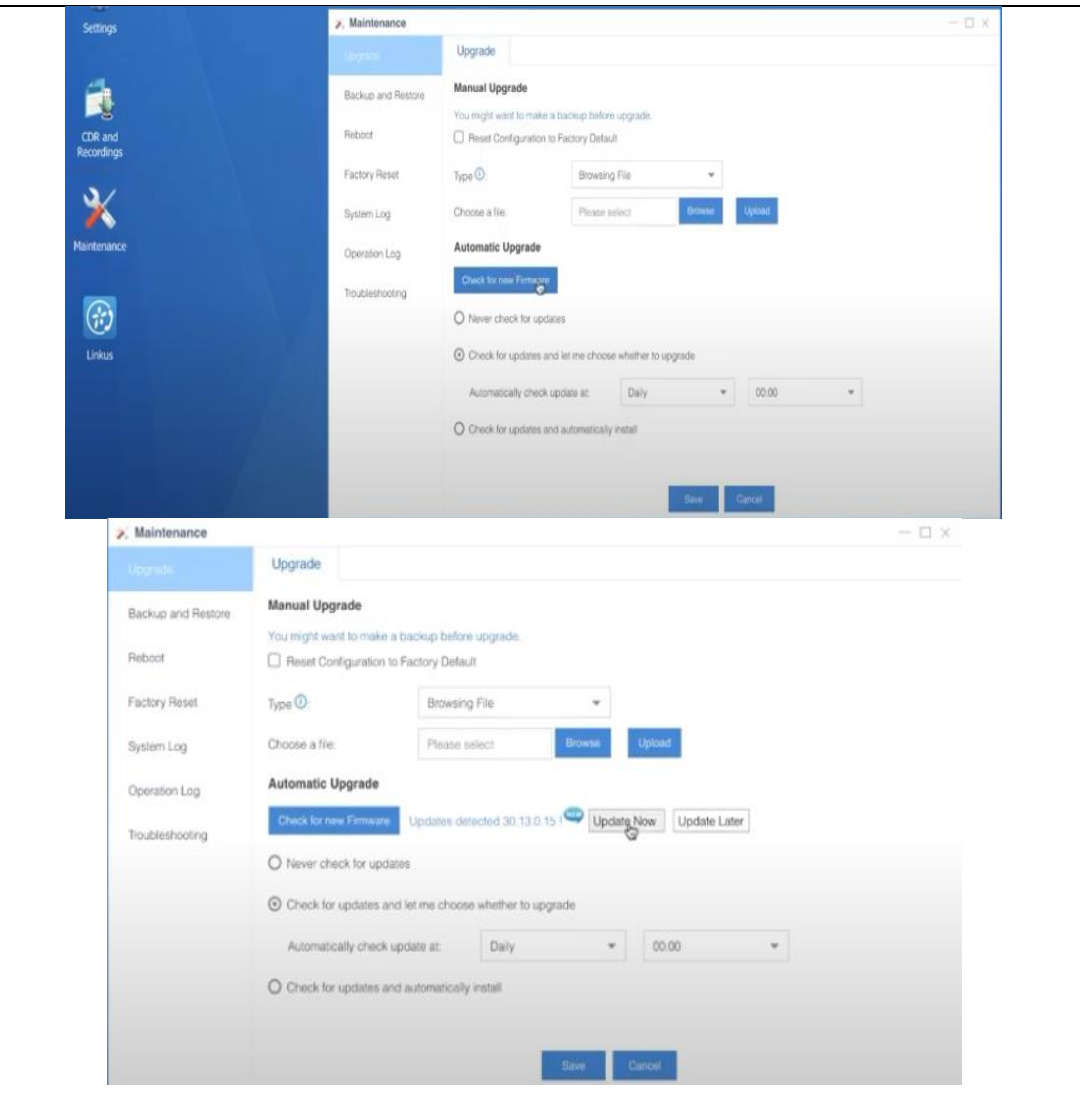

- 11. Crear una nueva extensión, seleccionar en la opción Add; configurar según las imágenes mostradas a continuación, tanto los parámetros como prefijos y sufijos como nombres de los usuarios de la extensión con su respectivo usuario y contraseña.
- 12. Establecer la conexión y habilitar los servicios de la centralita estableciendo una trasmisión de ida y venida para el tráfico de llamadas para cada uno de los agentes de la centralita, dentro de Configuración escoger la opción Trunks, donde se divisan los agentes establecidos y habilitados para la central y establecer la conexión con la tarjeta FXO, para lo cual se edita el FXO correspondiente a cada puerto que debe tener una conexión PSTN que se comunica usando el protocolo serial, mediante la línea "TX" para envío de datos y recibe datos por la línea "RX" que se configura en porcentaje de señal.

**Configurar llamadas Entrantes desde la PSTN hacia el banco de pruebas VOIP.**

1. Establecer parámetros de Llamadas de entrada, así como sus horarios y agentes u operador automatizado para los diferentes casos de llamadas.

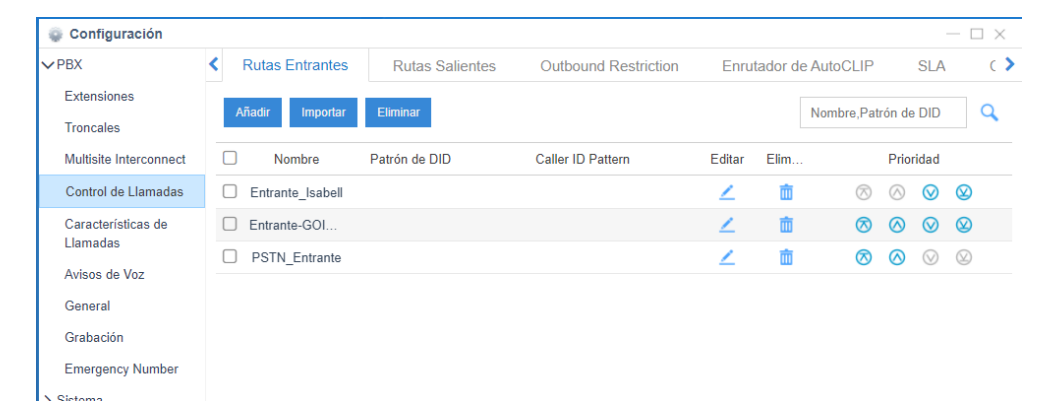

2. Dentro de la configuración escoger la opción Call Control y escoger la pestaña Outbound Routes para cambiar rutas de salida editar como un parámetro de los calendarios de atención de cada FXO.

3. Adicionar las condiciones que deseamos para establecer los tiempos de atención y trabajo de la centralita telefónica, Seleccionar en Add y crear los parámetros necesarios en este caso tanto para días ordinarios y fines de semana como las horas de atención como se observa a continuación.

4. Establecer la rutina para el comportamiento de cada llamada y como cada agente de la centralita contesta una llamada y en que horario se le asignado. Escogemos la opción Edit donde se establece los agentes que participan en el servicio para lo cual en este caso se seleccionan todos como podemos observar en la imagen y en la parte final de la ventana se establece os horarios de cada agente y se guarda los cambios efectuados.

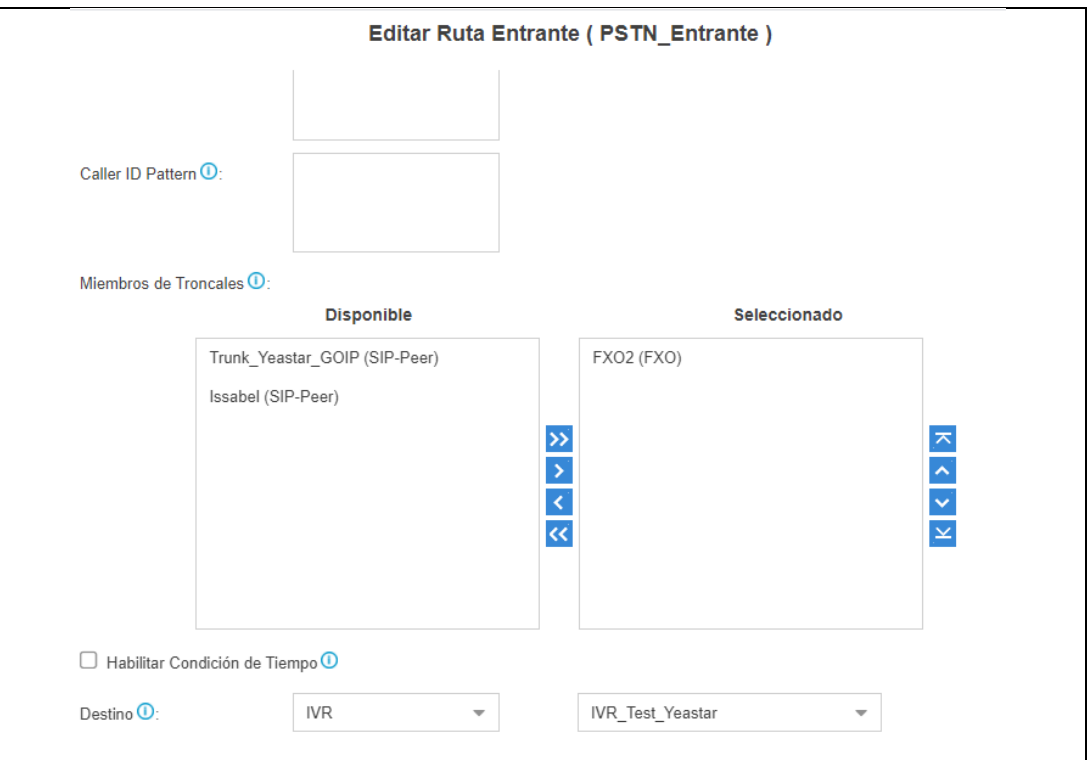

## **Configurar llamadas Salientes desde la PSTN hacia el banco de pruebas VOIP.**

1. Establecer la configuración de llamadas Salientes en la opción edit outbound router donde se elimina todas las configuraciones ya establecidas predeterminada mente y se crea una nueva teniendo en cuenta el prefijo para las llamadas salientes como lo son prefijos locales o regionales del país o también llamadas a móviles por lo cual se deja en el prefijo X. para que tenga en cuenta estas excepciones.

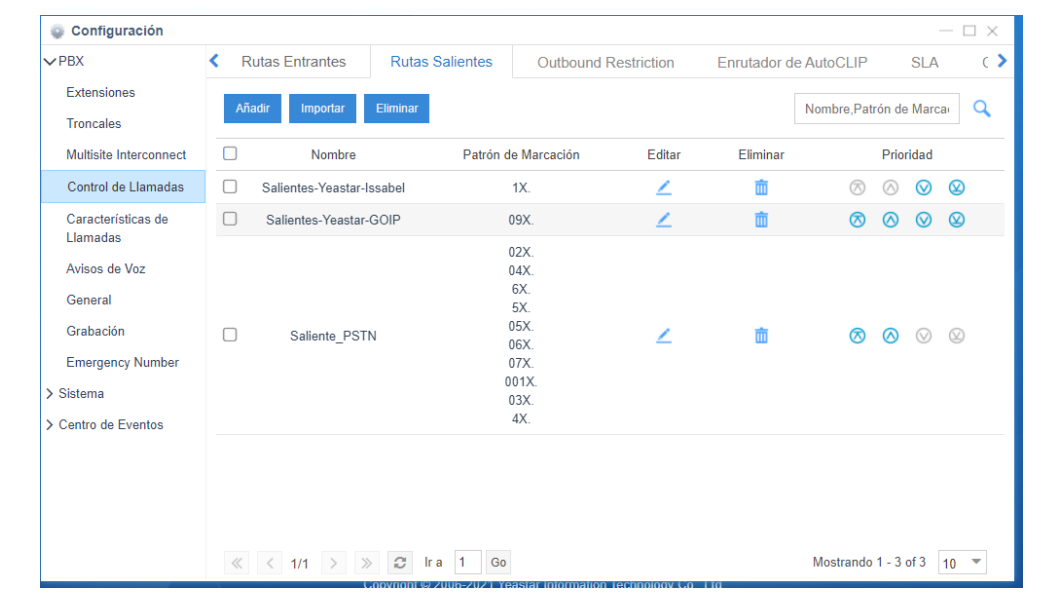

2. Escoger los Monitores o agentes que estarán habilitados para realizar llamas de salida y guardar los ajustes.

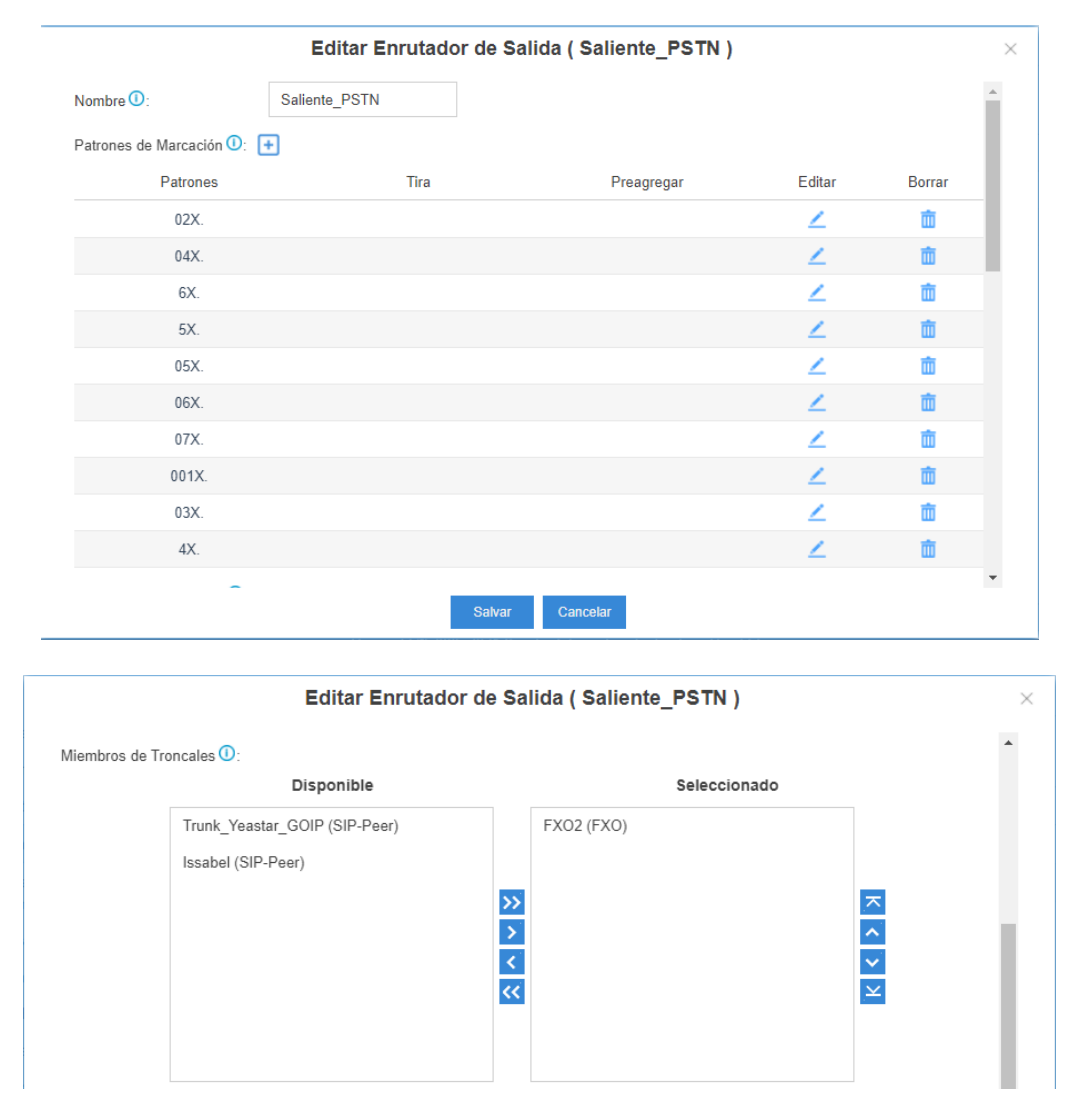

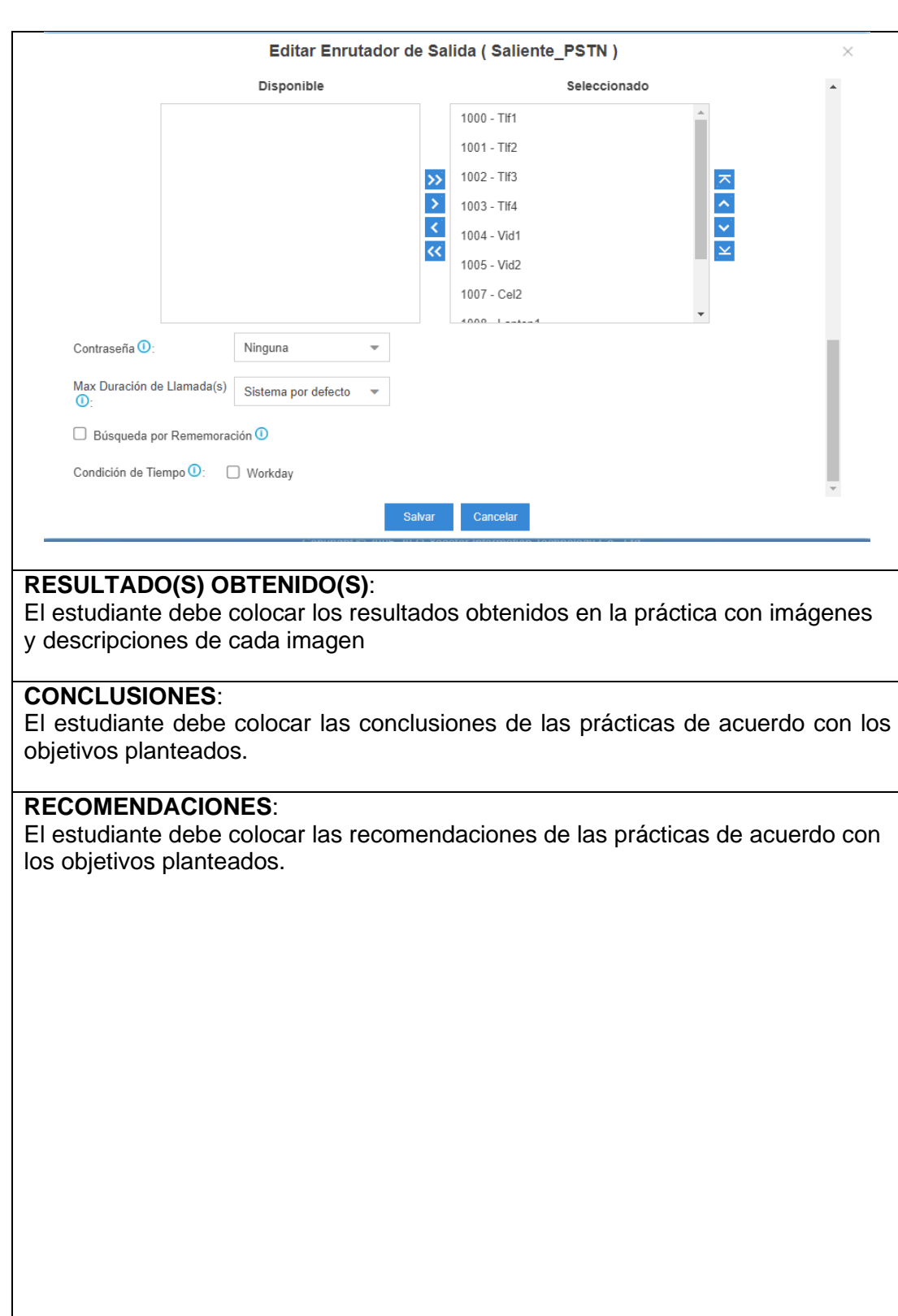

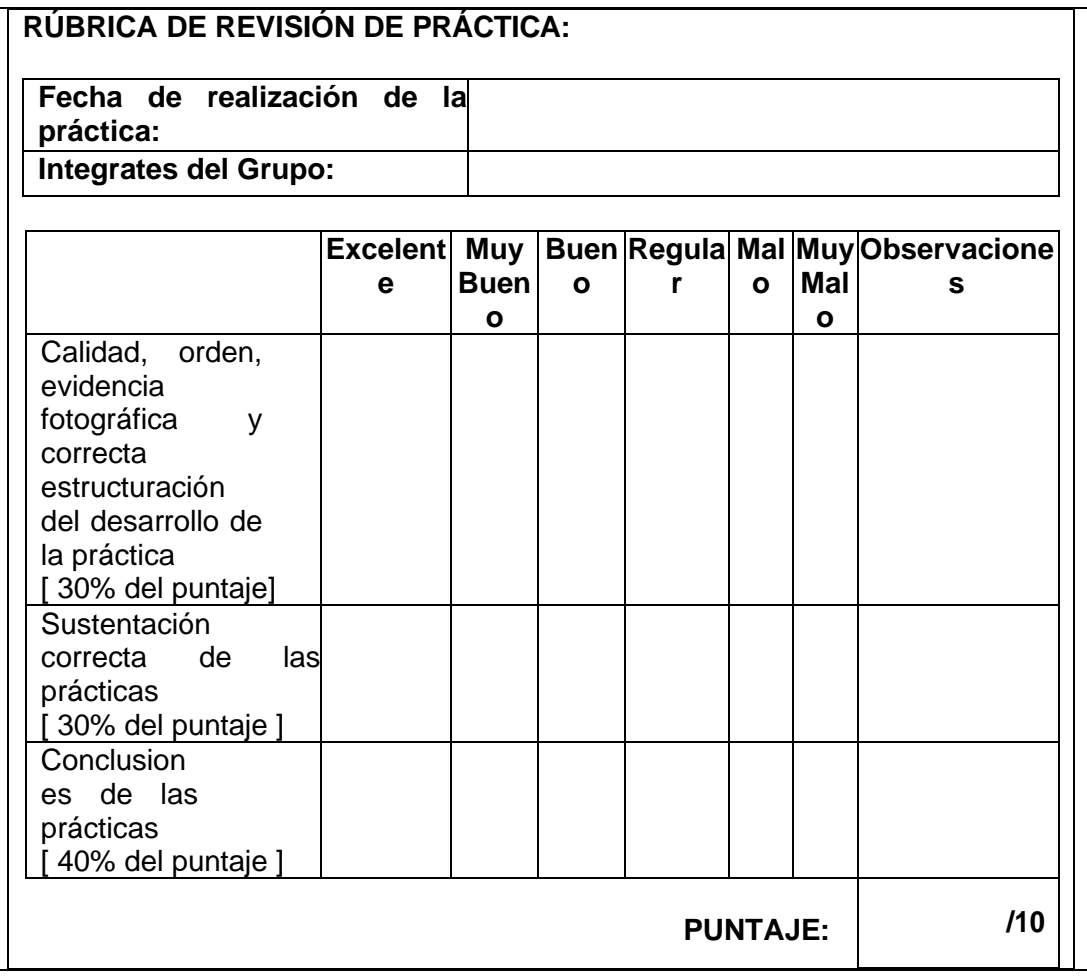